**Міністерство освіти і науки України Національний технічний університет «Дніпровська політехніка»**

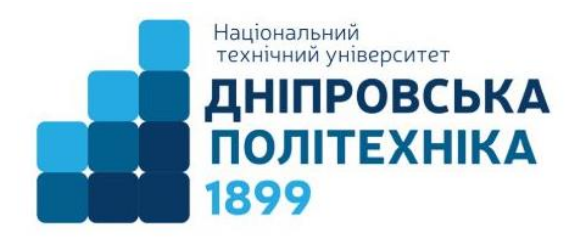

# **ФАКУЛЬТЕТ ІНФОРМАЦІЙНИХ ТЕХНОЛОГІЙ Кафедра інформаційних технологій та комп'ютерної інженерії**

**Г.М. Коротенко, Л.М. Коротенко**

# **Методичні вказівки**

**до виконання лабораторних робіт з дисципліни «Обчислювальна техніка та програмування»**

**для бакалаврів спеціальності**

**141 «Електроенергетика, електротехніка та електромеханіка»**

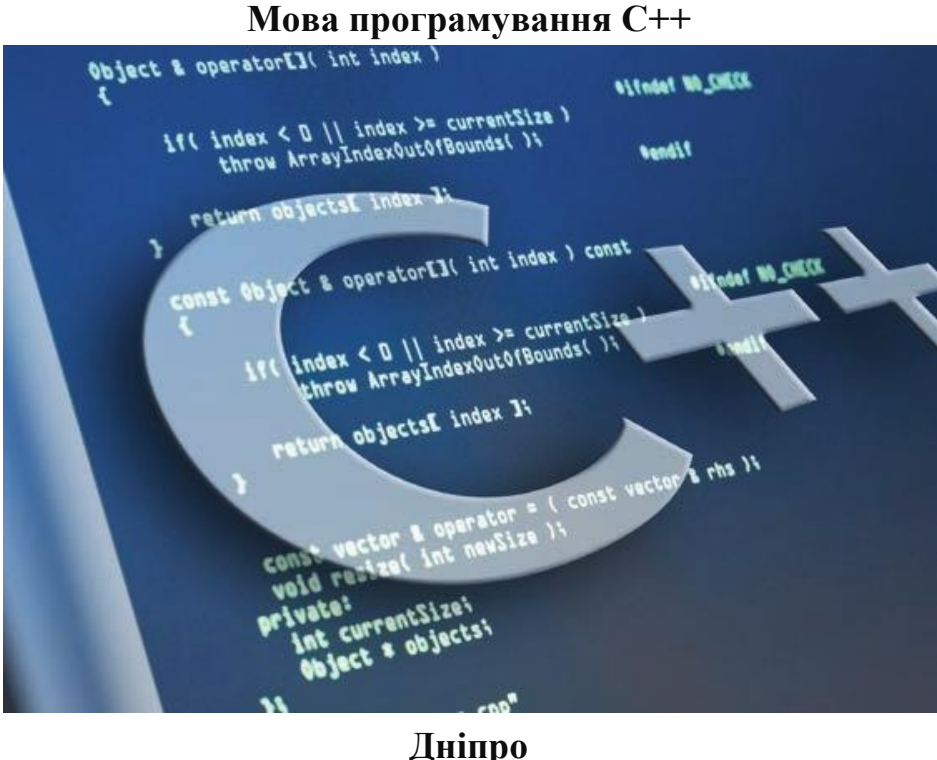

**2021**

Г.М. Коротенко, Л.М. Коротенко. Методичні вказівки до виконання лабораторних робіт з дисципліни «Обчислювальна техніка та програмування» для бакалаврів спеціальності 141 «Електроенергетика, електротехніка та електромеханіка». Мова програмування С++ / – Дніпро: НТУ «ДП», 2021. – 179 с.

Укладачі: Г.М. Коротенко, д–р техн. наук Л.М. Коротенко, канд. техн. наук

Методичні матеріали призначені для виконання лабораторних робіт з дисципліни «Обчислювальна техніка та програмування» бакалаврами спеціальності 141 «Електроенергетика, електротехніка та електромеханіка».

Методичні вказівки включають 12 лабораторних робіт. У них розглянуто практичні і методичні аспекти процесу навчання студентів комплексу навичок, пов'язаних з використанням мови C++, яка сьогодні вважається однією з найбільш популярних і поширених мов програмування (МП).

C++ – це МП загального призначення, створена Б'ярне Страуструпом як розширення мови програмування C, або "C з класами". C++ легко поєднує об'єктно-орієнтовані методи з загальними методами шаблонів, створюючи сучасну потужну мову програмування, корисну для вирішення проблем у незліченній кільеості областей. Остання еволюція C++ з C++ 17 на C++ 20 принесла ще більші вдосконалення цій багатій мові. Оскільки C++ стає ще більш виразним, все більша кількість розробників вбудованих систем відкриває для себе нові способи використання цієї багатогранної мови та можливості для створення продуктивного та ефективного програмного забезпечення для багаточисельних видів мікроконтролерів. Окрім того дана МП підтримує програмування вбудованих систем на мікроконтролерах в режимі реального часу.

Поточним часом МП С++ використовується в наступних галузях.

– Програмне забезпечення для баз даних.

– Вбудовані системи реального часу (ВСРЧ), (Embedded System, ES).

– Телекомунікаційні системи, мережеве обладнання (комутатори, маршрутизатори, ADSL модеми тощо).

– Побутова електроніка (стільникові телефони, КПК, ігрові консолі, цифрові фотоапарати, електрочайники, мікрохвильові печі, посудомийні машини та ін.).

– Транспортна автоматика.

– Системи телемеханіки, системи моніторингу, навігації, спостереження, бортові системи для військових і космічних застосувань.

– Інтернет речей (Internet of Things, IoT). Включає наступні рівні: розумні речі, розумні послуги, розумні будинки, розумні міста.

# **Зміст**

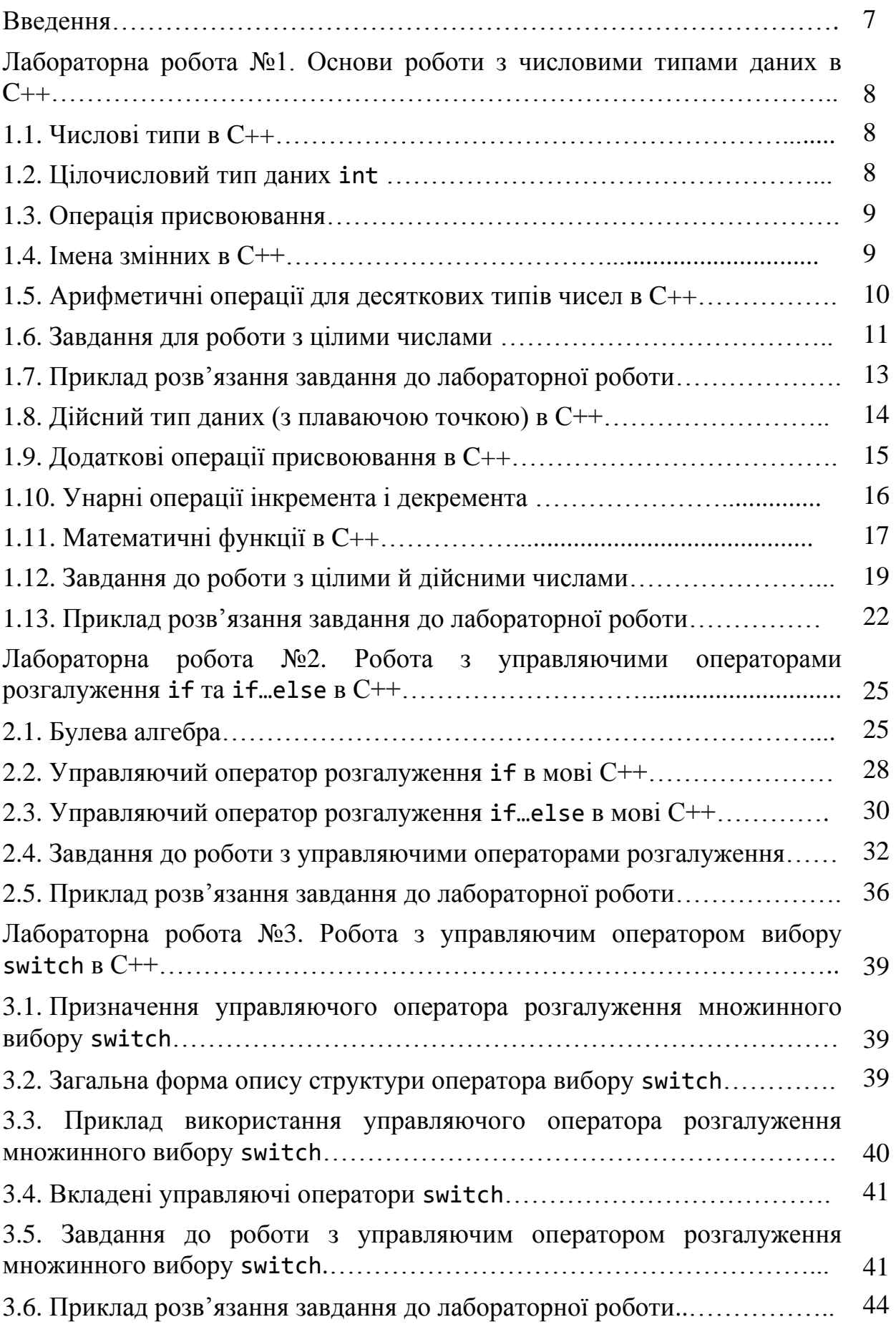

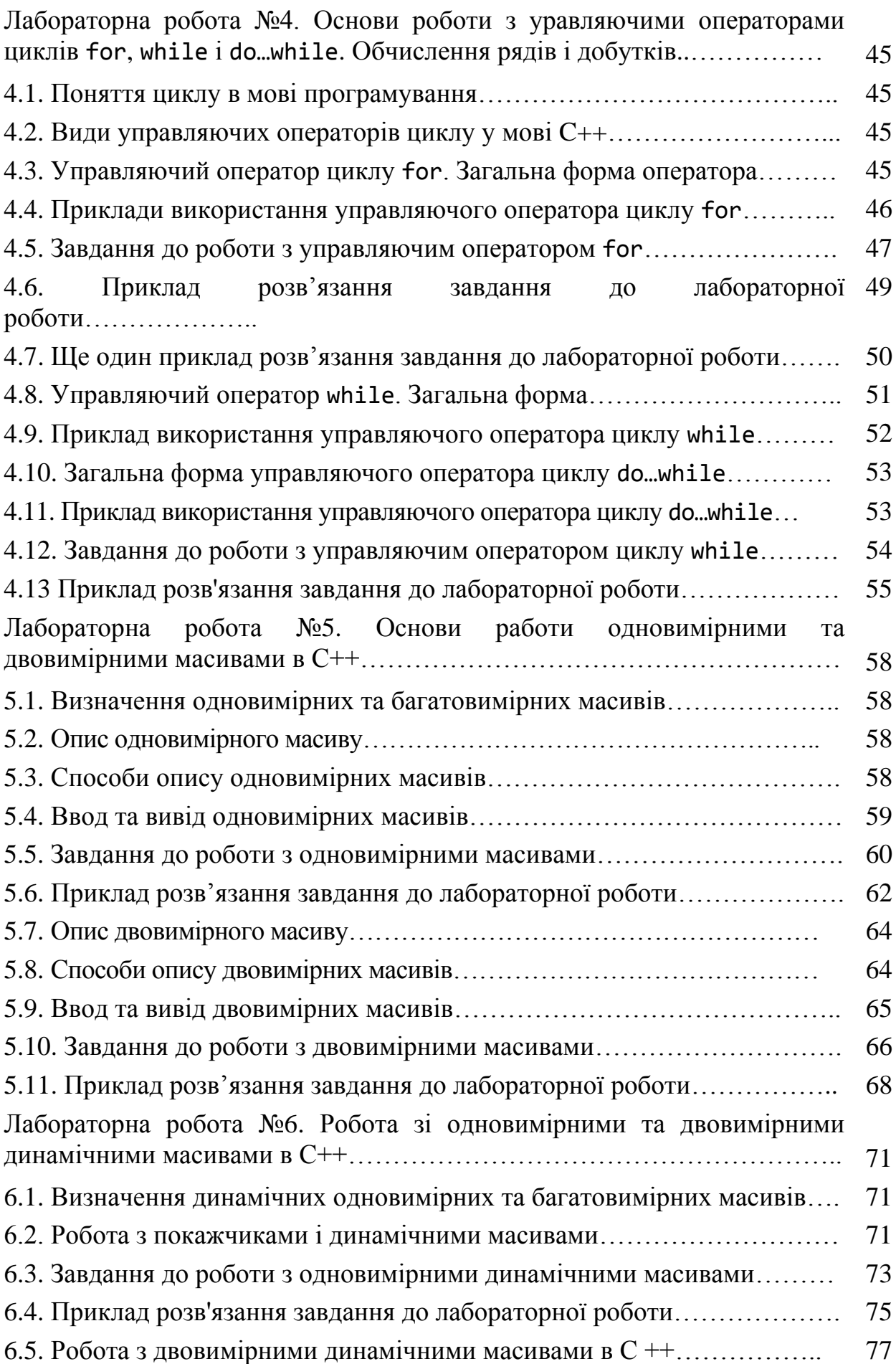

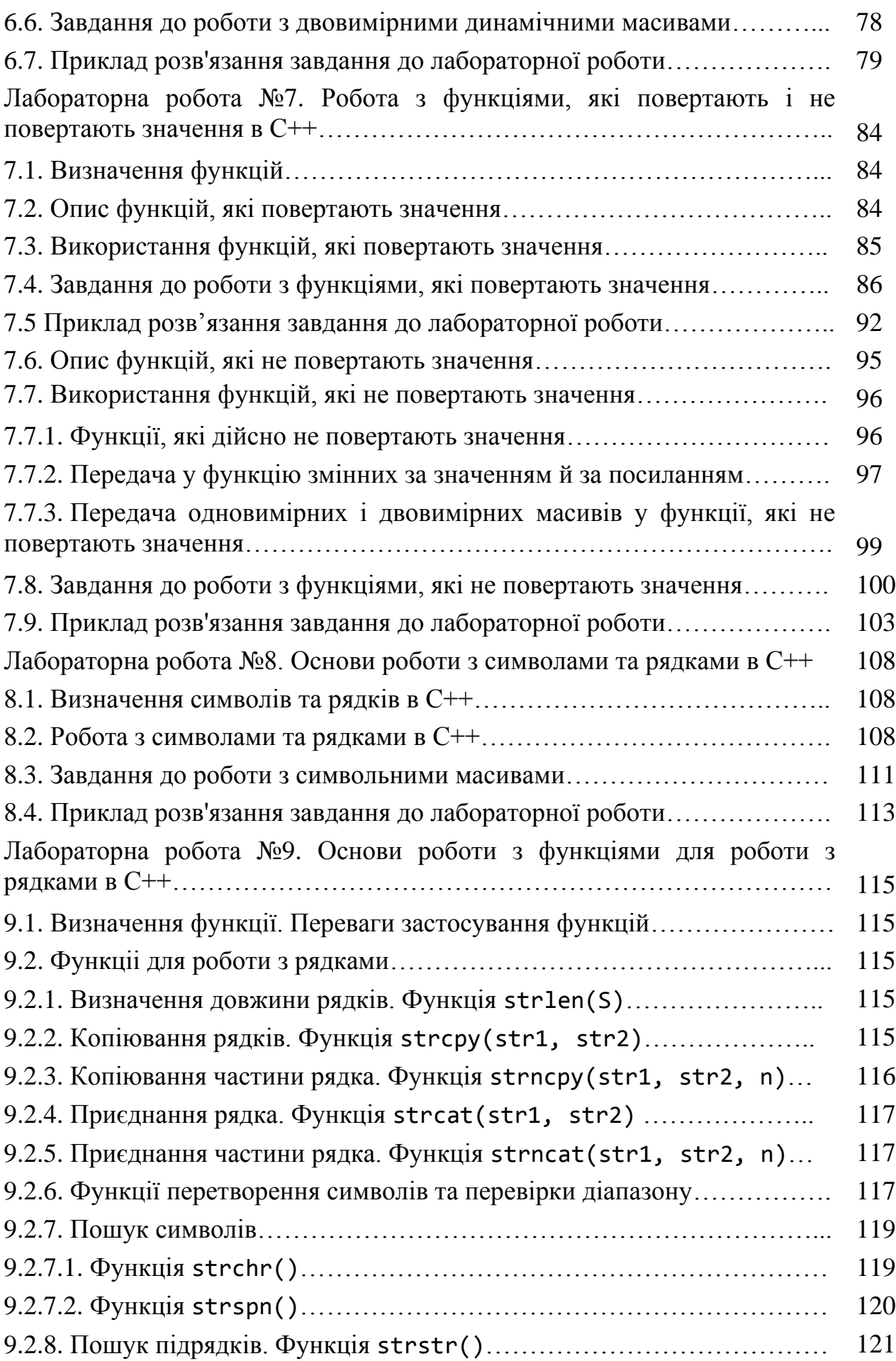

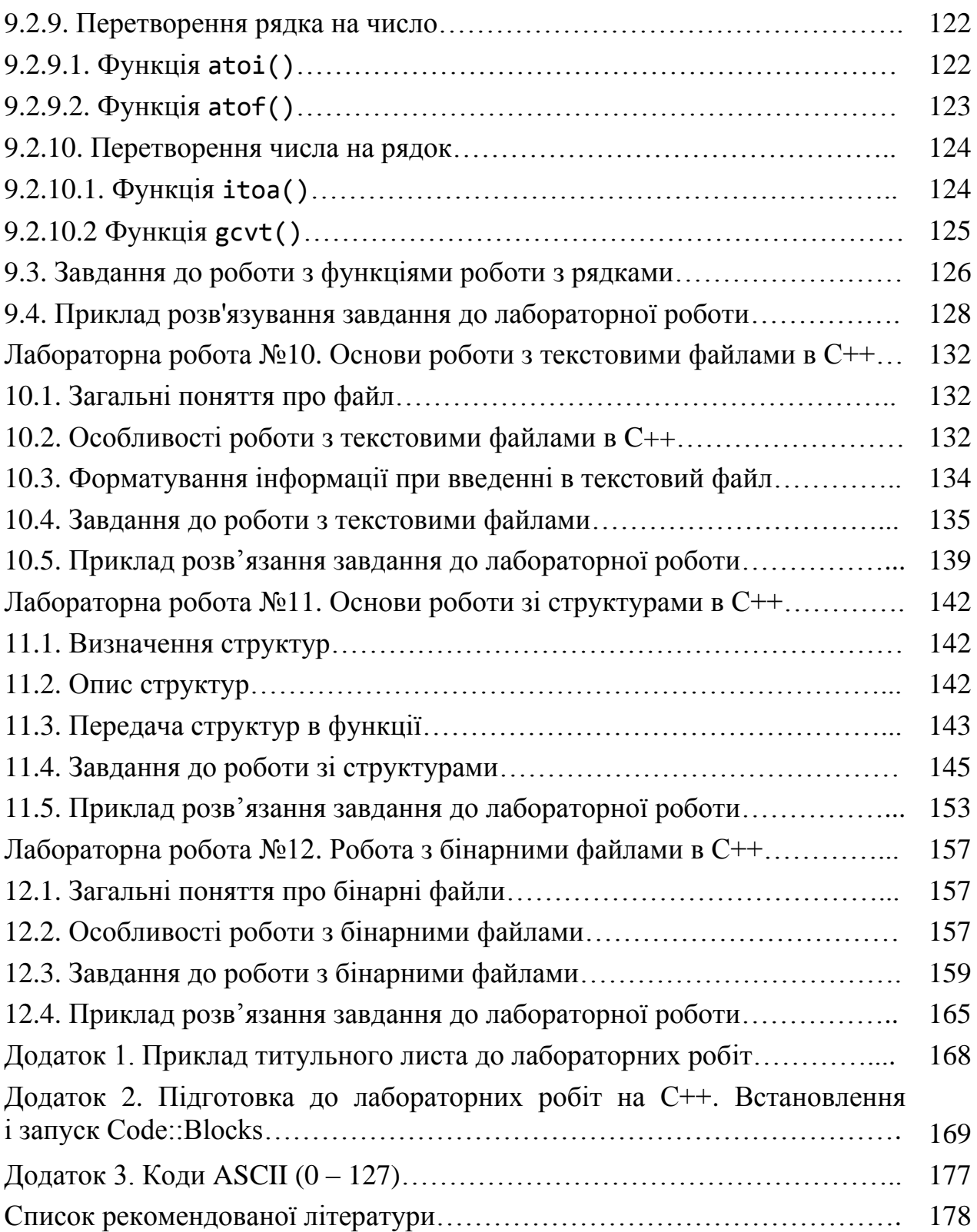

## **ВВЕДЕННЯ**

В процесі виконання комплексу лабораторних робіт студентам пропонується засвоїти наступні практичні навички програмування засобами мови C++:

1. Основи роботи з цілими типами даних (int).

2. Основи роботи з дійсними типами даних double.

3. Основи роботи з управляючими операторами розгалуження if та if…else.

4. Робота з управляючим оператором вибору switch.

5. Робота з управляючим оператором циклу for.

6. Робота з управляючим оператором циклу while.

7. Робота з одновимірними масивами.

8. Робота з двовимірними масивами.

9. Робота з одновимірними динамічними масивами.

10. Робота з двовимірними динамічними масивами.

11. Робота з функціями, які повертають значення.

12. Робота з функціями, які не повертають значення.

13. Основи роботи з символами та рядками.

14. Основи роботи з функціями для роботи з рядками.

15. Основи роботи з текстовими файлами.

16. Основи роботи зі структурами.

17. Робота з бінарними файлами.

.

Весь цикл робіт тематично вибудовуваний й поєднаниий у 12-ти лабораторних роботах у дидактичних цілях для цілісного сприйняття студентами технології програмування засобами мови С++.

В основу лабораторних робіт покладено ідею освоєння студентами технічних підходів та навичок щодо читання чужого коду і структурного підходу до проектування та конструювання програм методом «зверху-вниз» з використанням принципу покрокової деталізації та базових структур мови програмування для розробки, кодування та відлагодження програм на основі функціональних стандартів світових фірм та організацій (зокрема Google та Stanford University). Це, зокрема, передбачає супроводження коду програм коментарями, в кількості, достатній для швидкого розуміння алгоритму програм.

7

# **Лабораторна робота №1 Тема: Основи роботи з числовими типами даних в C++**

**Мета:** освоєння роботи з цілочисловими та дійсними типами даних.

#### **Теоретична частина**

### **1.1. Числові типи в C++**

Увага! Перед виконанням лабораторних робіт необхідно встановити будь-яке інтегроване середовище розробки для мови програмування C++. Процес встановлення IDE (Integrated Development Environment) CodeBlocks наведено у Додатку 2.

Дії, що виконуються в C++, тісно пов'язані з обробленням значень різнотипних даних. В C++ підтримуються *вбудовані типи даних*, які дозволяють користувачу планувати свої дії при вирішенні конкретних задач. Тип даних визначає набір операцій які можуть вживатися до значень даного типу. Причому, *перш ніж використовувати деяку змінну, треба описати її тип*! Це важливо, оскільки тип даних визначає:

– внутрішнє представлення даних у пам'яті комп'ютера (формат збереження);

– розмір виділеної пам'яті для кожної змінної;

– множину значень, які можуть приймати величини цього типу;

– операції і функції, які можна застосовувати до значень цього типу.

До *вбудованих десяткових числових типів* (ДЧТ) C++ відносяться десяткові цілі числа і числа з плаваючою точкою (дійсні). Окрім них ще підтримуються такі *вбудовані типи*:

– char (символьний);

– Wchar\_t (розширений символьний);

– bool (логічний).

Про них мова піде пізніше у наступних лабораторних роботах…

#### **1.2. Цілочисловий тип даних**

До цілочисельних типів даних в C++ відносяться наступні (табл. 1.1).

Таблиця 1.2

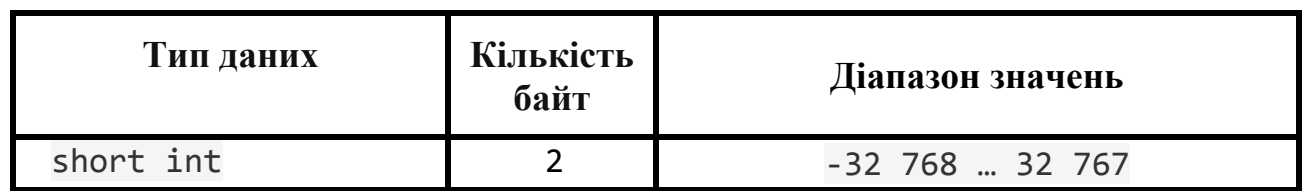

#### **Цілочисельні типи даних**

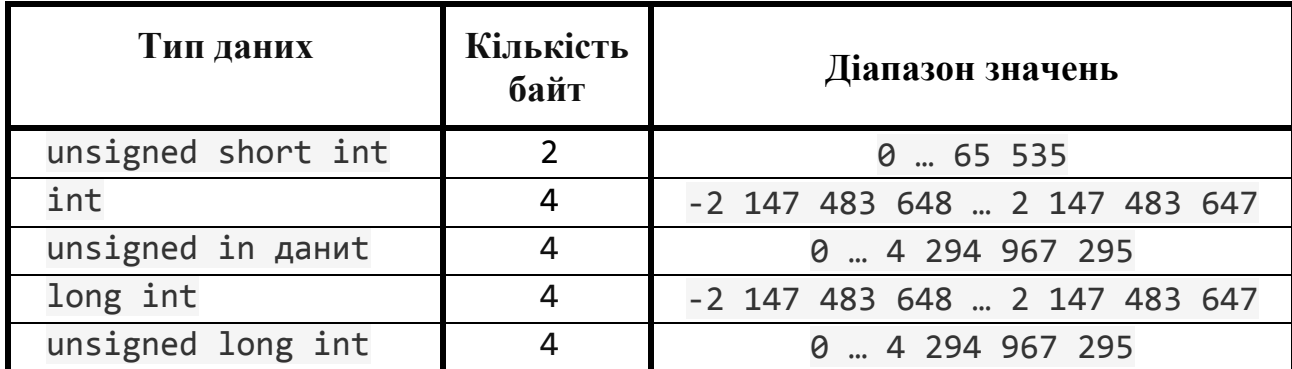

#### **1.3. Операція присвоювання**

*Операція присвоювання* в мові програмування C++ позначається знаком «=». Операція присвоювання дозволяє присвоїти певні значення змінним у програмі. Ці дії виконуються над двома операндами, причому лівий операнд може тільки іменований вираз, який модифікується, наприклад, змінну. Умовимось надалі символом «Э» позначати текст програми на C++, який виконується у вікні редактора CodeBlocks, а символом « $\mathbb{C}$ » – результат роботи цієї програми у вікні виконання. Тоді базова операція присвоювання «=», яка дозволяє присвоїти значення правого операнда лівому операнду, у вікнв редактора буде виглядати наступним чином:

 $\bigcirc$  int x; // надаємо ім'я x змінній цілого типу<br>x = 2 // присвоюємо їй ціле значення 2  **x = 2 // присвоюємо їй ціле значення 2**

#### **1.4. Імена змінних в С++**

Імена змінних, функцій, міток та інших об'єктів, що визначаються користувачем, називаються *ідентифікаторами*. Ідентифікатори можуть складатися як з одного, так і з декількох символів. Першим символом повинна бути *буква або знак підкреслення*, а за ним можуть стояти букви, числа або знак підкреслення. Нижче наведено декілька прикладів коректних і некоректних імен ідентифікаторів (табл. 1.2).

Таблиця 1.2

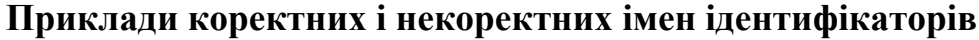

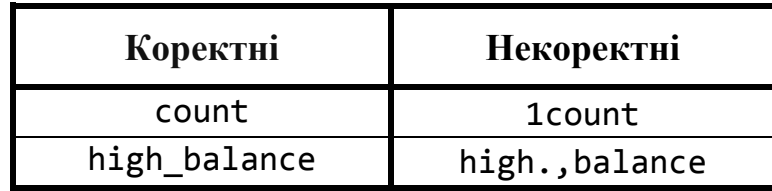

У С++ прописні та рядкові літери трактуються по-різному. Отже, count, Count і COUNT – це три різних ідентифікатора. Ідентифікатор не може збігатися з ключовими словами C++ і не повинен мати таку саму назву, як функція, що вже міститься в бібліотеці  $C_{++}$ .

## 1.5. Арифметичні операції для десяткових типів чисел в С++

Для десяткових типів чисел в C++ передбачено широкий спектр операцій (табл. 1.3).

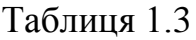

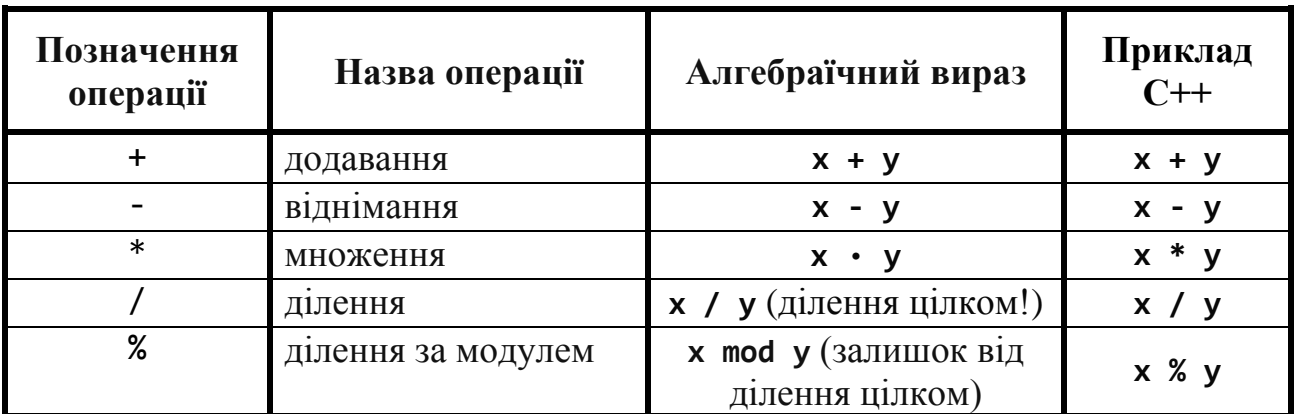

# Арифметичні операції в  $C++$

Перевіримо наведені у таблиці 1.2 операції.

```
S | #include <iostream> // підключаємо бібліотеку вводу-виводу
     #include <windows.h> // підключаємо заголовний файл локалізації
     using namespace std; // оголошуємо простір імен std
     int \text{ main()} // функція main виконується першою
      \{SetConsoleOutputCP(1251); // локалізуємо вивід
           // Описуємо змінні:
            int x = 5, // перша змінна х
                  y = 3; // друга змінна у
            cout << "Значення змінних:" << endl; // виводимо заголовок
            COUT << "x = " << x << endl; // ВИВОДИМО ЗМІННУ X
            cout \langle \cdot \rangle " \langle \cdot \rangle " \langle \cdot \rangle + \langle \cdot \rangle = " \langle \cdot \rangle + \langle \cdot \rangle + \langle \cdotcout << endl; // переводимо рядок
            cout << "Демонструємо арифметичні операції:" << endl;
            cout \langle \cdot \cdot \cdot \cdot \cdot \cdot \rangleдодавання: x + y = \cdot \cdot \cdot x + y \cdot \cdot \cdotendl;
           cout << "BigHiMaHHA: x - y = " << x - y << endl;
            COUT << "Множення: x * y = " \iff x * y \iff \text{endl};x / y = " << x / y << end1;cout << "Ділення:
            COUT << "Ділення дрібу: y / x = " \iff y / x \iffendl;
            cout << "Узяття за модулем: х % у = " << х % у << endl;
            return 0; // успішне закінчення програми
                            // кінець функції main
```

```
Значення змінних:
G
      = 5<br>= 3
     емонструємо арифметичні операції:
      одавання:
                           8
       днімання:
                  x
                           7
       юження:
                  x
       лення:
       лення дрібу:
         тя за молулем:
```
Зверніть увагу на те, що при діленні дрібу отримуємо 0 (нуль), але програмісти іноді про це забувають…

### **1.6. Завдання для роботи з цілими числами**

Кожен студент вибирає варіант завдання за номером у списку групи.

Всі вхідні і вихідні дані в завданнях цієї групи є цілими числами. Всі числа, для яких вказана кількість цифр (двозначне число, тризначне число і т. д.), вважаються позитивними. Роздруковувати проміжні результати.

Підготувати звіт з виконаної роботи, який повинен містити:

- номер, тему і мету лабораторної роботи;
- варіант роботи відповідно до номера студента у списку;
- текст програми мовою C++ з коментарями;
- результати роботи програми;
- висновки до лабораторної роботи.

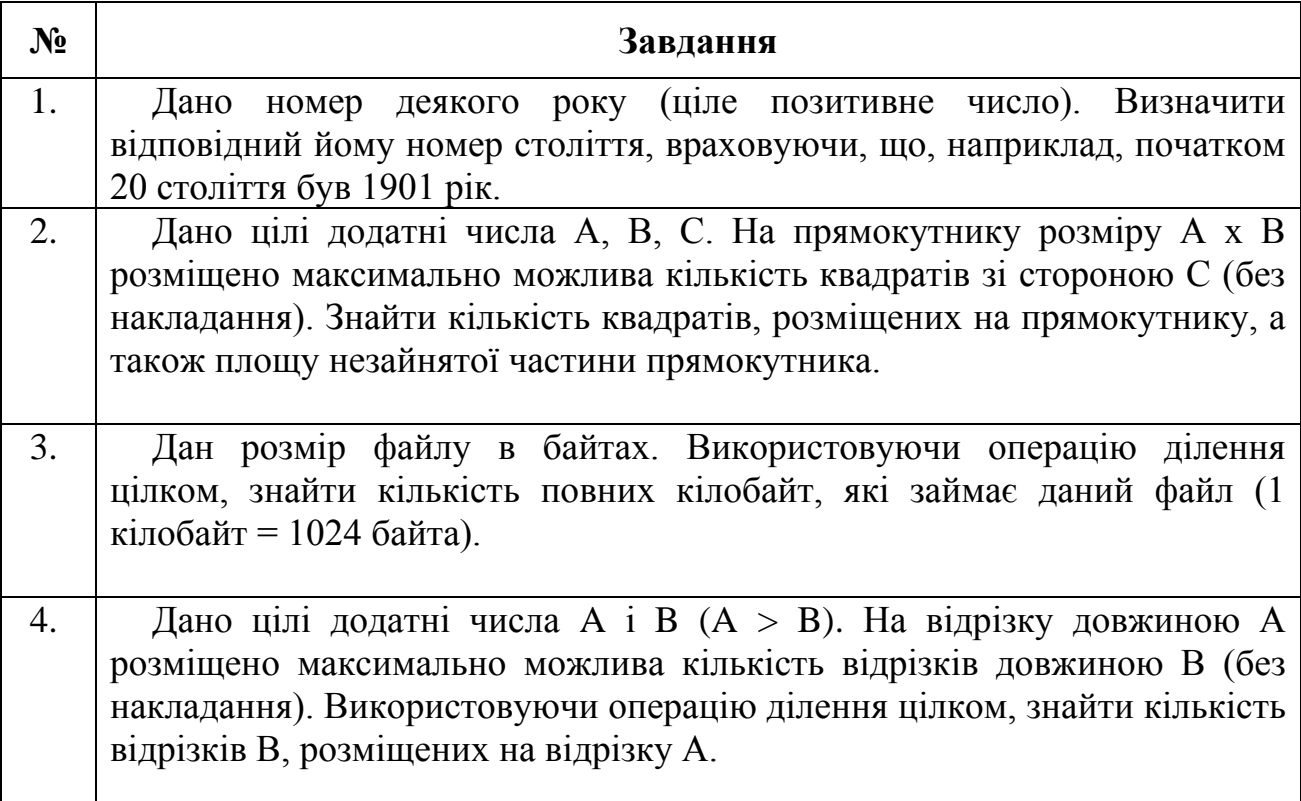

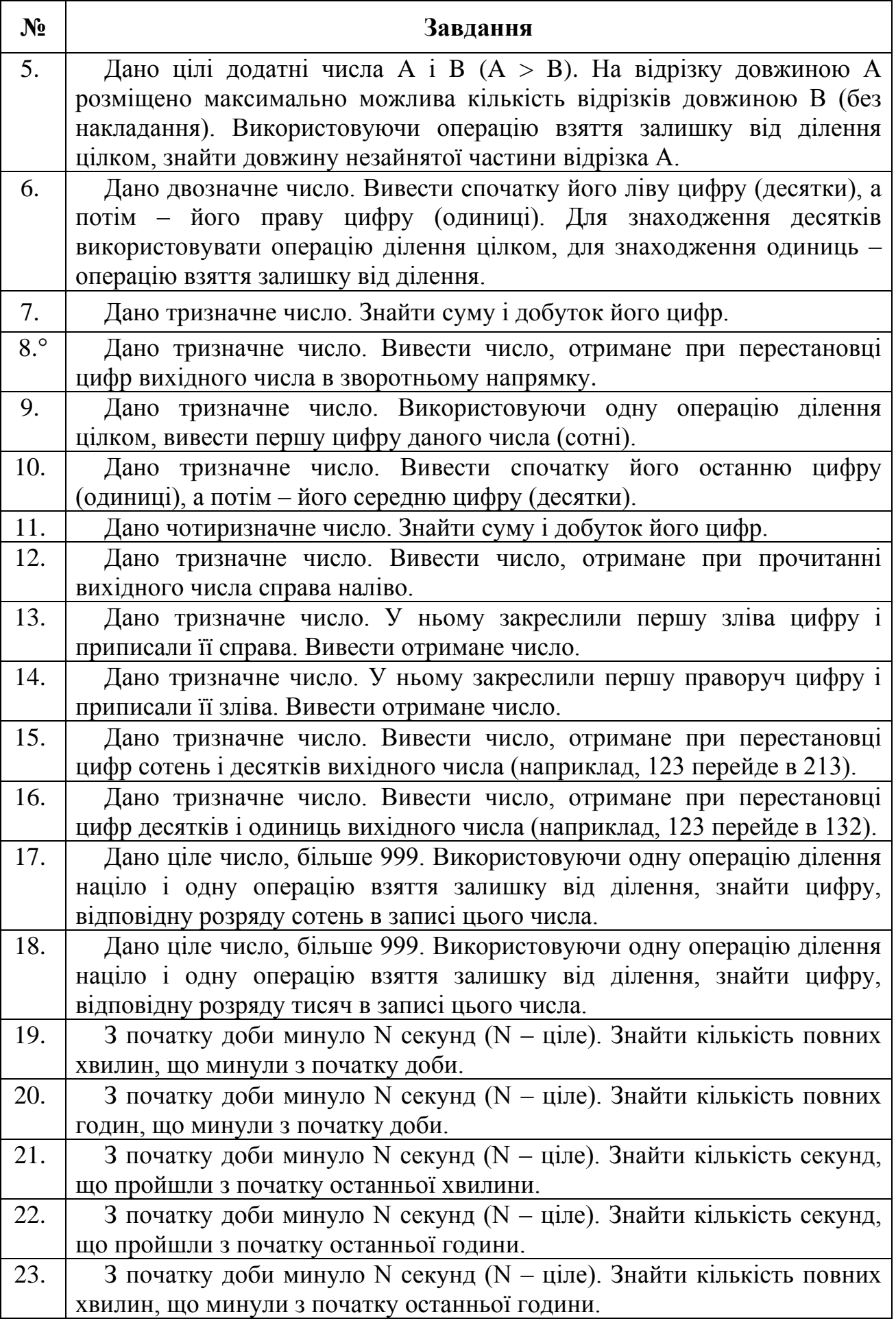

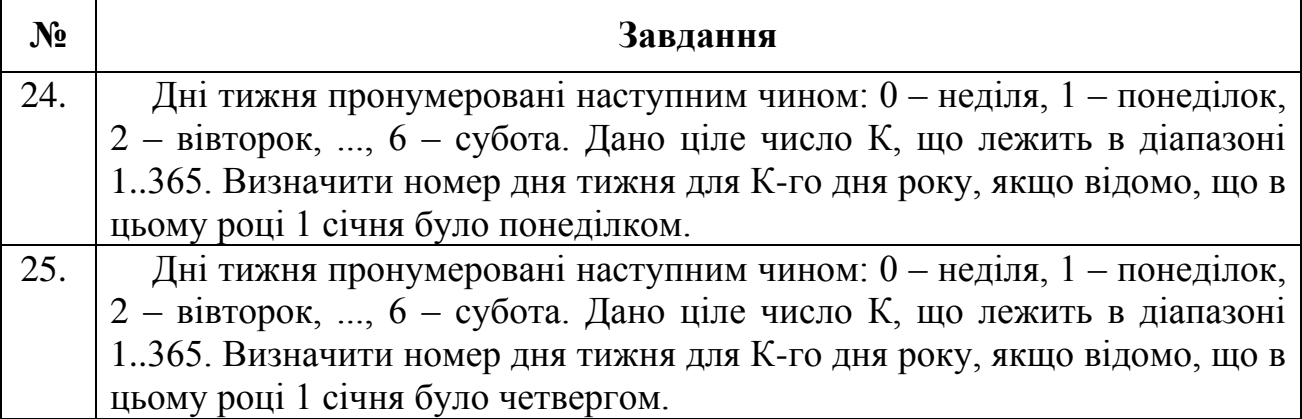

#### **1.7. Приклад розв'язання завдання до лабораторної роботи**

#### **Завдання:**

Дано тризначне число у вісімковій системі числення, яке було введено користувачем. Перевести це число з вісімкової системи числення в десяткову.

Текст програми мовою C++ з коментарями і результати її роботи виглядають наступним чином.

```
 #include <iostream> // підключаємо бібліотеку вводу-виводу
#include <windows.h> // підключаємо заголовний файл локалізації
using namespace std; // оголошуємо простір імен std
int main() // функція main виконується першою
{
     SetConsoleOutputCP(1251); // локалізуємо вивід
     // Описуємо змінні:
     int n, // тризначне вісімкове число
        w, // змінна для роботи зі значенням n
         d1, // кількість одиниць
         d2, // кількість десятків
         d3, // кількість сотень
         res; // результат в десятковій системі
     cout << "Програма переводить введене" << endl; // виводимо
     cout << "тризначне число з вісімкової" << endl; // умову
     cout << "системи числення в десяткову." << endl; // завдання
     cout << "\nВведіть тризначне вісімкове число: ";
     cin >> n; // вводимо вісімкове число
    w = n; // зберігаємо n у w
     d1 = w % 10; // отримуємо кількість одиниць
    w = w / 10; // відсікаємо останню цифру
     d2 = w % 10; // отримуємо кількість десятків
    w = w / 10; // відсікаємо останню цифру
```
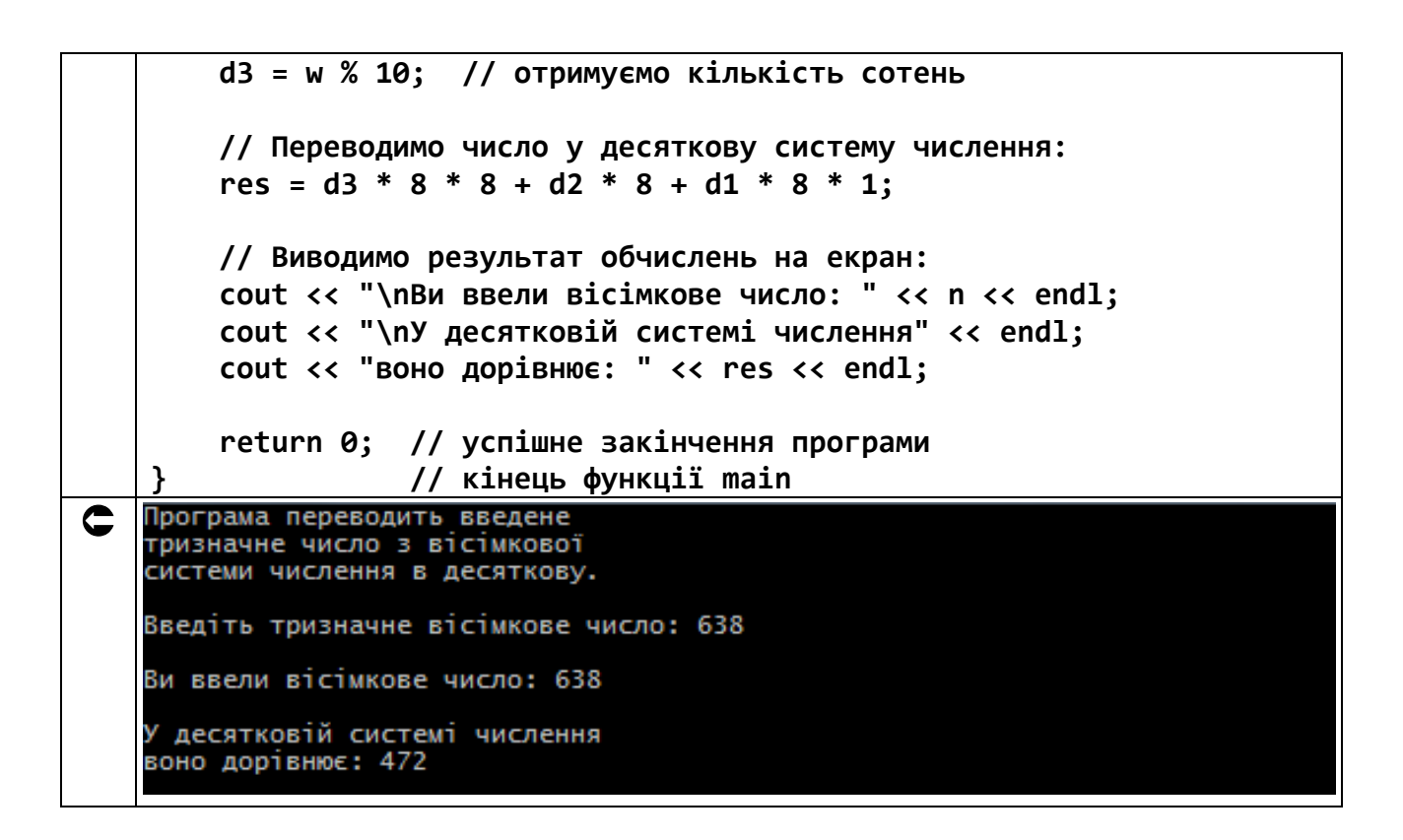

#### **1.8. Дійсний тип даних (з плаваючою точкою) в С++**

Стандарт C++ визначає три типи даних для збереження дійсних значень: float, double й long double. Типи даних з плаваючою точкою зберігаються в пам'яті комп'ютера інакше, ніж цілочисельні. Внутрішнє представлення дійсного числа складається з двох частин – мантіси і порядку. У IBM PC-сумісних комп'ютерах величини типу float займають 4 байти, з яких один двійковий розряд відводиться під знак мантіси, 8 розрядів під порядок і 23 під мантісу.

Для величин типу double, що займають 8 байт, під порядок і мантісу відводиться 11 і 52 розряди відповідно. Довжина мантіси визначає точність числа, а довжина порядку – його діапазон (табл. 1.4).

Таблиця 1.4

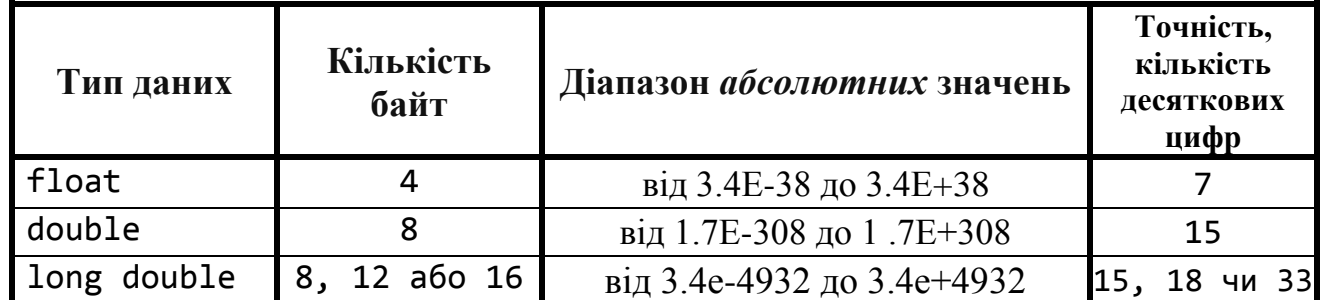

**Дійсні типи в C++**

Рекомендується всюди використовувати тільки тип double. Робота з ним завжди ведеться швидше, менше ймовірність помітної втрати точності при

великій кількості обчислень. Тип float може стати у пригоді тільки для збереження великих масивів за умови, що для вирішення поставленого завдання буде достатньо цього типу.

Необхідно пам'ятати, що дійсні числа зберігаються в пам'яті комп'ютера з деякою обмеженою точністю в двійковій системі обчислення, в той час як загальноприйнятою у використанні є десяткова система обчислення. Тому багато чисел, які точно записуються в десятковій системі, у двійковій системі можна записати тільки у вигляді нескінченного дробу.

Наприклад, числа 0.3 і 0.7 представлені в комп'ютері нескінченними дробами, в той час як число 0.25 зберігається точно, так як представляє з себе ступінь двійки. У зв'язку з цим, *категорично не рекомендується* порівнювати між собою два дійсних числа на рівність, так як таке порівняння не є коректним!

У мові C++ літери е або Е означають, що число 10 потрібно звести в ступінь, який слідує за цією буквою. Наприклад,  $1.2*10<sup>4</sup>$  еквівалентно 1.2e4, значення  $5.9736*10^{24}$  ще можна записати як  $5.9736e24$ .

Для чисел менше одиниці експонент може бути негативним. Наприклад, 5е-2 еквівалентно  $5*10^{-2}$ , що, в свою чергу, означає  $5/10^{2}$  або 0.05. Маса електрону дорівнює 9.1093822e-31 кг.

# **1.9. Додаткові операції присвоювання в C++**

Окрім оператора присвоювання «=» в C++ існують також додаткові *арифметичні оператори присвоювання* (табл. 1.5).

Таблиця 1.5

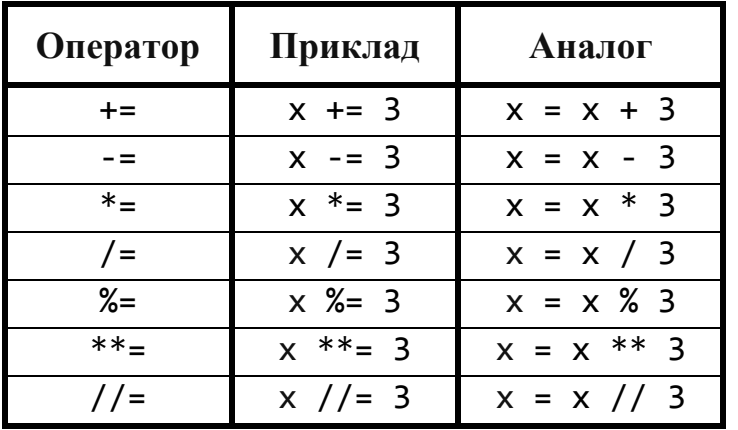

**Додаткові арифметичні оператори присвоювання в C++**

Результат роботи додаткових арифметичних операторів присвоювання наведено нижче.

 **#include <iostream> // підключаємо бібліотеку вводу-виводу #include <windows.h> // підключаємо заголовний файл локалізації using namespace std; // оголошуємо простір імен std**

```
int main() // функція main виконується першою
    \{SetConsoleOutputCP(1251); // локалізуємо вивід
        // Описуємо змінні:
        double x = 7.5; // змінна x = 7.5cout << "Додаткові арифметичні оператори присвоювання:" <<
    end1:
        х += 3; // додаємо 3
        COUT << "\nДОДАВАННЯ: x == 3 ->" << x << endl;
        x = 3; // віднімаємо 3
        COUT << "BigHiMaHHA: x - = 3 -> " << x \lt c endl;
        х *= 3; // множимо на 3
                                x * = 3 -> " << x << end1;COUT << "Множення:
        х /= 3; // ділимо на 3
        cout << "Ділення:
                              x /= 3 -> " << x << endl;
        int y = 5; // змінна y = 5у %= 2; // для цілих - залишок від ділення
        cout << "Залишок від ділення для цілих: у %= 3 -> " << у <<
    end1;return 0; // успішне закінчення програми
                    // кінець функції main
\subsetДодаткові арифметичні оператори присвоювання:
   Додавання: x += 3 -> 10.5<br>Віднімання: x -= 3 -> 7.5<br>Множення: x *= 3 -> 22.5<br>Ділення: x /= 3 -> 7.5
   Залишок від ділення для цілих: у %= 3  → 1
```
Зверніть увагу на те, що залишок від ділення можна отримати тільки для цілих значень.

#### 1.10. Унарні операції інкремента і декремента

Ці операції застосовуються виключно з цілими змінними і виконують наступні функції:

- інкремент - збільшує цілу змінну на одиницю.

- декремент - зменшує цілу змінну на одиницю.

Зазвичай вони можуть бути префіксними й постфіксними (табл. 1.6).

Таблиця 1.6

| Оператор             | Вид   | Приклад | Операція                        |
|----------------------|-------|---------|---------------------------------|
| Префіксний інкремент | $+ +$ | $++x$   | Інкремент х, потім обчислення х |
| Префіксний декремент |       | $- - X$ | Декремент х, потім обчислення х |

Операції інкремента і декремента в С++

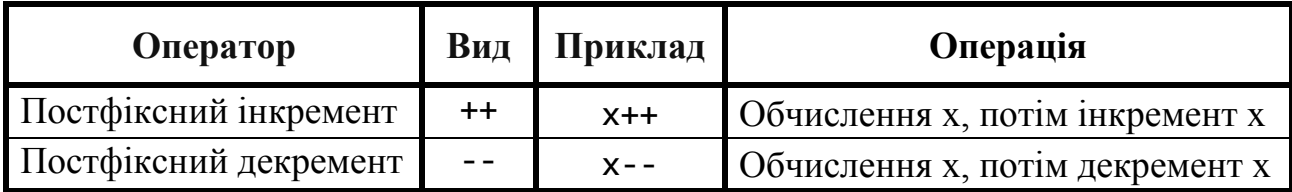

Приклад дії унарних операцій інкремента і декремента наведено нижче.

```
#include <iostream> // підключаємо бібліотеку вводу-виводу
\bullet#include <windows.h> // підключаємо заголовний файл локалізації
    using namespace std; // оголошуємо простір імен std
    int \text{ main()} // функція main виконується першою
    \{SetConsoleOutputCP(1251); // локалізуємо вивід
        // Описуємо змінні:
        int c = 5; // описуємо цілу змінну c = 5c out \langle "Початкове значення с = " \langle < c \langle endl;
        cout << "\nПрефіксний інкремент ++с = " << ++с << endl;
        cout << "\nПрефіксний декремент --с = " << --с << endl;
        cout << "\nПостфіксний інкремент с++ = " << с++ << endl;
        \cot \left( \cos \theta \right) соит \sin \theta постфіксного інкременту с = " \cos \theta с \cos \theta endl;
        cout << "\nПостфіксний декремент с-- = " << с-- << endl;
        cout << "\nПісля постфіксного декременту с = " << с << endl;
        return 0; // успішне закінчення програми
    \mathcal{F}// кінець функції main
   Початкове значення с = 5
\bulletПрефіксний інкремент ++c = 6
   Префіксний декремент -- с = 5
   Постфіксний інкремент с++ = 5
   Після постфіксного інкременту с = 6
   Постфіксний декремент с-- = 6
   Після постфіксного декременту с = 5
```
#### 1.11. Математичні функції в С++

Математичні функції для роботи з ДЧТ в C++ знаходяться в заголовному файлі <cmath>. Він пропонує збірку функцій, що дозволяють виконувати елементарні математичні обчислення.

Взагалі, всі функції в заголовному файлі <cmath> є глобальними для фукнції таіп і, таким чином, будь-яка з них викликається просто шляхом зазначення імені функції, за яким слідують укладені в круглі дужки аргументи.

Аргументами функції можуть бути константи, змінні або більш складні вирази цілого або дійсного типу. Якщо с = 13.0, d = 3.0 і f = 4.0, то оператор

cout  $\langle \cdot \rangle$  sqrt ( c + d \* f )  $\langle \cdot \rangle$  endl ;

обчислить і надрукує квадратний корінь з  $25.0 = 13.0 + 3.0 * 4.0$ , а саме 5.0.

Список математичних функцій досить великий - його можна знайти в документації МП С++. Ми ж розглянемо нійбільш використовувані для роботи з ДЧТ (у алфавітному порядку) (табл.1.7).

Таблиця 1.7

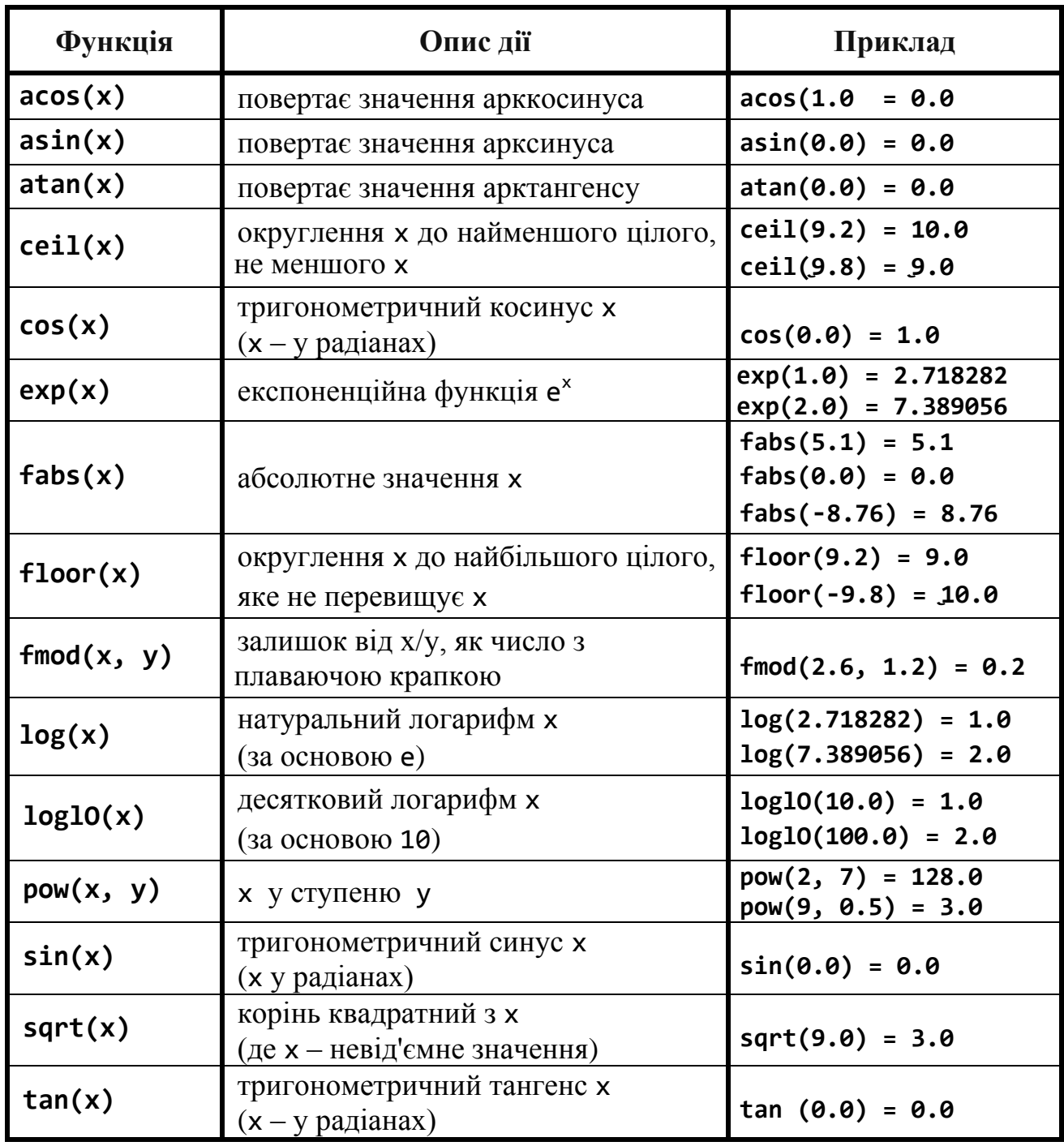

Вбудовані математичні функції С++ для роботи з ДЧТ

# 1.12. Завдання до роботи з цілими й дійсними числами

Знайти значення функції відповідно до варіанту.

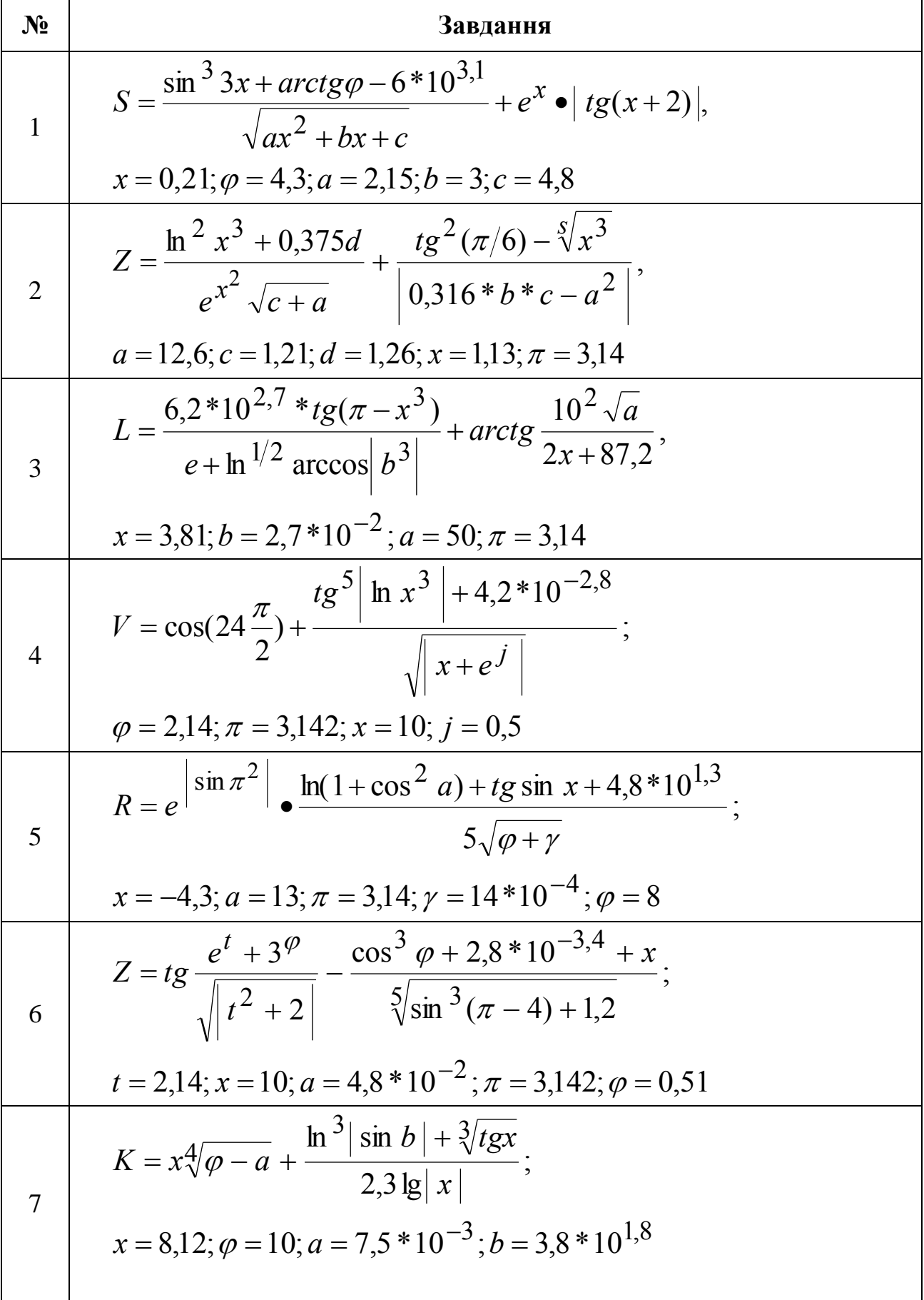

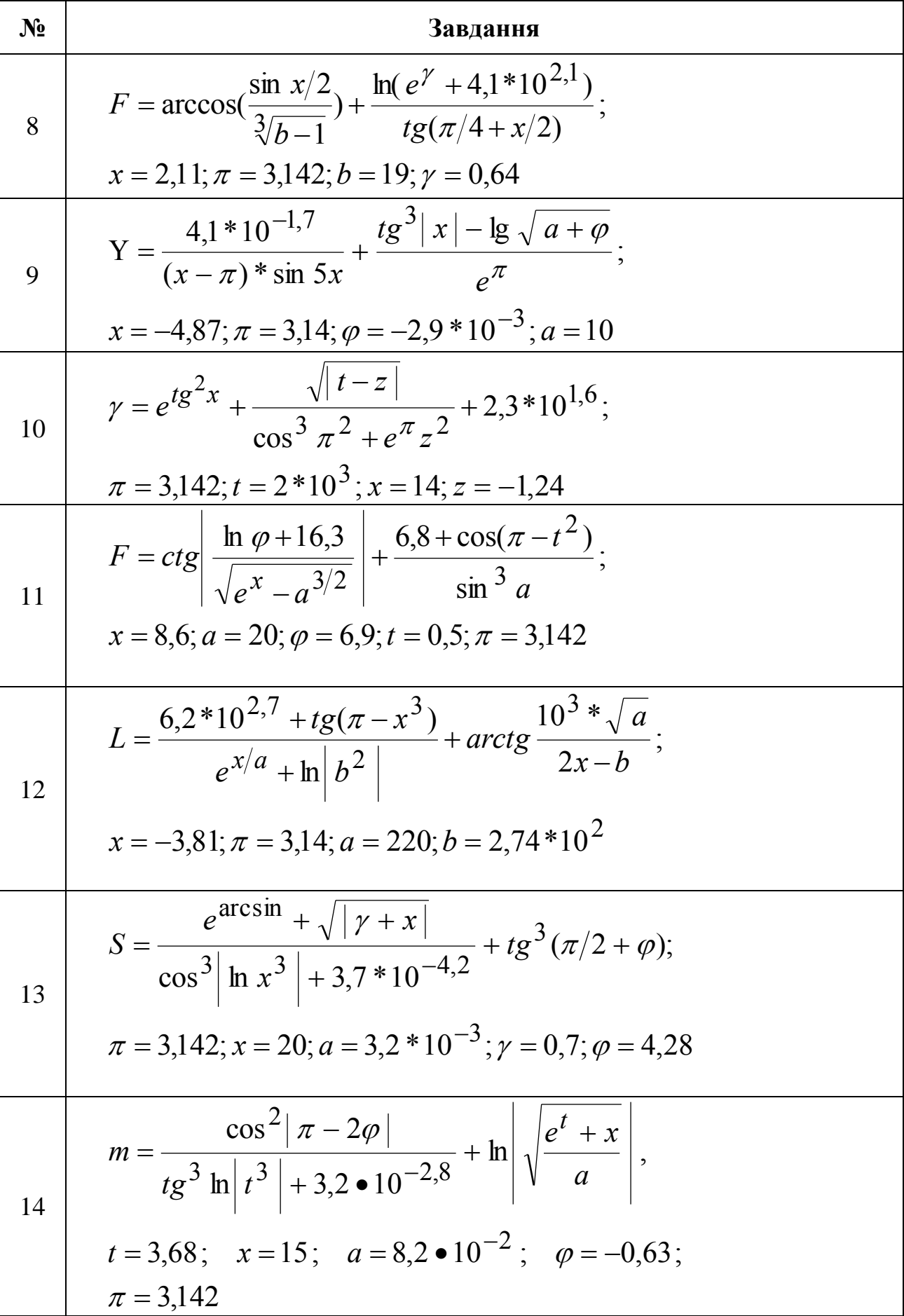

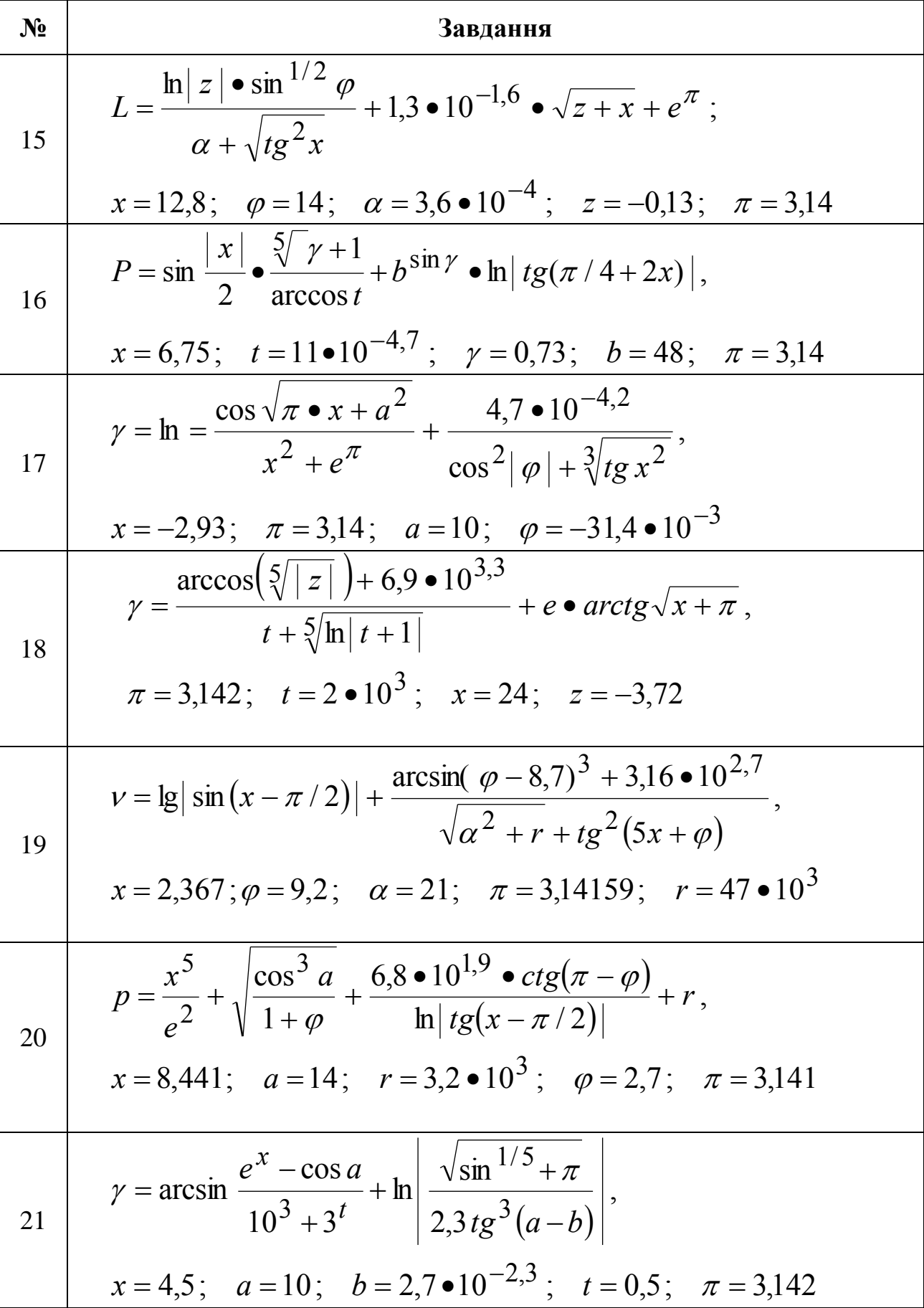

| $N_2$ | Завдання                                                                                                    |
|-------|----------------------------------------------------------------------------------------------------|
| 22    | $\alpha = \ln  1+a  + \frac{e^{\pi-x}}{3.2 \cdot 10^{1.6} \cdot \cos \ln  b } + \arccos^{1/2}  x \cdot 10^{-2} ,$                         |
|       | $x = -4.18$ ; $\pi = 3.14$ ; $a = 150$ ; $b = 3.2 \cdot 10^3$                                                                             |
| 23    | $V = tg^{5} \left  \ln x^{3} \right  + \frac{2,4 \cdot 10^{-3.1} + arc \cos(a + \pi / 4)}{\sqrt{e^{\sin \gamma} + \lg  \varphi + x }}$    |
|       | $\varphi = 2.28$ ; $\pi = 3.142$ ; $x = 11$ ; $a = 2.7 \cdot 10^{-3}$ ; $\varphi = 0.5$                                                   |
| 24    | R = $\frac{\lg \left  \cos \sqrt{a^2 + b} \right }{e^{\sin x}} + \frac{1 + \arcsin b + 3.6 \cdot 10^{2.7}}{t g \lg^{1/2}  x \cdot \pi },$ |
|       | $x = -3.8$ ; $a = 13$ ; $b = 2.7 \cdot 10^{-3}$ ; $\pi = 3.14$                                                                            |
| 25    | $Z = e^{\sqrt{\left t^2 + 0.1\right }} + \frac{2.4 \cdot 10^{-4.2} + tg^3 \ln(x - 4)}{\sin^{1/3}(\pi + 4)} + \frac{3^x}{\arccos 4 },$     |
|       | $t = 2.36;$ $x = 10;$ $a = 4.2 \cdot 10^{-3};$ $\varphi = -0.28;$ $\pi = 3.142$                                                           |

**1.13. Приклад розв'язання завдання до лабораторної роботи Завдання**: обчислити задану формулу:

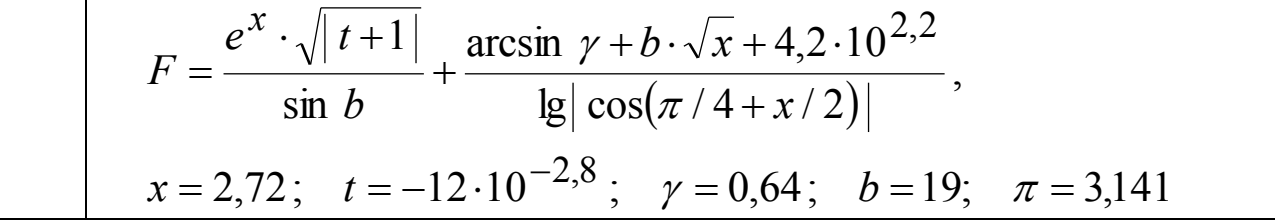

У свій час, відомий комп'ютерний фахівець Брайан Керніган (співавтор Денніса Рітчі по книзі «Мова програмування С») сказав, що управління складністю є сутністю комп'ютерного програмування на шляху запобігання зайвих помилок у програмі. Тому, ми поділяємо складний вираз *F* на три частини: *f1*, *f2* та *f3*. Програма стає простіше, її легше читати, відлагоджувати та супроводжувати.

Текст програми з результатами її роботи.

```
#include <iostream> // підключаємо бібліотеку вводу-виводу
#include <windows.h> // підключаємо заголовний файл локалізації
#include <cmath> // підключаємо математичну бібліотеку
using namespace std; // оголошуємо простір імен std
int main() // функція main виконується першою
\{SetConsoleOutputCP(1251); // локалізуємо вивід
    // Описуємо змінні:
    double x,
                   // аргумент функції
            t,
                    // змінні, які
            gamma, // приймають участь
                     // у формулі
            b,
            f1,// допоміжні
            f2,// змінні
                     // до розрахунку
            f3,
            F;
                    // значення функції
    cout << "Обчислюємо задану формулу. \n" << endl;
    COUT << "Iніціюємо необхідні змінні:" << endl;
    x = 2.72;cout \langle \cdot \rangle " = " \langle \cdot \rangle x \langle \cdot \rangle endl;
    t = -12 * pow(10, -2.8);= " << t << endl;
    cout << "t
    \epsilonamma = 0.64;
    cout \langle \cdot \rangle "gamma = " \langle \cdot \rangle gamma \langle \cdot \rangle endl;
    b = 19;
    cout \langle \cdot \rangle "b = " \langle \cdot \rangle b \langle \cdot \rangle endl;
    // Обчислюємо складові основної формули:
    f1 = (exp(x) * sqrt(abs(t - 1))) / sin(b);f2 = asin(gamma) + b * sqrt(x) + 4.2 * pow(10, 2.2);f3 = \log 10(\text{abs}(\cos(3.141 + 0.5 * x)));
    // Обчислюємо основну формулу:
    F = f1 + f2 / f3;// Виводимо на екран результат:
    cout << "\nPeзультат роботи програми:" << endl;
    cout \lt\lt "F = " \lt\lt F \lt\lt endl;
    return 0; // успішне закінчення програми
\mathcal{F}// кінець функції main
```

```
\bulletОбчислюємо задану формулу.
    Ініціюємо необхідні змінні:
           = 2.72<br>= -0.0190187
    \text{gamma} = 0.64Результат роботи програми:
         -926.552
```
Увага! Коли Ви пишете свою програму, тримайтеся правила: *не робити довгих рядків*. Тут потрібно додержуватися такого стилю, щоб при читанні текста програми не треба було повертати голову зліва направо й назад, а слідити тільки очами, як при читанні поеми…

Пам'ятайте, що автор мови C++ Б'ярне Страуструп сказав: «Найбільш фундаментальна проблема в розробці програмного забезпечення – складність. Є тільки один основний спосіб впоратися зі складністю: розділяй і володарюй».

# **Лабораторна робота №2**

# **Тема: Робота з управляючими операторами розгалуження if та if…else в C++**

**Мета:** освоєння практичних навичок роботи з управляючими структурами прийняття рішень і булевою алгеброю.

#### **Теоретична частина**

#### **2.1. Булева алгебра**

У більшості програм на певному кроці їх виконання потрібно вибирати той чи інший варіант подальших дій, тобто приймати рішення. Для цього в C++ використовуються *управляючі структури* if та if…else, тобто логічні структури які керують порядком виконання операторів в програмі. Оператор if здійснює перевірку булевого виразу, щоб визначити, чи є він істинним або хибним. Вирази, які перевіряються оператором if, називаються *булевими виразами* на честь англійського математика Джорджа Буля. У 1800-х роках Буль винайшов математичну систему, в якій абстрактні поняття істинності і хибності могли використовуватися в обчисленнях. Для вибору того чи іншого варіанту рішень в обчисленнях є виконання деякого *булевого виразу* з подальшою оцінкою його істинності чи хибності. Тому умова у операторі if повинна бути булевого типу, тобто її результат повінен мати лише два значення:

#### **0** (false – «*хибність*») або **1** (true – «*істина*»)

Як правило, *логічний вираз* (булевий вираз), що перевіряється оператором if, формується *оператором порівняння* (реляційним оператором). Оператор порівняння визначає, чи існує між двома значеннями певне відношення. Оператори порівняння МП C++ представлені у таблиці 2.1.

Таблиця 2.1

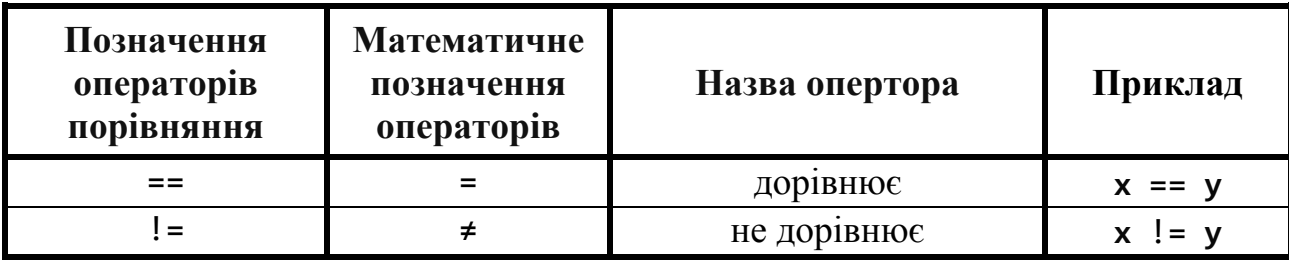

**Оператори порівняння в C++**

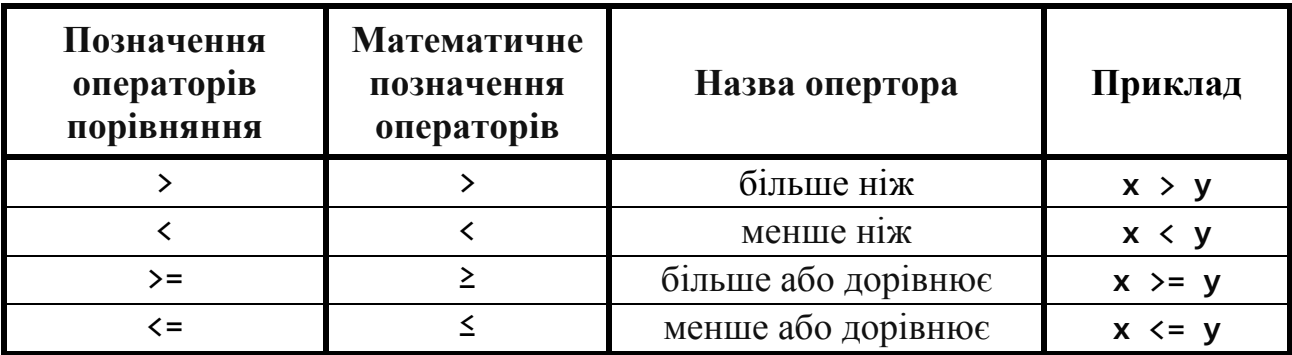

Приклад виконання операторів порівняння та результати їх виконання вигдядають наступним чином.

```
 #include <iostream> // підключаємо бібліотеку вводу-виводу
    #include <windows.h> // підключаємо заголовний файл локалізації
    using namespace std; // оголошуємо простір імен std
    int main() // функція main виконується першою
    {
         SetConsoleOutputCP(1251); // локалізуємо вивід
         // Описуємо змінні:
         int x = 5, // задаємо х
             y = 3; // задаємо у
         cout << "Оператори порівняння та" << endl;
         cout << "приклади їх виконання:\n" << endl;
         cout << "5 == 3 -> " << (x == y) << endl;
         cout << "5 != 3 -> " << (x != y) << endl;
         cout << "5 > 3 -> " << (x > y) << endl;
         cout << "5 < 3 -> " << (x < y) << endl;
         cout << "5 >= 3 -> " << (x >= y) << endl;
         cout << "5 <= 3 -> " << (x <= y) << endl;
         return 0; // успішне закінчення програми
    } // кінець функції main
   Оператори порівняння та<br>приклади їх виконання:
C.
        R
         \rightarrow 0I
        3
          -5.11
          \rightarrow 0R
        R
          \rightarrow 0
```
Але, якщо необхідно сконструювати складний логічний вираз, то прості логічні вирази треба об'єднувати у складні з допомогою *логічних операторів* (таблиця 2.2).

Таблиця 2.2

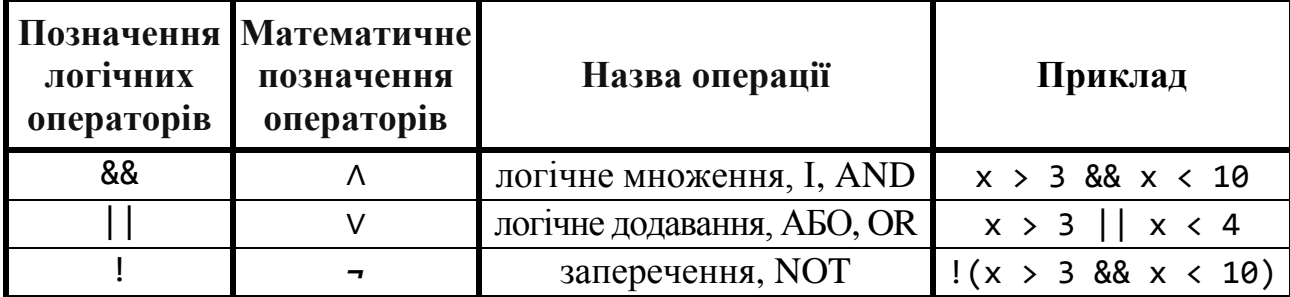

Логічні оператори в С++

Приклад виконання логічних операторів та результати їх виконання виглядають наступним чином.

// підключаємо бібліотеку вводу-виводу #include <iostream>  $\bigcirc$ #include <windows.h> // підключаємо заголовний файл локалізації using namespace std; // оголошуємо простір імен std int main() // функція main виконується першою  $\mathbf{f}$ SetConsoleOutputCP(1251); // локалізуємо вивід // Описуємо змінні: int  $x = 5$ ; // задаємо х cout << "Логічні оператори та" << endl; cout << "приклади їх виконання: \n" << endl; cout << "x > 3 && x < 10 -> " << (x > 3 && x < 10) << endl; cout << "x > 3 or x < 4 -> " <<  $(x > 3 | x < 4)$  $\lt$  endl; cout <<  $\sqrt{2}$  (x > 3 & x < 10) ->  $\sqrt{2}$  <<  $\sqrt{2}$  (x > 3 & x < 10) << endl; return 0; // успішне закінчення програми // кінець функції main  $\mathcal{F}$ Логічні оператори та C. приклади їх виконання:  $x > 3$  &&  $x < 10$  $\rightarrow$  1  $(x > 3 \text{ or } x < 4$   $\Rightarrow$  1<br> $(x > 3 \text{ & } x < 10) \Rightarrow 0$ 

При обчисленні результатів дії логічних операторів в булевій алгебрі прийняті наступні угоди:

- логічне множення (кон'юнкція) – це функція двох змінних  $f_l(x, y) = x \land y$ (читається: «хі р»), яка виражає висловлювання, котре істинне тільки в тому випадку, якщо істинні обидва висловлювання х і у (табл.2.3);

- логічене додавання (диз'юнкція) – це функція двох змінних  $f_2(x, y) = x V y$ (читається: «х або р»), яка виражає висловлювання, котре істинне тоді і тільки тоді, коли, принаймні, одне з висловлювань х або у є істинним (табл.2.3);

– заперечення – це функція одного змінного  $f_3(x) = -x$  (читається: «не x»), яка виражає висловлювання, котре істинне, якщо висловлювання *x* хибно, и хибно, якщо *x* істинне (табл.2.3).

Таблиця 2.3

| Логічне множення - and |  |     |   | Логічне додавання – or | Заперечення – not |          |
|------------------------|--|-----|---|------------------------|-------------------|----------|
| $\boldsymbol{X}$       |  | xAy | X | $x \vee y$             |                   | $\neg x$ |
|                        |  |     |   |                        |                   |          |
|                        |  |     |   |                        |                   |          |
|                        |  |     |   |                        |                   |          |
|                        |  |     |   |                        |                   |          |

**Результати дії логічних операторів в булевій алгебрі**

Таким чином, щоб створити логічний вираз визначення попадання змінної *х* у діапазон [0; 4] треба створити логічний оператор **x >= 0 && x <= 4**, а якщо змінна *х* у цей діапазон не попадає, то створимо такий оператор:  $x \le 0$  ||  $x \ge 4$ .

Оператор заперечення, як правило, використовується в складних логічних виразах для спрощення логічних виразів.

# **2.2. Управляючий оператор розгалуження if в мові C++**

Дотепер ми використовували тільки найпростіший тип структур: неуправляючу структуру – *послідовну структуру*, тобто структуру з послідовним виконанням операторів. Тобто *послідовна структура* в програмі є набором операторів, які виконуються в тому порядку, в якому вони з'являються.

Але, все ж таки, головними в програмі є *управляючі оператори (структури)*. *Управляючий оператор* – це логічний елемент програми для обробки даних, який управляє порядком виконання (або невиконання) набору зазначених операторів, званих *блоком* (рис 2.1).

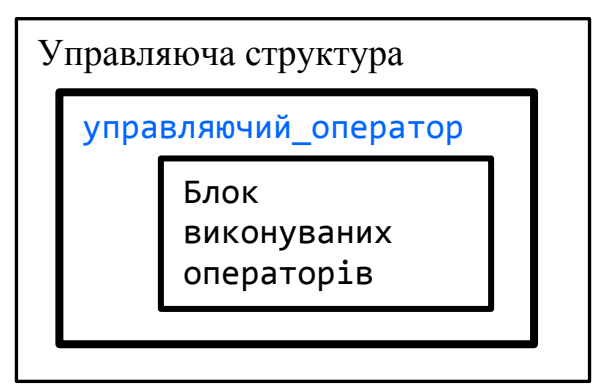

Рис. 2.1. Склад управляючої структури

До складу управляючої структури входять: *управляючий оператор* та *блок виконуваних операторів*. Цей блок може мати в собі від одного до потрібного числа операторів мови C++ у тому числі – й *управляючих*! Ознакою блока є хоча б один відступ вправо всіх операторій блока. Але згідно документу «Керівництво зі стилю Google C++», який описує угоду компанії Гугл про те, як писати код для мови C++, ми будемо дотримуватися відступу з *чотирьох пробілів*! ЗАБОРОНЯЄТЬСЯ використання клавіші Tab!

При такому підході – *він називається структурним* – Ви у своїй уяві *проектуєте* і *конструюєте* програму, а на екрані комп'ютера *реалізуєте* її, використовуючи слідування операторів і комбінації управляючих структур.

Отже, управляючий оператор (управляюча структура) розгалуження if у мові програмування С++ має такий загальний вигляд.

```
// Попередній оператор
if ( умова )
{
     Блок операторів,
     які виконуються,
     якщо умова = True,
     у тому числі
     управляючих.
}
 // Подальший оператор
```
Зверніть увагу, що блок операторів розміщений у *фігурних дужках*, перед кожним з них зроблено *відступ* у чотири пробіли! Якщо блок складається з *одного оператора*, то дужки можна опустити. Умова у операторі if становить собою *логічний вираз* будь-якої складності. Блок виконується, якщо умова = True. Нижче наведено приклад виконання управляючого оператора.

```
 #include <iostream> // підключаємо бібліотеку вводу-виводу
   #include <windows.h> // підключаємо заголовний файл локалізації
   using namespace std; // оголошуємо простір імен std
   int main() // функція main виконується першою
   {
        SetConsoleOutputCP(1251); // локалізуємо вивід
        // Описуємо змінні:
         int a = 10, // ініціалізуємо змінну для умови
            c = 60, // ініціалізуємо змінну для присвоювання
            b = 100; // ініціалізуємо змінну для присвоювання
        cout << "Перевіряємо роботу управляючого" << endl;
        cout << "оператора розгалуження if:\n" << endl;
         if ( a == 10 ) // перевіряємо умову
```

```
 b = 300; // присвоюємо значення змінній
        cout << "a == 10 -> " << (a == 10) << endl; // значення умови
       cout << "b = " << b << endl; \frac{1}{2} // значення змінної
        if ( a > 10 ) // перевіряємо умову
        { // відкриваюча дужка блока
            b = 600; // присвоюємо значення змінній b
            c = 700; // присвоюємо значення змінній c
        } // закриваюча дужка блока
        cout << "\na > 10 -> " << (a > 10) << endl; // значення умови
        cout << "b = " << b << endl; // значення змінної 
   b
        cout << "c = " << c << endl; // значення змінної 
   c
        return 0; // успішне закінчення програми
   } // кінець функції main
\bulletПеревіряємо роботу упраавляючого
   оператора розгалуження if:
   a == 10 \rightarrow 1b = 300a > 10 \rightarrow 0= 300ь
     = 60
```
#### **2.3. Управляючий оператор розгалуження if…else в мові C++**

Управляючий оператор if…else комбінується з двох елементів: управляючого оператора розгалуження if та частки – else.

```
// Попередній оператор
if ( умова )
{
     Блок операторів,
     які виконуються,
     якщо умова = True,
     у тому числі
     управляючих.
}
else
{
     Блок операторів,
     які виконуються,
     якщо умова = False,
     у тому числі
     управляючих.
}
// Подальший оператор
```
Умова у операторі *if* else становить собою логічний вираз будь-якої складності. Блок виконується, якщо умова=Тгие. Якщо блок складається з одного оператора, то дужки можна опустити.

Приклад перевірки дії управляючої операторія *if*...else.

```
#include <iostream> // підключаємо бібліотеку вводу-виводу
\bullet#include <windows.h> // підключаємо заголовний файл локалізації
    using namespace std; // оголошуємо простір імен std
    int \text{ main()} // функція main виконується першою
    \left\{ \right.SetConsoleOutputCP(1251); // локалізуємо вивід
         // Описуємо змінні:
         int a = 10, // iнiцiалiзуємо змінну для умови
             b = 100; // ініціалізуємо змінну для перевірки
         cout << "Перевіряємо роботу управляючого" << endl;
         cout << "оператора розгалуження if...else:\n" << endl;
         if (a == 10) // перевіряємо умову
             b = 300;// присвоюємо значення змінній
         else
                           // гілка else
                           // присвоюємо значення змінній
             b = 600cout << "a == 10 -> " << (a == 10) << endl; // значення умови
         cout \langle \cdot \rangle "b = " \langle \cdot \rangle b \langle \cdot \rangle endl;
                                                           // значення
    змінної
         а = 5; // ініціалізуємо змінну для умови
         if (a > 10) // перевіряємо умову
             b = 300; // присвоюємо значення змінній
                        // гілка else
         else
             b = 600; // присвоюємо значення змінній
         cout << "\na == 5 -> " << (a == 5) << end1; // значення умови
         cout \langle \cdot \rangle "b = " \langle \cdot \rangle b \langle \cdot \rangle endl;
                                                           // значення
    змінної
         return 0; // успішне закінчення програми
                     // кінець функції main
    \mathcal{F}Перевіряємо роботу управляючого
\bulletоператора розгалуження if/else:
    a == 10 \rightarrow 1b = 300== 5 -> 1= 600
```
# **2.4. Завдання до роботи з управляючими операторами розгалуження**

Кожен студент вибирає варіант завдання за номером у списку групи.

Завдання: знайти значення функції відповідно до варіанту.

Підготувати звіт з виконаної роботи, який повинен містити:

- номер, тему і мету лабораторної роботи;
- варіант роботи відповідно до номера студента у списку;
- текст програми мовою C++ з коментарями;
- результати роботи програми;
- висновки до лабораторної роботи.

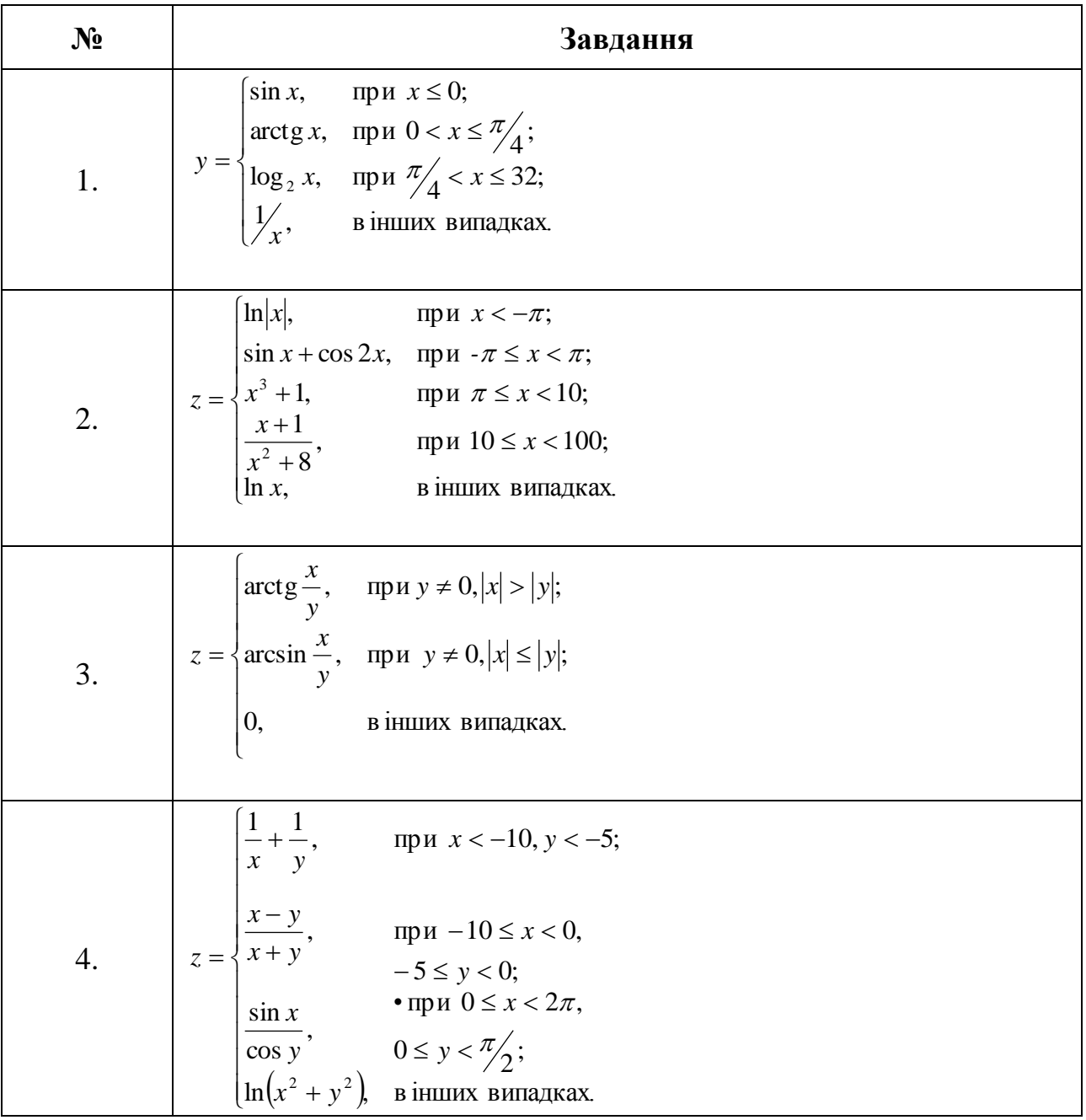

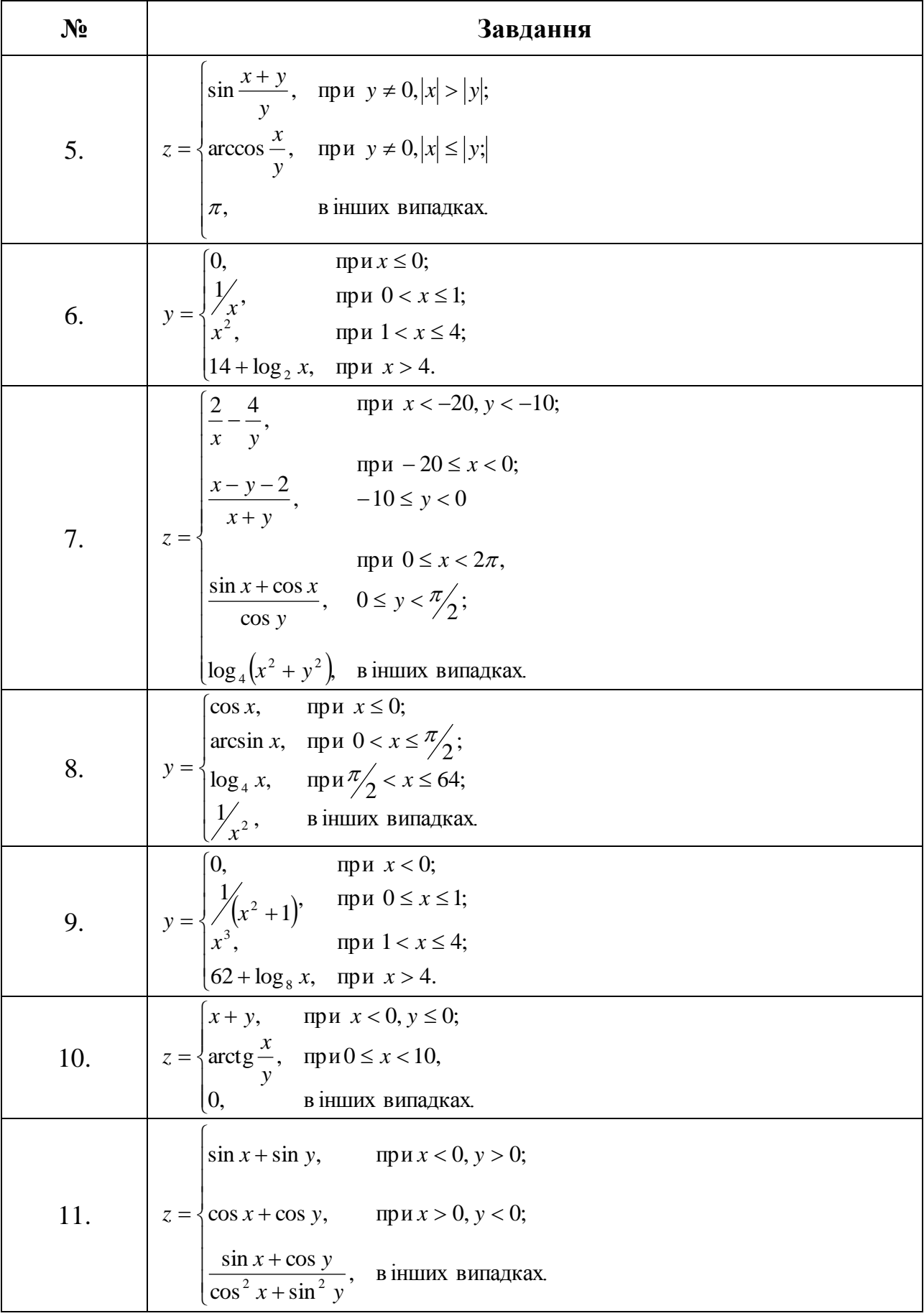

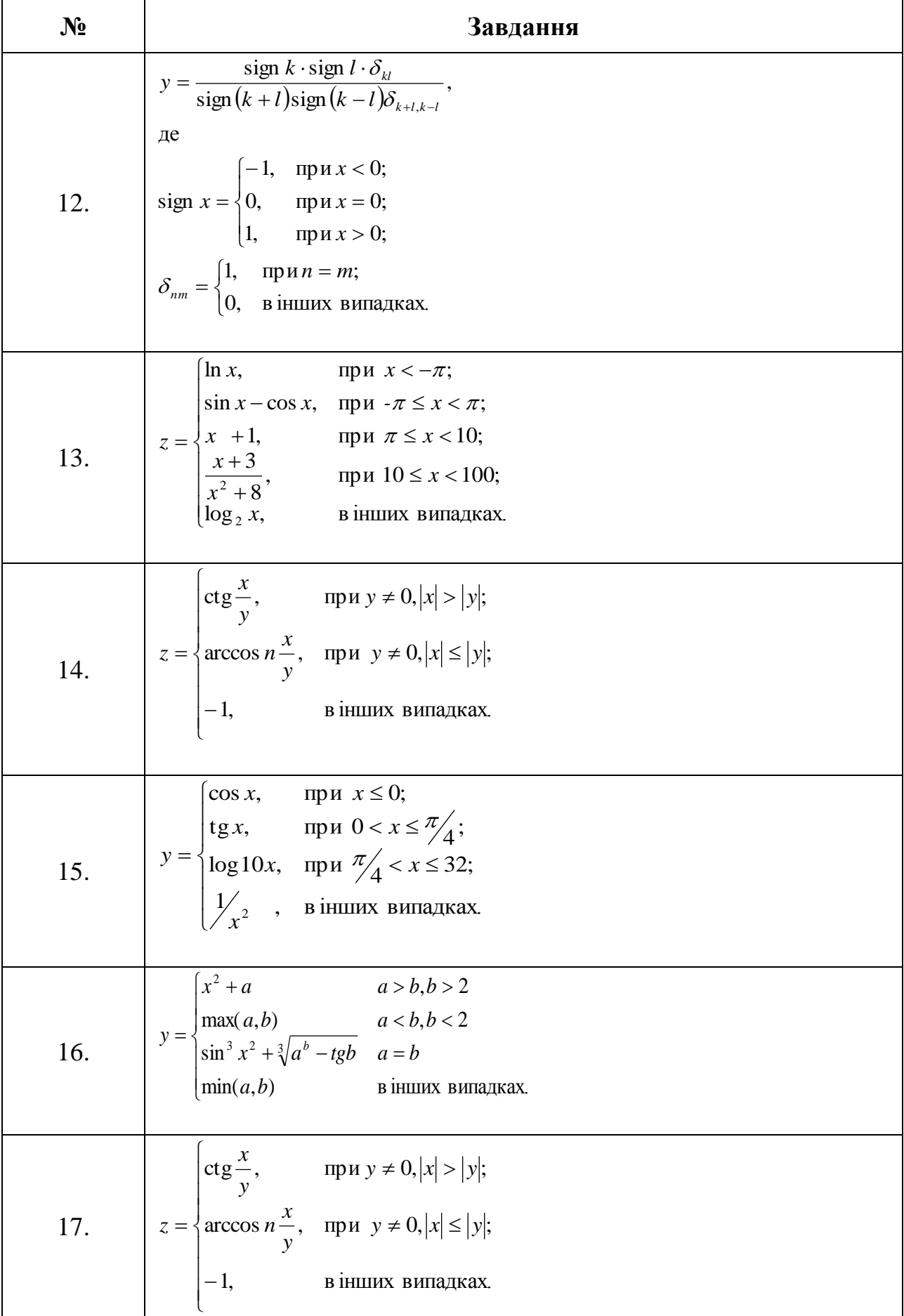

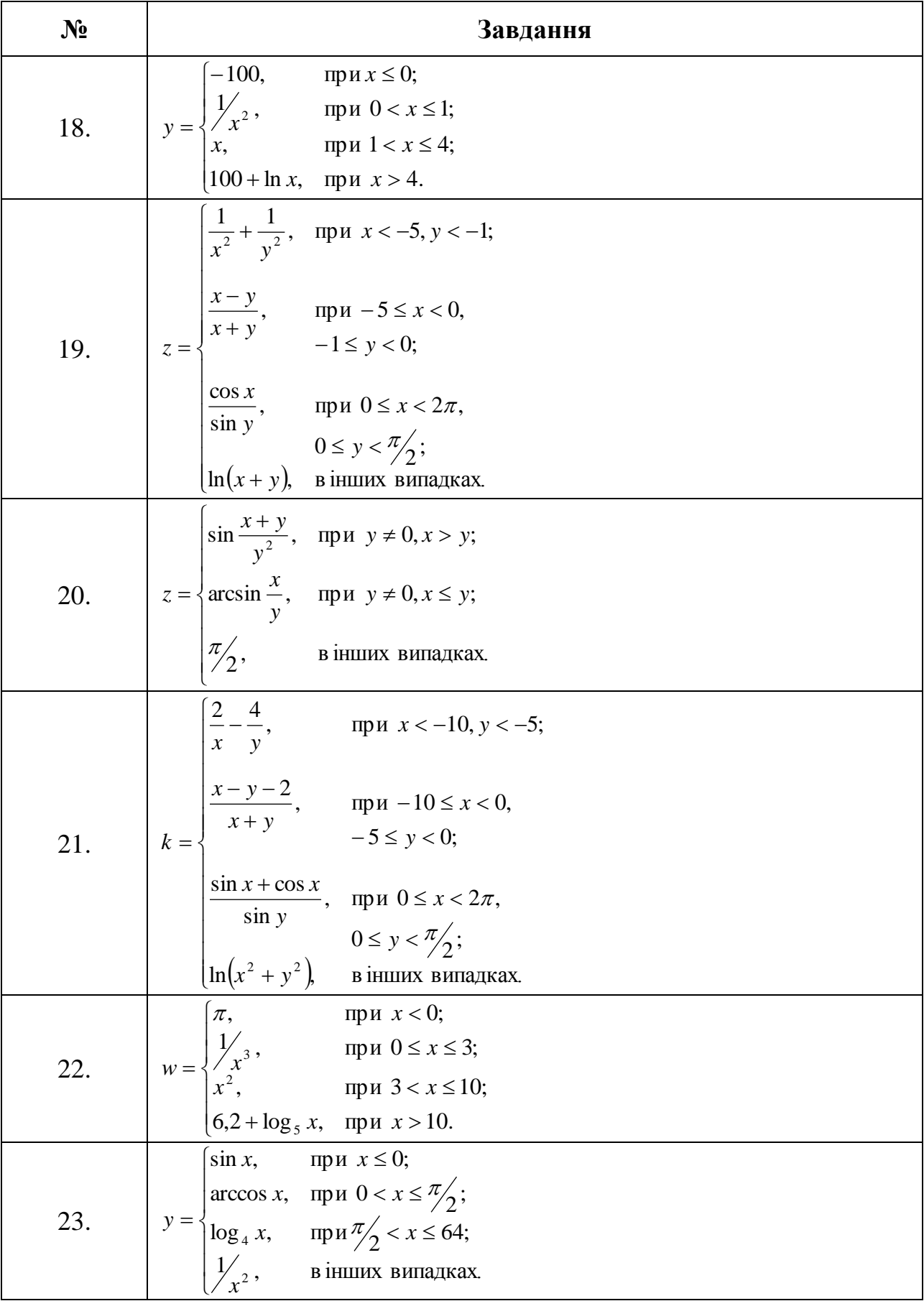

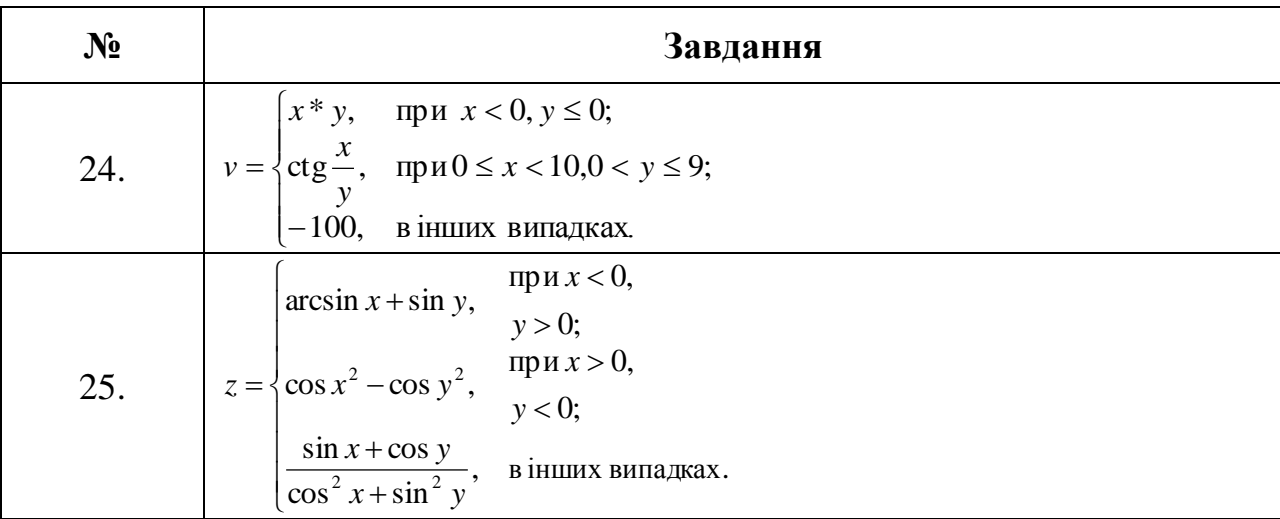

#### **2.5. Приклад розв'язання завдання до лабораторної роботи**

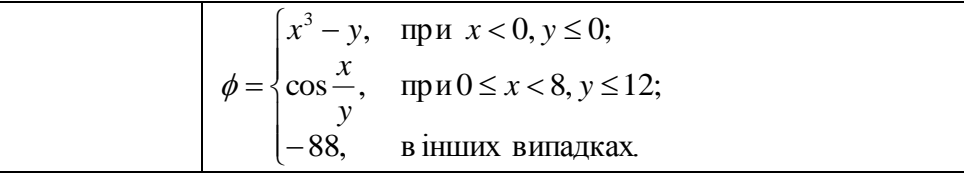

Як бачимо, тут потрібно використовувати управляючий оператор **if…else**. Але у завданні у нас не дві гілки, а три. Тому, у гілку **else** вставляємо ще один оператор **if…else** й отримуємо управляючий оператор розгалуження виду.

```
// Попередній оператор
if ( умова )
{
     Блок операторів,
     які виконуються,
     якщо умова = True,
     у тому числі
     управляючих.
}
else
     if ( умова )
     {
         Блок операторів,
         які виконуються,
         якщо умова = True,
         у тому числі
         управляючих.
     }
     else
     {
         Блок операторів,
         які виконуються,
         якщо умова = False,
         у тому числі
         управляючих.
     }
   // Подальший оператор
```
Зверніть увагу, що відступи у операторі розгалуження підкреслюють рівні вкладеності блоків у керуючому операторі розгалуження!

За необхідністю, вставок **if. else** може бути стільки, скільки необхідно. Звісно, кожен програміст знає, що ті управляючі оператори, які він використовує, повинні працювати так, як він собі уявляє. Але, якщо це не так буде велика біда... Тому, ми повинні уважно перевірити роботу цього оператора.

Текст програми з результатами її роботи наведено нижче.

```
#include <iostream> // підключаємо бібліотеку вводу-виводу
#include <windows.h> // підключаємо заголовний файл локалізації
#include <cmath> // підключаємо математичну бібліотеку
using namespace std; // оголошуємо простір імен std
int main() // функція main виконується першою
\{SetConsoleOutputCP(1251); // локалізуємо вивід
    // Описуємо змінні:
    double x, // змінна для x перевірки
           v, // змінна для у перевірки
           fi; // змінна для результату
    // Виводимо завдання:
    cout << "Знайти значення функції fi відповідно" << endl;
    cout << "до варіанту, використовуючи управляючі" << endl;
    \cot \left( \left( \right. \right) "оператори розгалуження: \n" << endl;
    // Введення значень з клавіатури:
    cout << "Введіть значення x = "; // запрошуємо до вводу х
                                       // ВВОДИМО Х
    \sin \gg x:
    cout << "Введіть значення у = "; // запрошуємо до вводу у
    \sin \gg y;// ВВОДИМО У
    // Конструкція управляючої структури розгалуження:
    if (x < 0 && y < = 0 ) // перевіряємо 1-шу умову
    \left\{ \right.fi = pow(x, 3) - y; // обчислюємо fi
        cout << "Гілка 1\n"; // друкуємо, якщо ми тут
    }
    else
        if ( 0 \le x \le x \le x \le 8 \le y \le 12 ) // перевіряємо 2-гу умову
        \mathbf{f}fi = cos(x / y); // обчислюємо fi<br>cout << "Гілка 2\n"; // друкуємо, якщо
                                     // друкуємо, якщо ми тут
        \mathcal{F}// інакше!
        else
        ₹
            fi = 88;// обчислюємо fi
            cout << "Гілка 3\n"; // друкуємо, якщо ми тут
```
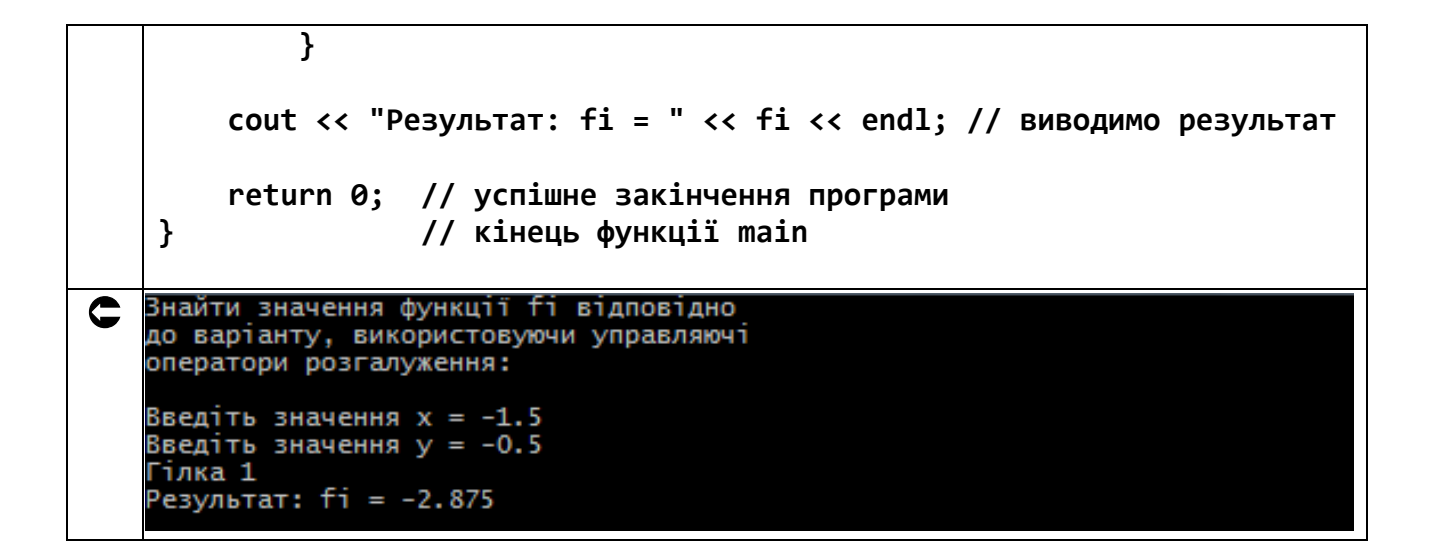

Результат для другої гілки буде таким.

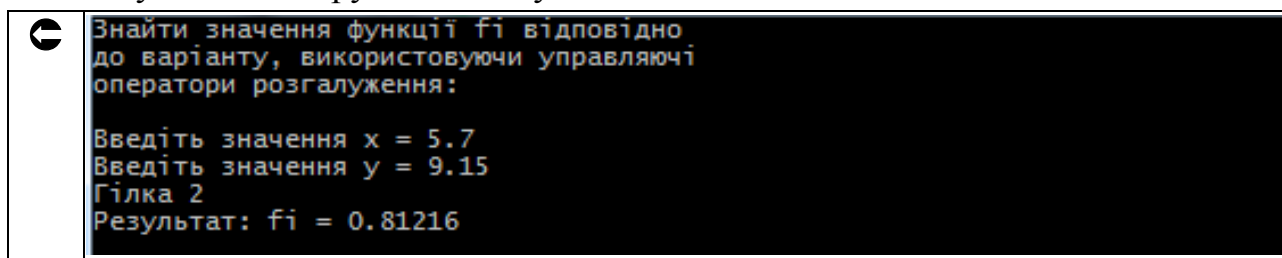

Результат для третьої гілки.

```
— Знайти значення функції fi відповідно<br>до варіанту, використовуючи управляючі<br>оператори розгалуження:
     Введіть значення х = 9.14
     Введіть значення y = 11.64Гілка 3
      Результат: fi = 88
```
Пам'ятайте. Автор мови C++ Б'ярне Страуструп сказав: «C++ розроблений, щоб дозволити вам висловлювати ідеї, але якщо у вас немає ідей або ви не знаєте, як їх висловити, C++ не пропонує великої допомоги».

# **Лабораторна робота №3 Тема: Робота з управляючим оператором вибору switch в C++**

**Мета:** освоєння практичних навичок роботи з управляючим оператором розгалуження множинного вибору switch.

## **Теоретична частина**

## **3.1. Призначення управляючого оператора розгалуження множинного вибору switch**

Управляючий оператор розгалуження множинного вибору switch може бути *замінений набором операторів* if\else. Однак, у деяких випадках використання оператора switch може бути більш ефективним.

#### **3.2. Загальна форма опису структури оператора вибору switch**

Спочатку йде ключове слово switch й в дужках вираз, з яким буде виконуватися порівняння у кожній з його гілок. Зазвичай цей вираз являє собою тільки одну змінну, наприклад z, або константу – «2», або символ «c», але це може бути і щось більш складне, наприклад, nX+2 або nX‑nY. Єдине обмеження до цього виразу – воно має бути цілого або символьного типу даних (тобто типів char, short, int, long, або long long). Змінні типу з плаваючою точкою float та double використовувати не можна! Далі слідує необхідна кількість *варіантів* з мітками case і необов'язковий *варіант* з міткою default, який виконується, якщо вираз не має жодного збігу з *попередніми* мітками. Після них йде *послідовність операторів*, яка виконується у кожному випадку.

Оператор break застосовується для *переривання виконання* оператора switch в будь-якому місці: управління при його виконанні передається на оператор, наступний відразу за оператором switch!

Оператор switch порівнює вираз з кожною з міток case. Якщо з'являється відповідність до вмісту case, виконуються оператори, наступні за цією міткою.

```
// Попередній оператор
switch ( вираз )
{
     case константа1:
         послідовність_операторів1;
     break;
     case константа2:
         послідовність_операторів2;
     break;
```

```
\sim \sim \simcase константаN:
        послідовність операторівN:
    break;
    default:
        послідовність операторів;
ł
// Подальший оператор
```
#### 3.3. Приклад використання управляючого оператора розгалуження множинного вибору switch

Ознайомимося з роботою цієї управляючої структури на прикладі виводу назви десяткових цифр від 0 до 9.

```
#include <iostream> // підключаємо бібліотеку вводу-виводу
#include <windows.h> // підключаємо заголовний файл локалізації
using namespace std; // оголошуємо простір імен std
int \text{ main()} // функція main виконується першою
\{SetConsoleOutputCP(1251); // локалізуємо вивід
    // Описуємо змінну:
                // змінна для десяткової цифри
    int digit;
    cout << " Програма роздруковує назви" << endl; // виводимо
    cut \ll "десяткових цифр від 0 до 9:\n" << endl; // заголовок
    cout \langle \cdot \rangle "Введіть десяткову цифру digit = "; // запрошуємо до
ВВОДУ
                                                  // ВВОДИМО ЦИФРУ
    \sin \gg digit;
// Виводимо назви десяткових цифр:
    switch ( digit ) // переключаємо за цифрою
    \mathbf{f}саѕе 0: // цифра 0
            cout << " нуль" << endl;
        break; // виходимо зі switch
        case 1: // цифра 1
            cout << " один" << endl;
                // виходимо зі switch
        break:
        case 2: // цифра 2
            \text{cut} \ll " \text{dBa}" \ll endl:
        break; // виходимо зі switch
        case 3: // цифра 3
            cout << " Tpu" << endl;
        break; // виходимо зі switch
        case 4: // цифра 4
            cout << " чотири" << endl;
```
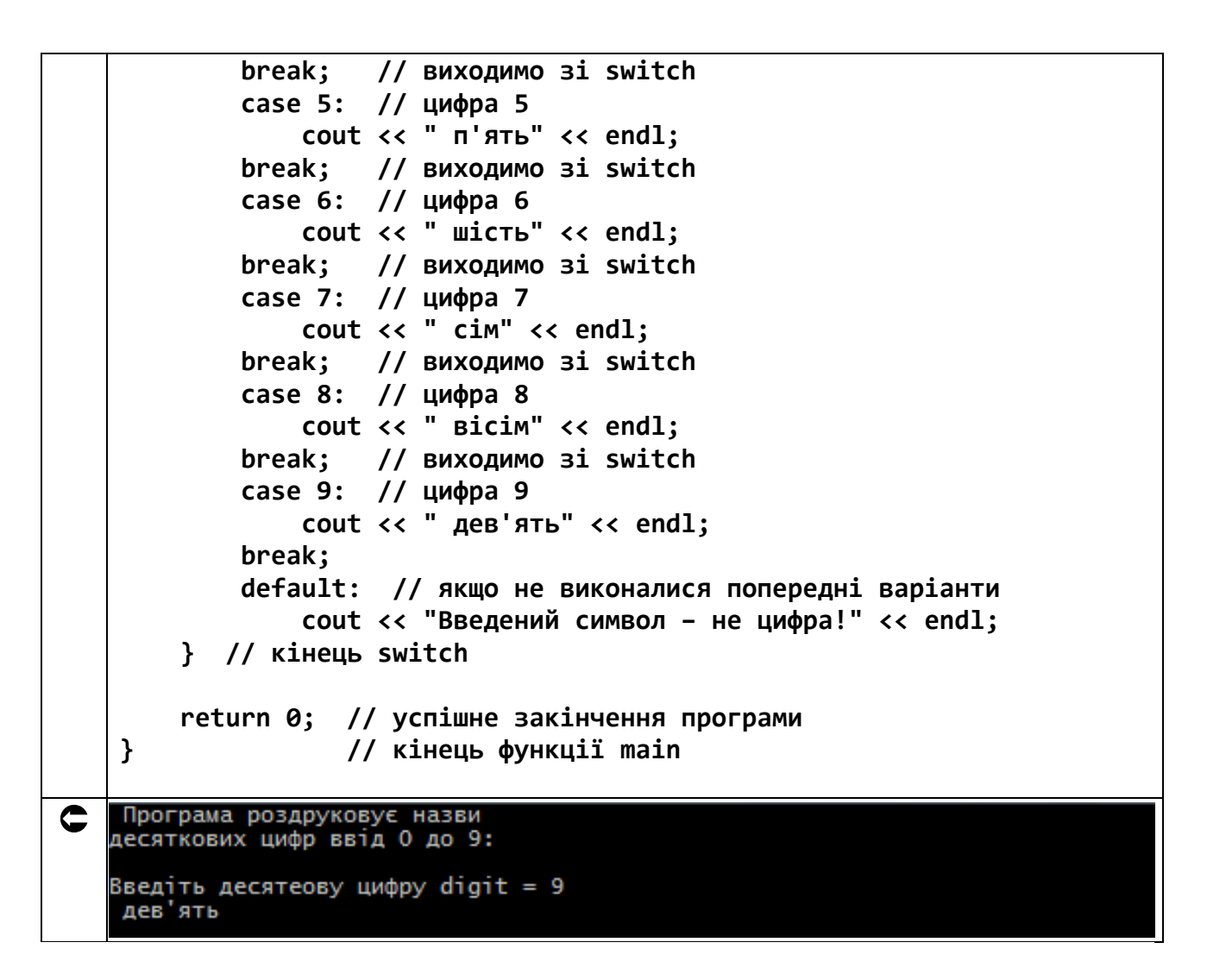

#### **3.4. Вкладені управляючі оператори switch**

Оператор switch може бути вкладеним в інший управляючий оператор, яким може бути:

- оператор розгалуження if;
- оператор вибору switch;
- оператор циклу for;
- оператор циклу while;
- оператор циклу do/while.

#### **3.5. Завдання до роботи з управляючим оператором розгалуження множинного вибору** switch

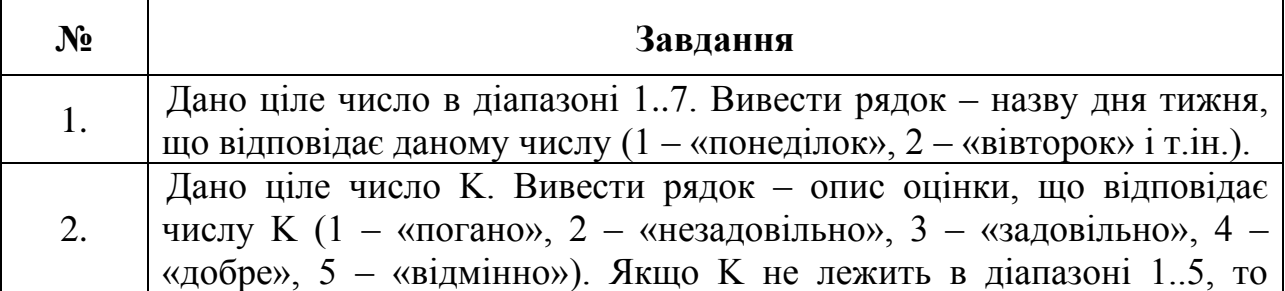

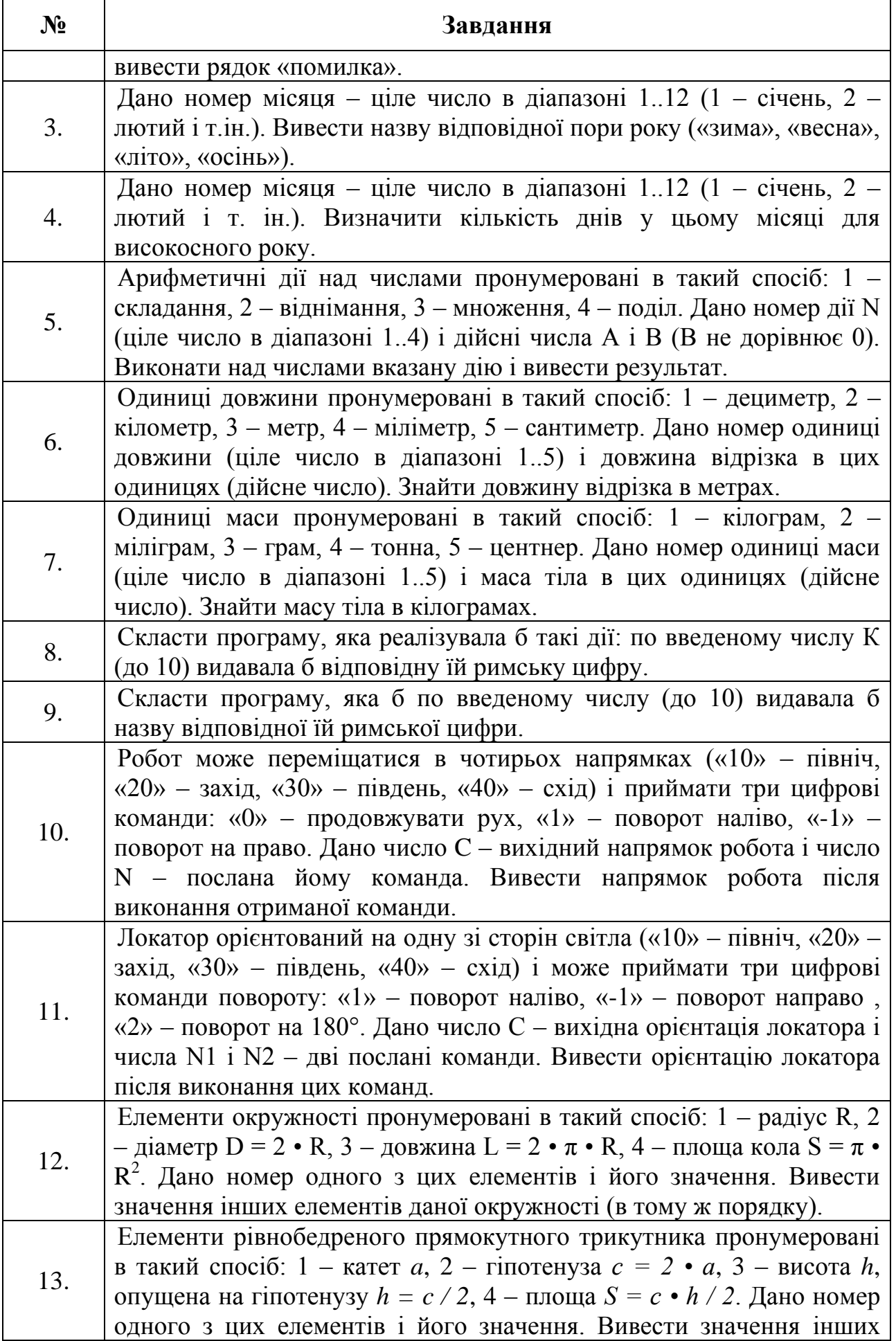

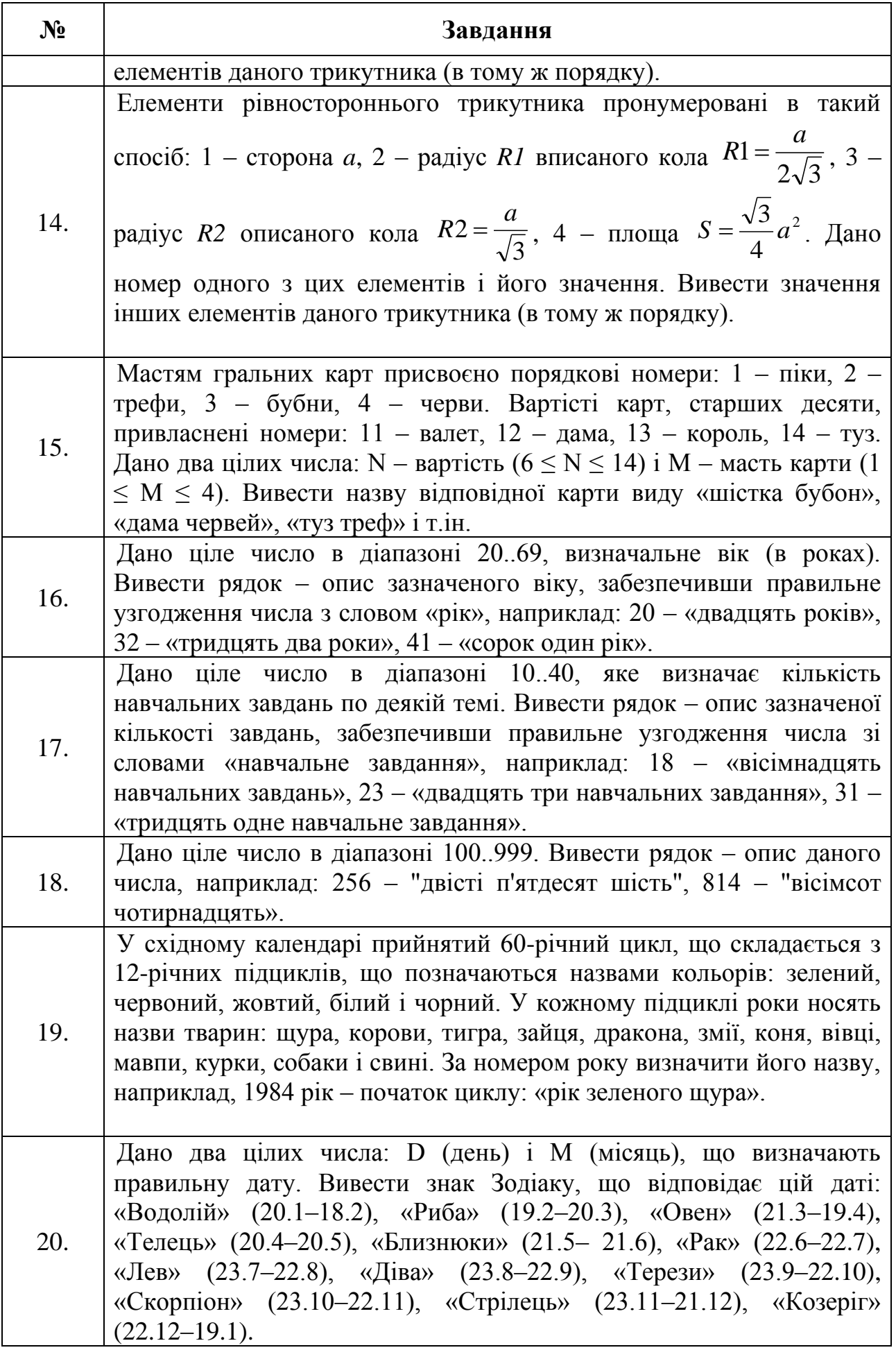

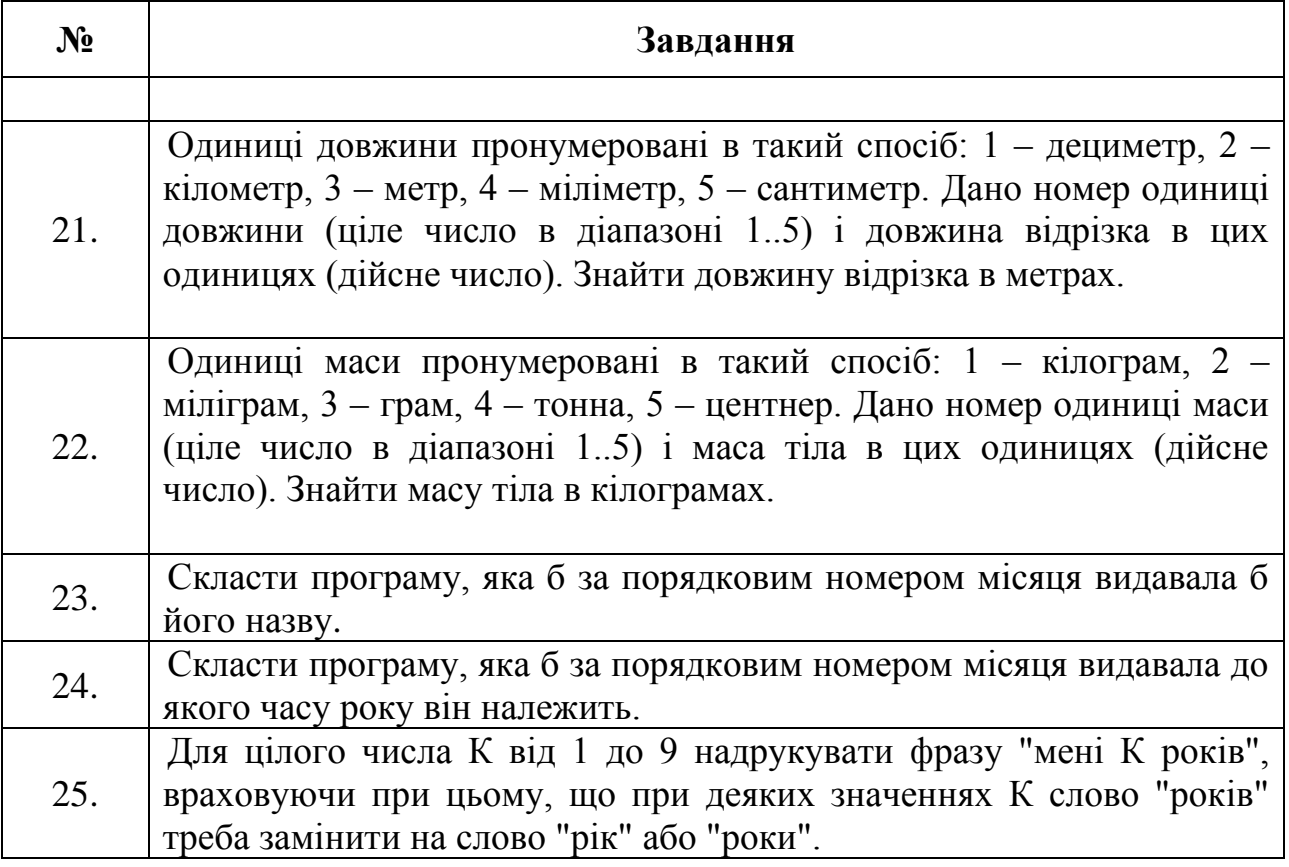

#### **3.6. Приклад розв'язання завдання до лабораторної роботи**

Вишенаведені завдання треба виконати згідно прикладу з пункту 2.2. Перевірити три мітки case й мітку default.

Пам'ятайте. Автор мови C++ Б'ярне Страуструп сказав: «Найважливішим аспектом розробки програмного забезпечення є чітке розуміння того, що ви намагаєтеся створити».

# **Лабораторна робота №4**

## **Тема: Основи роботи з уравляючими операторами циклів for, while і do…while. Обчислення рядів і добутків**

**Мета:** освоєння роботи з циклами for, while і do…while у мові C++. Використання циклів для обчислення рядів і добутків.

#### **Теоретична частина**

#### **4.1. Поняття циклу в мові програмування**

Часто, при програмуванні задач, потрібно, щоб одна й таж послідовність команд виконувалась декілька разів. Для цього у мовах програмування застосовується поняття циклічного процесу або циклу. Алгоритм, в якому певна послідовність команд повторюється декілька разів з новими вхідними даними називається циклічним.

Циклічний процес організовується за допомогою управляючих операторів циклу. Мова програмування C/C++ має в наявності зручні для роботи оператори організації циклічних процесів обробки даних.

#### **4.2. Види управляючих операторів циклу у мові C++**

У мові C++ існує три види управляючих операторів циклу:

– цикл  $for;$ 

– цикл while з передумовою;

– цикл do…while з постумовою.

Кожен з операторів циклу має свої особливості застосування. Будь-який з вищенаведених операторів циклу може бути замінений іншим.

#### **4.3. Управляючий оператор циклу for. Загальна форма оператора**

Управляючий оператор циклу for, також званий циклом з параметром, забезпечує багаторазове виконання оператора або блока операторів, у тому числі й управляючих. Цикл управляється виразом, який ітерується, і має наступний синтаксис.

```
// Попередній оператор
for ( ініціалізація; вираз; приріст )
{
     Блок операторів,
     які виконуються,
     в тому числі -
     управлючих
}
// Подальший оператор
```
де ініціалізація – операція присвоювання початкового значення управляючій змінній циклу. Ця змінна є лічильником, який керує роботою відповідного циклу.

вираз – умовний вираз, в якому перевіряється значення змінної циклу;

приріст – вираз, за яким обчислюється значення змінної циклу для кожної ітерації.

Цикл for виконується до тих пір, поки значення вираз дорівнює true. Як тільки значення вираз дорівнює false, виконання циклу припиняється і виконується оператор, що слідує за циклом for.

Тут потрібно додати, що окрім ініціалізації в операторі циклу ще здійснюється *опис типу управляючої змінної* – int. Змінну можна описувати й в голові програми, але вже стало стандартом описувати її в управляючому операторі **for.**

#### **4.4. Приклади використання управляючого оператора циклу for**

Наступні приклади показують способи зміни управляючої змінної циклу в операторі for.

а) Зміна управляючої змінної циклу від 1 до 10.

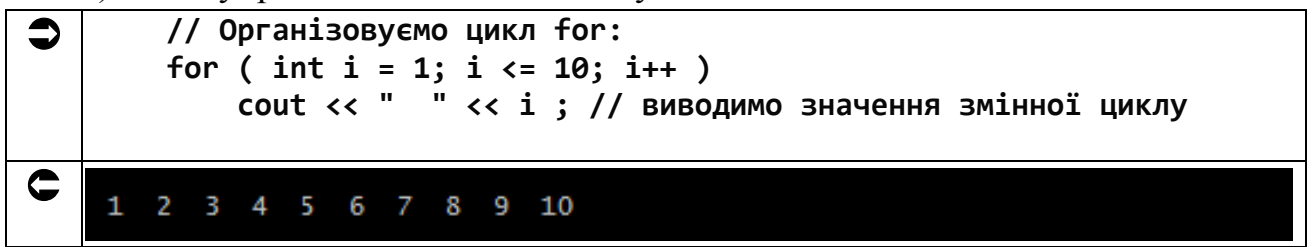

б) Зміна управляючої змінної циклу від 10 до 1 з кроком -1 (зі зменшенням на 1).

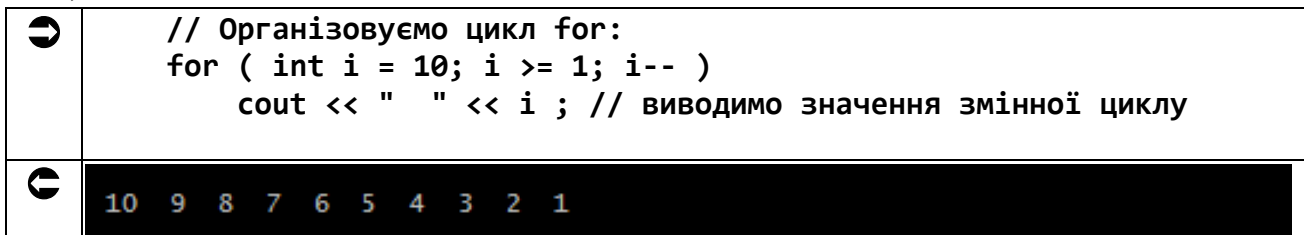

в) Зміна управляючої змінної циклу від 7 до 77 з кроком 7.

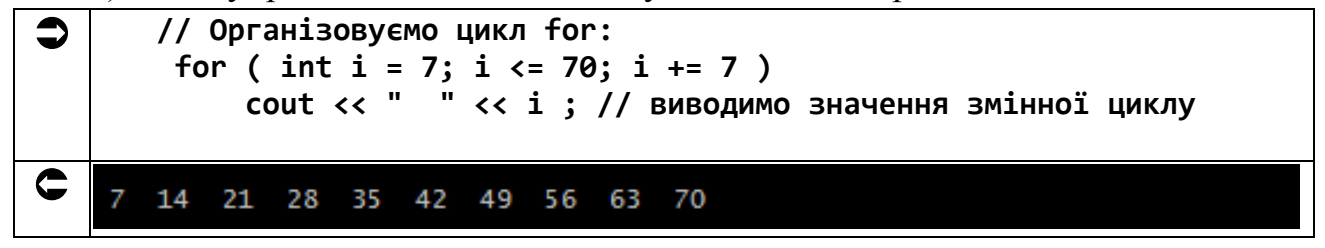

г) Зміна управляючої змінної циклу від 20 до 2 з кроком -2.

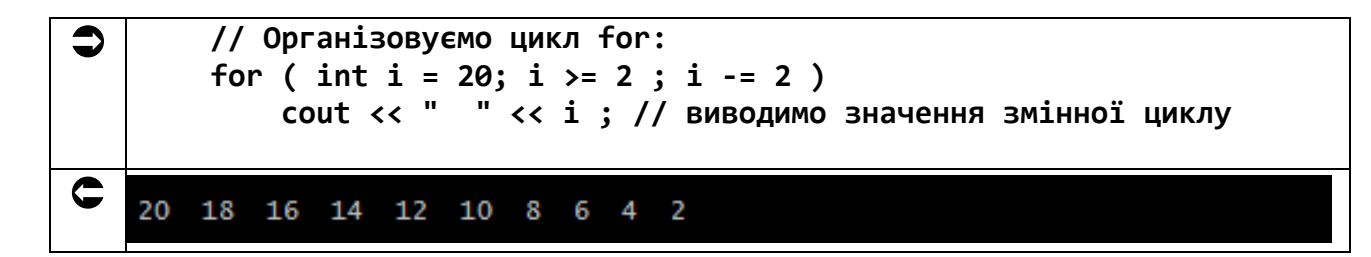

д) Зміна управляючої змінної циклу у наступній послідовності: 2, 5, 8, 11, 14.

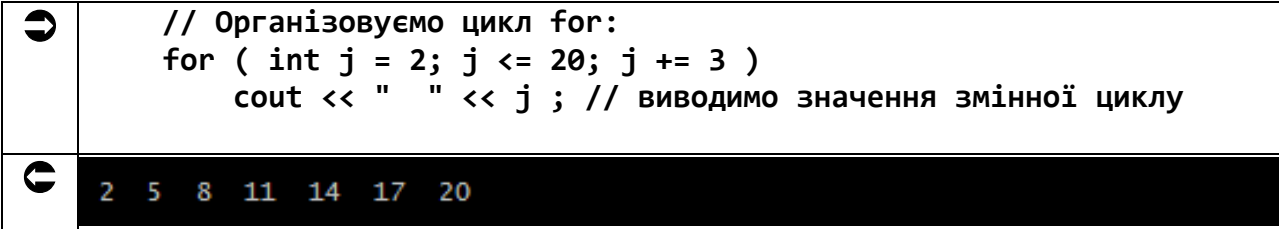

е) Зміна управляючої змінної циклу у наступній послідовності: 99, 88, 77, 66, 55, 44, 33, 22, 11, 0.

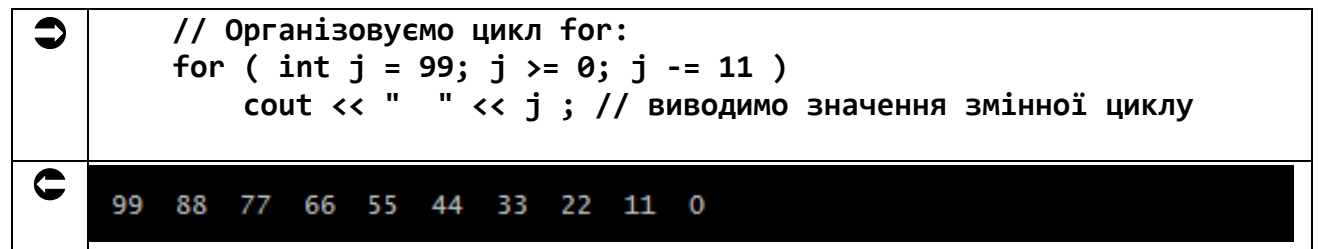

## **4.5. Завдання до роботи з управляючим оператором** for

Кожен студент вибирає варіант завдання за номером у списку групи. Завдання: знайти значення функції відповідно до варіанту.

Підготувати звіт з виконаної роботи, який повинен містити:

- номер, тему і мету лабораторної роботи;
- варіант роботи відповідно до номера студента у списку;
- текст програми мовою C++ з коментарями;
- результати роботи програми;
- висновки до лабораторної роботи.

 $\Pi$ римітка:  $\Sigma$  – сума,  $\Pi$  – добуток.

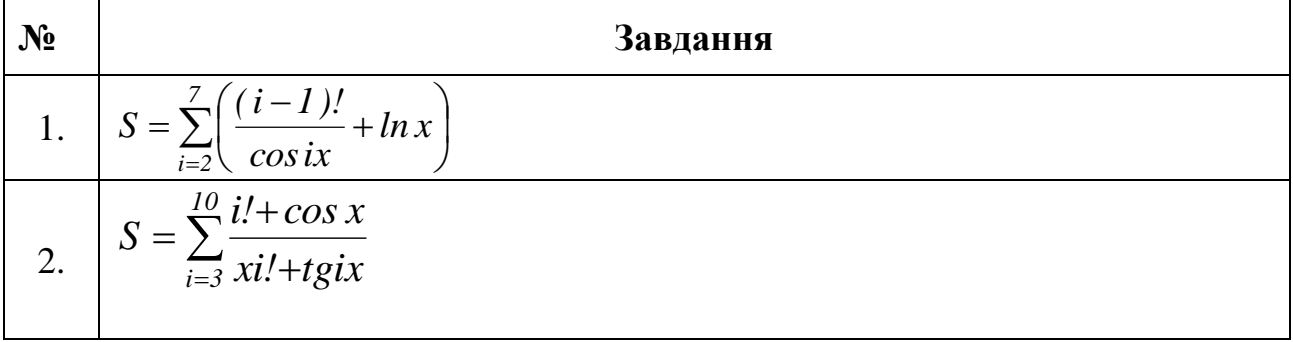

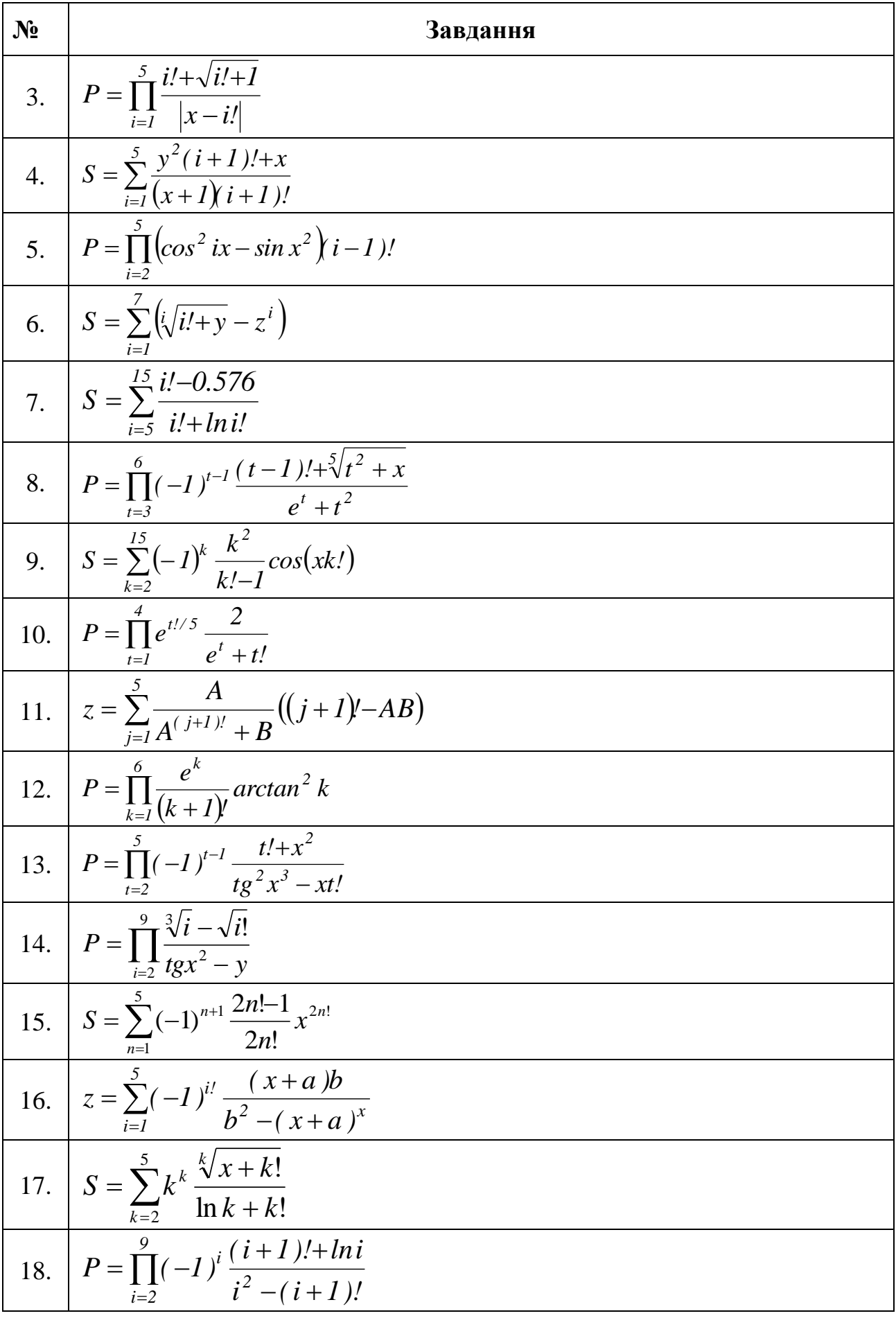

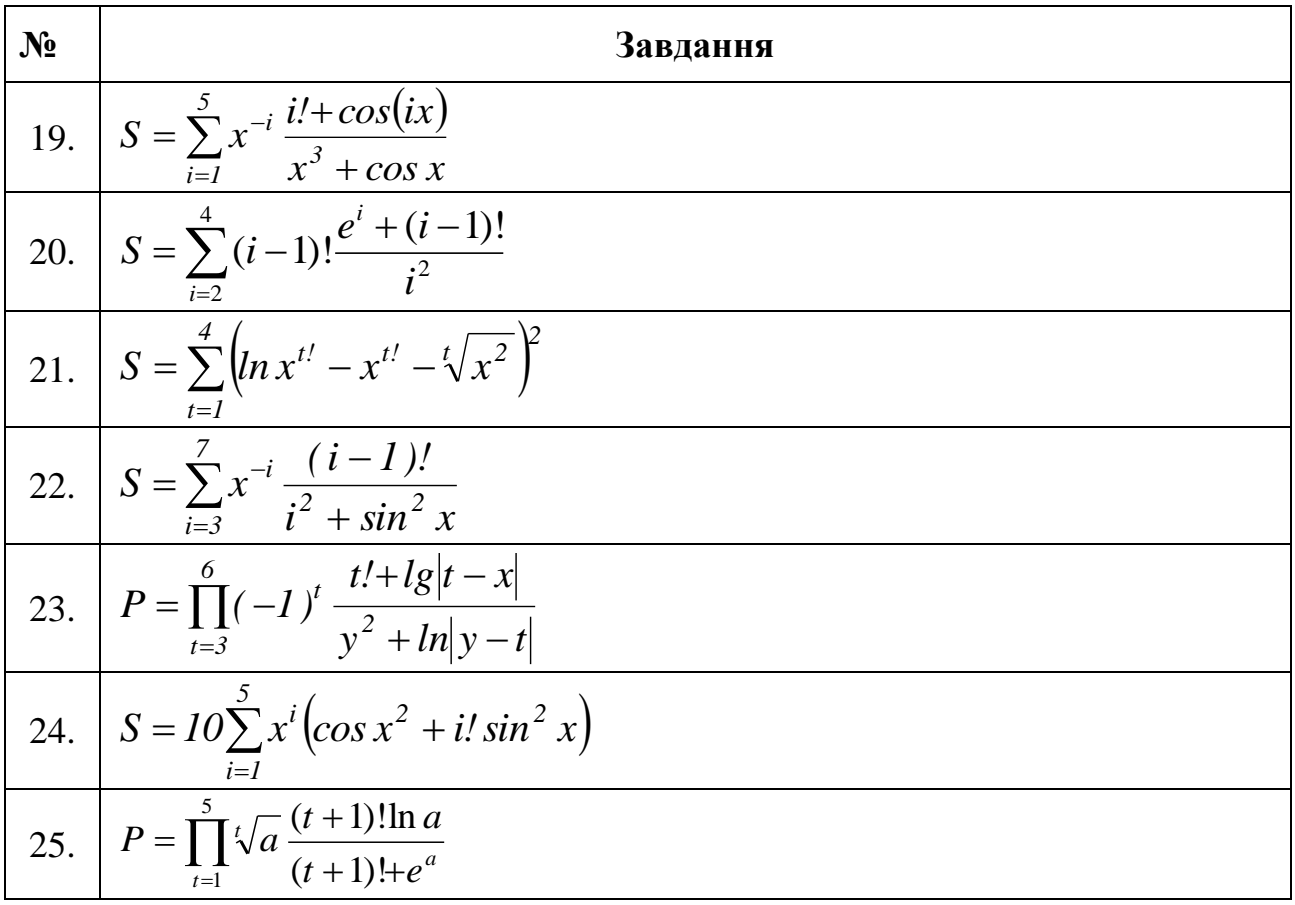

# 4.6. Приклад розв'язання завдання до лабораторної роботи

$$
S = \sum_{i=2}^{4} (i - 1)! \frac{e^{i} + (i - 1)!}{i^2}
$$

Зверніть увагу, що вираз  $(i - 1)!$  Використовується у формулі два рази. Тому ми будемо обчислювати його окремо, щоб не робити цього двічі.

```
fact = 1; // готуємо початкове значення факторіалу (2-1)! = 1!
         // Організовуємо цикл for:
         for (int i = 2; i <= 4; i++ ) // \muикл від 2 до 4
         ₹
             S += fact * (exp(i) + fact) // обчислюємо суму
                                             // замість ступеня обчислюємо
                   / (i * i):
    добуток
             fact * = i ; // готуємо факторіал
         \mathbf{\}cout << "Результат: S = " << S << endl; // виводимо результат
         return 0; // успішне закінчення програми
    \mathbf{A}// кінець функції main
\mathbf CЗнайти суму ряду відповідно до варіанту<br>використовуючи управляючий оператор for:
    Результат: S = 29.7295
```
Взагалі, намагайтеся підмічати елементи ряду, які повторюються і обчислюйте їх зазлалегіль.

#### 4.7. Ще один приклад розв'язання завдання до лабораторної роботи

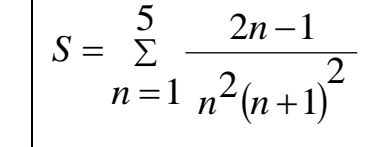

Якщо уважно подивитися на цій ряд, можна побачити, що у чисельнику маємо послідовність непарних чисел, а у знаменнику у дужках - послідовність натуральних чисел, починаючи з двійки. Це треба урахувати й не програмувати дріб у лоб! Тому програма буде мати такий вигляд.

```
#include <iostream> // підключаємо бібліотеку вводу-виводу
#include <windows.h> // підключаємо заголовний файл локалізації
#include <cmath> // підключаємо математичну бібліотеку
using namespace std; // оголошуємо простір імен std
int main() // функція main виконується першою
\{SetConsoleOutputCP(1251); // локалізуємо вивід
    // Описуємо змінні:
    double S,
                    // для суми
          numerat, // для чисельника
          denom:
                    // для знаменника
    // Виводимо завдання:
```

```
 cout << "Знайти суму ряду відповідно до варіанту," << endl;
         cout << "використовуючи управляючий оператор for: \n" << endl;
         S = 0.0; // обнуляємо комірку для суми
         numerat = 0; // готуємо змінну для чисельника
         denom = 1; // готуємо змінну для знаменника
         // Організовуємо цикл for:
         for ( int i = 1; i <= 5; i++ ) // цикл від 1 до 5
         {
             numerat += 1; // обчислюємо значення для чисельника
             denom += 1; // обчислюємо значення для знаменника
             S += numerat / (i * i * denom * denom); // обчислюємо суму
         }
         cout << "Результат: S = " << S << endl; // виводимо результат
         return 0; // успішне закінчення програми
                   } // кінець функції main
G
   Знайти суму ряду відповідно до варіанту
   використовуючи управляючий оператор for:
   Результат: S = 0.341944
```
В алгоритмі програми ми отримали деяку економію операцій на обчисленні змінної S в циклі тому, що відмовились від двох функцій піднесення у ступінь Річ у тому, що степенювання обчислюються через ряди, а множення працює скоріше.

Також у даному прикладі, щоб отримати дійсне значення S, замість цілих типів (int) для змінних numerat і denom ми вибрали дійсний тип double.

Пам'ятайте. Автор мови C++ Б'ярне Страуструп сказав: «Якщо ви думаєте, що це просто, значить, ви неправильно зрозуміли проблему».

#### **4.8. Управляючий оператор while. Загальна форма**

Цикл while називається циклом з передумовою. Загальна форма циклу while наступна.

```
// Попередній оператор
while ( умова )
{
     Блок операторів,
     які виконуються,
     в тому числі -
     управлючих
}
  // Подальший оператор
```
де умова – становить собою *логічний вираз* будь-якої складності, в якому перевіряється значення змінної циклу. На цьому етапі визначається подальше виконання циклу.

Блок операторів виконується до тих пір, поки умова повертає значення true. Як тільки вираз стає рівним false, виконання циклу while припиняється і управління передається наступному за циклом while оператору. Увага! Якщо перед входом в цикл while – умова повертає значення false, то не буде виконано жодної дії!

*Як правило, цикл while використовується тоді, коли неможливо визначити точне значення кількості проходів при виконанні циклу.*

#### **4.9. Приклад використання управляючого оператора циклу while**

Розробимо програму, яка виводить п'ять цілих чисел.

```
 #include <iostream> // підключаємо бібліотеку вводу-виводу
   #include <windows.h> // підключаємо заголовний файл локалізації
   #include <cmath> // підключаємо математичну бібліотеку
   using namespace std; // оголошуємо простір імен std
   int main() // функція main виконується першою
   {
         SetConsoleOutputCP(1251); // локалізуємо вивід
        // Описуємо змінну:
        int counter = 0; // для суми
        // Виводимо завдання:
        cout << "Вивести п'ять цілих чисел: \n" << endl;
        while ( counter < 5 ) // перевірка умови продовження циклу
         {
             counter++; // інкрементуємо змінну
             cout << "counter = " << counter << endl; // виводимо змінну
         }
        return 0; // успішне закінчення програми
   } // кінець функції main
\mathbf CВивести п'ять цілих чисел:
   counter = 1counter =
            2
          = 3
   counter
   counter = 4counter = 5
```
#### **4.10. Загальна форма управляючого оператора циклу do…while**

Цикл do…while доцільно використовувати у випадках, коли ітерацію потрібно зробити *хоча б один* раз. На відміну від циклів for та while, у циклі do…while умова перевіряється *при виході* з циклу (*а не при вході в цикл*).

Загальна форма управляючого оператора циклу do…while.

```
// Попередній оператор
do
{
     Блок операторів,
     які виконуються,
     в тому числі -
     управлючих
}
while (умова);
// Подальший оператор
```
де умова – становить собою *логічний вираз* будь-якої складності, в якому перевіряється значення змінної циклу. На цьому етапі визначається подальше виконання циклу. Фігурні дужки у цьому циклі необов'язкові.

Цикл працює наступним чином. Спочатку відбувається виконання тіла циклу. Потім перевіряється значення конструкції умова (*логічний вираз*). Якщо значення умова є істинним (true), тіло циклу виконується знову. Як тільки значення умова прийме значення false, виконання циклу припиняється й управління передається на наступний за циклом while оператор.

#### **4.11. Приклад використання управляючого оператора циклу do…while**

Розробимо програму, яка виводить п'ять цілих чисел.

```
 #include <iostream> // підключаємо бібліотеку вводу-виводу
   #include <windows.h> // підключаємо заголовний файл локалізації
   #include <cmath> // підключаємо математичну бібліотеку
   using namespace std; // оголошуємо простір імен std
   int main() // функція main виконується першою
   {
        SetConsoleOutputCP(1251); // локалізуємо вивід
        // Описуємо змінну:
        int counter = 0; // для суми
        // Виводимо завдання:
        cout << "Вивести п'ять цілих чисел: \n" << endl;
        do // початок циклу do...while
        {
            counter++; // інкрементуємо змінну
```

```
 cout << "counter = " << counter << endl; // виводимо змінну
          }
          while ( counter < 5 ); // перевірка умови продовження циклу
          return 0; // успішне закінчення програми
    } // кінець функції main
\overline{G}counter = 1<br>counter = 2<br>counter = 3<br>counter = 4
    counter = 5
```
#### **4.12. Завдання до роботи з управляючим оператором циклу** while

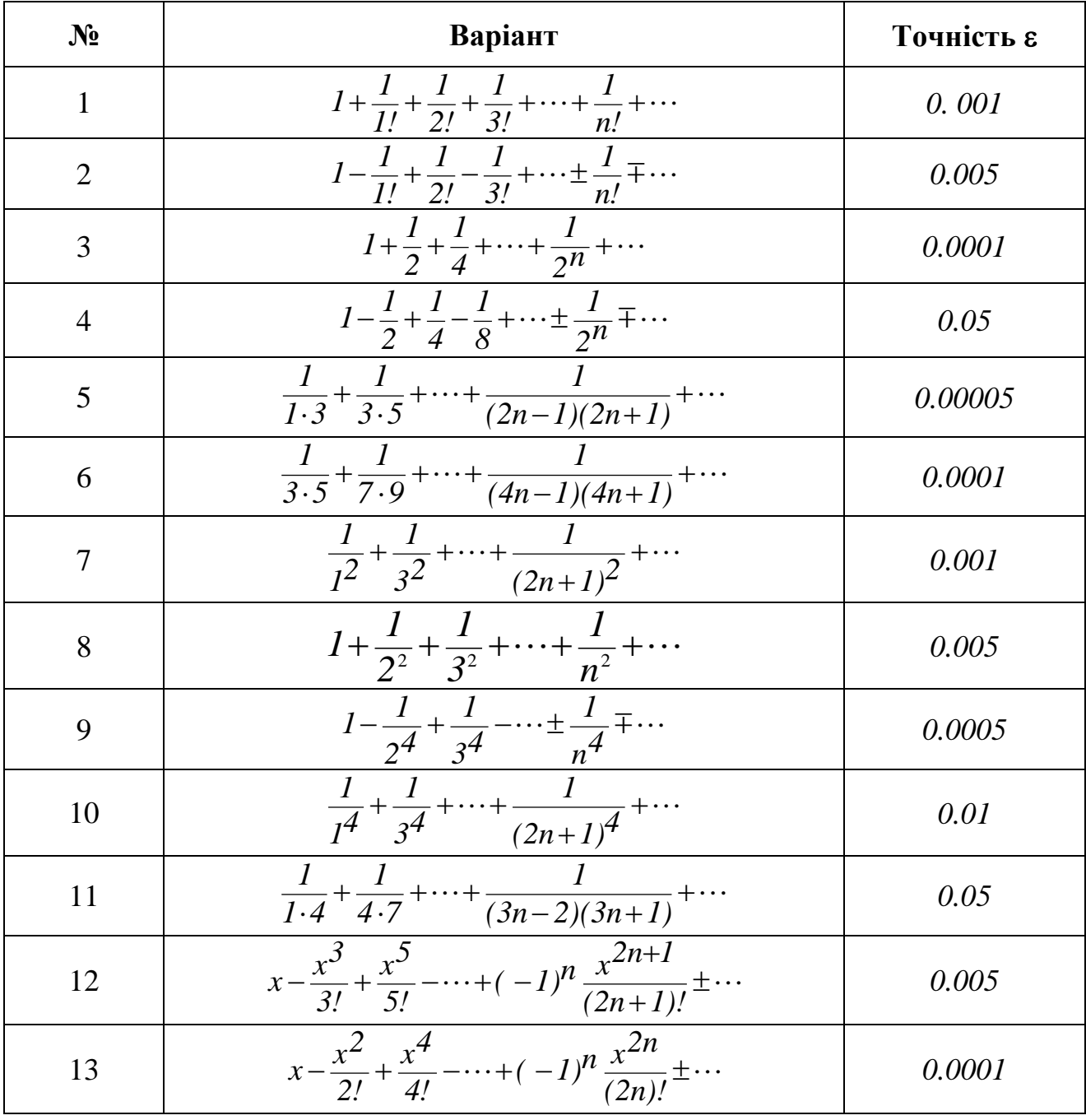

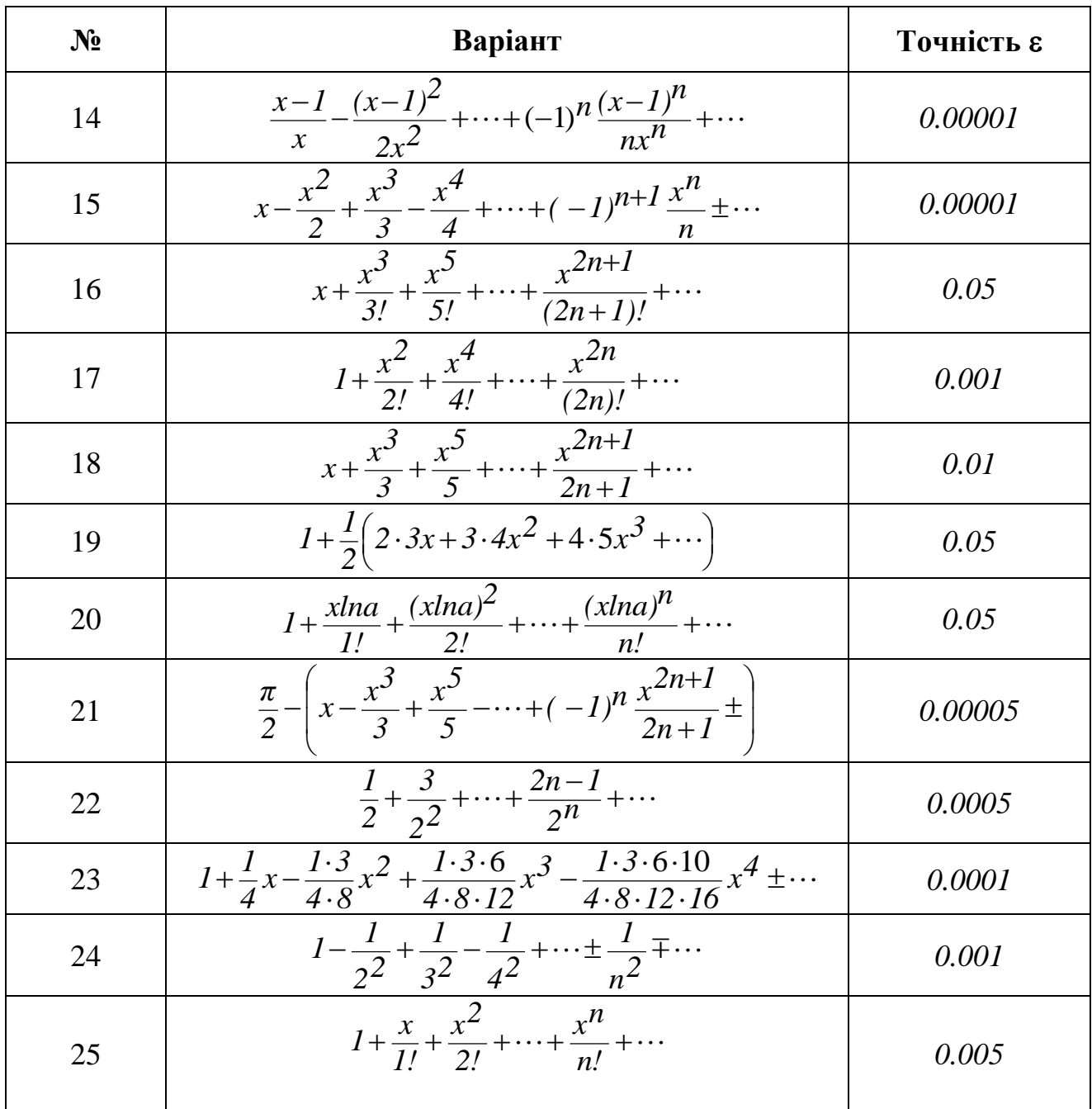

**4.13 Приклад розв'язання завдання до лабораторної роботи**

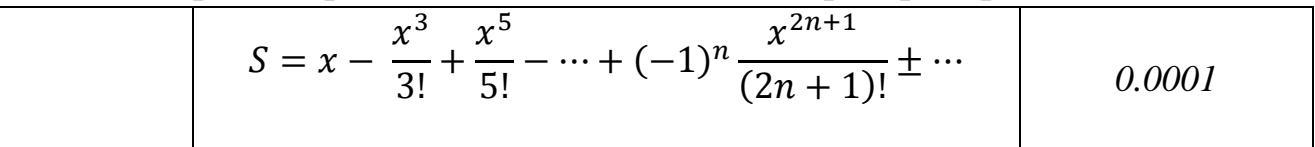

Перша думка – просто запрограмувати формулу для обчислення поточного члена ряду... Але у нас є факторіал, який може давати переповнення при великих значеннях n.

Спробуємо покроково розглянути процес зміни членів знакоперемінного ряду:

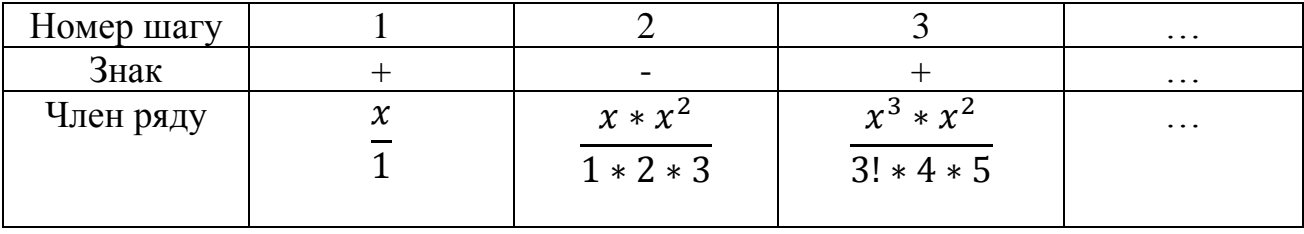

Трошки поміркувавши, ми можемо, починаючи з другого члена ряду чисельник домножати на х<sup>2</sup>, а знаменник доділювати послідовно на 2<sup>\*</sup>3, 4<sup>\*</sup>5 і так далі... Зрозуміли? Тоді - до роботи.

```
#include <iostream> // підключаємо бібліотеку вводу-виводу
#include <windows.h> // підключаємо заголовний файл локалізації
#include <cmath> // підключаємо математичну бібліотеку
using namespace std; // оголошуємо простір імен std
int \text{ main()} // функція main виконується першою
\{SetConsoleOutputCP(1251); // локалізуємо вивід
    // Описуємо змінні:
    int n = 0; // кількість обертів циклу
                   // сума ряда
    double S,
                   // аргумент
           x,
                   // точність обчислень
           eps,
           member, // поточний член ряду
           divider; // дільник для членів ряду
    // Виводимо завдання:
    cout << "Програма обчислює суму елементів " << endl;
    \cot \left( \cos \theta \right) числового ряду з заданою точністю ер\sin \theta \right) << endl;
    // Вводимо дані:
    cin >> x ; // вводимо змінну х
    \text{cout} \ll " \text{eps} = ";
    cin >> eps; // вводимо точність
    // Підготовка до циклу
    member = x; // перший член ряда дорівнює х
    S = member:// перший доданок поміщаємо в S
    divider = 1; // задаємо початкове значення дільника
    // Починаємо цикл
    while (abs(member) > eps) // пам'ятаємо - ряд знакозмінний
    \mathbf{f}divider += 2; // перебираємо непарні значення
        // Знак члена ряда змінюємо унарно, домножуємо на
        // квадрат х та доділюємо на додатки до факторіалу:
        member = -member * x * x / ((divider - 1) * divider);
        S += member; // підсумовуємо в S
```
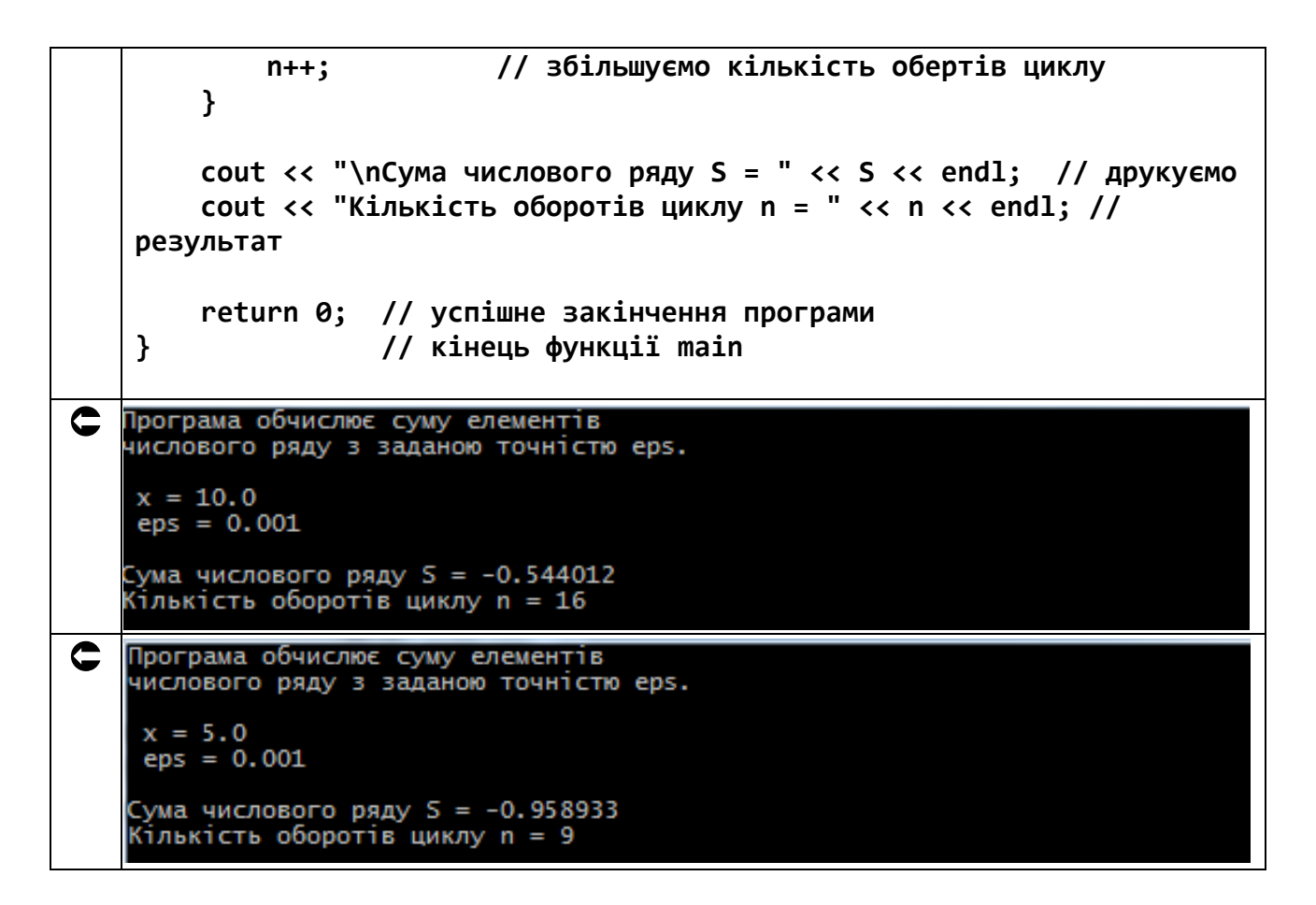

Зробіть декілька розрахунків для різних значень змінної *x*…

Пам'ятайте. Автор мови програмування С++ Б'ярне Страуструп сказав: «Коли все зроблено добре, програмне забезпечення невидиме».

# **Лабораторна робота №5**

## **Тема: Основи работи одновимірними та двовимірними масивами в C++**

**Мета:** освоєння роботи з масивами в C++.

#### **Теоретична частина 5.1. Визначення одновимірних та багатовимірних масивів**

Масив – це набір змінних однакового типу. Доступ до цих змінних здійснюється з допомогою одного й того ж імені. Це ім'я називається іменем масиву. Масиви використовуються для групування зв'язаних між собою змінних.

Масиви можуть бути одновимірними та багатовимірними. В одновимірних масивах для доступу до елементу масиву використовується один індекс. В багатовимірних масивах для доступу до елементу масиву використовується декілька індексів.

#### **5.2. Опис одновимірного масиву**

Загальна форма опису одновимірного масиву.

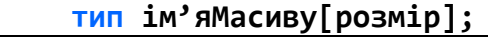

де тип – це тип елементів масиву. Він ще називається базовим типом. Базовий тип визначає розмір в байтах кожного елементу, що складає масив. Тип елементів масиву може бути як базовим типом так і складеним (структура);

ім'яМасиву – безпосередньо ім'я масиву, за яким здійснюється доступ до елементів масиву, що є його адресою в пам'яті комп'ютера;

розмір – кількість елементів в масиві.

Наприклад:

```
 int a [5]; // масив з 5 элементів цілого типу
 double b [3];// масив з 3 элементів дійсного типу
```
#### **5.3. Способи опису масивів**

По-перше, можна задавати кількість елементів масиву константами.

 **const int n = 3; // специфікатор const дає можливість програмісту // проінформувати компілятор, що значення даної // константи не повинно змінюватися в програмі double b [n]; // массив з n дійсних элементів** 

По-друге, масив можна ініціалізувати.

```
 int a [ ] = {-5, 12, 10, -4}; // тут компілятор сам визначає
                               // кількість елементів масиву:
                               // масив з 4-х цілих елементів
```
По-третє, можна одночасно задавати число елементів масиву й ініціалізувати його.

double c  $\lceil 3 \rceil = \{0.5, -6.33, 4.0\};$  // елементи масиву мають // індекси: с[0], с[1], с[2]

Головне - потрібно запам'ятати, що звернення до елементів масиву проводиться за допомогою індексів. Перший індекс в масиві завжди дорівнює 0 (нулю)!

#### 5.4. Ввод та вивід одновимірних масивів

Розглянемо та запрограмуємо рішення такої задачі: ввести в одновимірний масив й вивести п'ять цілих чисел.

```
#include <iostream> // підключаємо бібліотеку вводу-виводу
#include <windows.h> // підключаємо заголовний файл локалізації
using namespace std; // оголошуємо простір імен std
int main() // функція main виконується першою
\{SetConsoleOutputCP(1251); // локалізуємо вивід
    // Описуємо змінні:
    const int n = 5; // кількість елементів масиву,
                      // кваліфікатор const, щоб не
                      // змінювали в програмі
           int A[n]; // масив з п'яти цілих чисел
    // Виводимо завдання:
    cout << "Ввести в одновимірний масив" << endl;
    cout << "й вивести п'ять цілих чисел. \n" << endl;
    // Вводимо масив:
    for (int i = 0; i < n; i++ ) // пробігаємо елементи масива
    \left\{ \right.cout \langle \cdot \rangle " A[" \langle \cdot \rangle i \langle \cdot \rangle "; // запрошуємо ввести елемент
                                        // вводимо елемент
        \sin \gg A[i];}
    cout << endl; // переводимо рядок
    // Виводимо масив:
    for (int i = 0; i \lt n; i++ ) // пробігаємо елементи масива
        COUT << " A[" << i \lt i "] = " << A[i]; // ВИВОДИМО МАСИВ
    cout << endl; // переводимо рядок
    return 0; // успішне закінчення програми
                // кінець функції main
\mathcal{F}
```
Ввести в одновимірний масив<br>й вивести п'ять цілих чисел. C '56 876  $A[0] = 12$   $A[1] = 346$   $A[2] = 756$   $A[3] = 95$   $A[4] = 876$ 

#### **5.5. Завдання до роботи з одновимірними масивами**

Кожен студент вибирає варіант завдання за номером у списку групи. Завдання: знайти рішення задачі відповідно до номера варіанту. Підготувати звіт з виконаної роботи, який повинен містити:

- номер, тему і мету лабораторної роботи;
- варіант роботи відповідно до номера студента у списку;
- текст програми мовою C++ з коментарями;
- результати роботи програми;
- висновки до лабораторної роботи.

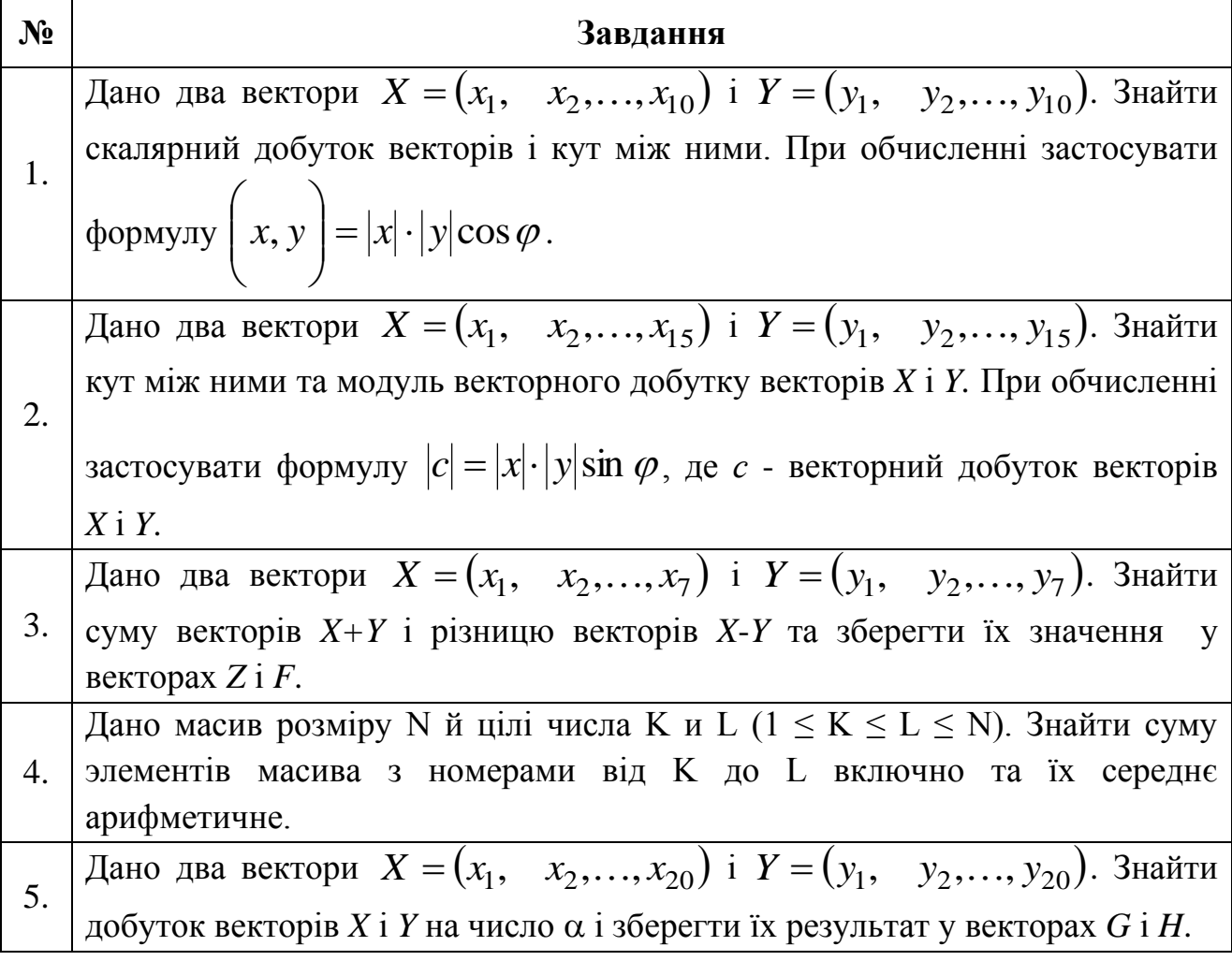

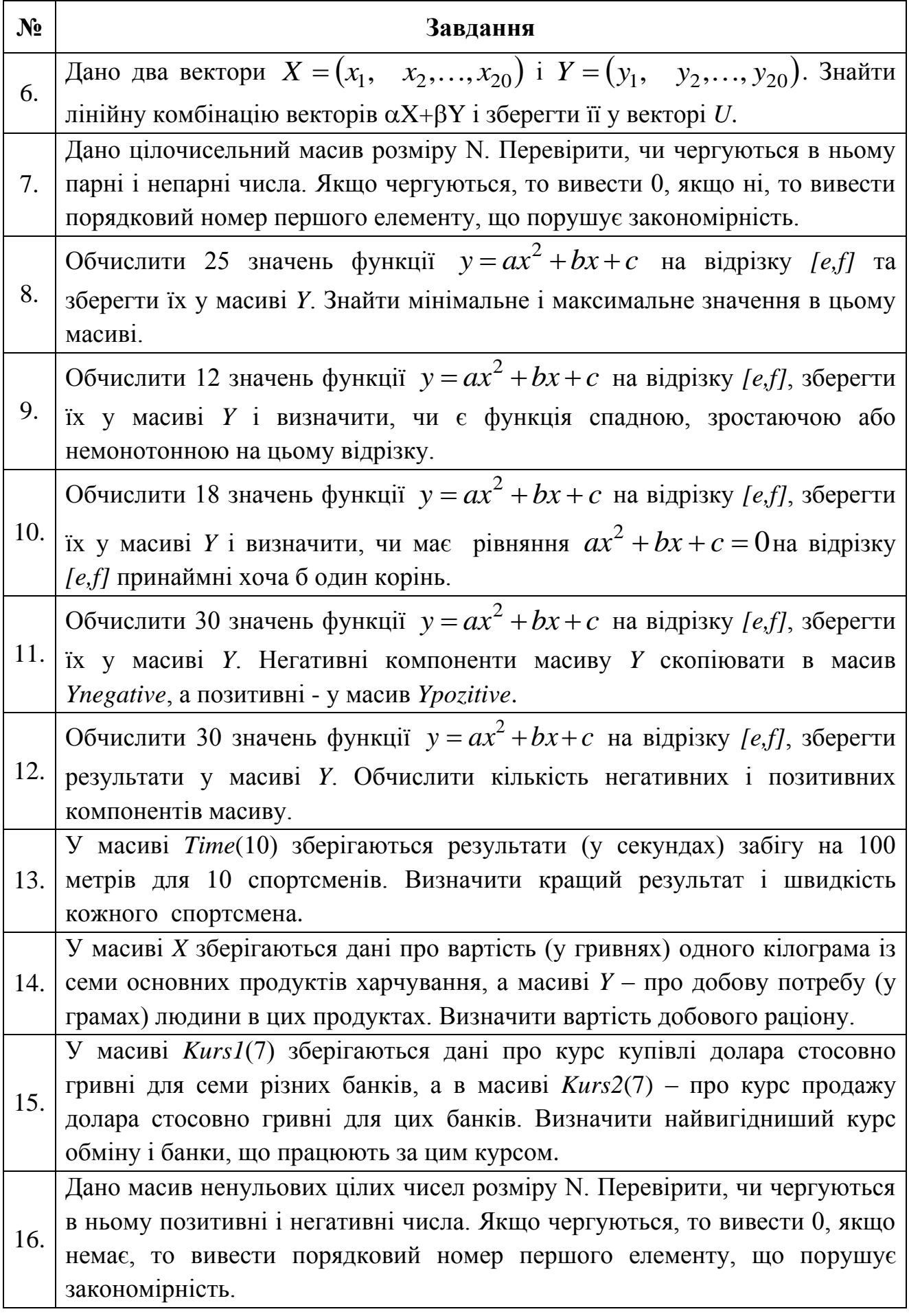

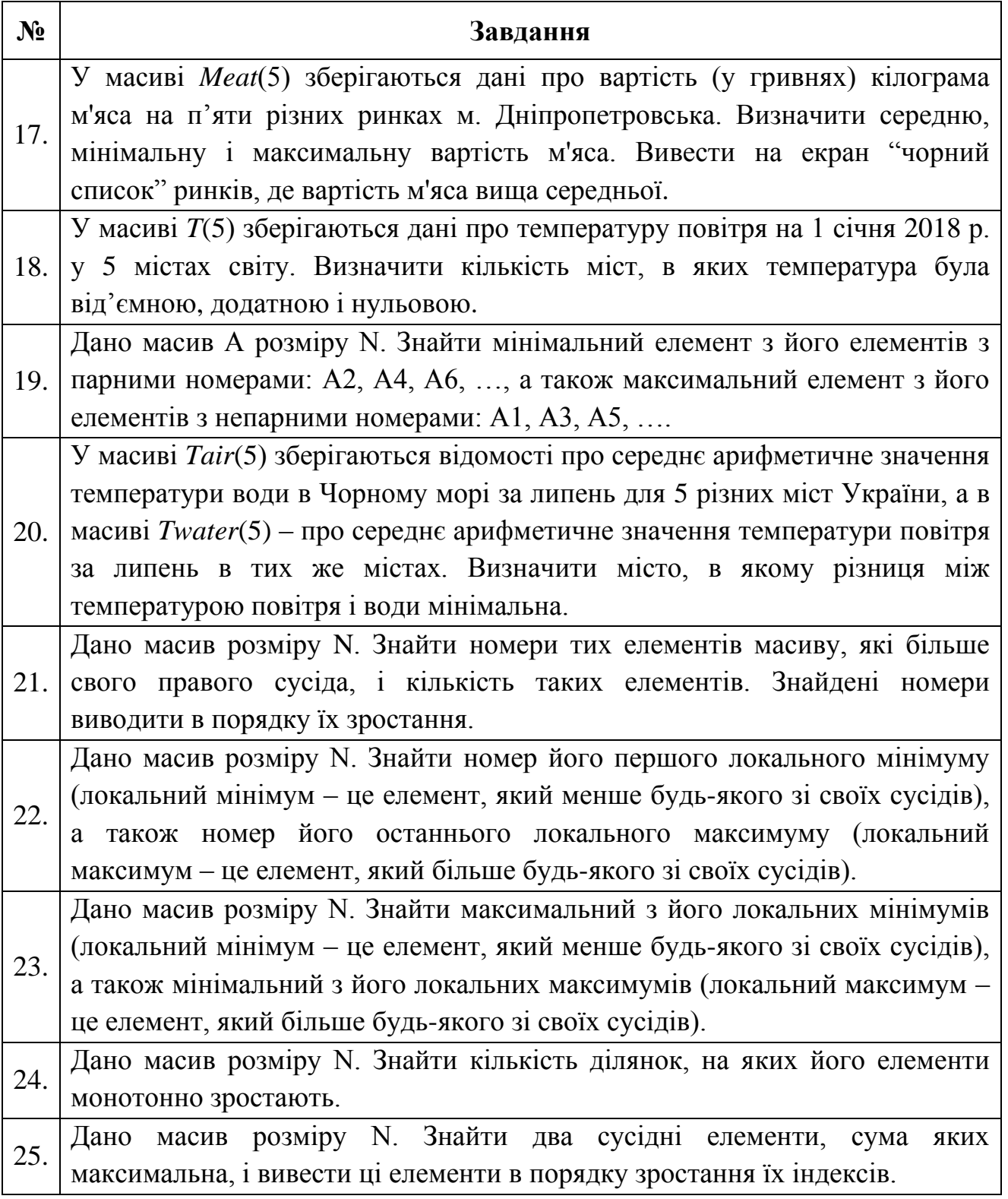

## **5.6. Приклад розв'язання завдання до лабораторної роботи**

Записати 8 цілих чисел у масив Х. Переписати позитивні з них в масив Р, а негативні – в масив N.

Тут треба мати на увазі, що усі 8 цілих чисел можуть бути як позитивними, так і негативними, тому усі масиви описуємо на 8 єлементів.

```
#include <iostream> // підключаємо бібліотеку вводу-виводу
\bullet#include <windows.h> // підключаємо заголовний файл локалізації
   using namespace std; // оголошуємо простір імен std
   int main() // функція main виконується першою
   \{SetConsoleOutputCP(1251); // локалізуємо вивід
       // Описуємо змінні:
       const int n = 8;
                           // кількість елементів масиву,
                            // кваліфікатор const, щоб не
                           // змінювали в програмі
             int X[n],// початковий масив
                           // масив позитивних чисел
                  P[n],N[n],// масив негативних чисел
                  pos = 0, // кількість позитивних елементів
                  пед = 0; // кількість негативних елементів
       // Виводимо завдання:
       cout << "Записати 8 цілих чисел у масив X. " << endl;
       cout << "Переписати позитивні з них в масив P," << endl;
       cout << "а негативні - в масив N.\n" << endl;
       // Вводимо масив Х:
       for (int i = 0; i < n; i++ ) // пробігаємо елементи масива
       \{cout << "X[" << i << "] = "; // запрошуємо ввести елемент
           \sin \gg X[i];
                                          // вводимо елемент
       ł
       cout << endl; // переводимо рядок
       // Заповнюємо масиви P та N:
       for (int i = 0; i < n; i++) // пробігаємо елементи масива
       \left\{ \right.if (X[i] > 0) // перевіряємо на позитив
            \mathbf{f}P[pos] = X[i]; // заносимо в масив для позитивних
                            // підраховуємо кількість позитивних
               ++pos;}
           if (X[i] < 0) // перевіряємо на негатив
            €
               N[neg] = X[i]; // заносимо в масив для негативних
                             // підраховуємо кількість негатиних
               ++neg;
           \mathbf{\}\mathbf{r}// Виводимо масив Р:
       for (int i = 0; i < pos; i++ ) // пробігаємо елементи масива
           Cout << " P[" << i << "] = " << P[i]; // Виводимо масив
```
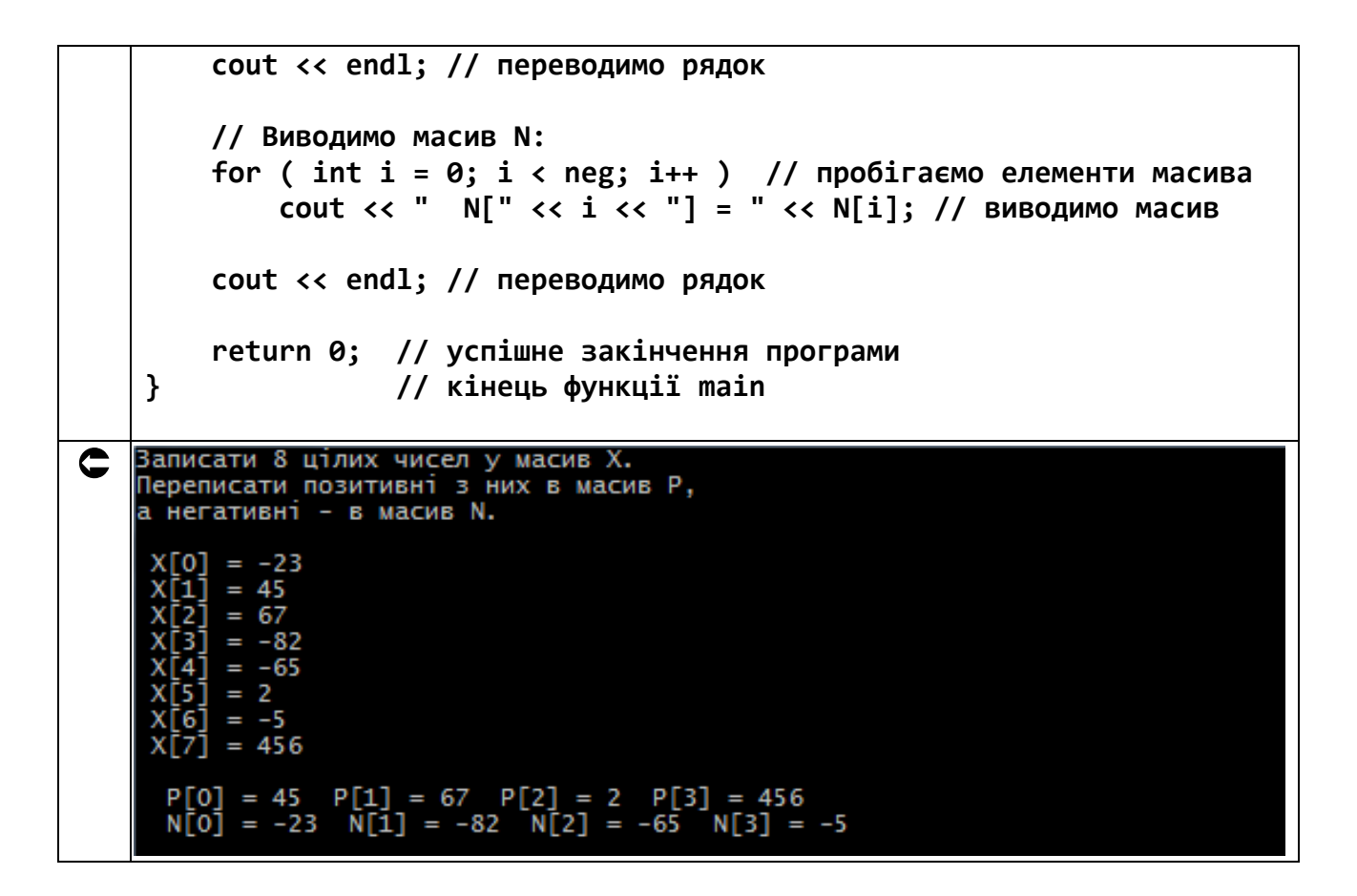

#### **5.7. Опис двовимірного масиву**

Загальна форма опису двовимірного масиву.

```
 тип ім'яМасиву[розмір_1][розмір_2];
```
де тип – це тип елементів масиву. Він ще називається базовим типом. Базовий тип визначає розмір в байтах кожного елементу, що складає масив. Тип елементів масиву може бути як базовим типом так і складеним (структура);

ім'яМасиву – безпосередньо ім'я масиву, за яким здійснюється доступ до елементів масиву, що є його адресою в пам'яті комп'ютера;

розмір\_1 – кількість так званих «рядків» в масиві за аналогією з матрицями;

розмір\_2 – кількість так званих «стовпців» в масиві за аналогією з матрицями.

Наприклад:

 **int a[2][3]; // цілий масив з 2-х рядків і 3-х стовпців double b[3][3]; // дійсний масив з 3-х рядків і 3-х стовпців**

#### **5.8. Способи опису двовимірних масивів**

По-перше, можна задавати кількість елементів масиву константами.

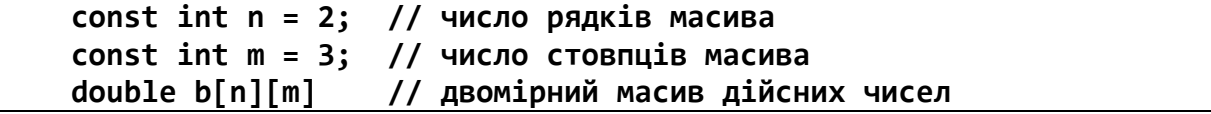

По-друге, масив можна ініціалізувати, але другий індекс – обов'язковий.

 **double matr [][5] = {{3,5,5,7,8}, // ініціюємо перший рядок {4,2,3,5,6}, // ініціюємо другий рядок {7,8,9,7,3}}; // ініціюємо третій рядок // тобто маємо масив: double matr[3][5]; //перший елемент - matr[0][0] = 3**

По-третє, можна одночасно задавати число елементів масиву й ініціалізувати його.

```
 double matr [2][3] = {{2,8,5}, // ініціюємо перший рядок
                          {9,4,3}}; // ініціюємо другий рядок
// тобто маємо масив:
     double matr[2][3]; // елементи масиву мають індекси:
                         // matr[0][0], matr[0][1], matr[0][2],
                         // matr[1][0], matr[1][1], matr[1][2],
```
#### **5.9. Ввод та вивід двовимірних масивів**

Розглянемо та запрограмуємо рішення такої задачи: ввести в двовимірний масив 3х3 шість дійсних чисел й вивести їх.

```
 #include <iostream> // підключаємо бібліотеку вводу-виводу
   #include <windows.h> // підключаємо заголовний файл локалізації
   using namespace std; // оголошуємо простір імен std
   int main() // функція main виконується першою
   {
        SetConsoleOutputCP(1251); // локалізуємо вивід
        // Описуємо змінні:
        const int n = 3, // кількість рядків матриці
                  m = 3; // кількість стовпців матриці
        double A[n][m]; // дійсний двовимірний масив
        // Виводимо завдання:
        cout << "Записати 6 дійсних чисел у двовимірний" << endl;
        cout << "масив й вивести їх.\n" << endl;
        // Вводимо масив A:
     for ( int i = 0; i < n; i++ ) // пробігаємо по рядкам
     for ( int j = 0; j < m; j++) // пробігаємо по стовпцям
     {
                    cout << " A[" << i << "]["
                        << j << "] = "; // запрошуємо ввести 
   елемент
                   cin >> A[i][j]; // вводимо елемент
     }
        cout << endl; // переводимо рядок
```
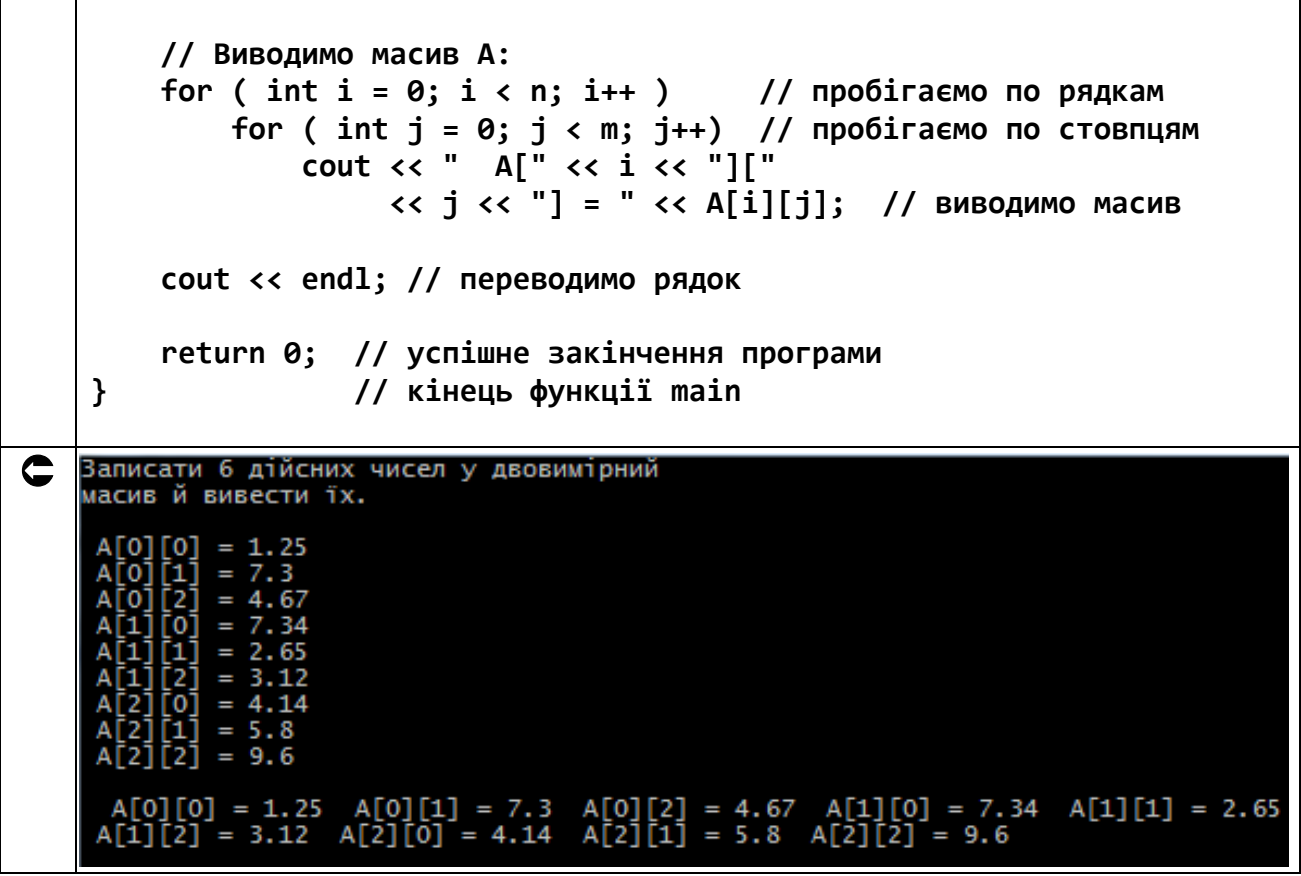

# **5.10. Завдання до роботи з двовимірними масивами**

Зауваження. Там, де не указано явно, вважати масив дійсним.

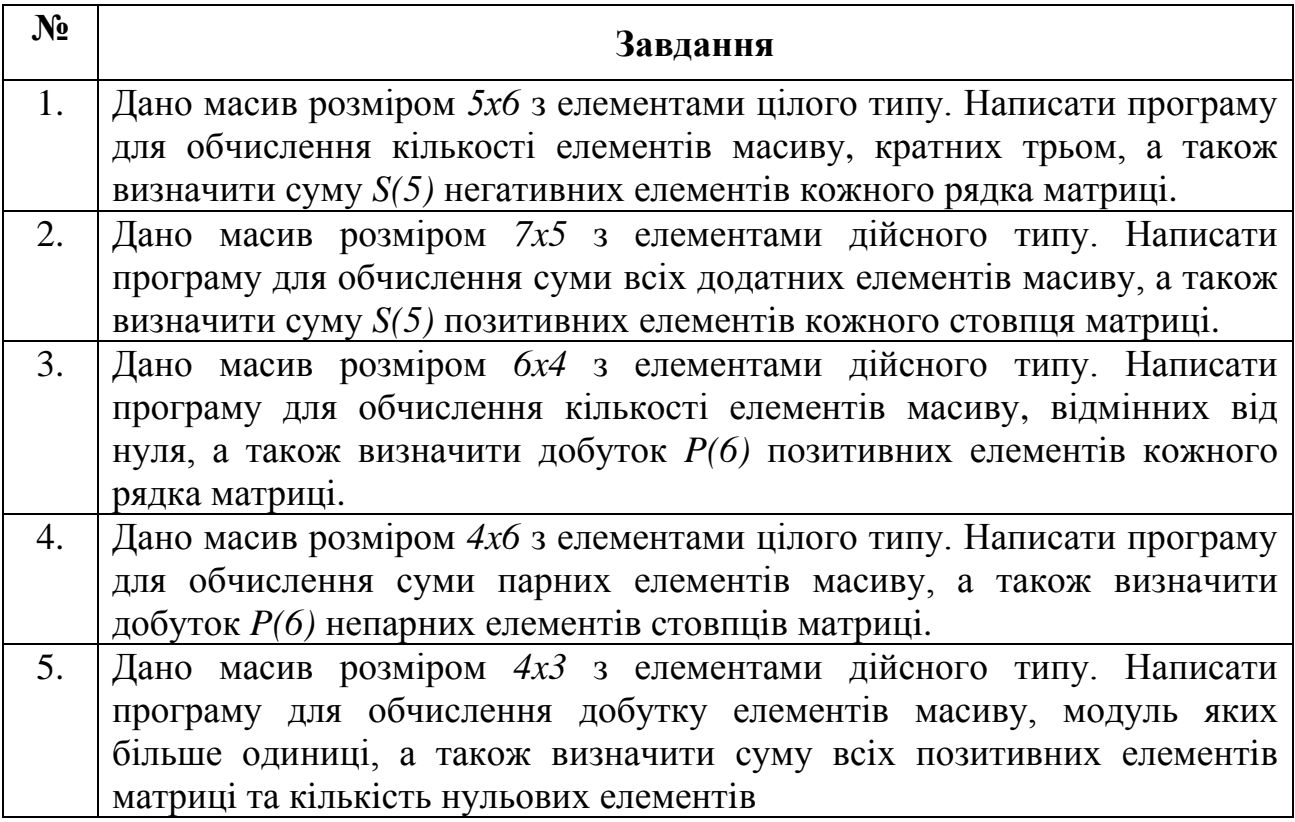

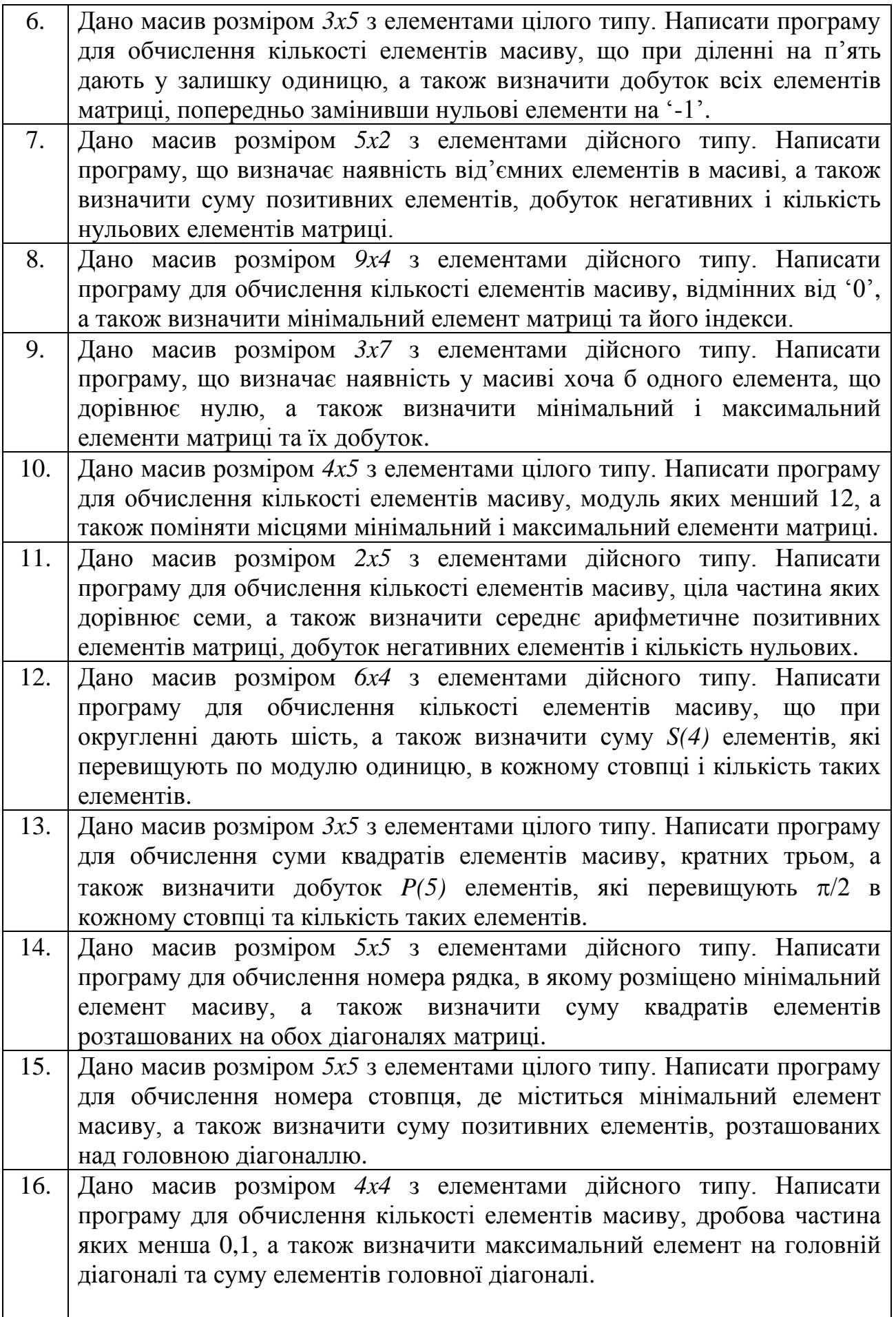

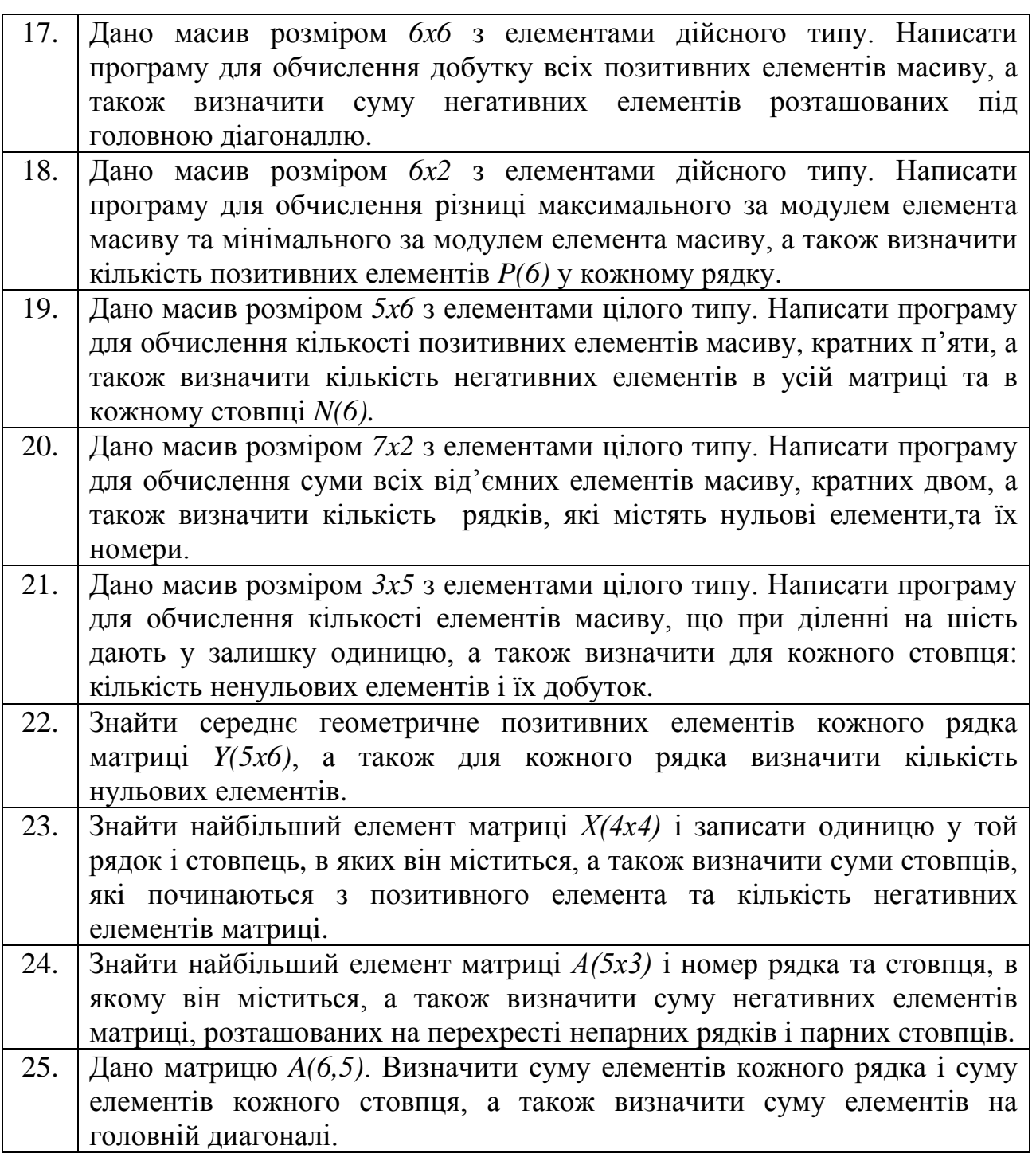

#### **5.11. Приклад розв'язання завдання до лабораторної роботи**

Дано масив *A(3,4)*. Знайти найбільший елемент цього масиву та індекси цього елемента у масиві.

Програма для вирішення цієї задачі має наступний вигляд.

```
 #include <iostream> // підключаємо бібліотеку вводу-виводу
   #include <windows.h> // підключаємо заголовний файл локалізації
   using namespace std; // оголошуємо простір імен std
   int main() // функція main виконується першою
    {
```

```
SetConsoleOutputCP(1251); // локалізуємо вивід
    // Описуємо змінні:
    const int n = 3, // кількість рядків матриці
                m = 3; // кількість стовпців матриці
    double A[n][m], // дійсний двовимірний масив
                        // значення макимального елемента
            max:int iMax, // індекс макс. елемента в рядку
         јМах; // індекс макс. елемента в стовпці
    // Виводимо завдання:
    cout << "Дано матрицю A(3,4). Знайти найбільший елемент " <<
end1;
    cout << "цього масиву та його індекси у масиві.\n" << endl;
    // Вводимо масив А:
    for (int i = 0; i < n; i++ ) // пробігаємо по рядкам
         for (int j = 0; j < m; j++) // пробігаємо по стовпцям
              \mathcal{L}\text{cut} \ll " A[" \ll i \ll "]["
                        \langle \cdot, j \cdot \cdot \cdot \rangle = "; // запрошуємо ввести
елемент
                 \sin \gg A[i][j]; // вводимо елемент
              \mathbf{r}cout << endl; // переводимо рядок
    // Шукаємо максимальний елемент і його індекси:
    max = A[0][0]; // припускаємо, що 1-й елемент - максимальний
    for (int i = 0; i < n; i++) // пробігаємо по рядкам
         for (int j = 0; j < m; j++) // пробігаємо по стовпцям
             if ( max < A[i][j] ) // порівнюємо тах з наступним ел-
TOM
             \mathcal{L}// якщо тах менше наступного ел-
та
                  max = A[i][j]; // оновлюємо max
                  iМах = i; // зберігаємо індекс в рядку<br>jМах = j; // зберігаємо індекс в стовпці
              \mathcal{L}cout << "Виводимо масив А:" << endl;
    for (int i = 0; i < n; i++ ) // пробігаємо по рядкам<br>for (int j = 0; j < m; j++) // пробігаємо по стовпцям<br>cout << " A[" << i << "]["
                   \langle \cdot \rangle j \langle \cdot \rangle = " \langle \cdot \rangle A[i][j]; // ВИВОДИМО МАСИВ
    cout << endl; // переводимо рядок
    // Роздруковуємо результат:
    cout << "\nМаксимальний елемент max = " << max << endl;
    \cot \leftarrow "Індекс макс. ел-та у рядках iMax = " \leftarrow iMax \leftarrow endl;
```

```
 cout << "Індекс макс. ел-та у стовпцях jMax = " << jMax << 
      endl;
              cout << endl; // переводимо рядок
              return 0; // успішне закінчення програми
      } // кінець функції main
     Дано матрицю А(3,4). Знайти найбільший елемент<br>цього масиву та його індекси у масиві.
\mathbf Co
              'n
                  I
              7
                      25
                   ٠
      Виводимо масив А:<br>- A[O][O] = 5.7<br>- A[1][2] = 22.8
                                    [1] = 3.38 A[0][2] = 45.7 A[1][0] = 19.4 A[1][1] = 56.7<br>[0] = 53.9 A[2][1] = 34.7 A[2][2] = 25.8= 23.Максимальний елемент max = 56.7<br>Індекс макс. ел-та у рядках iMax = 1<br>Індекс макс. ел-та у стовпцях jMax = 1
```
Пам'ятайте. Відомий програміст Мартін Голдінг сказав: «Завжди пишіть код так, ніби супроводжувати його буде схильний до насильства психопат, який знає, де ви живете».

# **Лабораторна робота №6**

## **Тема: Робота зі одновимірними та двовимірними динамічними масивами в C++**

**Мета:** освоєння роботи з одновимірними та двовимірними динамічними масивами у мові C++. Їх використання для зберігання та обробки даних.

#### **Теоретична частина**

#### **6.1. Визначення динамічних одновимірних та багатовимірних масивів**

Динамічним називається масив, розмір якого може змінюватися під час виконання програми. Можливість зміни розміру відрізняє динамічний масив від статичного, розмір якого визначається на момент компіляції програми. Для виділення пам'яті для динамічного масиву та її звільнення мова програмування С++, надає відповідні вбудовані оератори. Динамічні масиви дають можливість більш гнучкої роботи з даними, оскільки дозволяють не прогнозувати обсяги даних, що будуть зберігатися, а регулювати розмір масиву відповідно до реально необхідних об'ємів.

Для створення динамічних масивів в С++ використовуються покажчики. Покажчик – це змінна, значенням якої є адреса комірки пам'яті, що зберігає дані певного типу. Зазвичай покажчик посилається на блок даних з області пам'яті, причому саме на його початок.

#### **6.2. Робота з покажчиками і динамічними масивами**

Покажчики різняться за типом в залежності від об'єктів, на які вони вказують. Під розміщення покажчиків всіх типів виділяється однаковий обсяг пам'яті, тому що розмір адреси залежить тільки від обчислювальної системи. Це зроблено для уникнення спроб присвоєння даних, що не відповідають типу покажчика, наприклад, змінної типу double за адресою покажчика int (тип double складається з 8-ми байт, а int – з 4-х!). А покажчики – це адреси комірок, з якими можна можна відтворювати арифметичні операції, наприклад, складення покажчика з цілою величиною. Тоді шаг при зміні адреси для double буде складаєтися з 8-ми байт, а int – з 4-х. І компілятор це відстежує.

Для роботи з адресами об'єктів в С++ використовуються дві основні операції:

1. & – операція взяття адреси об'єкта;

2. \* – операція звернення за адресою об'єкта, на який вказує покажчик.

Наприклад:

#include <iostream> // підключаємо бібліотеку вводу-виводу #include <windows.h> // підключаємо заголовний файл локалізації using namespace std; // оголошуємо простір імен std int main() // функція main виконується першою  $\{$ SetConsoleOutputCP(1251); // локалізуємо вивід // Описуємо змінні: int \*yPtr; // оголошуємо покажчик на змінну цілого типу -// тут \* вказує на тип змінної, // а yPtr - iм'я (адреса) змінної  $int y = 5$ ; // оголошуємо статичну змінну цілого типу // зі значенням 5, тут у - ім'я (адреса) // змінної (ім'я для нас, а адреса // - для компілятора!) yPtr = &y; // заносимо адресу у в покажчик cout << "Aдреса  $y = " << 8y <<$ endl; // виводимо адресу у  $\text{cout} \ll$  "Agpeca y B yPtr = " << yPtr << endl; // виводимо адресу у COUT << "BMICT  $y = " \iff *yPtr \iff end1; // BUBOJUMO BMICT V = 5$ cout << "\nЗаносимо 10 за адресою \*yPtr:" << endl; \*yPtr =  $10;$  // тепер до у заносимо 10 COUT << "BMiCT  $y = " << y << end1; // BUBO\mu MOPMOPMOT Y = 10$ delete yPtr; // звільняємо пам'ять cout << endl; // переводимо рядок return 0; // успішне закінчення програми  $\mathcal{P}$ // кінець функції main Aдреса у = 0x28fef8<br>Адреса у в yPtr = 0x28fef8<br>Вміст у = 5 C. Заносимо 10 за адресою \*yPtr:<br>Вміст у = 10

Динамічна пам'ять (ДП) виділяється операційною системою (ОС) за запитом програміста за допомогою спеціальних операторів С++. Це дозволяє в процесі роботи програми коригувати обсяг використовуваної пам'яті.

Динамічна пам'ять в мові C++ під відповідні типи даних (float, int, char та ін.) з використанням покажчиків виділяється за допомогою оператора new, А звільняється - за допомогою оператора delete.

Наприклад:

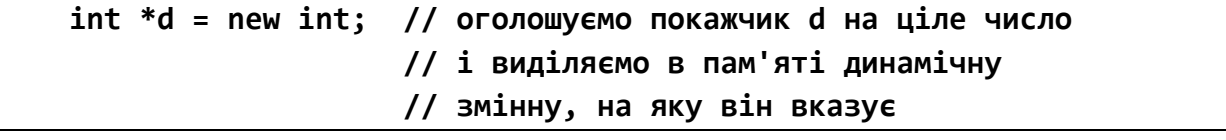
**\*d = 10; // заносимо в динамічну змінну d число 10 cout << "\*d = " << \*d << endl; // виводимо вміст динамічної змінної delete; // обов'язково звільняємо пам'ять**

# **6.3. Завдання до роботи з одновимірними динамічними масивами**

Кожен студент вибирає варіант завдання за номером у списку групи. Завдання: знайти рішення задачі відповідно до номера варіанту.

Підготувати звіт з виконаної роботи, який повинен містити:

- номер, тему і мету лабораторної роботи;
- варіант роботи відповідно до номера студента у списку;
- текст програми мовою Python з коментарями;
- результати роботи програми;
- висновки до лабораторної роботи.

**Зауваження.** Кожен студент вибирає варіант завдання за номером у списку групи. Розмір початкового масиву  $N \ge 10$  вводити з клавіатури, а елементи розмістити в пам'яті динамічно. Дані в масив вводяться з клавіатури. Результати вивести на екран.

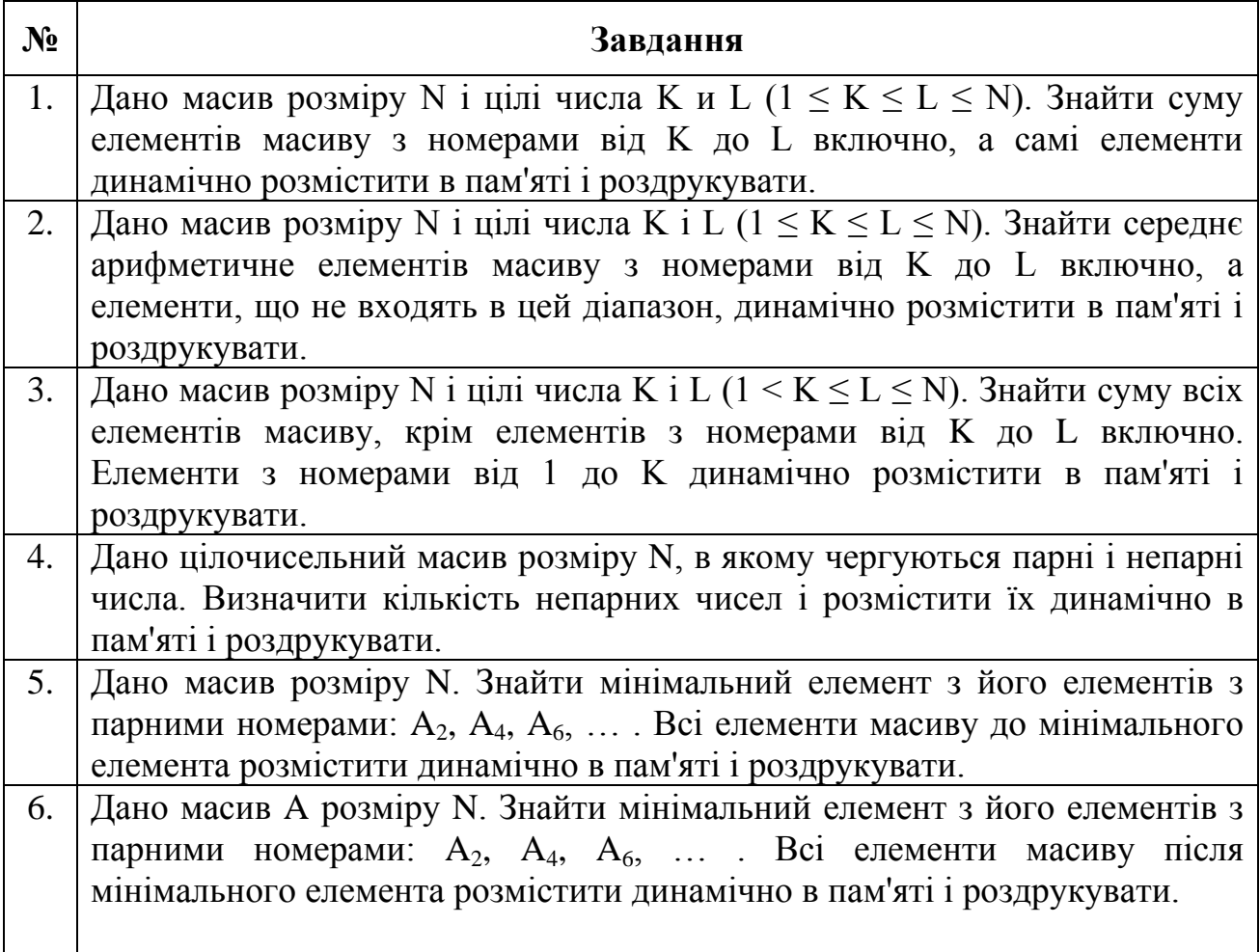

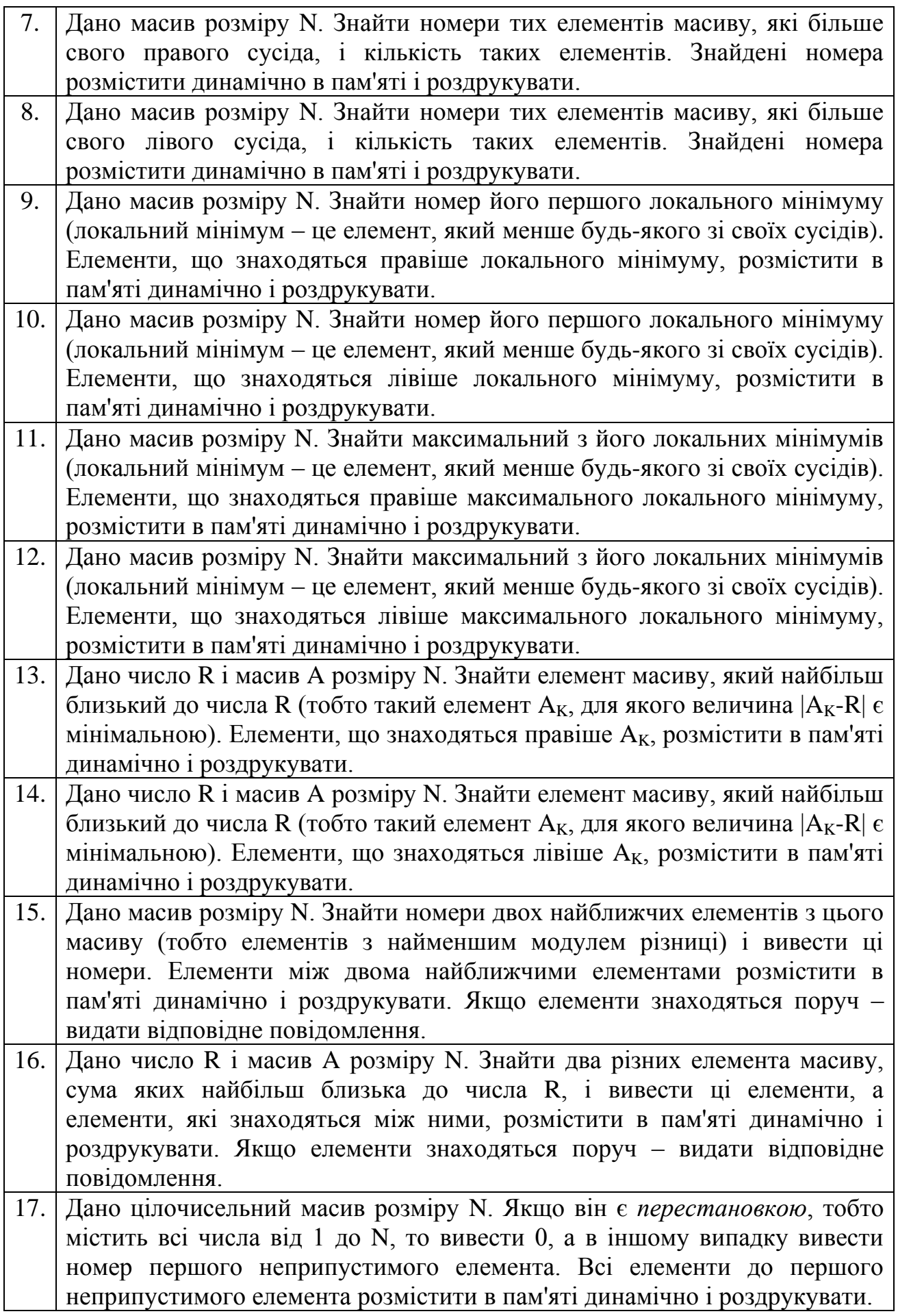

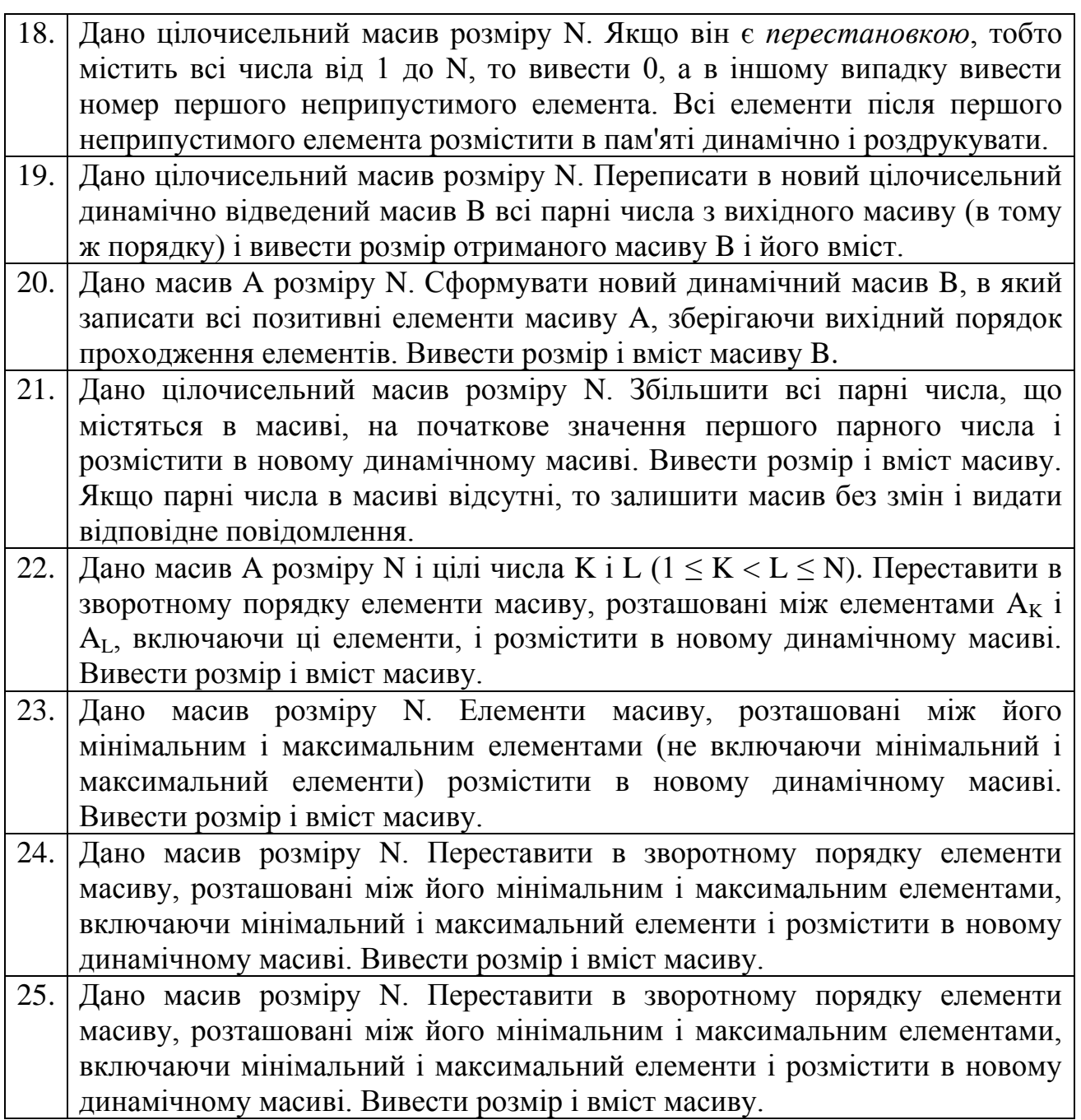

# **6.4. Приклад розв'язання завдання до лабораторної роботи**

Заповнити одновимірний динамічний масив десятьма значеннями управляючої змінної циклу, а потім – новий динамічний одновимірний масив – останніми трьома з них.

Програма для вирішення цієї задачі має наступний вигляд.

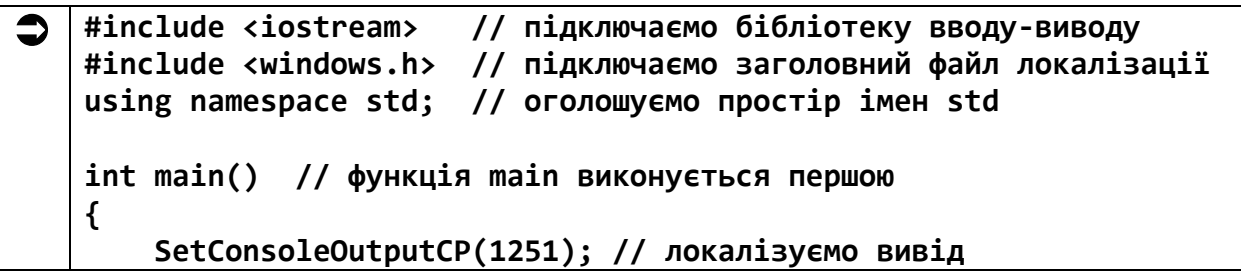

```
 // Описуємо зміннy:
         int n; // розмір одновимірного динамічного масиву
         cout << "Введіть розмір масиву n = ";
         cin >> n; // вводимо значення n
         // Створюємо динамічний одновимірний масив:
         int *pArr1 = new int[n]; // отримуємо покажчик на дин. масив
                                    // і сам масив з n цілих елементів!!!
         // Заповнюємо динамічний одновимірний масив:
         for (int i = 0; i < n; i++) // використовуємо значення i
              pArr1[i] = i; // заповнюємо дин. масив значеннями і
         cout << "\nРоздруковуємо масив pArr1:" << endl;
         for (int i = 0; i < n; i++) // використовуємо значення i
              cout << " pArr1[" << i
                   << "] = " << pArr1[i]; // виводимо pArr1[i]
         cout << endl; // переводимо рядок
         // Створюємо новий динамічний одновимірний масив:
         int *pArr2 = new int[3]; // отримуємо покажчик на дин. масив
                                    // і сам масив з n цілих елементів!!!
         // Заповнюємо масив pArr2:
         for (int i = 0; i < 3; i++) // використовуємо значення i
              pArr2[i] = pArr1[i+7]; // заповнюємо з шагом 7
         cout << "\nРоздруковуємо масив pArr2:" << endl;
         for (int i = 0; i < 3; i++) // використовуємо значення i
              cout << " pArr2[" << i
                   << "] = " << pArr2[i]; // виводимо pArr2[i]
         cout << endl; // переводимо рядок
         // Після завершення всіх дій з дин. масивами:
         delete[] pArr1; // обов'язково звільняємо динамічну пам'ять
         delete[] pArr2; // обов'язково звільняємо динамічну пам'ять
         return 0; // успішне закінчення програми
    } // кінець функції main
\subsetВведіть розмір масиву n = 10
   Роздруковуємо масив pArr1:<br>pArr1[0] = 0 pArr1[1] = 1 pArr1[2] = 2 pArr1[3] = 3 pArr1[4] = 4 pArr1[5]<br>= 5 pArr1[6] = 6 pArr1[7] = 7 pArr1[8] = 8 pArr1[9] = 9
   Роздруковуємо масив pArr2:<br>| pArr2[0] = 7 pArr2[1] = 8 pArr2[2] = 9
```
#### **6.5. Робота з двовимірними динамічними масивами в С ++**

У разі створення двовимірного динамічного масиву виділення пам'яті здійснюється наступним способом (рис. 5.1).

```
 int nArr, // кількість рядків динамічного двовимірного масиву
     mArr; //кількість стовпців динамічного двовимірного масиву
 cout << "Для динамічного двовимірного масиву" << endl
      << "введіть кількість рядків = ";
 cin >> N; // вводимо кількість рядків
 cout << "і стовпців = ";
 cin >> M; // вводимо кількість стовпців
 double **a = new float *[nArr]; // оголошуємо змінну типу «покажчик
                                 // на покажчик на double» 
                                 // і виділяємо пам'ять
                                // під цей масив покажчиків
 // тепер «вкажемо» кожним з покажчиків отриманого масиву 
 // на масив типу double розмірності mArr:
 for (int i = 0; i < nArr; i++) // організуємо цикл для виділення
                                // рядків масиву за кількістю
     a[i] = new float[mArr]; // стовпців, де кожен елемент
                                // масиву покажчиків вказує на масив 
                               // рядків,причому адреса кожного
                                // елемента – a[i][j]
```
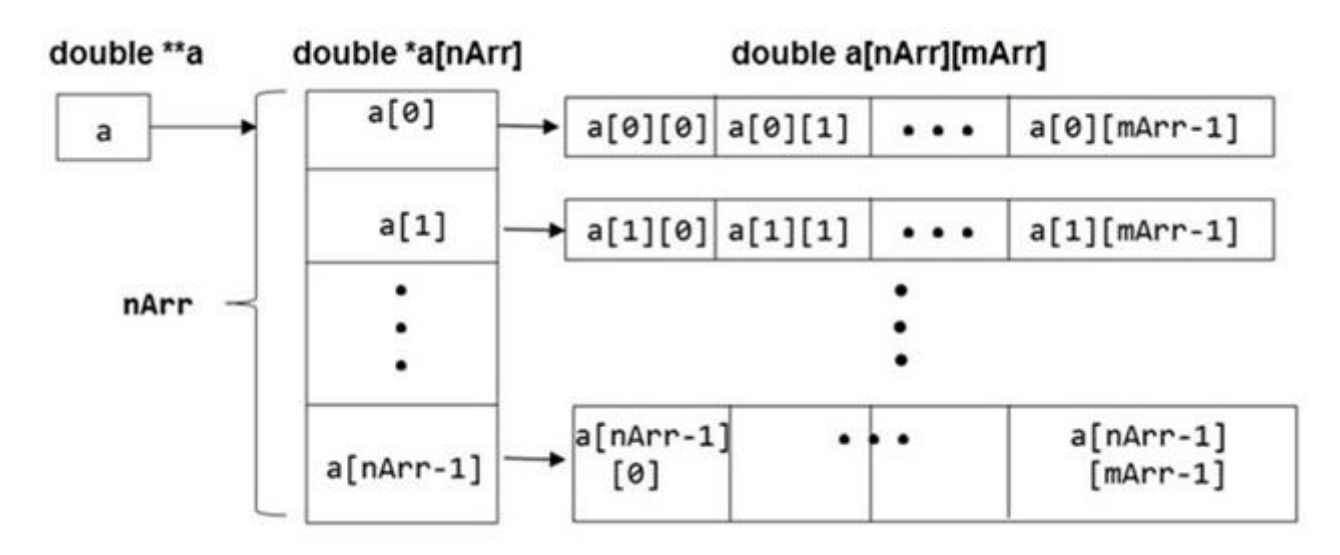

Рис. 5.1. Розташування компонентів в процесі створення двовимірного динамічного масиву

Видаляється такий масив у зворотному порядку.

```
 for (int i=0; i < nArr; i++) // організовуємо цикл
     delete [] a[i]; // спочатку видаляємо масиви значень
 delete [] a; // потім видаляємо масив покажчиків
```
# **6.6. Завдання до роботи з двовимірними динамічними масивами**

**Зауваження.** Кожен студент вибирає варіант завдання за номером у списку групи. Дані в матрицю вводяться з клавіатури. Результати вивести на екран.

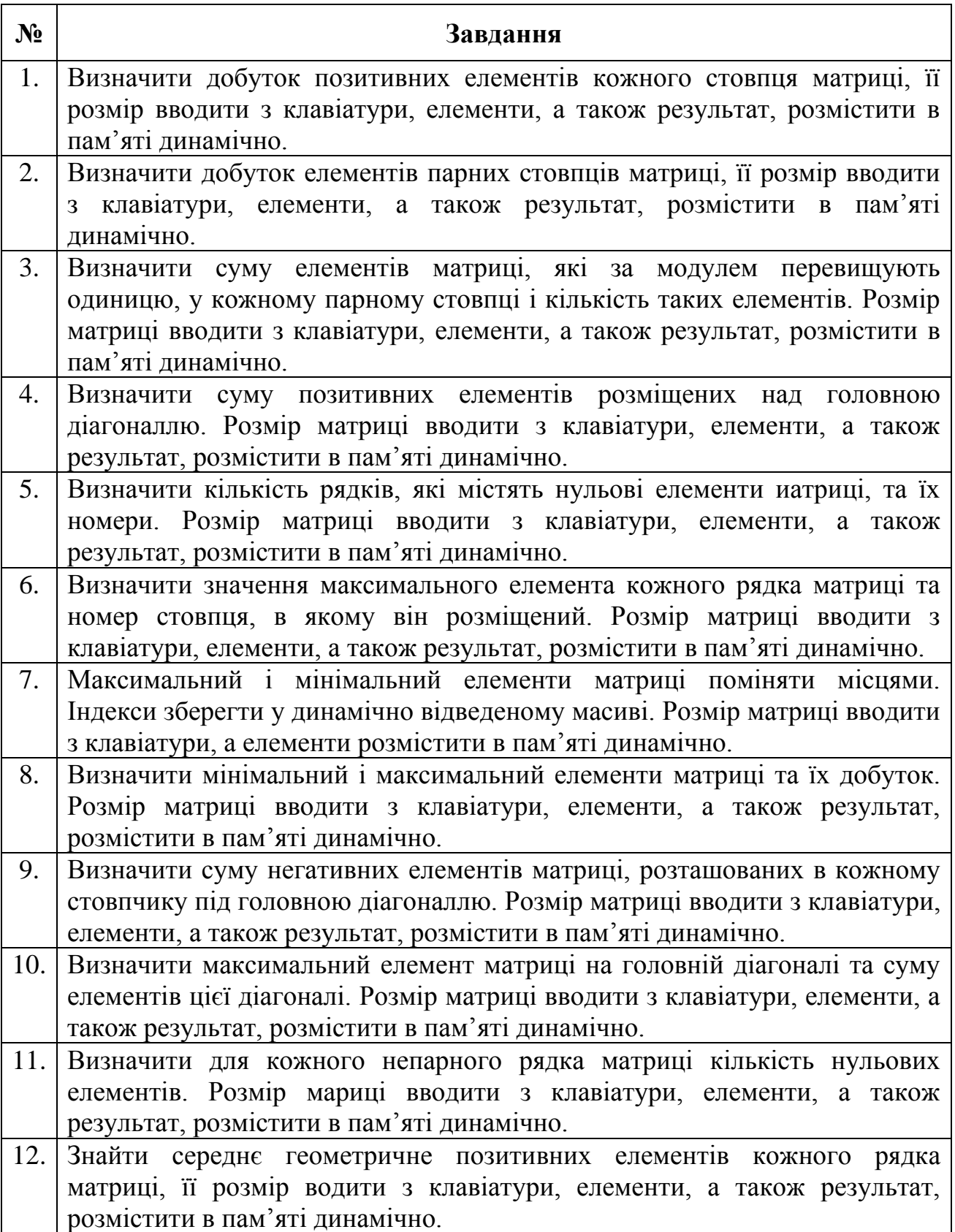

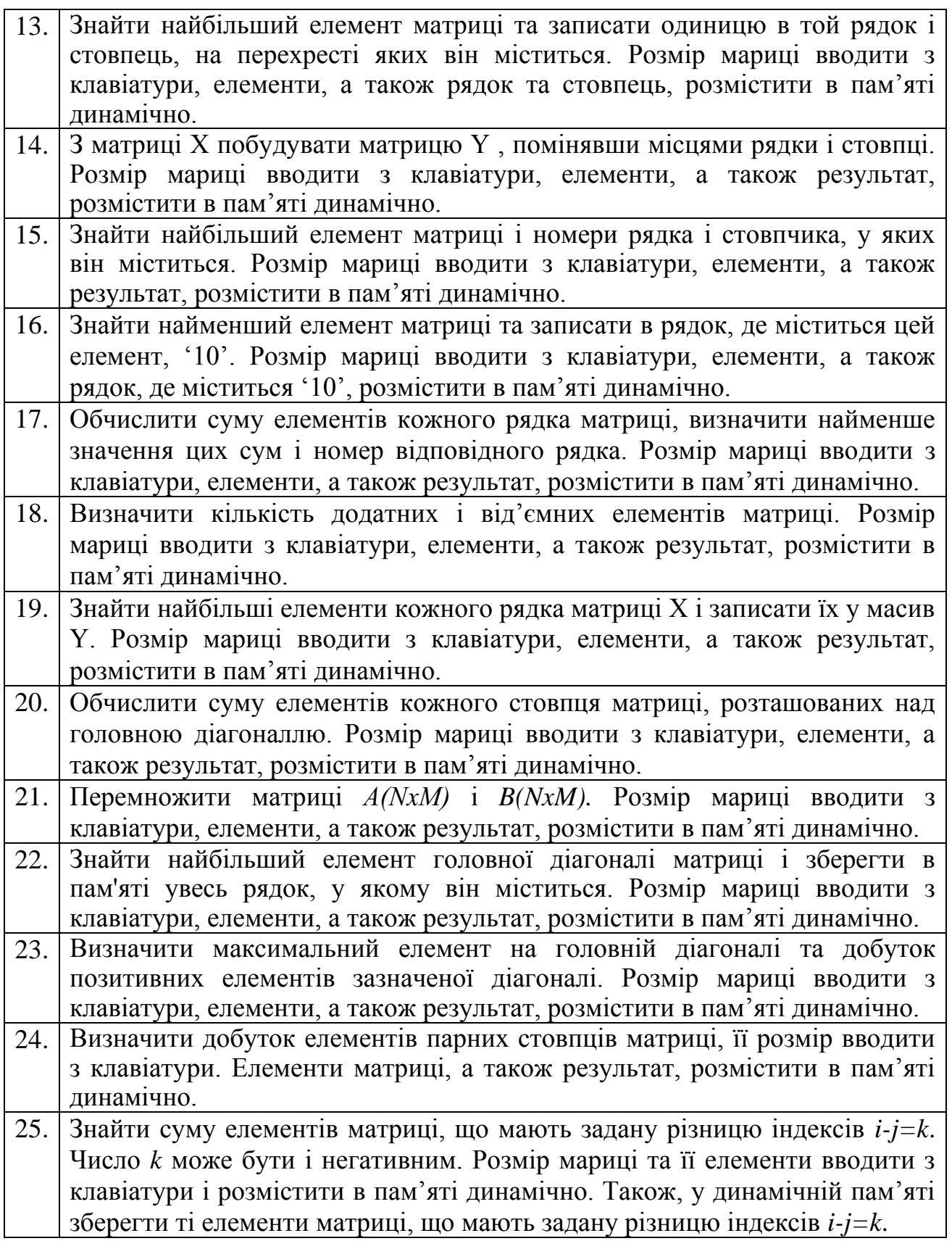

# **6.7. Приклад розв'язання завдання до лабораторної роботи**

Дано динамічний масив дійсних чисел А розміру NxМ. сформувати одновимірний динамічний масив з елементів вихідного масиву, розташованих до максимального елемента.

Програма для вирішення цієї задачі має наступний вигляд.

```
#include <iostream> // підключаємо бібліотеку вводу-виводу
\bullet#include <windows.h> // підключаємо заголовний файл локалізації
    using namespace std; // оголошуємо простір імен std
    int main() // функція main виконується першою
    \left\{ \right.SetConsoleOutputCP(1251); // локалізуємо вивід
        // опис даних:
        int N, // кількість рядків динамічного двовимірного масиву
            М; // кількість стовпців динамічного двовимірного масиву
        cout << "Для динамічного двовимірного масиву" << endl
             << "ВВедіть кількість рядків = ";
        cin >> N; // ВВОДИМО КІЛЬКІСТЬ РЯДКІВ
        \cot < "
                                 i стовпців = ";
        cin >> M; // вводимо кількість стовпців
        cout << endl; // переводимо рядок
               **A = new float *[N]; // оголошуємо змінну типу
        float
    «покажчик
                                      \prime\primeпокажчик
                                                           на
                                                                float»
                                                                          i
                                           на
    виділяємо
                                      \prime\primeпам'ять
                                                       під
                                                              цей
                                                                     масив
    покажчиків
        // тепер «вкажемо» кожним з покажчиків отриманого масиву
        // на масив типу float розмірності М:
        for (int i=0; i<N; i++) // організуємо цикл для виділення
                                      // рядків масиву по числу стовпців
            A[i] = new float [M]; // кожен елемент масиву покажчиків
                                   // вказує на масив рядків, причому
                                   // адреса кожного елемента - A[i][j]
        // ВВОДИМО В МАСИВ A[N][M] ЧИСЛА З КЛАВІАТУРИ
        cout << "Введіть в масив A[N][M] дійсні числа з клавіатури:" <<
    endl;
        for (int i=0; i<\aleph; i++)
                                          // цикл по рядках
            for (int j = 0; j < M; j + 1) // цикл по стовпцях
            \mathbf{f}cout \langle "A[" \langle i \langle "][" \langle i // запрошуємо
                     // до введення
                cin >> A[i][j];// ВВОДИМО
            \mathbf{r}cout << endl; // переводимо рядок
        // перевіряємо вміст масиву A[N][M]
        cout << "Дійсні числа в масиві A[N][M]:" << endl;
        for (int i=0; i<N; i++) // цикл по рядках
```

```
\left\{ \right.(int j=0; j<M; j++) \frac{1}{2} // цикл по стовпцях<br>cout << "A[" << i << "][" // виводимо з індексами
        for (int j=0; j<M; j++)
                  \langle ( j \langle \langle "] = " \langle ( A[i][j] // по рядку і стовпцю
                  << " ";
                                                // і доповнюємо двома
пробілами
        cout << endl; // кожний новий рядок починаємо з нового
рядка
    J.
    cout << endl; // переводимо рядок
    // виконуємо завдання:
    // опис даних - відразу вважаємо, що:
    float max = A[0][0]; // значення максимального елемента
матриці А
    int iA = 0, // iHAекс по рядку максимального елемента
        jA = 0,
                                 // індекс по стовпцю максимального
елемента
        \int \frac{1}{2} and \int \frac{1}{2}// число елементів матриці А до max
        k = 0;
                          // ще нам знадобиться індекс в новому дин.
Mac.
        bool flag = 0; // змінна для виходу з подвійного циклу
    // знаходимо max і кількість елементів до нього
    for (int i=0; i<N; i++) // цикл по рядках
        for (int j=0; j<M; j++) // цикл по стовпцях
            if (A[i][j] > max ) // раптом новий елемент А більше
max\mathcal{L}max = A[i][j]; // тоді це новий max
                 iA = i;// його індекс по рядку
                               // його індекс по стовпцю
                 jA = j;// і кількість ел-тів до тах зросла
                 ++qnt;
             ł
    cout << endl: // переводимо рядок
    float *a = new float[ant]; // or pимуємо покажчик на дин. масив
                                // i сам масив з qnt вещ. елементів
111cout << "Елементи одновимірного динамічного масиву:" << endl;
    for (int i=0; i<N; i++) // цикл по рядках дин. масиву А
    \mathbf{f}for (int j=0; j< M; j++) // цикл по стовпцях дин.
масиву А
            if ( i == iA && j == jA ) // якщо дійшли до max
            \left\{ \right.flag = 1; // піднімаємо прапор для виходу з циклу
по і
                 break; // виходимо з циклу по ј
```

```
else
                  \{a[k] = A[i][j]; // переносимо ел-ти матриці в дин.
    Mac.
                       cout << "a[" << k << "] = " // 04H04aCH0
                                                        // роздруковуємо їх
                             \lt a[k] \lt " ";
                       ++k; // просуваємо індекс в дин. масиві
                  <sup>}</sup>
             if (flag) // якщо прапор піднято
                  break; // виходимо з циклу по i
         <sup>}</sup>
         delete [] а; // обов'язково звільняємо динамічну пам'ять мас. а
         // двовимірний динамічний масив А видаляється в зворотному
    порядку:
         for (int i=0; i<\aleph); i++)
             delete [] A[i]; // спочатку видаляємо масиви значень
         delete [] A; // потім видаляємо масив покажчиків
         cout << endl; // переводимо рядок
         return 0; // успішне закінчення програми
    \mathbf{\}// кінець функції main
\bulletДля динамічного двовимірного масиву
   введіть кількість рядків = 6
                    i crosnuis = 4
   Введіть в масив A[N][M] дійсні числа з клавіатури:
              \frac{2}{3}4
              \frac{5}{6}\deltaı
            \blacksquare\overline{9}100
            ٠
              F.
              n<br>S
              4
              \frac{5}{6}\frac{7}{8}\overline{9}2
              з
              4
```
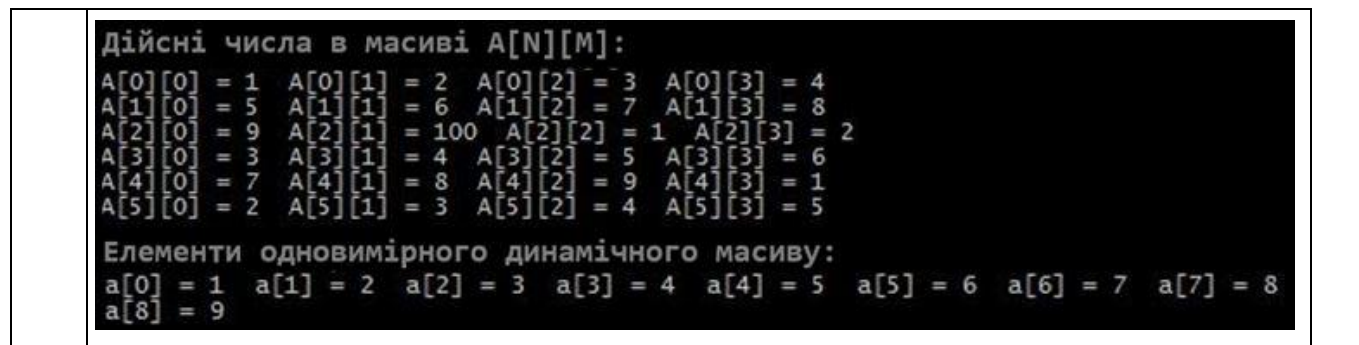

Пам'ятайте! Відомий програміст Гарольд Абелсон сказав: «Програми повинні писатися для людей, які будуть їх читати, а машини, які будуть ці програми виконувати – другорядні».

# **Лабораторна робота №7**

# **Тема: Робота з функціями, які повертають і не повертають значення в C++**

**Мета:** освоєння особливостей роботи з функціями, які повертають і не повертають значення в C++.

#### **Теоретична частина**

#### **7.1. Визначення функцій**

У комп'ютерному програмуванні функція – це послідовність операторів мови програмування, яка вирішує певну задачу і сформована як програмна одиниця (програмний модуль). У подальшому цей програмний модуль можна використовувати в різноманітних програмах, де б ця конкретна задача не виконувалася.

#### **7.2. Опис функцій, які повертають значення**

Щоб скористатися функцією у C++, вам слід виконати такі кроки:

– надати визначення функції;

– зобразити прототип функції;

– викликати функцію.

Загальна форма опису цих дій виглядає наступним чином.

```
. . .
тип ім'яФункції(списокТипівПараметрів) // прототип функції
. . .
int main() // 
{
. . .
    тип змінна1,
 …
         зміннаN;
. . .
    змінна1 = ім'яФункції(списокФактичнихПараметрів) // виклик функції
     змінна2 = число * ім'яФункції(списокФактичнихПараметрів) // функція
                          // може приймати участь у арифметичних виразах
. . .
    return 0;
}
// визначення функції
тип ім'яФункції ( // списокФормальнихПараметрів функції:
```

```
тип параметр1, // ці параметри
                  // описують роботу
   тип параметрN // функції з формальними!
){ // тіло функції
   тип зміннаВ1, // ці внутрішні змінні
                  // служать для роботи
       зміннаВN; // усередині функції
   Блок операторів.
   які виконуються,
   в тому числі -
   управлючих
   return вираз; // функція повертає значення!
```
тип - тип значення, яке повертає функція, а також змінних, які ле приймають участь у обчисленні функції;

ім'яфункції - це безпосередньо ім'я функції, яке повинно фігурувати в опису прототипа функції, виклику функції, а також опису функції;

списокТипівПараметрів - перелік типів змінних, які передаються у функцію;

списокФактичнихПараметрів - перелік змінних у виклику функції, які передаються функції для обчислень, причому, зверніть увагу на те, що виклики функцій, яки повертають значення стоять зліва від оператора присвою вання;

списокФормальних Параметрів - перелік змінних у опису функції, які формально описують хід обчислень у функції;

 $return - one parop$  повернення результату функциею.

Ви повинні добре розуміти, що функції, які повертають значення, для десяткових чисел становлять деяке число!

#### 7.3. Використання функцій, які повертають значення

Розглянемо приклад обчислення гіпотенузи прямокутного трикутника за допомогою фунції, яка повертає значення.

```
#include <iostream> // підключаємо бібліотеку вводу-виводу
\bullet// підключаємо математичну бібліотеку
   #include <cmath>
   #include <windows.h> // підключаємо заголовний файл локалізації
   using namespace std; // оголошуємо простір імен std
   double hypotenuseTriangle(double, double); // прототип функції
    int \text{ main()} // функція main виконується першою
```

```
 SetConsoleOutputCP(1251); // локалізуємо вивід
         // Описуємо змінні:
         double a, // перший катет трикутника
               b, // другий катет трикутника
               c; // гіпотенуза трикутника
         // Виводимо завдання:
         cout << "Дано катети прямокутного трикутника." << endl;
         cout << "Знайти гіпотенузу цього трикутника.\n" << endl;
        cout << "Введіть перший катет a = ";
        cin >> a; // вводимо перший катет
        cout << "Введіть другий катет b = ";
        cin >> b; // вводимо перший катет
        cout << endl; // переводимо рядок
        c = hypotenuseTriangle(a, b); // обчислюємо гіпотенузу
       cout << "\nГiпотенуза с = " << с << endl;
        cout << endl; // переводимо рядок
        return 0; // успішне закінчення програми
   } // кінець функції main
   // Функція знаходження гіпотенузи прямокутного трикутника:
   double hypotenuseTriangle ( // опис формальних параметрів:
        double a, // перший катет прямокутного трикутника
        double b // другий катет прямокутного трикутника
   ){
        // Перевіряємо введені дані:
        if ( a > 0 && b > 0 ) // якщо дані в порядку:
             return sqrt(b*b + a*a); // обчислюємо гіпотенузу
        else // інакше:
            cout << "/nПеревірте дані!" << endl; // попереджаємо!
   }
  Дано катети прямокутного трикутника.
C.
   Знайти гіпотенузу цього трикутника.
   Введіть перший катет a = 3.5
   Введіть другий катет b = 5.7
    іпотенуза с = 6.6888
```
# **7.4. Завдання до роботи з функціями, які повертають значення**

Кожен студент вибирає варіант завдання за номером у списку групи.

Завдання: знайти значення функції відповідно до варіанту.

Підготувати звіт з виконаної роботи, який повинен містити:

- номер, тему і мету лабораторної роботи;
- варіант роботи відповідно до номера студента у списку;
- текст програми мовою C++ з коментарями;
- результати роботи програми;
- висновки до лабораторної роботи.

Зауваження. У другій гілці формули для у значення и для суми прийняти рівним п'яти.

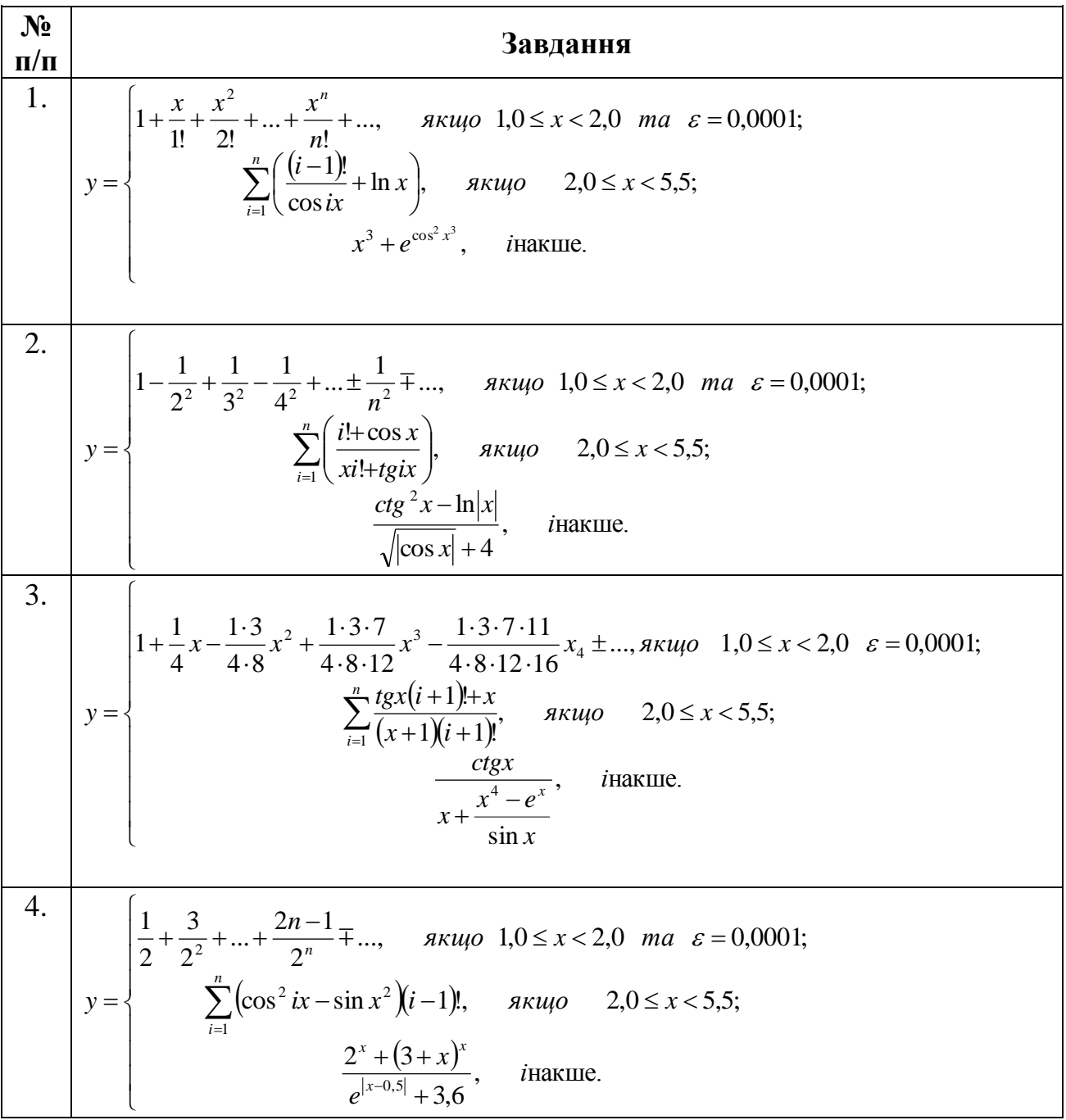

38.39.124 H98  
\n5. 
$$
\int \frac{\pi}{5} e^{-\left(x - \frac{x^3}{3} + \frac{x^5}{5} - \ldots + (-1)^n \frac{x^{2n+1}}{2n+1} \right) \ldots} \frac{\pi}{n} \arccos x (1.0 \le x \le 2.0) \text{ and } \varepsilon = 0.0001;
$$
\n
$$
\int \frac{\ln x}{1} e^{-\left(x - \frac{x^3}{3} + \frac{x^5}{5} - \ldots + (-1)^n \frac{x^{2n+1}}{2n+1} \right) \ldots} \frac{\pi}{n} \arccos x (1.0 \le x \le 5.5);
$$
\n6. 
$$
\int \frac{1 + \frac{x \ln x}{1!} + \frac{(x \ln x)^2}{2!} + \ldots + \frac{(x \ln x)^n}{x^{2+3} + \ldots} \cdot \frac{\pi}{n} \arctan 1.0 \le x \le 2.0 \text{ and } \varepsilon = 0.0001}{\frac{x^{2}}{1!}(-1)^{\frac{x^{2}+1}{2}+x^{2}} \ldots \cdot \frac{\pi}{n} \arctan 1.0 \le x \le 2.0 \text{ and } \varepsilon = 0.0001};
$$
\n
$$
y = \begin{cases} 1 + \frac{x \ln x}{1!} + \frac{(x \ln x)^2}{2!} + \ldots + \frac{(x \ln x)^n}{n!} + \ldots & \pi x \mu \sigma 1.0 \le x \le 2.0 \text{ and } \varepsilon = 0.0001; \\ \frac{1 + \frac{1}{\sigma^{2}}}{1!} + \frac{1}{\frac{\sigma^{2}}{1!} + \frac{\sigma^{2}}{1!} \cdot \frac{\sigma^{2}}{1!} + \ldots & \pi x \mu \sigma 1.0 \le x \le 2.0 \text{ and } \varepsilon = 0.0001; \\ \frac{1}{\sigma^{2}} \left( -1 \right) \frac{\frac{t^{2}}{t^{2}}}{1!} \left( \cos(x^{2})) \right) & \pi x \mu \sigma 2.0 \le x \le 5.5; \\ \frac{c \mu}{\sqrt{|\cos x|} + 4}, \text{ instance.} \frac{\frac{1}{\sqrt{|\cos x|} + 4}}{\sqrt{|\cos x|} + 4}, \text{ instance.} \frac{\pi}{\
$$

 $N_2$ Завдання  $\Pi/\Pi$  $y = \begin{cases} x + \frac{x^3}{3!} + \frac{x^5}{5!} + ... + \frac{x^{2n+1}}{(2n+1)!} + ..., & n \le 1, 0 \le x < 2, 0 \text{ and } \varepsilon = 0,0001; \\ \sum_{i=1}^{n} \left( \sqrt{i! + x} - x^i \right) & n \le 2, 0 \le x < 5, 5; \\ \frac{\lg x}{x^{3-\cos x}} + \frac{\arctg x + 2}{\sqrt{x+4}}, & \text{in a} \le 1. \end{cases}$  $\overline{10}$ . 11.  $y = \begin{cases} x - \frac{x^2}{2} + \frac{x^3}{3} - \frac{x^4}{4} + ... + (-1)^{n+1} \frac{x^n}{n} \pm ..., & n \leq x < 2, 0 \text{ and } \varepsilon = 0,0001; \\ \sum_{i=1}^n \frac{x}{x^{(i+1)!} + x} ((i-1)! - x), & n \leq x < 5, 5; \\ \frac{\ln x^7 - e^{\frac{x}{2}}}{x^{3-\cos x}}, & \text{in a} \leq x \end{cases}$ 12.  $y = \begin{cases} \frac{x-1}{x} + \frac{(x-1)^2}{2x^2} + ... + \frac{(x-1)^n}{nx^n} + ..., & \text{array } 1, 0 \le x < 2, 0 \text{ and } \varepsilon = 0,0001; \\ \sum_{i=1}^n \frac{tgx(i+1)! + x}{(x+1)(i+1)!}, & \text{array } 2, 0 \le x < 5, 5; \\ \frac{ctgx}{x + \frac{x^4 - e^x}{\sin x}}, & \text{inarume.} \end{cases}$  $y = \begin{cases} x - \frac{x^2}{2!} + \frac{x^4}{4!} - ... + (-1)^n \frac{x^{2n}}{(2n)!} + ..., & n \le 1, 0 \le x < 2, 0 \text{ and } \varepsilon = 0, 0001; \\ \sum_{i=1}^n (-1)^i \frac{i! + x^2}{tg^2 x^3 - xi!}, & n \le u \le 5, 5; \\ \frac{\sqrt[3]{8 + |x - 2|^2}}{1 + \ln x}, & i \text{maxune.} \end{cases}$ 13.  $y = \begin{cases} x - \frac{x^3}{3!} + \frac{x^5}{5!} - ... \pm (-1)n \frac{x^{2n+1}}{(2n+1)!} + ..., & n \leq x < 2, 0 \text{ and } \varepsilon = 0,0001; \\ \sum_{i=1}^{n} \left( \sqrt{i! + x} - x^i \right) & n \leq x < 5, 5; \\ \frac{\lg x}{x^{3-\cos x}} + \frac{\arctg x + 2}{\sqrt{x+4}}, & i \text{Hakme.} \end{cases}$  $\overline{14}$ .

3a  
\n15.  
\n15.  
\n16.  
\n17.  
\n18.  
\n19.  
\n1  
\n100  
\n101  
\n11  
\n15.  
\n16.  
\n17.  
\n18.  
\n19.  
\n11. 
$$
\frac{1}{2} + \frac{1}{3} + ... + \frac{1}{(3n-2)(3n+1)} + ...
$$
,  $3KUq0$  1,  $0 \le x < 2, 0$  ma  $\varepsilon = 0,0001$ ;  
\n $\frac{y}{2} - \left( -1 \right)^{x} \frac{\sqrt{x^2 + x^2}}{e^x + x^2}$ ,  $4KUq0$  2,  $0 \le x < 5, 5$ ;  
\n $\frac{|1 + x|^{6m+1} - 1}{x + \frac{x^4 - e^x}{\sin x}}$ ,  $i$ Hauxune.  
\n10.  
\n110.  
\n16.  
\n17.  
\n18.  
\n19.  
\n100  
\n101  
\n102  
\n103  
\n104  
\n105  
\n106  
\n107.  
\n108.  
\n109  
\n1000  
\n101  
\n109  
\n101  
\n100  
\n101  
\n102  
\n103  
\n104  
\n105  
\n106  
\n107.  
\n109  
\n1000  
\n101  
\n102  
\n103  
\n104  
\n105  
\n106  
\n107.  
\n109  
\n1000  
\n101  
\n102  
\n103  
\n104  
\n105  
\n106  
\n107.  
\n109  
\n1000  
\n101  
\n102  
\n103  
\n104  
\n105  
\n106  
\n107.  
\n109  
\n101  
\n101  
\n102  
\n103  
\n104  
\n105  
\n106  
\n107.  
\n109  
\n101  
\n101  
\n102  
\n103  
\n104  
\n105  
\n106  
\n107.

38.87.14 H19  
\n20.  
\n
$$
y =\begin{cases}\n\frac{1}{3 \cdot 5} + \frac{1}{7 \cdot 9} + ... + \frac{1}{(4n-1)(4n+1)} + ... & \text{RKUqO } 1, 0 \le x < 2, 0 \text{ ma } \epsilon = 0,0001; \\
\frac{x}{\epsilon}(-1)^{i} \frac{\sqrt{17} + x}{\epsilon^{i} + x^{2}}, & \text{RKKUQ } 2, 0 \le x < 5, 5;\n\end{cases}
$$
\n21.  
\n21.  
\n
$$
y =\begin{cases}\n\frac{1}{1 \cdot 3} + \frac{1}{3 \cdot 5} + ... + \frac{1}{(2n-1)(2n+1)} + ... & \text{RKUqO } 1, 0 \le x < 2, 0 \text{ ma } \epsilon = 0,0001; \\
y =\begin{cases}\n\frac{1}{1 \cdot 3} + \frac{1}{3 \cdot 5} + ... + \frac{1}{(2n-1)(2n+1)} + ... & \text{RKUqO } 1, 0 \le x < 2, 0 \text{ ma } \epsilon = 0,0001; \\
\frac{x}{\epsilon} - \frac{x}{x^{(n+1)} + x} & \text{RKKUqO } 2, 0 \le x < 5, 5;\n\end{cases}
$$
\n
$$
y =\begin{cases}\n1 - \frac{1}{2} + \frac{1}{4} - \frac{1}{8} + ... + \frac{1}{2^n} + ... & \text{RKKUqO } 1, 0 \le x < 2, 0 \text{ ma } \epsilon = 0,0001; \\
\frac{x}{\epsilon} + \frac{1}{3} + \frac{1}{5} + ... + \frac{x^{2n+1}}{2^n} + ... & \text{RKKUqO } 1, 0 \le x < 5, 5;\n\end{cases}
$$
\n23.  
\n
$$
y =\begin{cases}\nx + \frac{x^3}{3} + \frac{x^5}{5} + ... + \frac{x^{2n+1}}{2n+1} + ... & \text{RKKUQ } 1, 0 \le x < 2, 0 \text{ ma } \epsilon = 0,0001; \\
\frac{x}{\epsilon} - (1)^{i} \frac{\ln(i + 1) + \text{rgx}}{x^{3 - \text{var}} + \text{qrg(x + 2)}}, &
$$

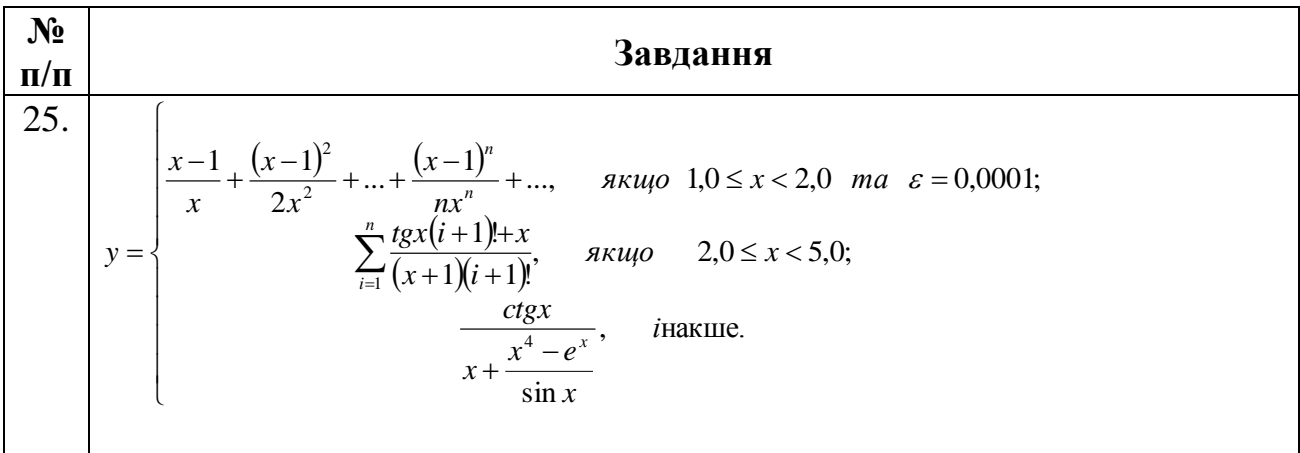

#### 7.5 Приклад розв'язання завдання до лабораторної роботи

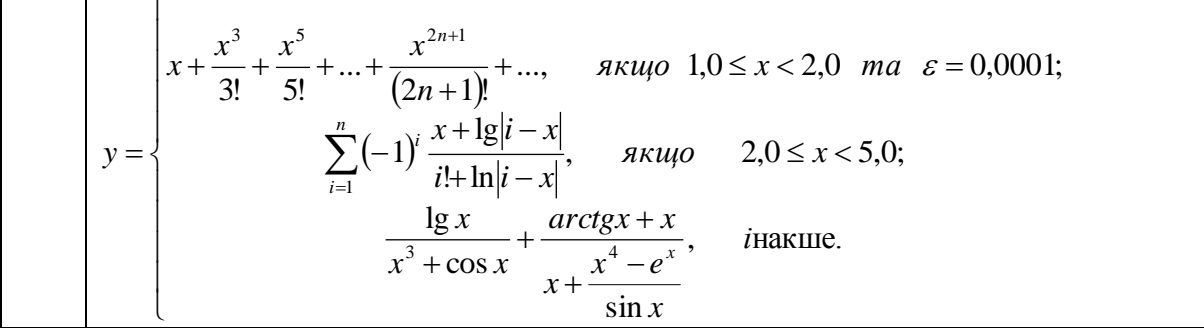

У цьому завданні нам потрібно кожну гілку функції у зобразити у вигляді функції, яка повертає значення.

```
\bullet#include <iostream> // підключаємо бібліотеку вводу-виводу
    #include <cmath>
                         // підключаємо математичну бібліотеку
    #include <windows.h> // підключаємо заголовний файл локалізації
    using namespace std; // оголошуємо простір імен std
    double branch1(double, double); // прототип функції 1-ї гілки
    double branch2(double); // прототип функції 2-ї гілки<br>double branch3(double); // прототип функції 3-ї гілки
    double branch3(double);
                                     // прототип функції 3-ї гілки
    int main() // функція main виконується першою
    \{SetConsoleOutputCP(1251); // локалізуємо вивід
        // Описуємо змінні:
        double x, // аргумент функції
                     // значення функції
               у,
               ерs; // точність обчислень
         // Виводимо завдання:
        cout << "Обчислити значення функції" << endl;
        cout << "з трьома гілками.\n" << endl;
        \cot \leftarrow "Введіть аргумент функції x = ";
```

```
 cin >> x; // вводимо аргумент функції
     cout << endl; // переводимо рядок
    // Обчислюємо функцію у:
     if ( 1.0 <= x && x < 2.0 ) // перевіряємо умову 1-ї гілки
     {
        cout << "Введіть точність eps = ";
        cin >> eps; // вводимо точність
        y = branch1(x, eps); // обчислюємо 1-шу гілку
     }
     else
        if (2.0 <= x && x < 5.0 ) // перевіряємо умову 2-ї гілки
            y = branch2(x); // обчислюємо другу гілку
        else
            y = branch3(x); // обчислюємо третю гілку
     cout << "\ny = " << y << endl; // виводимо значення функції y
     cout << endl; // переводимо рядок
    return 0; // успішне закінчення програми
} // кінець функції main
// Функція обчислення 1-ї гілки 1.0 <= x && x < 2.0:
double branch1 ( // опис формальних параметрів:
     double x, // значення аргументу функції
    double eps // значення точністі обчислень
){
    // Описуємо внутрішні змінні:
     double member, // член ряда
           divider, // доділювач
           S; // сума
    member = x; // початкове значення членя ряда
    divider = 1.0; // початкове значення доділювача
    // Організуємо цикл за заданою точністю:
    while ( abs(member) > eps) // ряд знакозмінний тому abs()
     {
        member = -member * x * x // обчилюємо 
черговий
                 / ((divider + 1)*(divider +2)); // член ряду
        S += member; // обчислюємо суму
        divider += 2; // просуваємо доділювач
     }
     cout << "\nГілка 1!" << endl; // інформуємо!
     return S; // повертаємо значення
```

```
}
   // Функція обчислення 2-ї гілки 2.0 <= x && x < 5.0:
   double branch2 ( // опис формальних параметрів:
        double x // значення аргументу функції
   ){
        // Описуємо внутрішні змінні:
        double minus1 = 1, // початкове значення одиниці
               factI = 1, // початкове значення факторіалу і
               S = 0; // початкове значення суми
        // Організуємо цикл згідно формули:
        for (int i = 1; i <= 5; i++) // обчислюємо 5 членів ряду
        {
            minus1 = -minus1; // змінюємо знак одиниці
            factI *= i; // обчислюємо факторіал
           S += minus1 * (x + log10(x)) / (factI + log(x)); // обчислюємо суму
        }
        cout << "Гілка 2!" << endl; // інформуємо!
        return S; // повертаємо значення
   }
   // Функція обчислення 3-ї гілки:
   double branch3 ( // опис формальних параметрів:
        double x // значення аргументу функції
   ){
        // Описуємо внутрішні змінні для спрощення:
        double part1, // перша частина функції
               part2; // друга частина функціі
        // Обчислюємо частини функції:
       part1 = log10(x) / (pow(x, 3) + cos(x)); part2 = (atan(x) + x)
                / (x + (pow(x, 4) - exp(x)) / sin(x));
        cout << "\nГілка 3!" << endl; // інформуємо!
        return part1 + part2; // повертаємо значення
   }
   Обчислити значення функції
G
   з трьома гілками.
   Введіть аргумент функції x = 1.5Введіть точність eps = 0.0001
    ілка 1!
    = -0.502505
```
Гілка 2.

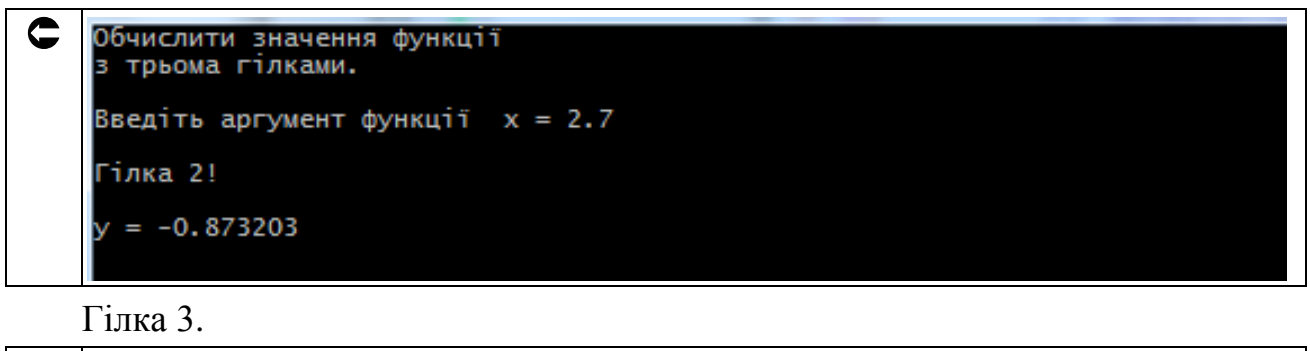

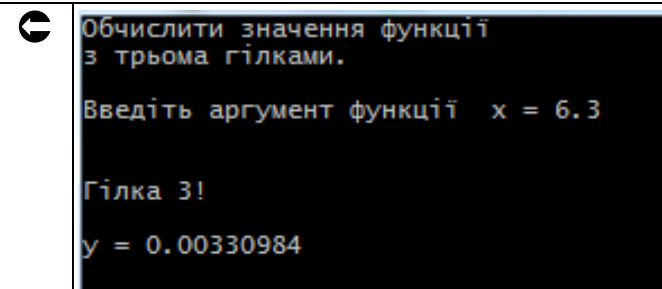

Увага! У ході лабораторної роботи обчислити всі три гілки.

#### **7.6. Опис функцій, які не повертають значення**

Загальна форма опису цих функцій виглядає наступним чином.

```
. . .
void ім'яФункції(списокТипівПараметрів) // прототип функції
. . .
int main() // 
{
. . .
     ім'яФункції(списокФактичнихПараметрів) // виклик функції
. . .
     return 0;
}
// визначення функції
void ім'яФункції ( // списокФормальнихПараметрів функції:
     тип1 параметр1, // ці параметри 
. . . // описують роботу
     типN параметрN // функції з формальними!
){ // тіло функції
    тип1 зміннаВ1; // ці внутрішні змінні
                    . . . // служать для роботи 
     типN зміннаВN; // усередині функції
```

```
Блок операторів.
які виконуються,
в тому числі -
управлючих
```
ł

де **void** - пустий тип функції, який указує, що вона не використовує оператор return, а приймає вхідні об'єкти й повертае результат через список параметрів;

ім'яфункції - це безпосередньо ім'я функції, яке повинно фігурувати в опису прототипа функції, виклику функції, а також опису функції;

списокТипівПараметрів - перелік типів змінних, які передаються у функцію;

списокФактичнихПараметрів - перелік  $o6'$ єктів у виклику функції, які передаються функції для обчислень, причому, зверніть увагу на те, що виклики функцій, яки не повертають значення займають окремий рядок у функції main;

списокФормальних Параметрів - перелік  $o6'$ єктів у опису функції, які формально описують хід обчислень у функції, причому це можуть бути не тільки змінні, а й масиви, структури і т. ін.;

# 7.7. Використання функцій, які не повертають значення

У зв'язку з тим, що функції, які не повертають значення працюють через список параметрів, виникає ряд тонкощів при передачі різних об'єктів в ці функції.

#### 7.7.1. Функції, які дійсно не повертають значення

На практиці іноді виникають випадки, коли деяка функція повинна просто виконати якісь лії.

```
#include <iostream>
                     // підключаємо бібліотеку вводу-виводу
#include <windows.h> // підключаємо заголовний файл локалізації
using namespace std; // оголошуємо простір імен std
void hello(); // прототип функції 1-ї гілки
int main() // функція main виконується першою
\{SetConsoleOutputCP(1251); // локалізуємо вивід
    hello(); // викликаємо функцію
    return 0; // успішне закінчення програми
              // кінець функції main
```

```
// Функція :
    void hello ( ){
         // Виконуємо задані дії:
         cout << "\nHello, world!\n" << endl;
    }
G
   Hello, world!
```
#### **7.7.2. Передача у функцію змінних за значенням й за посиланням**

У мові С++, якщо ви передаєте в функцію змінну *за значенням*, то функція діє не з нею, а з її копією. Щоб функція мала доступ до змінної у тілі головної функції main, потрібно передавати її *за посиланням* або *за покажчиком*. Тоді функція діє з *адресою змінної* з тіла головної функції main і має до неї доступ.

Тут важливим моментом є взаємодія програми, що запускається на виконання, з операційною системою (ОС). Основним завданням ОС є створення для неї процесу і виділення для нього *стека* і *«купи»*.

«Купа» використовується для зберігання створюваних в процесі роботи програми динамічних змінних, а стек служить для організації доступу до більшості функцій.

Так, при виконанні кожної функції в стек заносяться її параметри в порядку «справа наліво». Тобто останній аргумент кладеться в стек в першу чергу, за ним кладеться передостанній аргумент, і так далі, поки всі аргументи не опиняться у стеці. Останнім в стек поміщається адреса повернення в головну функцію main – це адреса, що слідує за викликом функції в програмі. Після цього управління передається на початок функції. А функція виймає всі ці дані й працює з ними.

```
 #include <iostream> // підключаємо бібліотеку вводу-виводу
   #include <windows.h> // підключаємо заголовний файл локалізації
   using namespace std; // оголошуємо простір імен std
   // Прототипи функцій з передачею параметрів:
   void transByValue(int); // за значенням
   void transByReference(int &); // за посиланням
   void transByPointer(int *); // за покажчиком
   int main() // функція main виконується першою
   {
        SetConsoleOutputCP(1251); // локалізуємо вивід
       // Описуємо зміннy:
```

```
 int param = 50;
         cout << "\n Передаємо параметр за значенням:" << endl;
         transByValue(param); // викликаємо функцію
         cout << " transByValue: param = " << param << endl;
         cout << "\n Передаємо параметр за посиланням:" << endl;
         transByReference(param);
         cout << " transByReference: param = " << param << endl;
        cout << "\n Передаємо параметр за за покажчиком:" << endl;
        transByPointer(\&param); cout << " transByPointer: param = " << param << endl;
         return 0; // успішне закінчення програми
    } // кінець функції main
    // Функція приймає параметр за значенням:
    void transByValue ( // опис формальних параметрів:
         int param // копія параметру
    ){
         param = 100; // присвоюємо 100
    }
   // Функція приймає параметр за посиланням:
    void transByReference ( // опис формальних параметрів:
        int &param // значення адреси параметра
    ){
         param = 200; // присвоюємо 200
    }
   // Функція приймає параметр за покажчиком:
   void transByPointer ( // опис формальних параметрів:
         int *param // значення адреси параметра
    ){
         *param = 300; // присвоюємо 300
    }
\mathbf CПередаємо параметр за значенням:
    transByValue: param = 50Передаємо параметр за посиланням:
    transByReference: param = 200
    Передаємо параметр за за покажчиком:
    transByPointer: param = 300
```
Тому, коли вам потрібно передати адресу параметра у функцію, необхідно додержуватися необхідних правил при опису параметрів у прототипах, у виклику функції (за покажчиком) й у опису функцій.

# **7.7.3. Передача одновимірних і двовимірних масивів у функції, які не повертають значення**

У С++ імена одновимірного та двовимірного масиву при переданні у функцію трактуються як його адреса, тому відповідний формальний параметр у опису функції є покажчиком. Тому функції, що викликаються, можуть модифікувати значення елементів у вихідних масивах викликальних функцій. Значенням назви масиву є адреса першого елемента масиву в пам'яті комп'ютера. Оскільки передається адреса початку масиву, викликана функція точно знає, де в пам'яті зберігається масив. Таким чином, коли викликана функція модифікує у своєму тілі елементи переданого масиву, вона модифікує дійсні елементи масиву в їх вихідних комірках пам'яті.

Розглянемо особливості фомування прототипів функцій у які передаються одновимірні та двовимірні масиви.

```
. . .
const int n = 3; // кількість рядків матриці
const int m = 4; // кількість стовпців матриці
// Прототипи функцій
void func1(double[], int); // функція для обробки одновимірного масиву:
           // квадратні дужки вказують на те, що це одновимірний масив,
           // причому, розмір масива можна не указувати!
void func2(int[][m], int, int); // функція для обробки двовимірного 
           // масиву: дві пари квадратних дужок вказують на те, що це 
           // двовимірний масив, причому обов'язково потрібно указувати 
           // кількість стовпців у других квадратних дужках!
. . .
int main() // функція main виконується першою
{
. . .
    // 
     // Описуємо змінні:
     double arr1[n]; // одновимірний масив з n елементів
     int arr2[n][m]; // двовимірний масив розміром nхm
. . .
     func1(arr1, n); // викликаємо першу функцію
     func2(arr2, n, m); // викликаємо другу функцію
. . .
     return 0;
}
// Функція обробки одновимірного масива:
void func1 ( // опис формальних параметрів:
```

```
 double arr1[], // одновимірний масив для обробки
    int n // розмір масива
){
. . . // тіло функції
}
// Функція обробки двовимірного масиву:
void func2 ( // опис формальних параметрів:
    int arr2[][m], // двовимірний масив для обробки
    int n, // кількість 
    int m // 
){
. . . // тіло функції
}
```
#### **7.8. Завдання до роботи з функціями, які не повертають значення**

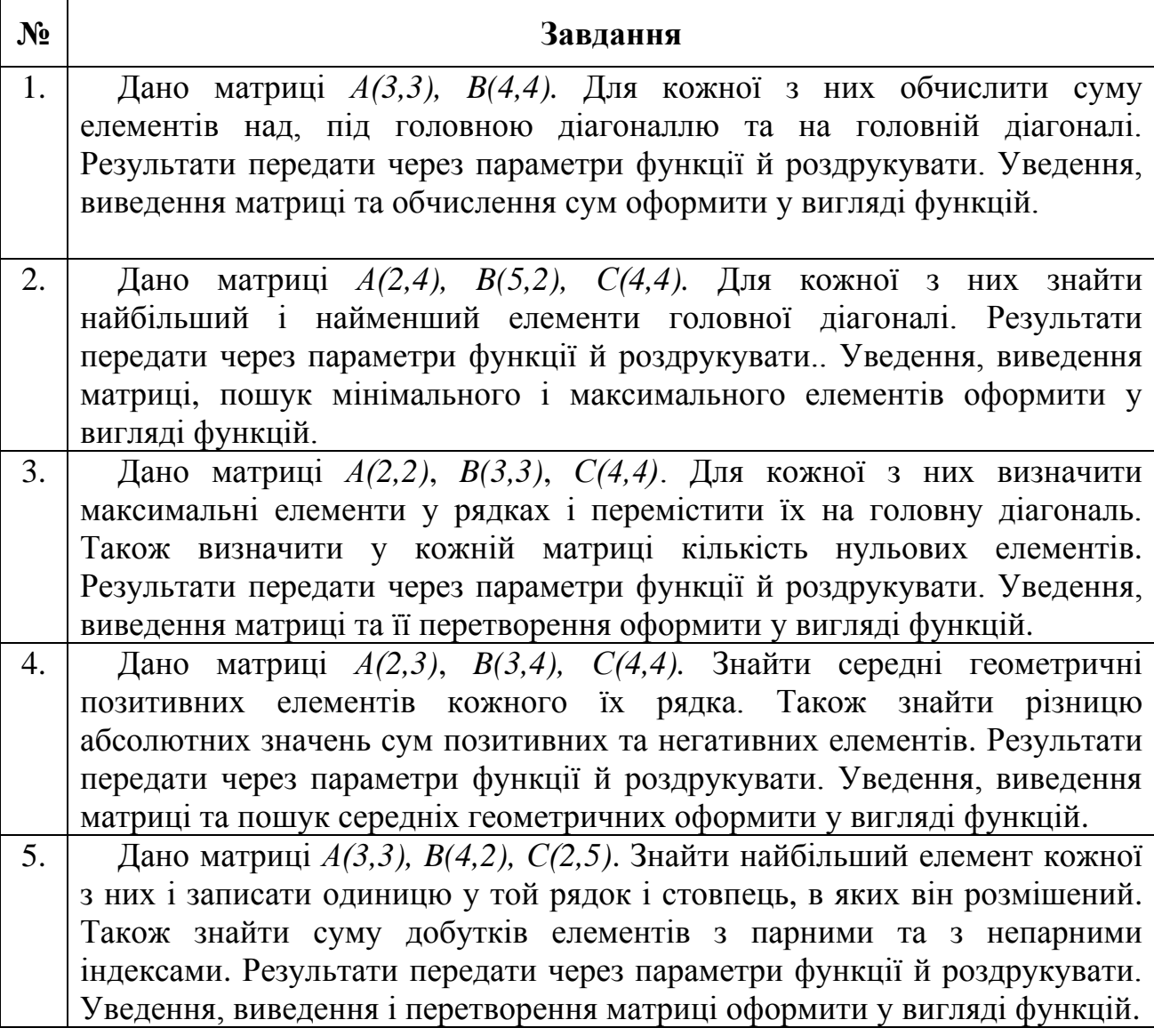

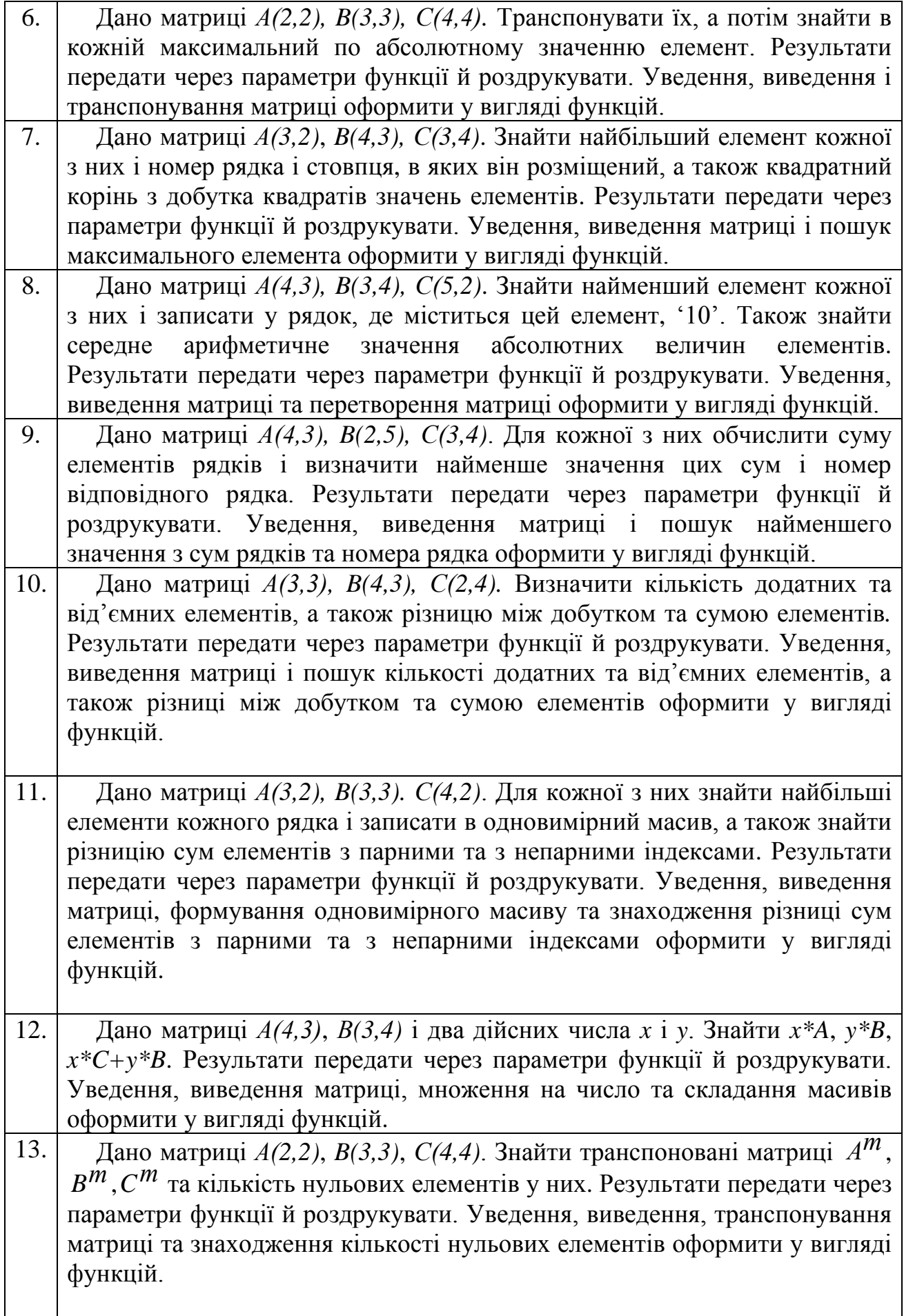

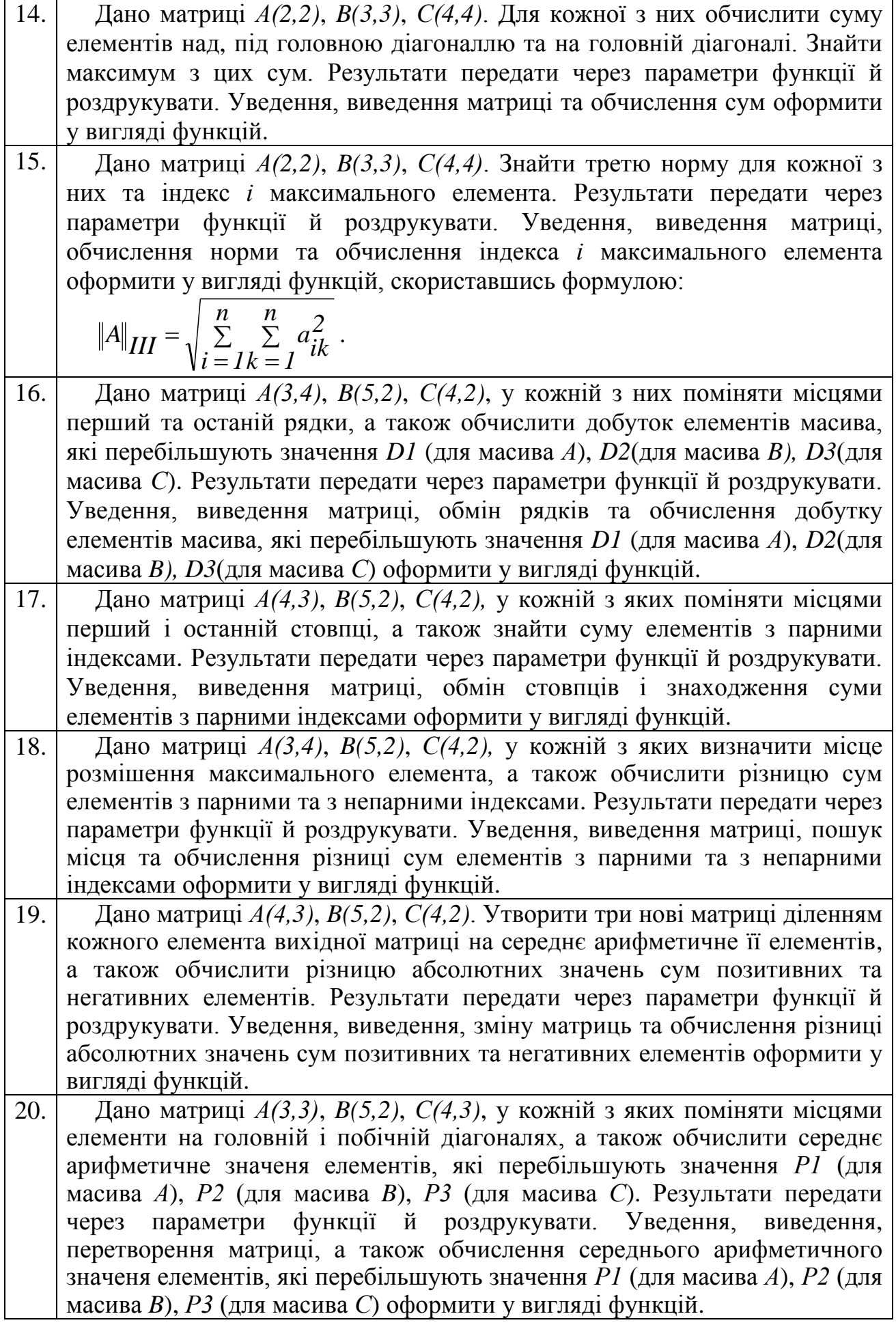

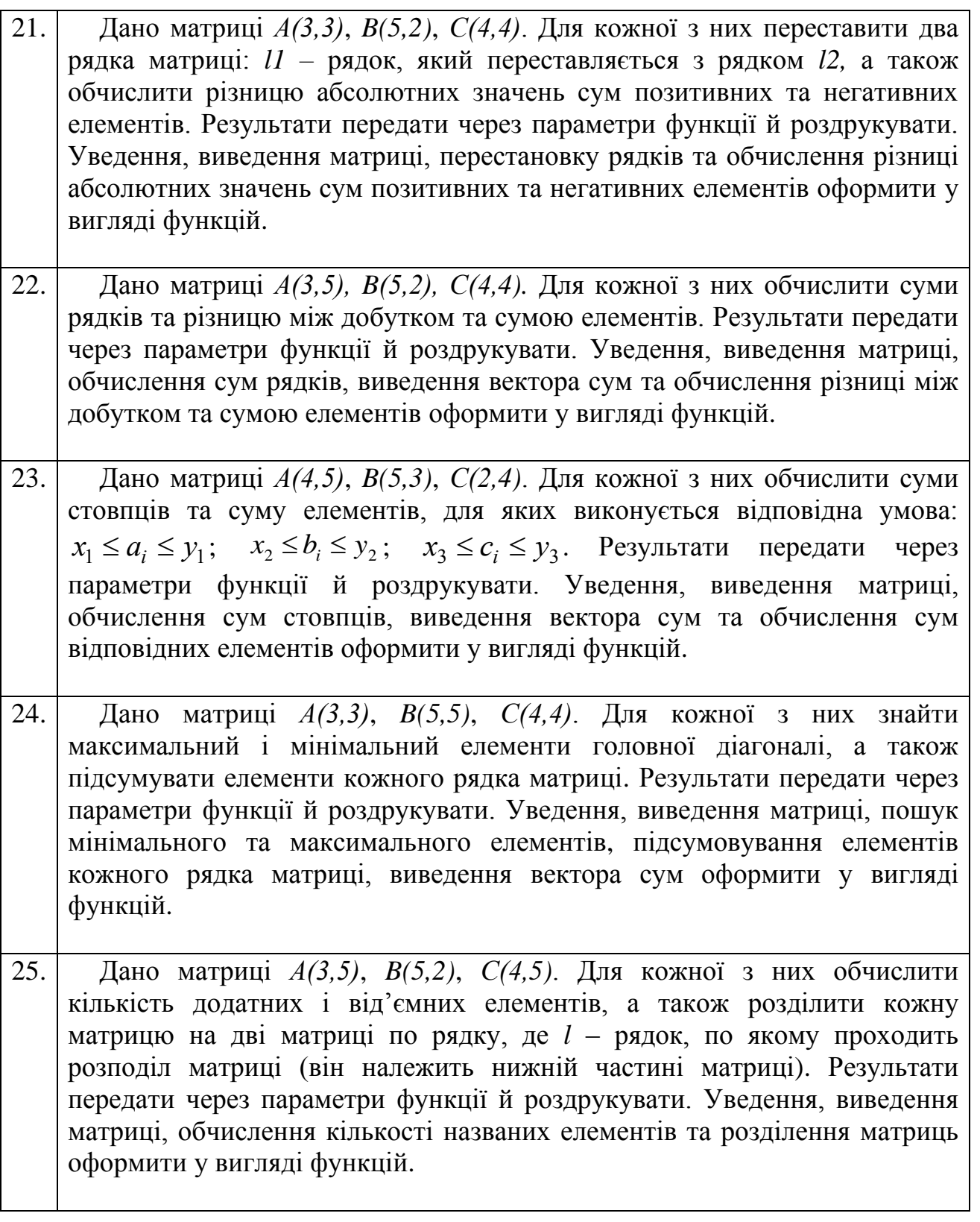

# **7.9. Приклад розв'язання завдання до лабораторної роботи**

Дано матриці *А(4,3)* та *B(3,4)*. Для кожної з них знайти найбільший елемент та вивести його, а також записати 1 на те місце, де він знаходиться. Результати передати через параметри функції й роздрукувати. Уведення, виведення матриці, знаходження найбільшого елементу й запис на його місце 1 оформити у вигляді функцій.

У цьому завданні нам потрібно застосовувати свої знання щодо розробки програм з використанням функцій, які не повертають значення та обробки масивів.

```
 #include <iostream> // підключаємо бібліотеку вводу-виводу
#include <windows.h> // підключаємо заголовний файл локалізації
using namespace std; // оголошуємо простір імен std
//
const int n = 4; // кількість рядків з двох матриць max = 4
const int m = 4; // кількість стовпців з двох матриць max = 4
// Прототипи функцій:
void enterArray(double [][m], int, int, char); // ввод масива
void printArray(double [][m], int, int, char); // вивід масива
void changeArray(double [][m], int, int, double &); // обробка
int main() // функція main виконується першою
{
     SetConsoleOutputCP(1251); // локалізуємо вивід
     // Описуємо змінні:
     double array [n][m], // у цьму масиві можна обробляти
                          // обидва масива А(4,3) та B(3,4)
            maxElm; // максимальний елемент масива
     // Виводимо завдання:
     cout << " Дано матриці А(4,3) та B(3,4). Для кожної з \n";
     cout << " них знайти найбільший елемент та вивести \n";
     cout << " його, а також записати 1 на те місце, де він \n";
     cout << " знаходиться. Результати передати через \n";
     cout << " параметри функції й роздрукувати. Уведення, \n";
     cout << " виведення матриці, знаходження найбільшого \n";
     cout << " елементу й запис на його місце 1 оформити \n";
     cout << " у вигляді функцій. \n";
     // Працюємо з матрицею А(4,3):
     cout << "\n Введіть масив А(4,3):" << endl;
     enterArray(array, n, 3, 'A'); // вводимо масив
     changeArray(array, n, 3, maxElm); // обробляємо його
     printArray(array, n, 3, 'A'); // виводимо масив
     cout << "\n Макс. елемент масива А(4,3) = " << maxElm << endl;
     cout << endl; //
     // Працюємо з матрицею B(3,4):
     cout << "\n Введіть масив B(3,4):" << endl;
     enterArray(array, 3, m, 'B'); // вводимо масив
     changeArray(array, 3, m, maxElm); // обробляємо його
```

```
 printArray(array, 3, m, 'B'); // виводимо масив
    cout << "\n Макс. елемент масива B(3,4) = " << maxElm << endl;
    cout << endl; //
    return 0; // успішне закінчення програми
} // кінець функції main
// Функція вводу масива:
void enterArray ( // опис формальних параметрів:
    double array[][m], // масив для вводу
    int n, // кількість рядків масиву
    int m, // кількість стовпців масиву
    char ch // ім'я масива
){
    // Проходимо всі елементи масиву:
 for (int i = 0; i < n; i++) // цикл по рядкам
 for (int j = 0; j < m; j++) // цикл по стовпцям
        {
           cout << ch << "[" << i << "][" // виводимо
 << j << "] = "; // запрошення
 cin >> array[i][j]; // вводимо елемент
        }
}
// Функція виводу масива:
void printArray ( // опис формальних параметрів:
    double array[][m], // масив для виводу
    int n, // кількість рядків масиву
    int m, // кількість стовпців масиву
    char ch // ім'я масива
){
    // Проходимо всі елементи масиву:
   for (int i = 0; i < n; i++) // цикл по рядкам<br>for (int j = 0; j < m; j++) // цикл по стовпц
 for (int j = 0; j < m; j++) // цикл по стовпцям
 cout << " " << ch << "[" << i // виводимо
                << "][" << j << "] = " // елементи
                << array[i][j]; // построково
    cout << endl; // переводимо рядок
}
// Функція пошуку максимального елемента:
void changeArray ( // опис формальних параметрів:
    double array[][m], // оброблюваний масив
    int n, // кількість рядків масиву
    int m, // кількість стовпців масиву
    double &maxElm // максимальний елемент
){
    // Описуємо внутрішні змінні:
    int iMax = 0, // індекс по рядку макс. елемента
```

```
 jMax = 0; // індекс по стовпцю макс. елемента
                                // призначаємо індекси першого елемента
           maxElm = array[0][0]; // вважаємо перший елемент максимальним
           // Проходимо всі елементи масиву:
           for (int i = 0; i < n; i++) // цикл по рядкам
                 for (int j = 0; j < m; j++) // цикл по стовпцям
                      if ( maxElm < array[i][j] ) // перевіряємо, чи не є
                                                             { // наступний ел-т 
     максимальним
                           maxElm = array[i][j]; // тоді заносимо у maxElm
                           iMax = i; // перевизначаємо iMax
                            jMax = j; // перевизначаємо jMax
      }
           // Заносимо одиницю у рядок imax:
           for (int j = 0; j < m; j++) // цикл по стовпцям
                 array[iMax][j] = 1.0; // заносимо одиницю
           // Заносимо одиницю у стовпець jMax:
           for (int i = 0; i < n; i++) // цикл по рядкам
                 array[i][jMax] = 1.0; // заносимо одиницю
     }
C.
    Дано матриці A(4,3) та B(3,4). Для кожної з<br>них знайти найбільший елемент та вивести
     його, а також записати 1 на те місце, де він
      знаходиться. Результати передати через
      параметри функції й роздрукувати. Уведення,
      виведення матриці, знаходження найбільшого
      виведення матрицт, знаходження найотльшого<br>елементу й запис на його місце 1 оформити<br>у вигляді функцій.
      Введіть масив A(4,3):
      \begin{bmatrix} 0 \\ 0 \\ 1 \end{bmatrix} \begin{bmatrix} 0 \\ 1 \\ 2 \end{bmatrix} = \begin{bmatrix} 12.6 \\ 4.5 \\ 21 \end{bmatrix}<br>
\begin{bmatrix} 0 \\ 2 \\ 3 \end{bmatrix} = \begin{bmatrix} 38.2 \\ 15.3 \end{bmatrix}65.
              I
          [O
              = 3.6闃
              H
                46.4
              н
                 7.2ioj<br>11
              = 83.7= 55.361.8A[0][0] = 1<br>2] = 22.7 A[<br>A[3][2] = 1
                                = 4.5 A[0][2] = 38.2 A[1][0] = 1 A[1][1] = 65.5 A<br>A[2][1] = 46.4 A[2][2] = 7.2 A[3][0] = 1 A[3][1]
                 A[2][0] = 1Макс. елемент масива A(4,3) = 83.7
```
![](_page_106_Picture_15.jpeg)

Пам'ятайте. Генрі Луіс Менкен сказав: «Для кожного складного завдання існує рішення, яке є швидким, простим і неправильним».

# **Лабораторна робота №8 Тема: Основи роботи з символами та рядками в C++**

**Мета:** освоєння роботи з символами та рядками в C++.

#### **Теоретична частина**

#### **8.1. Визначення символів та рядків в С++**

*Рядок* – послідовність (масив) символів. Якщо ми діємо з окремим *символом*, то його треба брати в *одинарні лапки*. Символи відносяться до типу char. При використанні набору символів у вигляді рядка останній має бути у *подвійних лапках*. Хоча тип char і відноситься до цілочисельних типів даних (і, таким чином, слідує всім їх правилам), робота з char дещо відрізняється від роботи зі звичайними цілочисельними типами.

У стандарт С++ включено підтримку декількох наборів символів. Традиційний 8-бітовий набір символів ASCII (American Standard Code for Information Interchange – Американський стандартний код для обміну інформацією) називається «вузькими» символами, а 16-бітовий – «широкими». Для кожного з них у бібліотеках  $C++$  <cstring> та <string.h>  $\epsilon$  свої набори функцій. ASCII – визначає спосіб представлення символів англійської мови (+ кілька інших) у вигляді чисел від 0 до 127 (див. Додаток 3). Коди від 0 по 32 називаються управляючими символами. Коди з 33 по 64 відповідають знакам арифметичних опперацій, службовим символам та цифрам. Коди з 65 по 90 відповідають великим буквам англійського алфавіту, а з 97 по 122 – маленьким.

# **8.2. Робота з символами та рядками в С++**

Для зображення символьних рядків у C++ не існує спеціального рядкового типу! Вони представляються як масиви елементів типу char і закінчуються «термінатором рядка» – символом з нульовим значенням виду '\0' і тому називаються ASCIIZ-рядки. Як ми вже казали, рядки беруть у *подвійні лапки*, а символи – в *одинарні*.

У C++ тип char відноситься до цілочисельних типів даних, але робота з char відрізняється від роботи зі звичайними цілочисельними типами. Для отримання коду символу у вигляді цілого числа використовується функція  $int(char)$ , а для отримання символу за його кодом – char(int).

![](_page_107_Picture_245.jpeg)
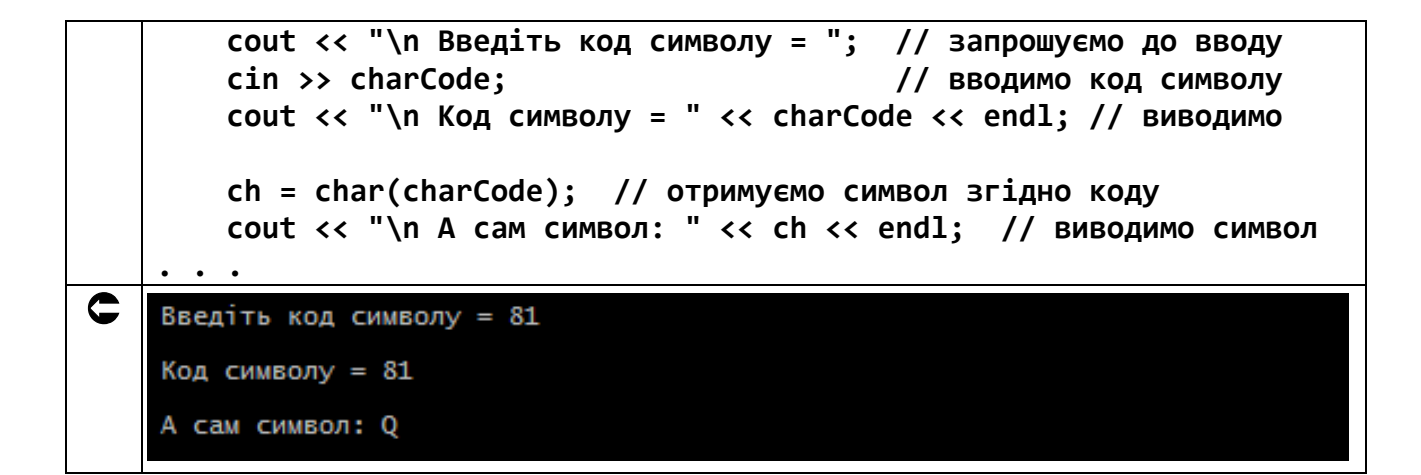

При оголошенні рядка, тобто масива символів необхідно передбачати місце під термінатор рядка, відводячи на один символ більше.

```
char buf[10]; // масив під рядок з 9 символів + символ '\0'
```
При оголошенні символьний масив може ініціалізуватися.

// Оголошуємо символьну змінну і масиви: char ch =  $^{6}A^{3}$ ; // iнiцiaлiзуємо символьну змінну char  $b[10] =$  "See You 1"; // ініціалізуємо символьний масив, де звернення // до елементів: b[0] = 'S', b[1] = 'e', . . . char  $c[] = "I can see the light"; // TYT Tepmif aTop cam bysha.$ // кількість елементів масиву й // вставляє термінатор рядка '\0' char d[] =  $\{B^3, 1^3, 4^3, 6^3, 6^3\}$ ; // якщо самі формуємо рядок, // то самі й вставляємо '\0'

Якщо не ураховувати термінатор рядка, то це викликає несподіванки.

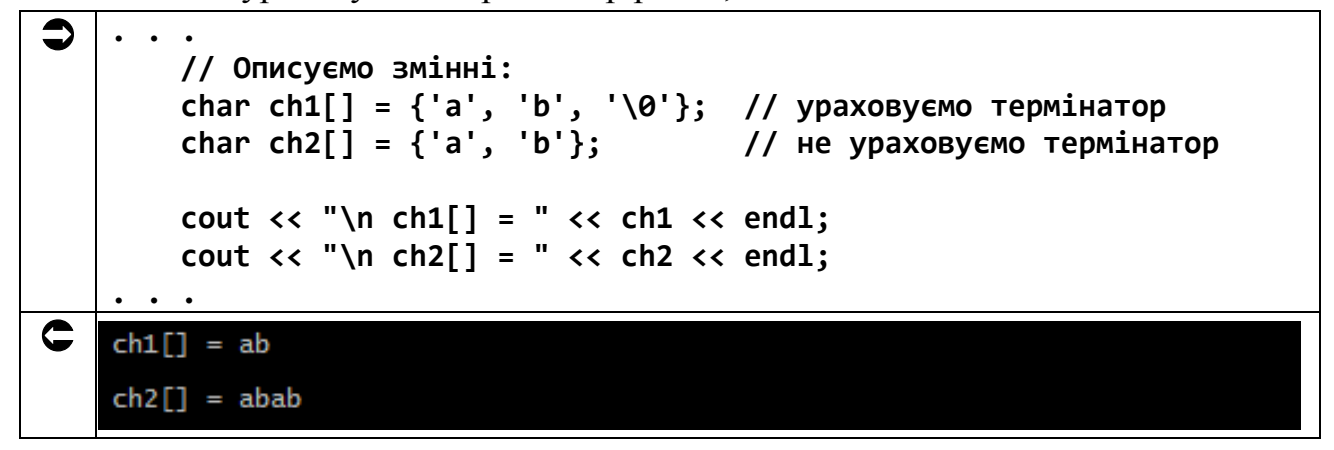

Вводити рядки за допомогою об'єкта сіп не доцільно, оскільки він діє до першого пробілу, а наступні символи не враховує. Тому необхідно використовувати функцию.

```
cin.getline(string, size, stop)
```
де string - ім'я масиву символів, яку потрібно ввести;

size - кількість символів, які вводяться <= довжині масива;

stop - символ-обмежувач, яким за умовчанням є перевід рядка ( $\gamma$ n' -Enter), iнакше указуємо явно, наприклад – ',',',','e' i таке інше.

Як правило, для визначення розміру масиву символів використовується фукція sizeof(), яка повертає розмір об'єкту в байтах.

```
\bullet#include <iostream> // підключаємо бібліотеку вводу-виводу
   #include <windows.h> // підключаємо заголовний файл локалізації
   using namespace std; // оголошуємо простір імен std
    int main() // функція main виконується першою
    \mathcal{F}SetConsoleOutputCP(1251); // локалізуємо вивід
        // Описуємо змінні:
        char str[10]; // масив символів
        cout << "\n Введіть масив символів str: "; // запрошуємо до
    ВВОДУ
        cin.getline(str, sizeof(str));
                                            // ВВОДИМО МАСИВ
    символів.
                                     // для закінчення вводу
   натискаємо Enter
        // Виводимо характеристики масиву:
        cout << "\n Posmip macusy str: " << sizeof(str) << endl;
        cout << "\n Bmict macusy str: " << str << endl;
        // Дивимося, що там у кінці:
        cout << "\n Код передостаннього символу: " << int(str[6])
             << " TOOTO CUMBOJ: " << str[6] << endl;
        cout << "\n Код останнього символу: " << int(str[7]) << endl;
        cout << endl; // переводимо рядок
        return 0; // успішне закінчення програми
    \mathcal{F}// кінець функції main
C.
    Введіть масив символів str: Oh Yes!
    Розмір масиву str: 10
    Bміст масиву str: Oh Yes!
    Код передостаннього символу: 33 тобто символ: !
    Код останнього символу: 0
```
## **8.3. Завдання до роботи з символьними масивами**

Кожен студент вибирає варіант завдання за номером у списку групи. Завдання: знайти рішення задачі відповідно до номера варіанту.

Підготувати звіт з виконаної роботи, який повинен містити:

- номер, тему і мету лабораторної роботи;
- варіант роботи відповідно до номера студента у списку;
- текст програми мовою C++ з коментарями;
- результати роботи програми;
- висновки до лабораторної роботи.

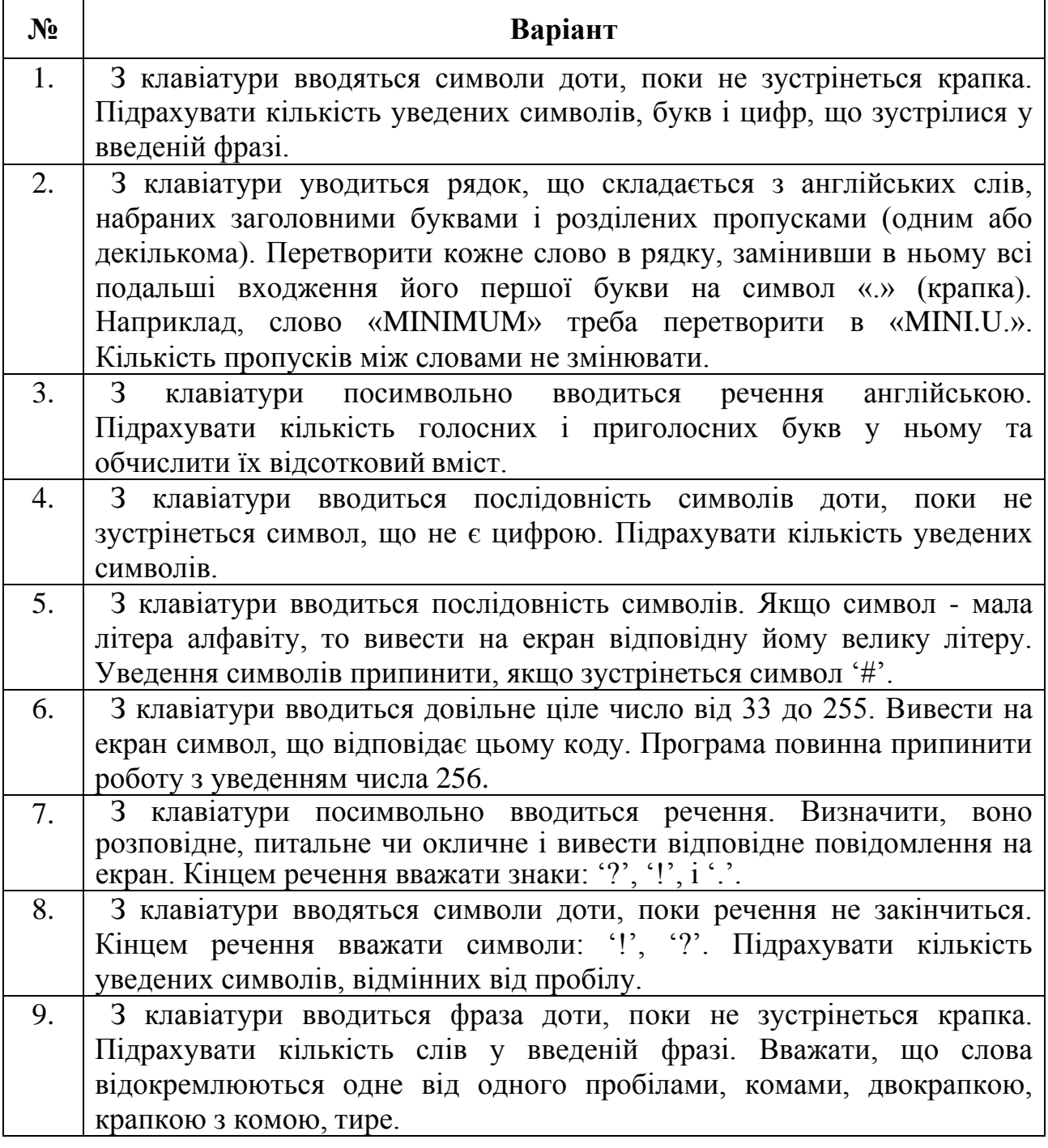

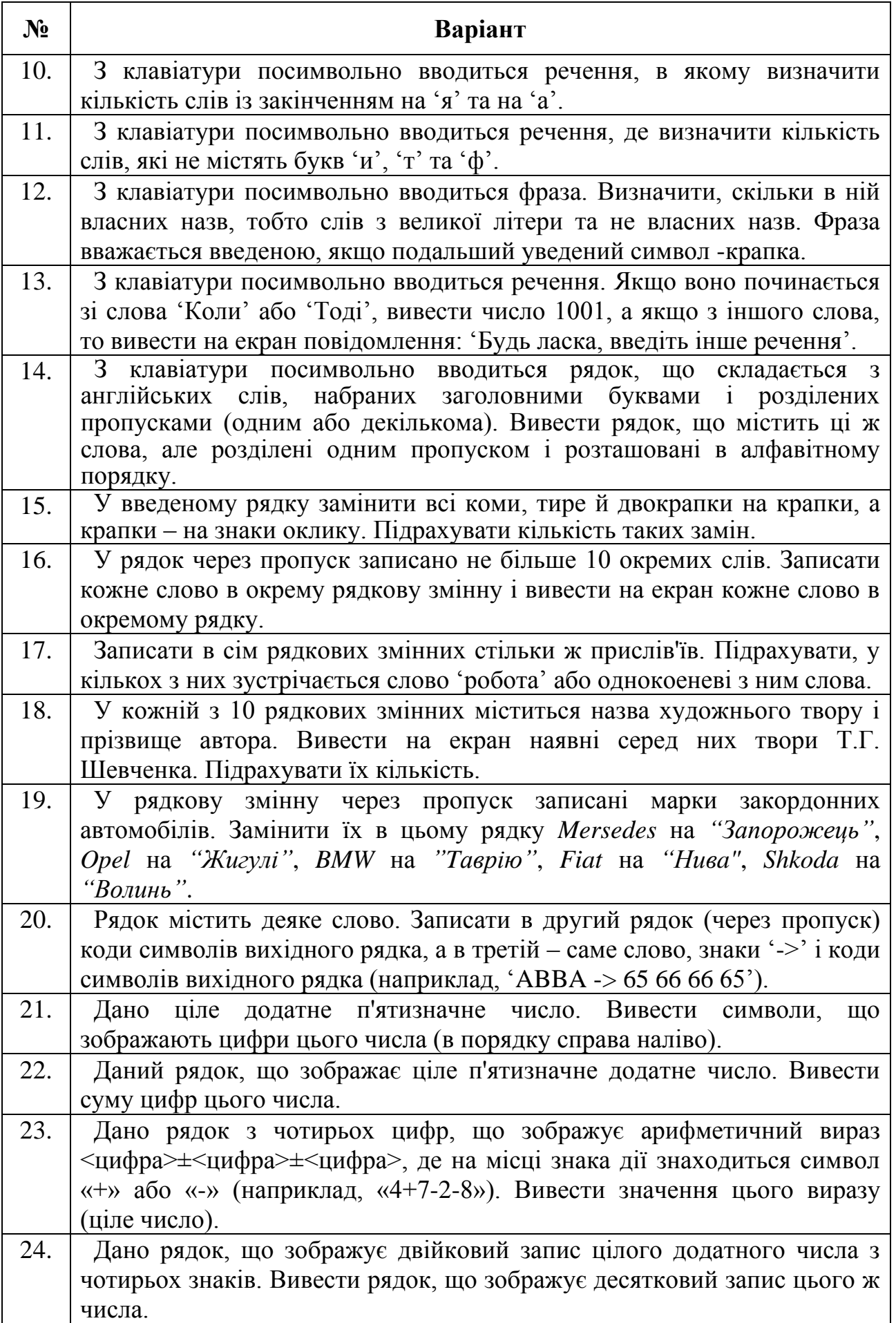

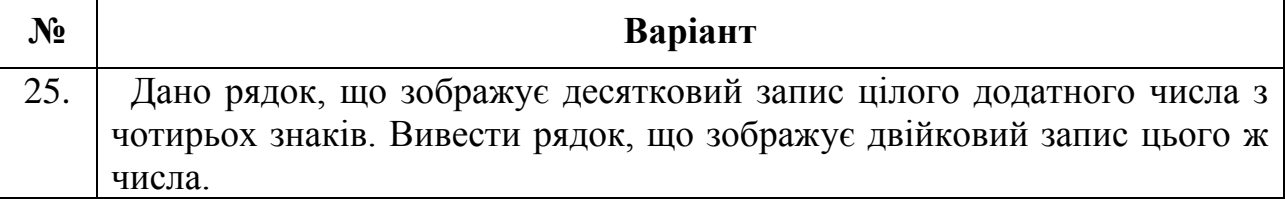

8.4. Приклад розв'язання завдання лабораторної ДО роботи

Створити програму, яка визначає, на яких розкладках клавіатури вводився текст.

Відповідний код надано нижче.

```
#include <iostream> // підключаємо бібліотеку вводу-виводу
\bullet#include <windows.h> // підключаємо заголовний файл локалізації
   using namespace std; // оголошуємо простір імен std
   int \text{ main()} // функція main виконується першою
   \{SetConsoleCP(1251);
                              // локалізуємо ввід
        SetConsoleOutputCP(1251); // локалізуємо вивід
        // Описуємо змінні:
        char inputString[80]; // рядок для вводу тексту
        bool cyr = false, // прапор введення Кирилиці - «опущено»
             eng = false; // прапор введення Латиниці - «опущено»
        \mathsf{int} index = 0;
                           // змінна для перебору символів у рядку
        // Виводимо завдання:
        cout << " Створити програму, яка визначає, на яких \n";
        cout << " розкладках клавіатури вводився текст. \n";
        cout << "\n Введіть рядок: "; // виводимо запрошення до вводу
        // Вводимо рядок з клавіатури:
        cin.getline(inputString, sizeof(inputString));
        // Перебираємо символи у рядку:
       while (inputString[index] != '\0') // до символа '\0'\mathbf{f}// Перевіряємо потрапляння у Кирилицю:
            if ('A' < = inputString[index])&& inputString[index] \leq 's')
                cyr = true; // піднімаємо прапор Кирилиці
            // Перевіряємо потрапляння Латиницю:
            if ('A' \le inputString[index])&& inputString[index] \leq 'z')eng = true; // піднімаємо прапор Латиниці
            ++index; // отримуємо індекс наступного символу
        \mathcal{F}cout << endl; // переводим строку
```

```
 // Визначаємо розкладки клавіатури:
         if (cyr && eng) // якщо обидва прапори піднято,
             // Друкуємо обидві:
             cout << " Кирилиця і Латиниця." << endl; 
         else // інакше
             if ( cyr ) // піднято флаг Кирилиця
                 // Друкуємо Кирилиця:
                 cout << " Кирилиця." << endl; 
             else // інакше піднято флаг Латиниця
                 // Друкуємо Латиниця:
                 cout << " Латиниця." << endl; 
         // Вивід введеного рядка:
         cout << endl << " Введений рядок: " << inputString << endl;
         return 0; // успішне закінчення програми
    } // кінець функції main
C
    Створити програму, яка визначає, на яких
    розкладках клавіатури вводився текст.
    Введіть рядок: string рядок
    Кирилиця і Латиниця.
    Введений рядок: string рядок
    Створити програму, яка визначає, на яких
    розкладках клавіатури вводився текст.
    Введіть рядок: рядок
    Кирилиця.
    Введений рядок: рядок
    Створити програму, яка визначає, на яких
    розкладках клавіатури вводився текст.
    Введіть рядок: string
    Латиниця.
    Введений рядок: string
```
Пам'ятайте. Як сказав відомий канадський вчений-інформатик Брайан Керніган, який працював у Bell Labs та сприяв розвитку операційної системи Unix разом із її творцями Кеном Томпсоном та Деннісом Річі, а його ім'я стало широко відоме завдяки співавторству у першій книзі про мову програмування C (The C Programming Language) з Деннісом Річі: «Найбільш ефективним інструментом відлагодження програмии як і раніше є ретельне опрацювання коду в поєднанні з розумно розміщеними операторами друку».

## **Лабораторна робота №9 Тема: Основи роботи з функціями для роботи з рядками в C++**

**Мета:** освоєння роботи з функціями для роботи з рядками. Використання функцій для обробки рядків.

## **Теоретична частина**

### **9.1. Визначення функції. Переваги застосування функцій**

Функції оголошені в бібліотецках <string.h> та <cstring> широко використовуються, оскільки будучи частиною стандартної бібліотеки, вони гарантовано працюють на всіх платформах, що підтримують мови С та С++. Однак, треба враховувати, що ці строкові функції працюють тільки з набором символів ASCII або його сумісними розширеннями, такими як ISO 8859-1; багатобайтові кодування такі як UTF-8 будуть працювати, з відзнакою, що «довжина» рядку буде визначатися як число байтів, а не число символів Юнікоду, яким вони відповідають. Несумісні з ASCII рядки зазвичай обробляються кодом описаним як wchar.h.

## **9.2. Функціі для роботи з рядками**

## **9.2.1. Визначення довжини рядків. Функція strlen(S)**

Часто при роботі з рядками необхідно знати, скільки символів містить рядок. Щоб з'ясувати інформацію про довжину рядка у заголовковому файлі <cstring> описано функцію strlen(S). Ця функція в якості єдиного параметра приймає адресу початку символьного масиву S, обчислює кількість символів рядка і повертає його у вигляді беззнакового цілого числа. Функція strlen() повертає значення на одиницю менше, ніж відводиться під масив через резервування місця для символу '\0'.

```
char S [ ] = "0123456789"; // оголошуємо та ініціалізуємо рядок 
                             // довжиною 10 символів
cout << "Довжина = " << strlen( S ) << endl; // виводимо "Довжина = 10"
cout << "Розмір =" << sizeof( S ) << endl; // виводимо "Размір = 11"
```
## **9.2.2. Копіювання рядків. Функція strcpy(str1, str2)**

Ця функція виконує побайтне копіювання символів з рядка з адресою str2, до рядка з адресою str1, починаючи з нульового байту. Копіювання припиняється після досягнення нуль-термінатора рядка str2, тому перед копіюванням необхідно впевнитися, що довжина str2 менше або дорівнює довжині str1. В іншому випадку можливе виникнення помилок, пов'язаних з накладанням даних. Попередня інформація знищується!

Наприклад, наступний фрагмент копіює до рядка S1 спочатку значення рядка «12345», а потім – «Подивимося».

```
char S1 [21]; // оголошуємо рядок довжиною 20 символів
char S2 [ ] = "12345"; // оголошуємо та ініціалізуємо 
                        // рядок довжиною 5 символів
strcpy (S1 , S2); // копіюємо рядок S2 до рядка S1
cout << S1 << endl; // виводимо рядок S1 = «12345»
cout << endl; // переводимо рядок
strcpy ( S1 , "Подивимося"); // копіюємо рядок "Подивимося" в рядок S1
cout << S1 << endl; // виводимо рядок S1 = "Подивимося"
```
Можна копіювати не весь рядок, а лише окремий фрагмент (до кінця рядка '\0'). При цьому другий параметр є покажчиком на деякий елемент рядкового масиву. Слід мати на увазі, що ідентифікатор рядка фактично є покажчиком на початок рядка. Наприклад, наступний фрагмент скопіює до S4 закінчення рядка S3.

```
char S3 [21] = "Копія рядка"; // оголошуємо та ініціалізуємо рядок
                                // довжиною 20 символів
char S4 [21]; // оголошуємо рядок довжиною 20 символів
char* pS = S3 ; // оголошуємо покажчик на рядок S3
cout << pS << endl; // виводимо рядок "Копія рядка"
pS += 6; // збільшуємо адресу pS на 6 байт
cout << pS << endl; // виводимо рядок "рядка"
strcpy ( S4 , pS ); // копіюємо рядок "рядка" в рядок S4
cout << S4 << endl; // виводимо рядок "рядка"
```
#### **9.2.3. Копіювання частини рядка. Функція strncpy(str1, str2, n)**

Ця функція відрізняється від strcpy(str1, str2) тим, що в її параметрах додається ще один аргумент n, який вказує кількість символів, більше якої не буде проводитись копійювання символіів. У наведеному нижче фрагменті з рядка sLong до рядка sShort скопійовано чотири перші символи із затиранням вихідного значення початку короткого рядка.

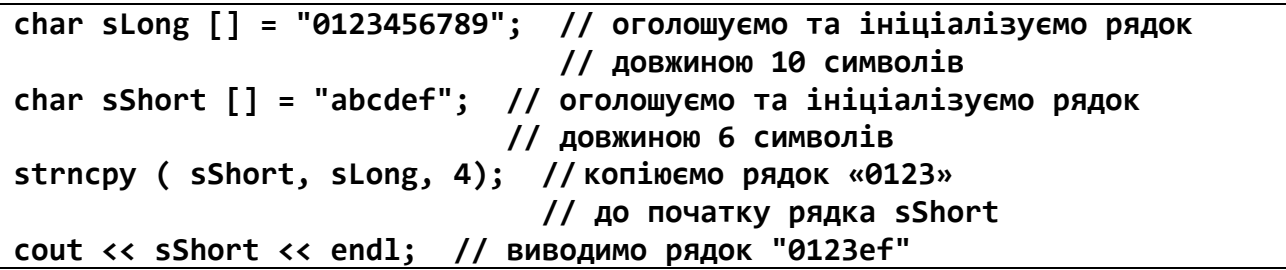

## **9.2.4. Приєднання рядка. Функція strcat(str1, str2)**

У результаті роботи цієї функції вміст рядка, з адресою str2, приєднується до вмісту рядка з адресою str1. При цьому розмір рядкового масиву str1 повинен бути достатнім для зберігання об'єднаного рядка.

У наступному прикладі рядок R ініціалізується за допомогою функції копіювання strcpy() і доповнюється підрядком, з використанням функції strcat().

```
char R [26]; // оголошуємо рядок довжиною 25 символів
strcpy (R , "Press any key "); // ініціалізуємо рядок
strcat (R , "to continue"); // додаємо до кінця рядка "to continue"
cout << R << endl; // виводимо рядок "Press any key to continue"
```
#### **9.2.5. Приєднання частини рядка. Функція strncat(str1, str2, n)**

Функція копіює n символів рядка str2 до кінця рядка str1. При цьому розмір рядкового масиву str1 повинен бути достатнім для зберігання об'єднаного рядка. Наступний приклад виконує конкатенацію рядка str1 з двома першими символами підрядка str2.

```
char R1 [31]= "Press any key "; // оголошуємо та ініціалізуємо
char R2 [31]= "to continue"; // два рядки довжиною 30 символів
strncat ( R1, R2 , 2 ); // додаємо два перші символи рядка S2
                        // наприкінці рядка S1
cout << R1 << endl; // виводимо "Press any key to"
```
#### **9.2.6. Функції перетворення символів та перевірки діапазону**

Заголовний файл <cctype> містить функції обробки символів. Ця бібліотека оголошує набір функцій для виконання різних класифікацій та деяких операцій перетворення окремих символів.

Всі функції, визначені в заголовному файлі <cctype>, приймають як аргумент значення типу int (еквівалент одного символу) і повертають ціле число, яке є еквівалентом символу, або значення, яке представляє логічне значення: цілочисельне значення 0 – «хибність», і цілочисельне значення, відмінне від 0 – «істина». У цьому файлі визначено два набори функцій:

– функції перетворення символів;

– функції класифікації символів.

Перший набір функцій – це функції, що виконують деякі перетворення символів. Їх всього дві:

– tolower() – перетворення заголовного символу на рядковий;

– toupper() – перетворення рядкового символу на заголовний.

Наприклад:

 **#include <iostream> // підключаємо бібліотеку вводу-виводу #include <windows.h> // підключаємо заголовний файл локалізації**

```
#include <cctype> // підключаємо для функції tolower
   using namespace std; // оголошуємо простір імен std
   int main() // функція main виконується першою
   {
        SetConsoleCP(1251); // локалізуємо ввід
        SetConsoleOutputCP(1251); // локалізуємо вивід
        // Описуємо змінні:
    int i = 0; // індекс символів рядка
    char str[]="Test String.\n", // початковий рядок
             str1[30]; // результуючий рядок
        cout << "\n Початковий рядок = " << str << endl;
        // Організовуємо цикл по рядку:
        while (str[i]) // поки не кінець рядка
        {
            str1[i] = tolower(str[i]); // перетворюємо поточний
                                       // символ рядка до малих літер
            i++; // отримуємо індекс наступного символу
        }
        str1[i] = '\0'; // завершуємо рядок нуль-термінатором
        cout << "\n Результат = " << str1 << endl;
          return 0; // успішне закінчення програми
   } // кінець функції main
C.
  Початковий рядок = Test String.
   Результат = test string.
```
До другої групи відносяться такі функції:

 $-$  isalumn() – функція повертає істинне значення true, якщо її аргумент – буква або цифра, і false («хибність») в інших випадках;

– isalpha() – функція повертає істинне значення true, якщо її аргумент – буква, і false («хибність») в інших випадках;

– isdigit() – функція повертає істинне значення true, якщо її аргумент – десяткова цифра, і false («хибність») в інших випадках;

– islower() – функція повертає істинне значення true, якщо її аргумент – мала літера алфавіта, і false («хибність») в інших випадках;

– ispunct() – функція повертає істинне значення true, якщо її аргумент – знак пунктуації, і false («хибність») в інших випадках;

– isspace() – функція повертає істинне значення true, якщо її аргумент – будь-який знак пробіла, і false («хибність») в інших випадках;

– isupper() – функція повертає істинне значення true, якщо її аргумент – велика буква алфавіта, і false («хибність») в інших випадках.

Наприклад:

```
 #include <iostream> // підключаємо бібліотеку вводу-виводу
   #include <windows.h> // підключаємо заголовний файл локалізації
   #include <cctype> // підключаємо для функції isalpha
   using namespace std; // оголошуємо простір імен std
   int main() // функція main виконується першою
   {
        SetConsoleCP(1251); // локалізуємо ввід
        SetConsoleOutputCP(1251); // локалізуємо вивід
        // Описуємо змінні:
         int i = 0; // індекс символів рядка
        char str[]="C++"; // початковий рядок
        cout << "\n Початковий рядок = " << str << endl;
        // Організовуємо цикл по рядку:
        while ( str[i] ) // поки не кінець рядка
         {
          if ( isalpha(str[i]) ) // якщо поточний символ рядка буква
              cout << " Символ " << str[i] << " - буква\n";
          else // інакше
              cout << " Символ " << str[i] << " - не буква\n";
          i++; // інкремент лічильника
        } // кінець while
          return 0; // успішне закінчення програми
   } // кінець функції main
\mathbf CПочатковий рядок = C++
    Символ С - буква
    Символ + - не буква
    Символ + - не буква
```
## **9.2.7. Пошук символів 9.2.7.1. Функція strchr()**

Функція strchr(string, symbol) виконує пошук першого входження символу symbol в рядок string. Повертає покажчик на перше входження символу в рядку (його адресу). Завершальний нульовий символ вважається частиною рядка. Таким чином, він також може бути знайдений для отримання покажчика на кінець рядка.

```
 #include <iostream> // підключаємо бібліотеку вводу-виводу
```

```
#include <windows.h> // підключаємо заголовний файл локалізації
    #include <cctype> // підключаємо для функції isalpha
    using namespace std; // оголошуємо простір імен std
    int main() // функція main виконується першою
    \{SetConsoleCP(1251); // локалізуємо ввід<br>SetConsoleOutputCP(1251); // локалізуємо вивід
        // Описуємо змінні:
        char lotr[] = " -=Bon0pap xineu<sub>b</sub>= - "; // papao x pna nowykyсимвола 0
        int i; // індекс шуканого символа
        char *ring; // адреса шуканого символа
        cout << "\n Шукайте кільце всевладдя в LOTR!!! \n";
        ring = strchr(lotr, '0'); // знаходимо адресу символа 0 в
    рядку lotr
        cout << "\n Воно знаходиться на "
             \lt (ring - lotr + 1) \lt " місці \n"; // знаходимо позицію
    символа
        i = ring - lotr; // знаходимо індекс символа 0 в lotr
        cout << "\n Шуканий символ = " << lotr[i] << endl; // виводимо
    СИМВОЛ
           return 0; // успішне закінчення програми
    \mathcal{F}// кінець функції main
C.
    Шукайте кільце всевладдя в LOTR!!!
    Воно знаходиться на 7 місці
    Шуканий символ = 0
```
### $9.2.7.2.$  QVHKIIIS Strspn()

Функція strspn(string1, string2) виконує пошук символів рядка string2 в рядку string1. Повертає довжину початкової ділянки рядки string1 яка складається тільки з символів, які є частиною рядка string2.

```
#include <iostream> // підключаємо бібліотеку вводу-виводу
#include <windows.h> // підключаємо заголовний файл локалізації
#include <cctype> // підключаємо для функції isalpha
using namespace std; // оголошуємо простір імен std
int \text{ main()} // функція main виконується першою
\mathcal{F}SetConsoleCP(1251); // локалізуємо ввід
    SetConsoleOutputCP(1251); // локалізуємо вивід
```

```
 // Описуємо змінні:
         char strtext[] = "12-й рік"; // рядок для пошуку
         char digit[] = "1234567890"; // рядок для порівняння
         int num; // кількість знайдених збігів
         cout << "\n Рядок для пошуку: " << strtext << endl;
         cout << "\n Рядок для порівняння: " << digit << endl;
         num = strspn(strtext, digit); // пошук рядка у підрядку
         cout << "\n Кількість знайдених збігів: "
              << num << endl; // виводимо результат
           return 0; // успішне закінчення програми
    } // кінець функції main
\mathbf CРядок для пошуку: 12-й рік
    Рядок для порівняння: 1234567890
    Кількість знайдених збігів: 2
```
#### **9.2.8. Пошук підрядків. Функція strstr()**

Функція strstr(string1, string2) шукає перше входження підрядка string2 в рядку string1. Повертає вказівник на перше входження рядка string2 в рядок string1, або порожній вказівник, якщо рядок string2 не  $\epsilon$ частиною рядка string1. У даному пошуку нуль-символ не враховується.

```
 #include <iostream> // підключаємо бібліотеку вводу-виводу
   #include <windows.h> // підключаємо заголовний файл локалізації
   #include <cctype> // підключаємо для функції isalpha
   using namespace std; // оголошуємо простір імен std
   int main() // функція main виконується першою
   {
     SetConsoleCP(1251); // локалізуємо ввід
     SetConsoleOutputCP(1251); // локалізуємо вивід
        // Описуємо змінні:
        char str[] = "Ця програма написана у CodeBlocks"; // рядок для 
   пошуку
        cout << "\n Рядок в якому ведемо пошук: " << str << endl;
        cout << "\n Друкуємо рядок з початку входження підрядка: \n";
        cout << "\n " << strstr(str, "CodeBlocks") << endl; // пошук 
   підрядка
          return 0; // успішне закінчення програми
```
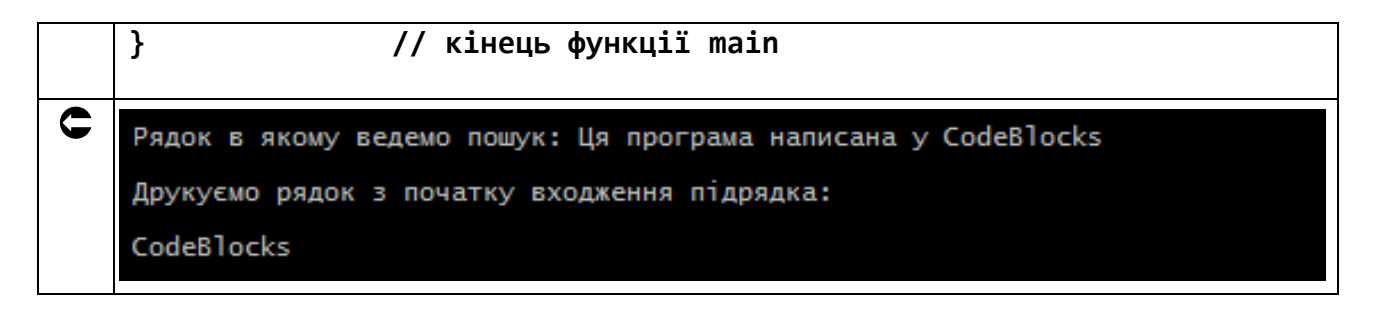

## 9.2.9. Перетворення рядка на число  $9.2.9.1.$  Функція atoi $()$

Функція atoi(string) перетворить рядок string в ціле значення типу int. Аналізуючи рядок string, функція інтерпретує її зміст, як ціле число, яке повертається як int.

Функція спочатку вілкилає символи пробілів доти, поки не буде знайдений символ відмінний від нуля. Потім, починаючи з цього символу, функція приймає необов'язковий початковий знак плюс або мінус. Після чого, слід послідовність цифр, яка інтерпретується в числове значення.

Рядок може містити інші символи після ліченого цілого числа, ці символи ігноруються і ніяк не впливають на поведінку цієї функції.

Якщо перша послідовність перестав-пробільних символів у рядку string не є цілим числом, або, якщо string порожня або містить тільки пробільні символи, перетворення не виконується.

У разі успіху, функція повертає ціле число перетворене до типу int.

Якщо в рядку не було знайдено ціле число, функція повертає нульове значення.

Існує не стандартна ситуація, коли перетворене значення вийде з діапазону прийнятих значень типу даних int. Тому, передбачена більш надійна кросплатформна альтернатива - функция strtol, яка претворює строку на число THITY long int.

```
#include <iostream> // підключаємо бібліотеку вводу-виводу
#include <windows.h> // підключаємо заголовний файл локалізації
                   // підключаємо для функції isalpha
#include <cctype>
using namespace std; // оголошуємо простір імен std
int \text{ main()} // функція main виконується першою
\mathcal{L}SetConsoleCP(1251);
                              // локалізуємо ввід
    SetConsoleOutputCP(1251); // локалізуємо вивід
    // Описуємо змінні:
    char input [81]; // рядок для перетворення
    int value; // отримуване число
```

```
 cout << "\n Введіть ціле число: "; // запрошуємо до вводу
         cin >> input; // вводимо рядок
         value = atoi(input); // перетворюємо рядок на число
         cout << "\n Введене число = " << value // виводимо ціле число
              << "\n\n Подвоїмо його = " << (value * 2) << endl;
           return 0; // успішне закінчення програми
    } // кінець функції main
\bulletВведіть ціле число: -405
    Введене число = -405
    Подвоїмо його = -810
```
#### **9.2.9.2. Функція atof()**

Функція atof(string) перетворить рядок в значення типу double. Функція спочатку відкидає прогалини в міру необхідності, доти, поки не буде знайдений перший символ, відмінний від символу пробілу. Потім, починаючи з цього символу, atof() бере стільки символів, скільки можливо. Тобто, поки літерал в рядку нагадує синтаксис чисел з плаваючою точкою, функція його зчитує і інтерпретує в числове значення. Інша частина рядка, після останнього допустимого символу ігнорується і ніяк не впливає на поведінку цієї функції.

Допустиме число з плаваючою точкою формується функцією atof() з наступних символів:

– знаки плюс і мінус;

– послідовність чисел, які можуть містити *десяткову точку*;

– число записане в експоненційної формі, така форма може містити символи e або E за якими слідують знаки, плюс або мінус, і послідовність чисел.

Якщо перша послідовність перестав пробільних символів у рядку string не формують правильне число з плаваючою точкою, або рядок string містить тільки пробільні символи, то перетворення рядка в число не виконується

У разі успіху, функція повертає перетворене число з плаваючою точкою типу double.

Якщо функції не вдалося перетворити рядок в число, повертається значення – нуль  $(0,0)$ .

```
 #include <iostream> // підключаємо бібліотеку вводу-виводу
   #include <windows.h> // підключаємо заголовний файл локалізації
```

```
#include <cctype> // підключаємо для функції isalpha
    #include <cmath> // підключаємо математичну бібліотеку
    using namespace std; // оголошуємо простір імен std
   int main() // функція main виконується першою
    {
     SetConsoleCP(1251); // локалізуємо ввід
     SetConsoleOutputCP(1251); // локалізуємо вивід
        // Описуємо змінні:
        double pi = 3.1415926535; // число ПІ
        char input [81]; // рядок для перетворення
        double agl; // само число
        cout << "\n Введіть кут в градусах: ";
        cin >> input ;
        agl = atof( input ); // перетворюємо рядок до типу даних double
        cout << "\n Сінус кута "
                << agl << " градусів в радіанах = "
                // обчислюємо синус кута, переведеного в радіани
                << sin(agl * pi / 180) << endl;
          return 0; // успішне закінчення програми
    } // кінець функції main
G
   Введіть кут в градусах: 25.46
   Сінус кута 25.46 градусів в радіанах = 0.429881
```
## **9.2.10. Перетворення числа на рядок 9.2.10.1. Функція itoa()**

Функція itoa(value, string, radix) перетворює ціле число value в рядок string за основою radix. До цифер числа value підбираються ANSI символи типу char і записуються в рядок string.

Функція має незручність, що полягає в тому, що при числі, що має кількість цифр, більше, ніж розмір рядка, функція видасть помилку. Тому потрібно встановлювати розмір з запасом.

```
 #include <iostream> // підключаємо бібліотеку вводу-виводу
   #include <windows.h> // підключаємо заголовний файл локалізації
   #include <cctype> // підключаємо для функції isalpha
   using namespace std; // оголошуємо простір імен std
   int main() // функція main виконується першою
    {
```
 **SetConsoleCP(1251); // локалізуємо ввід SetConsoleOutputCP(1251); // локалізуємо вивід // Описуємо змінні: int value; // десяткове ціле число char string[6] = ""; // рядок для перетворенного числа cout << "\n ВВедіть ціле число: "; // запрошуємо до вводу cin >> value; // вводимо ціле число itoa(value, string, 10); // перетворюємо за основою 10 cout << "\n Введене число при radix = 10: " << string << endl; itoa(value, string, 16); // перетворюємо за основою 16 cout << "\n Введене число при radix = 16: " << string << endl; return 0; // успішне закінчення програми } // кінець функції main** G ВВедіть ціле число: 472 Введене число при radix = 10: 472 Введене число при radix =  $16: 1d8$ 

## **9.2.10.2 Функція gcvt()**

Функція gcvt(value, ndigit, string) перетворює параметр value на рядок string довжиною ndigit. Наприклад:

```
 #include <iostream> // підключаємо бібліотеку вводу-виводу
#include <windows.h> // підключаємо заголовний файл локалізації
#include <cctype> // підключаємо для функції isalpha
using namespace std; // оголошуємо простір імен std
int main() // функція main виконується першою
{
     SetConsoleCP(1251); // локалізуємо ввід
     SetConsoleOutputCP(1251); // локалізуємо вивід
     // Описуємо змінні:
     char str[25]; //
     double value; //
     int ndigit = 6; //
     cout << "\n ВВедіть дійсне число: "; // запрошуємо до вводу
     cin >> value; // вводимо дійсне число
```
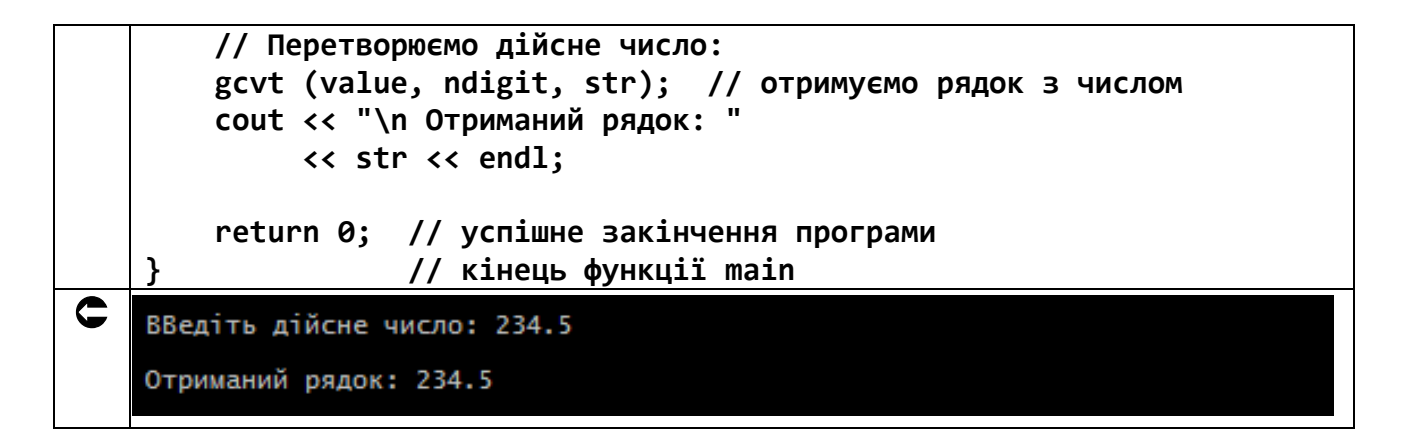

### **9.3. Завдання до роботи з функціями роботи з рядками**

Кожен студент вибирає варіант завдання за номером у списку групи.

Завдання: знайти рішення задачі відповідно до номера варіанту.

Підготувати звіт з виконаної роботи, який повинен містити:

- номер, тему і мету лабораторної роботи;
- варіант роботи відповідно до номера студента у списку;
- текст програми мовою C++ з коментарями;
- результати роботи програми;
- висновки до лабораторної роботи.

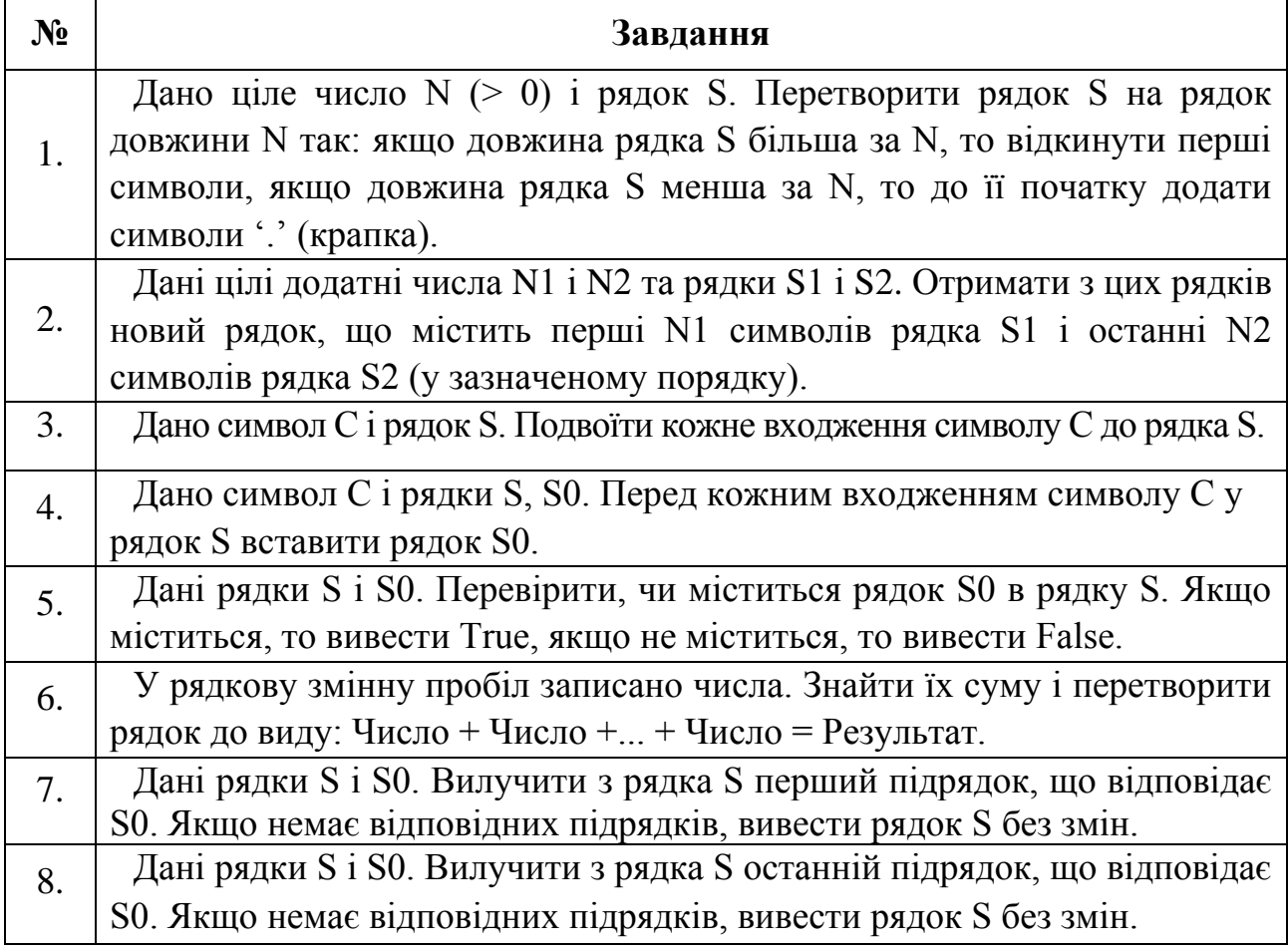

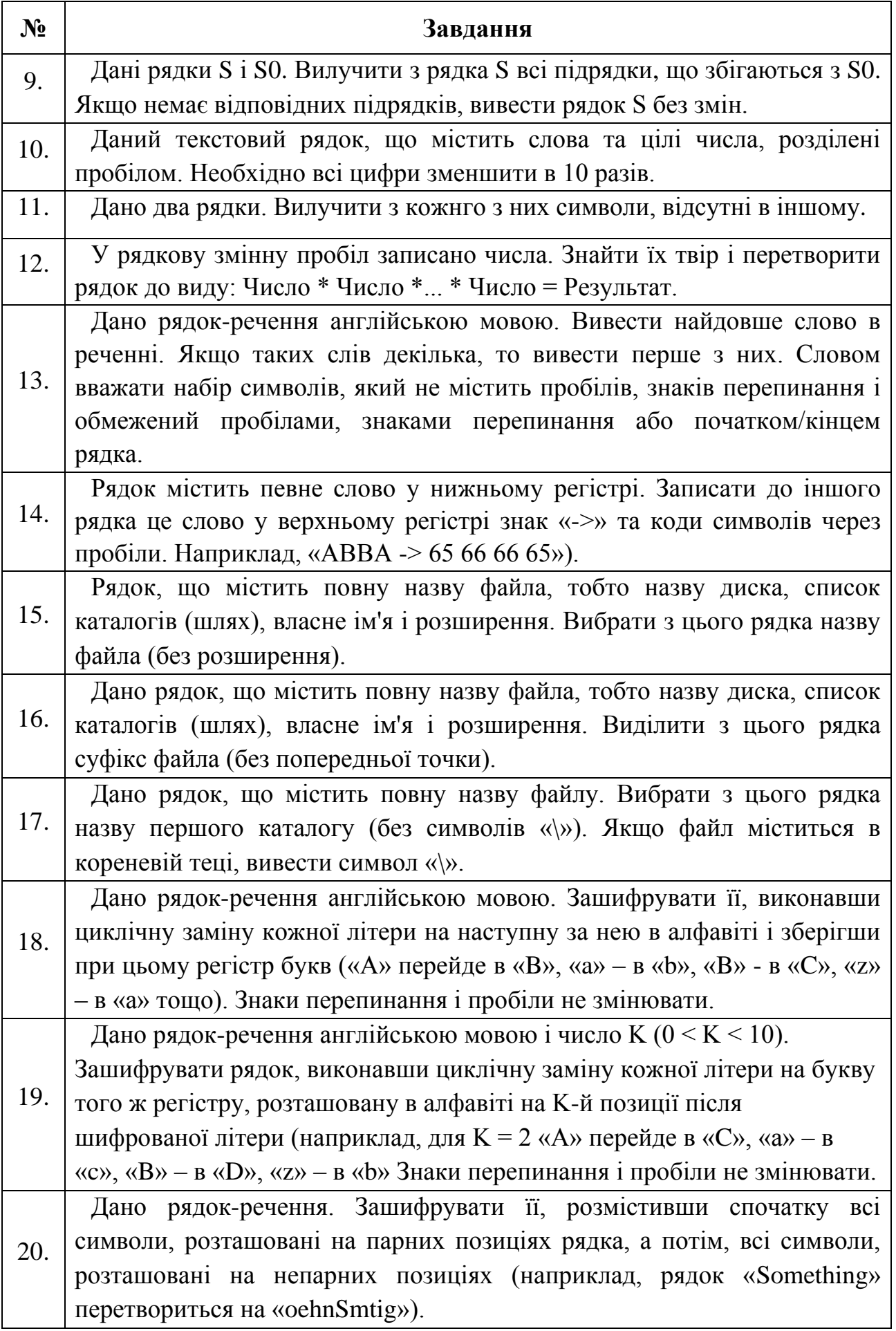

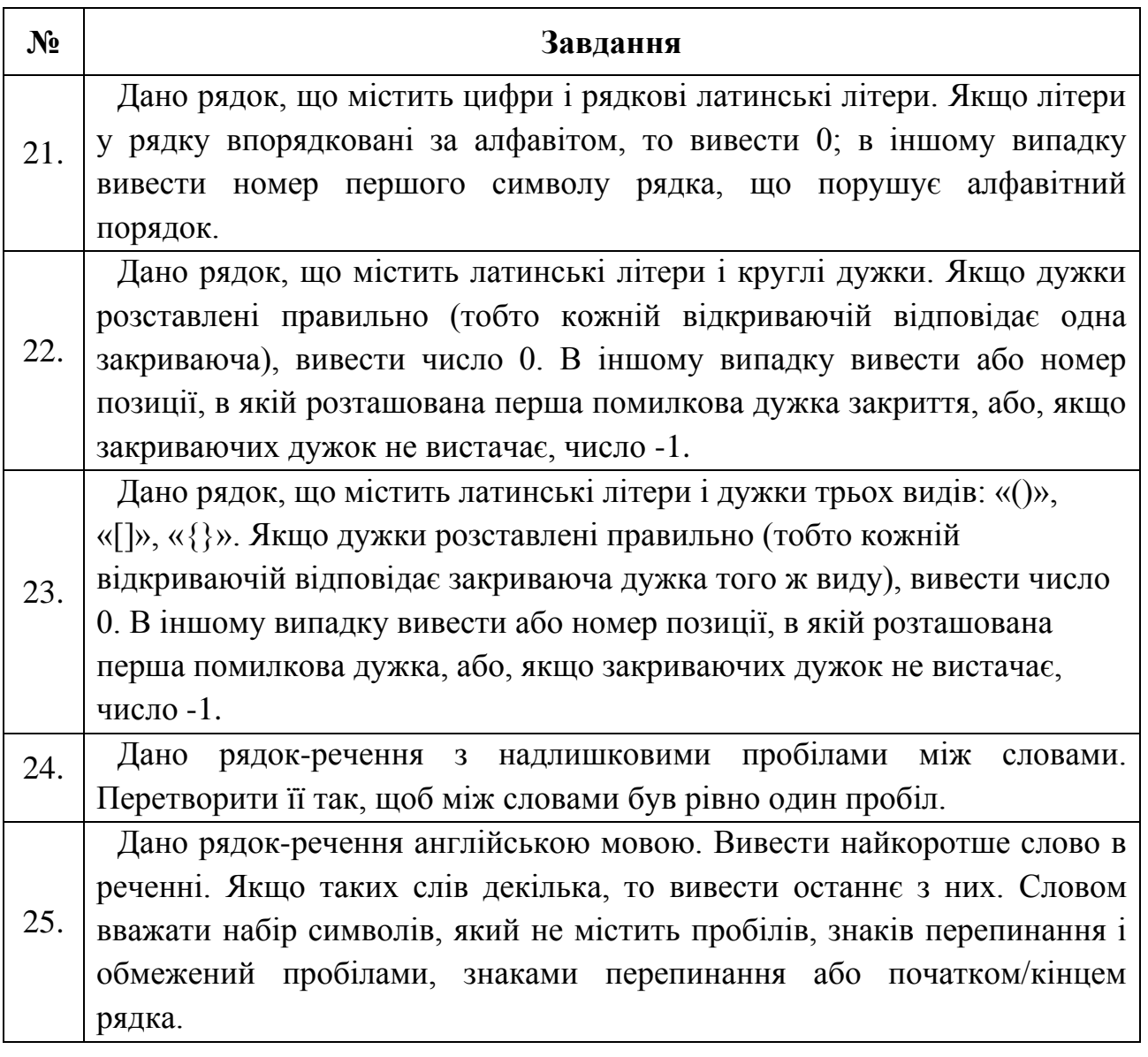

## **9.4. Приклад розв'язування завдання до лабораторної роботи**

У рядкову змінну через пробіл записані цілі та дійсні числа. Знайти їх суму і перетворити рядок на вигляд: Число + Число +... + Число = Результат.

Нижче наведений приклад вирішення даного завдання

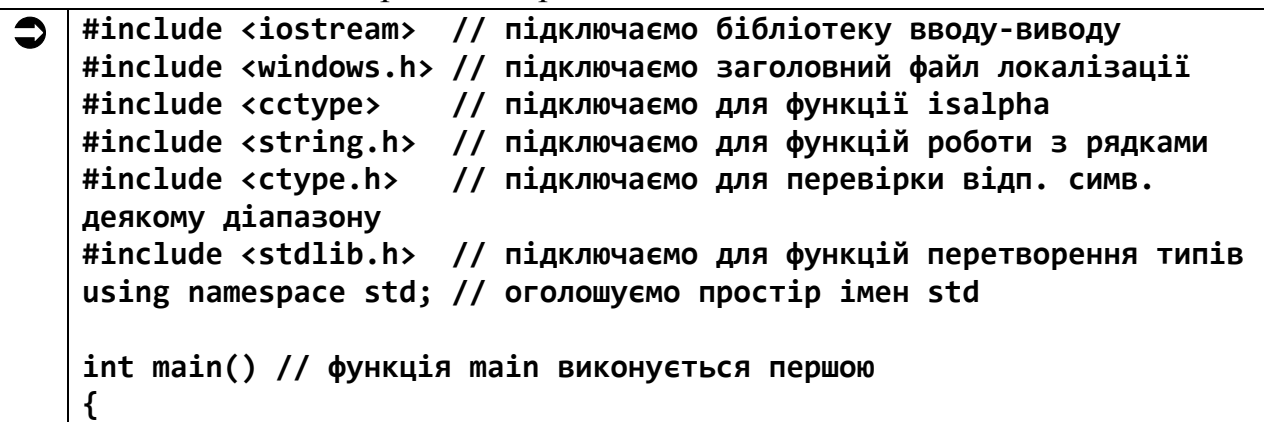

```
 SetConsoleOutputCP(1251); // локалізуємо вивід
    // Описуємо змінні:
    char S1 [81] = "12 10.555 20 5.7", // початковий рядок з 
числами
         S2 [10], // рядок для окремого числа у символьному 
вигляді
 reS[81]; // результуючий рядок
 char Error[20]; // рядок для помилки функції strtod
    char* Err = Error; // покажчик на рядок помилки strtod
    int iSymb = 0, // індекс символу в S1 для будь-яких 
маніпуляцій
 nSpace = 0, // кількість пробілів у вихідному рядку S1
 intSum = 0, // кінцева сума результату для цілих чисел
        n, // числове значення окремого цілого доданку
        nDgt, // кількість цифр для функції gcvt
        nDgtNum; // кількість цифр в окремому числі
    double doubSum = 0, // кінцева сума результату для дійсних 
чисел
           d; // числове значення окремого дійсного 
доданку
    bool flagDot; // прапор наявності точки в дійсному числі
    // Виводимо завдання:
    cout << " У рядкову змінну через пробіл записані цілі \n";
    cout << " та дійсні числа. Знайти їх суму і перетворити \n";
    cout << " рядок на вигляд: Число + Число +... + Число = \n";
    cout << " Результат. \n";
    // Одразу друкуємо заголовок для S1:
    cout << "\n Початковий рядок символів: " << endl;
    // Починаємо з перевантаження символів з вихідного рядка S1
    // в результівний reS і паралельно рахуємо кількість
    // пробілів. Для перевірки діапазону цифр 0..9
    // використовуємо функцію isdigit:
    while ( isdigit(S1[iSymb]) || S1[iSymb]==' ' || S1[iSymb]=='.' 
)
    { // працює, поки зустрічаються цифри, точки і пробіли
        cout << S1[iSymb]; // посимвольно роздруковуємо S1
        reS[iSymb] = S1[iSymb]; // посимвольно переносимо з S1 в 
reS
        // заміна пробілів на плюси
        if (S1[iSymb]==' ') // якщо зустрівся пробіл,
        {
            reS[iSymb]= '+'; // то замінюємо на '+'
            ++nSpace; // рахуємо пробіли
 }
        ++iSymb; // просуваємо индекс в рядках S1 і 
reS
```

```
 }
     reS[iSymb] = '='; // поміщаємо в кінці reS '='
     ++iSymb; // ще раз зрушуємо індекс для '\0'
    reS[iSymb] = '\0'; // добиваємо в кінці reS '\0'
     cout << endl; // переводимо рядок
     iSymb = 0; // встановлюємо початковий індекс для подорожі по S1
    nDgt = 0; // встановлюємо початкову кількість цифр для функції 
gcvt
    // Починаємо цикл перебору наявних у S1 чисел:
    for (int i=0; i<=nSpace; ++i) // знаємо - чисел у рядку S1 на
     { // одиницю більше, ніж пробілів
        nDgtNum =0; // встановлюємо індекс для чергового числа в 
S1
        flagDot = false; // поки не знаємо є крапка чи ні
        // Зайнялися поточним числом - переносимо з S1 в S2:
        while (isdigit(S1[iSymb]) || S1[iSymb]=='.' ) // 
перевіряємо
        { // наявність цифр і точки, а символ '+' нас зупинить
            S2[nDgtNum] = S1[iSymb]; // по цифірці переносимо в S2
            // Перевірка на наявність точки:
            if ( ispunct(S2[nDgtNum])) // якщо точка є, то
                flagDot = true; // піднімаємо прапор дійсного 
числа
            ++nDgtNum; // просуваємо індекс в S2
            ++iSymb; // просуваємо індекс в S1
        } // тут число закінчилося - далі плюс
        ++iSymb; // тоді індекс просуваємо до наступного числа
        S2[nDgtNum] = '\0'; // в S2 добиваємо «термінатор»
        // Почали працювати з числом в S2:
        if (flagDot) // якщо в числі є точка -
        { // значить це дійсне число
            d = strtod( S2, &Err ); // перетворюємо на число
            doubSum += d; // додаємо до суми
            flagDot = false; // опускаємо прапор
            --nDgtNum; // скільки цифр без урахування точки?
            // слід запам'ятати макс. кількість цифр для функції 
gcvt.
            // Якщо кількість цифр у попередньому числі менша,
            if ( nDgt < nDgtNum) // ніж у поточному,
                nDgt = nDgtNum; // то оновлюємо значення
        }
        else // інакше це ціле число
 {
            n = atoi( S2 ); // перетворюємо на машинне число в n
            intSum += n; // підсумовуємо чергове число в Sum
        }
     }
    doubSum += intSum; // додаємо суму цілих до суми дійсних
     cout << endl << "Сума чисел = " << doubSum << endl;
```
 **// Перетворюємо загальну суму до рядкового вигляду gcvt(doubSum, nDgt, S2); // і поміщаємо в S2 cout << endl << "У вигляді рядка S2 = " << S2 << endl << endl; // Дописуємо в кінець результуючого рядка reS strcat( reS, S2); // загальну суму з рядка S2 cout << " Результуючий рядок: " << endl // роздруковуємо << reS << endl; // результат return 0; // успішне закінчення програми } // кінець функції main**  $\mathbf C$ У рядкову змінну через пробіл записані цілі<br>та дійсні числа. Знайти їх суму і перетворити<br>рядок на вигляд: Число + Число +... + Число = Результат. Початковий рядок символів: 12 10.555 20 5.7 іума чисел = 48.255 вигляді рядка S2 = 48.255 Результуючий рядок:<br>12+10.555+20+5.7=48.255

Пам'ятайте. Фінсько-американський інженер-програміст, який є творцем і, історично, основним розробником ядра Linux, сказав: «Погані програмісти турбуються про код. Хороші програмісти турбуються про структури даних та їх відносини».

# **Лабораторна робота №10 Тема: Основи роботи з текстовими файлами в C++**

**Мета:** освоєння роботи з текстовими файлами в C++.

#### **Теоретична частина**

#### **10.1. Загальні поняття про файл**

У програмах на C++ існує можливість роботи з файлами, які є базовими вбудованими типами об'єктів. Файл – це іменована область зовнішньої пам'яті. Керуванням роботою файлу займається операційна система. Для кожного файлу створюється об'єкт, який забезпечує зв'язок з файлом. Файл може бути розміщений в будь-якому місці комп'ютера (жорсткий диск, флеш-носій тощо).

#### **10.2. Особливості роботи з текстовими файлами в C++**

Текстові файли ще мають назву *файли послідовного доступу*, бо як запис так і читання в них проходять *послідовно*.

*Файл* – це іменований набір байтів, який можна зберегти на певному накопичувачі. Ну, тепер ясно, що під файлом розуміється деяка послідовність байтів, яка має своє, унікальне ім'я, наприклад file.txt. В одному каталозі не можуть знаходитися файли з *однаковими іменами*. Назва файлу припускає не лише одну назву файла, але й *суфікс*, наприклад: file.txt і file.dat – різні файли, хоч і мають однакові назви. Але суфікси у них різні! Існує таке поняття, як *повна назва файлів* – це *шлях* до директорії файла з вказанням назви файла, наприклад: D:\docs\file.txt. Важливо розуміти ці базові поняття, інакше складно буде працювати з файлами.

Для роботи з файлами необхідно підключити заголовний файл <fstream>. В <fstream> визначено декілька класів і з'єднано заголовні файли <ifstream> – *файловий ввід* і <ofstream> – *файловий вивід*.

Файловий ввід/вивід подібний до стандартного вводу/виводу (екран/клавіатура), єдина відмінність – це те, що ввід/вивід виконується з використанням файлів. Якщо ввід/вивід на стандартні пристрої виконується за допомогою об'єктів cin і cout, то для організації файлового вводу/виводу достатньо створити власні об'єкти, які можна використовувати аналогічно цим операторам.

Наприклад, необхідно створити текстовий файл і записати до нього рядок "Робота з файлами в C++". Для цього необхідно виконати наступні кроки:

– cтворити об'єкт класу ofstream;

– зв'язати об'єкт класу з файлом, в який буде проводитися запис;

– записати рядок до файла;

– закрити файл.

Щоб прочитати файл, необхідно виконати ті самі кроки, що й під час запису до файлу з невеликими змінами:

– створити об'єкт класу ifstream;

- зв'язати його з файлом, з якого буде проводитися зчитування;
- прочитати рядок з файлу;
- закрити файл.

```
 #include <iostream> // підключаємо бібліотеку вводу-виводу
   #include <windows.h> // підключаємо заголовний файл локалізації
   // підключаємо бібліотеку читання-запису файлів:
   #include <fstream> // для роботи з файлами
   using namespace std; // оголошуємо простір імен std
   int main() // функція main виконується першою
   {
     SetConsoleCP(1251); // локалізуємо ввід
     SetConsoleOutputCP(1251); // локалізуємо вивід
        // Описуємо змінні:
        char s[20]; // символьний рядок для виводу з файла
        double num = 2.564; // число для запису в файл
        // Створюємо об'єкт класу ofstream F1:
        ofstream F1; // для запису до файла
        // Відкриваємо файл table.txt для запису:
        F1.open("G:\\Lab_9\\table.txt"); // в теку Lab_9 диску G:\
        // Записуємо в файл рядок тексту:
        F1 << "Робота з файлами в С++" << endl; // запис в файл
        // Дописуємо в файл число num:
        F1 << num << endl;
        // Закриваємо файл:
        F1.close();
        // Створюємо об'єкт класу ifstream F2:
        ifstream F2; // для читання файлу
        // Відкриваємо файл table.txt для читання:
        F2.open("G:\\Lab_9\\table.txt"); // з теки Lab_9 диску G:\
        // Виводимо заголовок:
        cout << "\n Інформація з файлу: \n" << endl; 
        // Організуємо цикл для читання результатів:
        for(int i=1; i<=5; ++i) // читаємо 5 слів!!!
        {
            F2 >> s; // читаємо по слову з файлу в рядковий масив
            cout << ' ' << s ; // виводимо рядок на екран
```
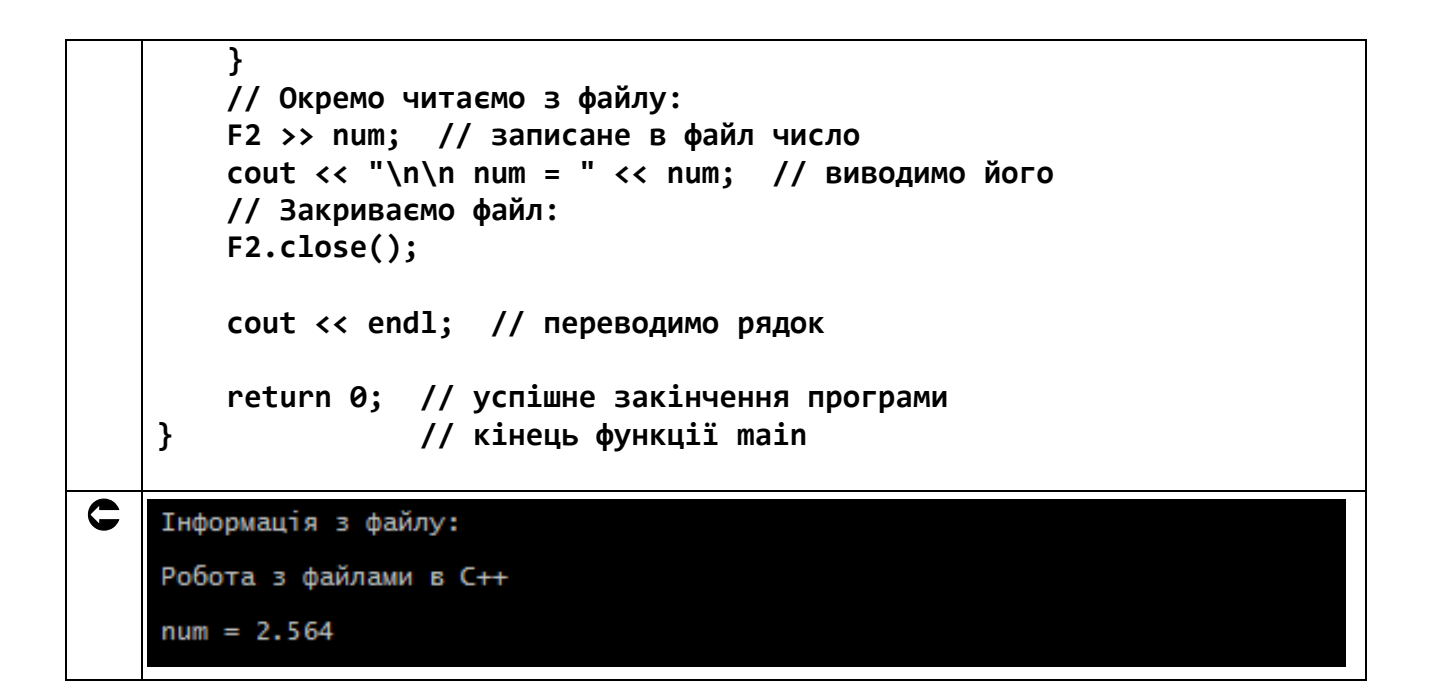

Результатом роботи програми є файл table.txt у теці Lab 9 диску G:\. Його вміст показано нижче.

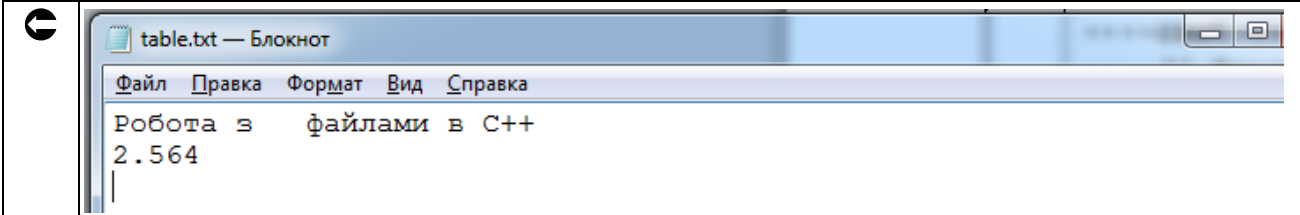

Зверніть увагу! Одиницею інформації при запису чи читанні є одиниці тексту (слово) або числа розділені одним або декількома пробілами. Спеціально перед словом «файлами» стоїть 3 пробіла. Також розділювачем може бути знак перевода рядка '\n'.

Оскільки файл - це послідовність байтів, то текст в ньому зберігається як послідовність ASCII-кодів символів. Для чисел проводиться конвертація з двійкового представлення в оперативній пам'яті в послідовність ASCII-кодів цифр чисел і тоді слідує запис у файл. При читанні з файлу йде зворотній процес - ASCII-коди цифр кожного числа перетворюються в двійкове представлення чисел в оперативній пам'яті!

#### 10.3. Форматування інформації при введенні в текстовий файл

Лля форматування інформації при введенні в текстовий файл використовується заголовний файл <iomanip>, що містить ряд корисних маніпуляторів:

1. setiosflags() вказані прапорці. залає наприклад: setiosflags(ios::fixed|ios::showpoit) - числа представляються у форматі з фіксованою точкою.

2. setprecision(n) – виводяться n знаків після коми.

Ці маніпулятори знадобляться нам для виконання завдань.

### **10.4. Завдання до роботи з текстовими файлами**

Кожен студент вибирає варіант завдання за номером у списку групи. Завдання: знайти рішення задачі відповідно до номера варіанту. Підготувати звіт з виконаної роботи, який повинен містити:

- номер, тему і мету лабораторної роботи;
- варіант роботи відповідно до номера студента у списку;
- текст програми мовою Python з коментарями;
- результати роботи програми;
- висновки до лабораторної роботи.

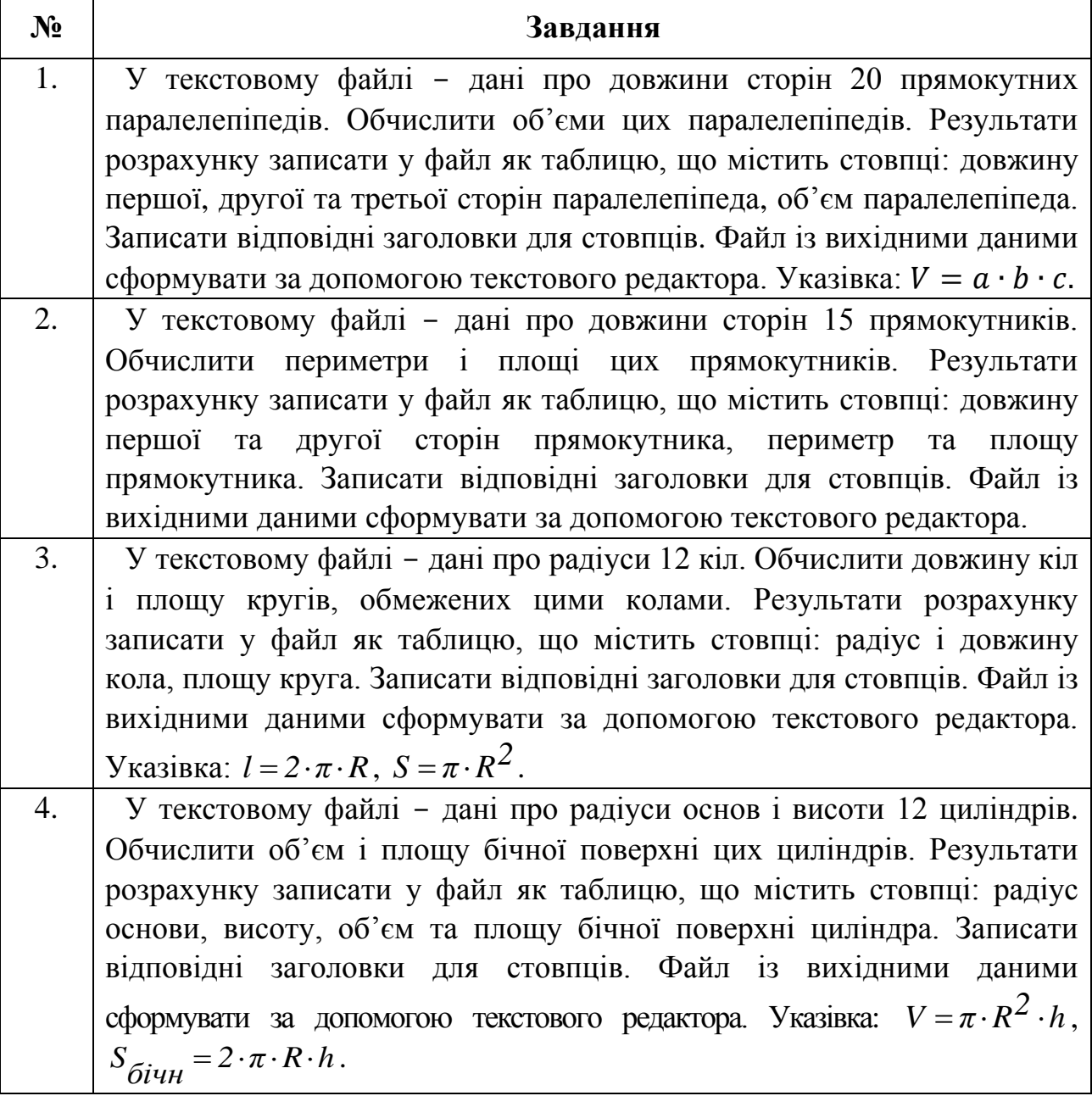

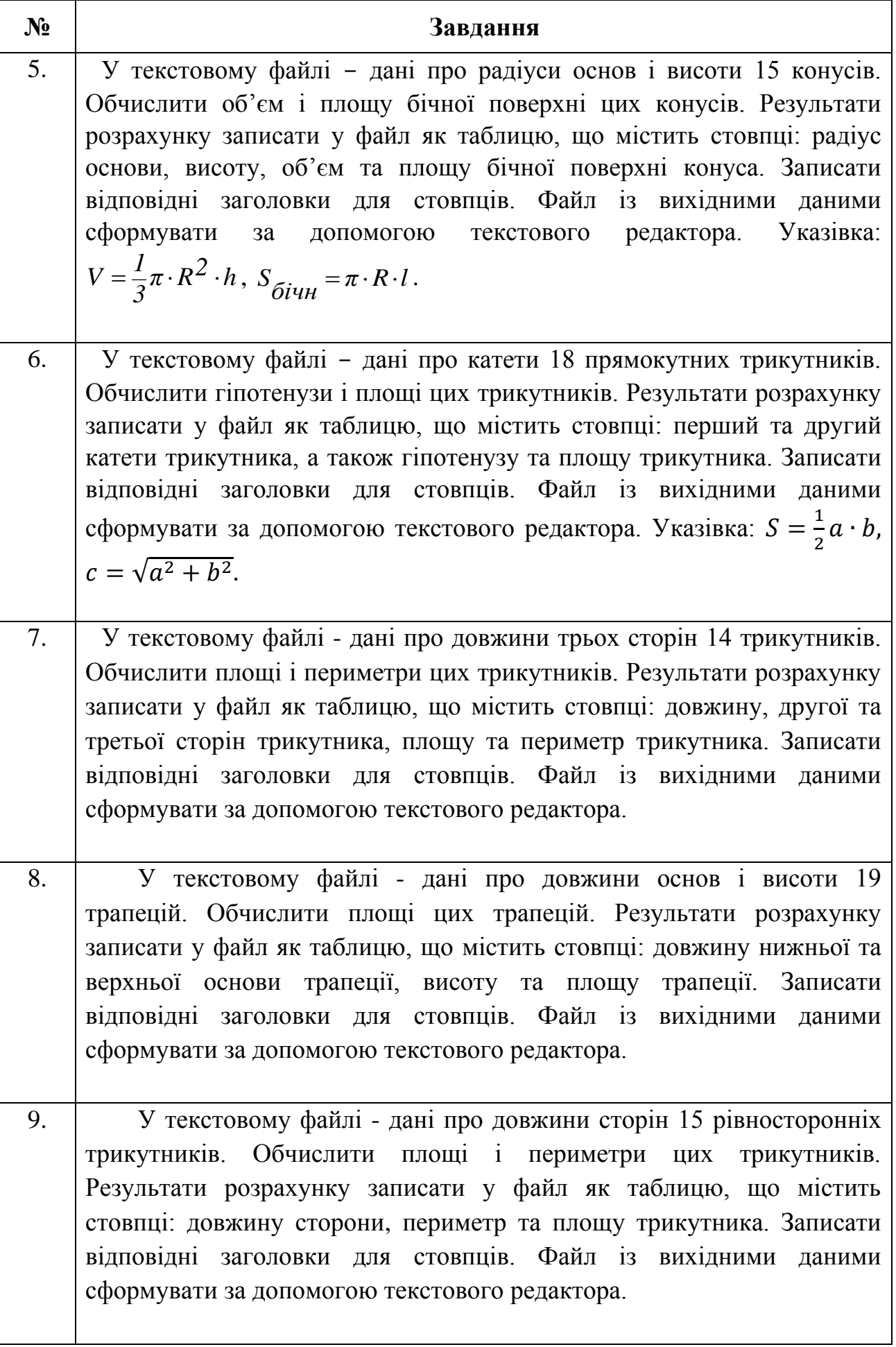

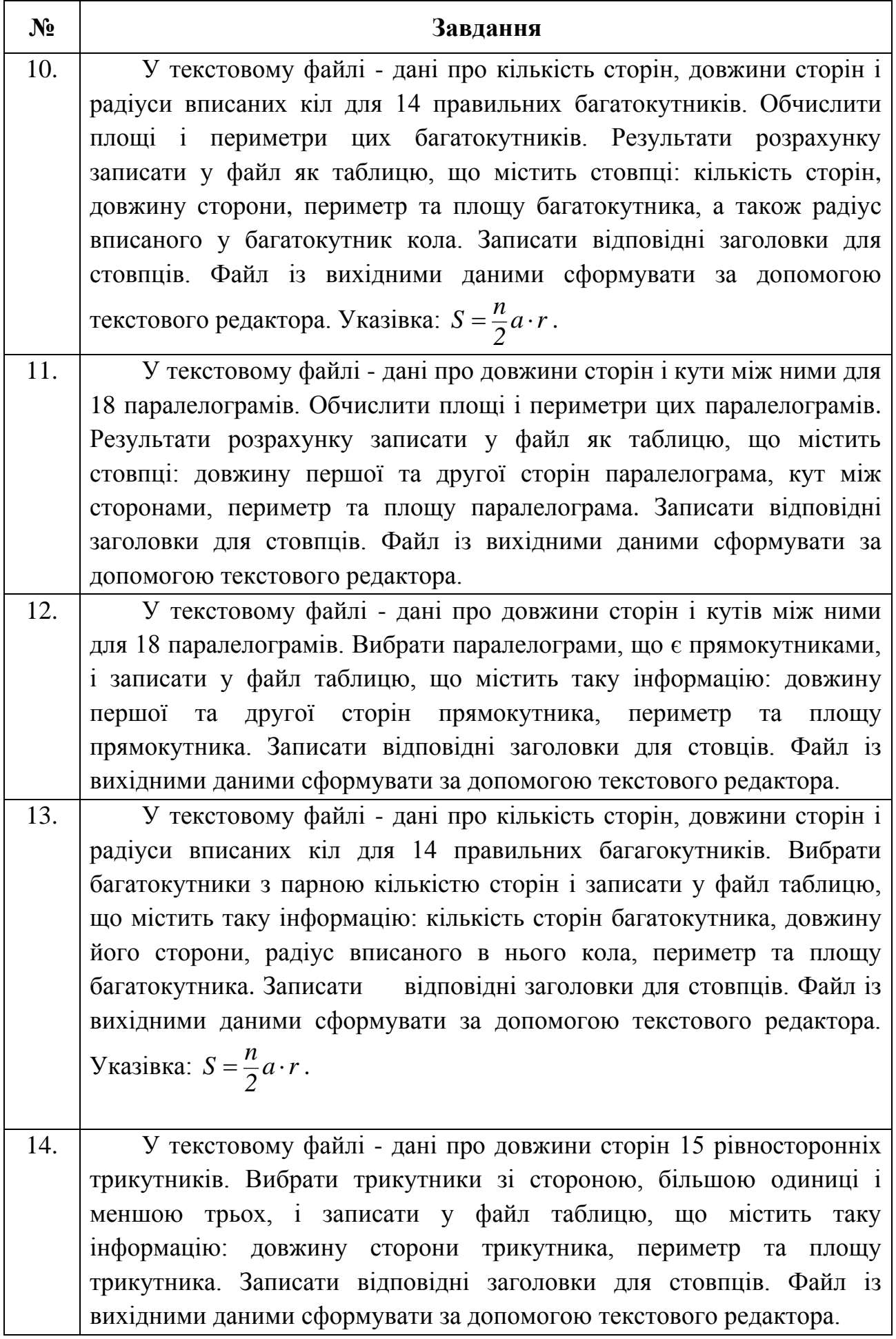

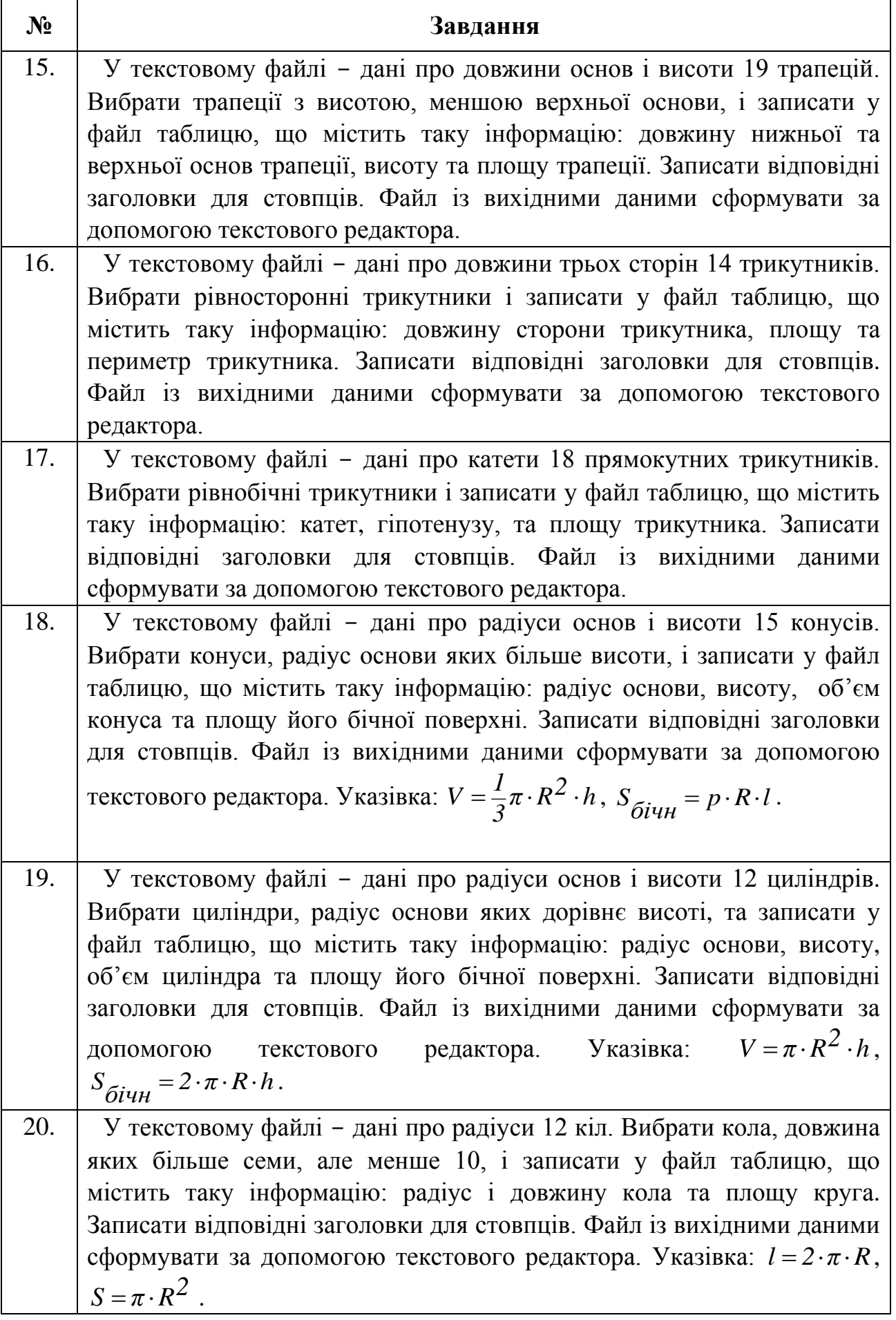

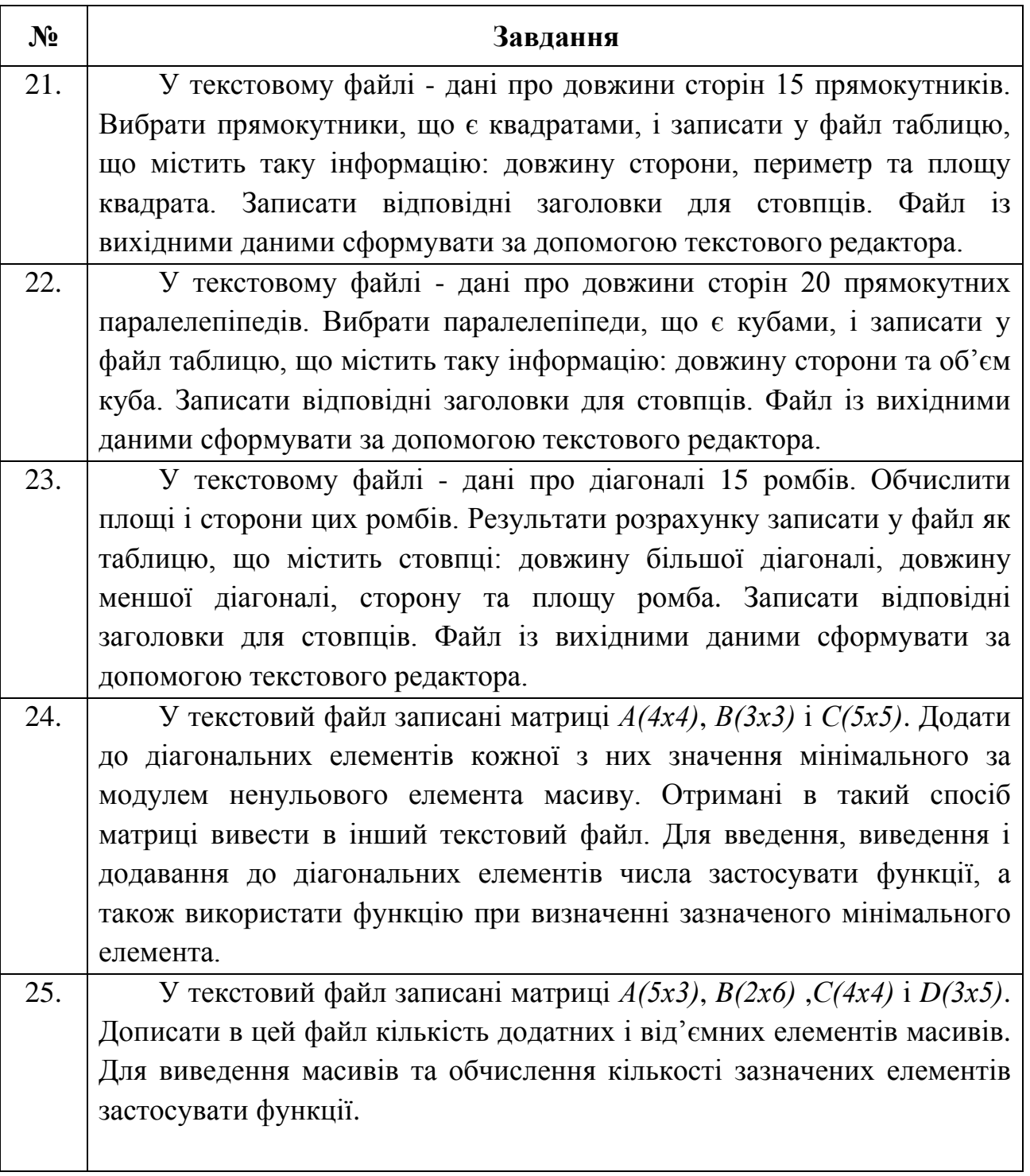

### **10.5. Приклад розв'язання завдання до лабораторної роботи**

На диску G: у теці Lab\_9 у текстовому редакторі створено файл radius.txt, який містить чотири значення радіусу кола 1.5, 2.5, 3.6 та 4.2 в текстовому вигляді. Створити програму для обчислення довжини кола і площі кола для кожного з заданих значень. Результати розрахунків записати на диск G: у файл table.txt як таблицю, яка містить колонки: номер по порядку, радіус кола, довжина кола, площа кола. Попередньо до файла записати заголовки для стовпчиків.

Перед запуском програми на диску G: у теці Lab 9 у текстовому редакторі створіть файл radius.txt. Вміст текстового файлу radius.txt наведено на рисунку 10.1.

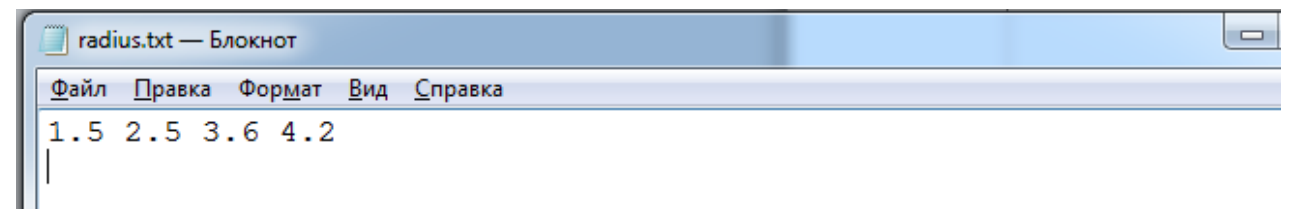

Рис. 10.1. Вміст текстового файлу radius.txt

Відповідаюча рішенню данної задачі програма виглядає наступним чином.

```
\bullet// Підключаємо:
   #include <iostream> // бібліотеку вводу-виводу
   #include <windows.h> // заголовний файл локалізації
   #include <fstream> // бібліотеку читання-запису файлів
   #include <iomanip> // бібліотеку для форматування потоків
   using namespace std; // оголошуємо простір імен std
    int main() // функція main виконується першою
    \{SetConsoleCP(1251); // локалізуємо ввід
        SetConsoleOutputCP(1251); // локалізуємо вивід
        // Описуємо змінні:
        const double pi = 3.14158; // константа пи
        double r, // радиус окружности
               1, // длина окружности
               S; // площадь круга
        // Описуємо змінну F2 для читання з файла:
           ifstream F2:
        // Відкриваємо файл radius.txt для читання:
           F2.open("G:\\Lab 9\\radius.txt");// Описуємо змінну F1 для запису до файла:
           ofstream F1;
        // Відкриваємо файл table.txt для запису
           F1.open("G:\\Lab 9\table.txt");// Вводимо у вихідний файл заголовок стовпців:
           F1 << "N \tPадиус\tДлина\tПлощадь" << endl;
        // Організуємо цикл запису результатів у вихідний файл:
           for(int i=1; i \le 4; ++i)
        \mathcal{L}F2 >> r; // читаємо з вхідного файла значення г
            // Роздруковуємо в циклі і та r:
            cout \langle "i = " \langle i \langle i \rangle" r = " \langle \langle r \rangle \langle endl;
```
 **l = 2\*pi\*r; // для r обчислюємо довжину кола, S = pi\*r\*r; // а також площу круга // Під час запису до файла форматуємо потік, // причому формат з фіксованою точкою: F1 << setiosflags(ios::fixed|ios::showpoint) << setprecision(2) // виводиться 2 знаки після коми << i << '\t' // записуємо номер за порядком з табуляцією << r << '\t' // записуємо радіус кола з табуляцією << l << '\t' // записуємо довжину кола з табуляцією << S << endl; // записуємо площу кола } F1.close(); // закриваємо файл для запису F2.close(); // закриває файл для читання // Після завершення програми у текстовому редакторі // дивимось вміст файла для запису table.txt. return 0; // успішне закінчення програми } // кінець функції main**  $\subset$ 

Перевірте вміст вихідного файлу table.txt, який повинен виглядати згідно рисунку 10.2.

|                                                  |        |                     |         |  |  | $\Box$ |
|--------------------------------------------------|--------|---------------------|---------|--|--|--------|
| Файл<br>Фор <u>м</u> ат<br>Вид Справка<br>Правка |        |                     |         |  |  |        |
| N                                                | Радиус | Длина               | Площадь |  |  |        |
|                                                  | 1.50   | 9.42                | 7.07    |  |  |        |
| 2                                                | 2.50   | 15.71               | 19.63   |  |  |        |
| 3                                                | 3.60   | 22.62               | 40.71   |  |  |        |
| $\overline{4}$                                   | 4.20   | 26.39               | 55.42   |  |  |        |
|                                                  |        | table.txt - Блокнот |         |  |  |        |

Рис. 10.2. Вміст вихідного файлу table.txt

Пам'ятайте! Відомий канадський вчений-інформатик Брайан Керніган сказав: «Незважаючи ні на що, спосіб навчитися програмувати – написати код і переписати його, побачити використаний і переписати знову. Читання чужого коду також безцінне».

# **Лабораторна робота №11 Тема: Основи роботи зі структурами в C++**

**Мета:** освоєння роботи зі структурами та їх використання в C++.

#### **Теоретична частина**

#### **11.1. Визначення структур**

У програмуванні є багато випадків, коли може знадобитися більше однієї змінної для представлення певного об'єкта. Наприклад, для уявлення самого себе, ви, швидше за все, захочете вказати своє ім'я, день народження, зріст, вагу або будь-яку іншу інформацію… На щастя, мова C++ дозволяє програмістам створювати власні, так звані користувальницькі, типи даних – типи, які групують кілька окремих змінних разом – *структури*.

Структури C++ застосовуються для логічного об'єднання пов'язаних між собою різнорідних даних. У структуру, на протилежність масиву, можна об'єднувати дані різних типів. Оголошення структури слід розглядати як *оголошення типу*.

#### **11.2. Опис структур**

Для оголошення структури використовується ключове слово struct. Загальна форма оголошення структури:

```
struct ім'яСтруктури
{
     тип1 елемент1;
     тип2 елемент2;
 ...
     типN елементN;
};
```
де *ім'яСтруктури –* назва шаблону структури, який утворює новий тип даних, котрий може бути використаний у подальшому в програмі;

**тип1, тип2, … , типN –** *вбудовані* аба *складені* типи даних С++, які використовуються для оголошення типів елементів структури;

*елемент1, елемент2, … , елементN –* імена елементів (змінних), що входять у структуру, які ще називаються *полями структури*.

Ще раз підкреслимо, що типи елементів (тобто *полів* структури) можуть бути або *вбудованими* (int, double, char і таке інше) або відноситися до *агрегатних* типів даних (масивів, структур, об'єднань (union), зчислень (enumeration) і класів).

Саме оголошення структури *не створює ніяких змінних,* а також при оголошенні струтури *не відбувається виділення фізичної пам'яті*, як при оголошенні змінних або масивів. Тобто, визначення структури тільки задає внутрішню організацію змінних у структурах до того, як вони будуть визначені.

Наприклад:

```
// Шаблон структури:
struct Event // розклад роботы конференц-зала
{
int hour, // час роботи (години)
min; // хвилини роботи
char theme[100], //тема конференції
name[100]; // ім'я та прізвище організатора
int num; // кількість учасників
};
```
Таким чином у нас оголошена структура з назвою Event і можна описувати змінні цього типу точно також як змінні вбудованих типів, наприклад:

**Event conf, // структура типу Event confAll [10]; // масив структур**

Для звернення до поля використовується *операція вибору* – «точка».

```
// Присвоювання значень полям структури conf:
conf.hour = 12; // в змінній hour значенння 12
conf.min = 30; // в змінній min значенння 30
// Присвоювання значень полям структури confAll[10]:
confAll[0].hour = 2; // в змінній hour значенння 2
confAll[5].min = 30; // в змінній min значенння 30
```
Структури, як і масиви, можна ініціалізувати списком значень. **Event conf = {12, 30, " Вирощування кактусів ", 25};**

Ввод/вивід структур, як і масивів, виконується поелементно. Наприклад, для структури conf.

```
cin >> conf.hour >> conf.min; // ввод полів hour та min
cin.getline(conf.theme, 99); // ввод поля theme
// Вивід полів структури:
cout << "Час роботи конференції: " << conf.hour
      << "Хвилини роботи конференції: " << conf.min
      << "Тема конференції: " << conf.theme << endl;
```
## **11.3. Передача структур в функції**

Існує 2 способи передачі структури у функцію:

– передача структури за значенням. При такій передачі робиться копія структурної змінної в пам'яті та її адреса через стек передається у функцію. Якщо структура має великий розмір, то такий спосіб неефективний. Перевагою

цього способу є те, що всі маніпуляції з копією структури у функції не впливають на вихідну змінну;

- передача покажчика на структуру. У цьому випадку через стек у функцію передається тільки покажчик на структуру, тобто її адреса в пам'яті. Якщо структура займає великий об'єм пам'яті, то такий спосіб забезпечує швидку передачу значень структурної змінної у функцію. Це пов'язано з тим, що не робиться в пам'яті копії структурної змінної.

Розглянемо приклад з передачею покажчика на структуру в функцію.

```
\bullet// Підключаємо:
    #include <iostream> // бібліотеку вводу-виводу
    #include <windows.h> // заголовний файл локалізації
    using namespace std; // оголошуємо простір імен std
         // Описуємо шаблон структури:
         struct myPoint
         \left\{ \right.int x;
             int y;
         \};
         myPoint point; //
    // Прототип функцій з передачею параметрів:
    void transByPointer(myPoint *point); // за покажчиком
    int main() // функція main виконується першою
    \{SetConsoleOutputCP(1251); // локалізуємо вивід
         cout << "\n Передаємо параметр за за покажчиком:" << endl;
         transByPointer(&point);
         cout \langle \cdot \rangle " transByPointer: point.x = " \langle \cdot \rangle point.x \langle \cdot \rangle endl;
         return 0; // успішне закінчення програми
    \mathcal{F}// кінець функції main
    // Функція приймає параметр за покажчиком:
    void transByPointer ( // опис формальних параметрів:
         mvPoint *point
                                 // значення адреси параметра
    \mathcal{H}// Зверніть увагу на роботу з полем структури!
         point \rightarrow x = 300; // присвоюємо 300
    Передаємо параметр за за покажчиком:<br>transByPointer: point.x = 300
C
```
При передаванні масива структур у функцію основні дії такі.

```
. . .
struct inv // шаблон структури
{ // для інвентаризації
    char item[30]; // назва елемента
    float cost; // вартість елемента
    int on_hand; // кількість наявних елементів
};
// Глобальні змінні:
int size = 4; // розмір масиву структур
inv invInfo[4]; // масив структур
// Прототип функцій:
void enter(inv *invInfo); // введення елемента структури
. . .
int main() // главная функция
{
. . .
    enter(invInfo); //ввод структури
. . .
    return 0;
}
// функція ввода елемента структури
void enter(inv *invInfo)
{
. . .
    cout << "Введіть назву: "; // запрошуємо на ввод
    cin >> invInfo[index].item; // зчитуємо им'я
. . .
}
```
### **11.4. Завдання до роботи зі структурами**

Кожен студент вибирає варіант завдання за номером у списку групи. Завдання: знайти рішення задачі відповідно до номера варіанту.

Підготувати звіт з виконаної роботи, який повинен містити:

- номер, тему і мету лабораторної роботи;
- варіант роботи відповідно до номера студента у списку;
- текст програми мовою C++ з коментарями;
- результати роботи програми;
- висновки до лабораторної роботи.

**Вказівка.** Кожний студент обирає для завдання тільки перші 3 пункти з розділу «**Інформація включає такі дані»!**

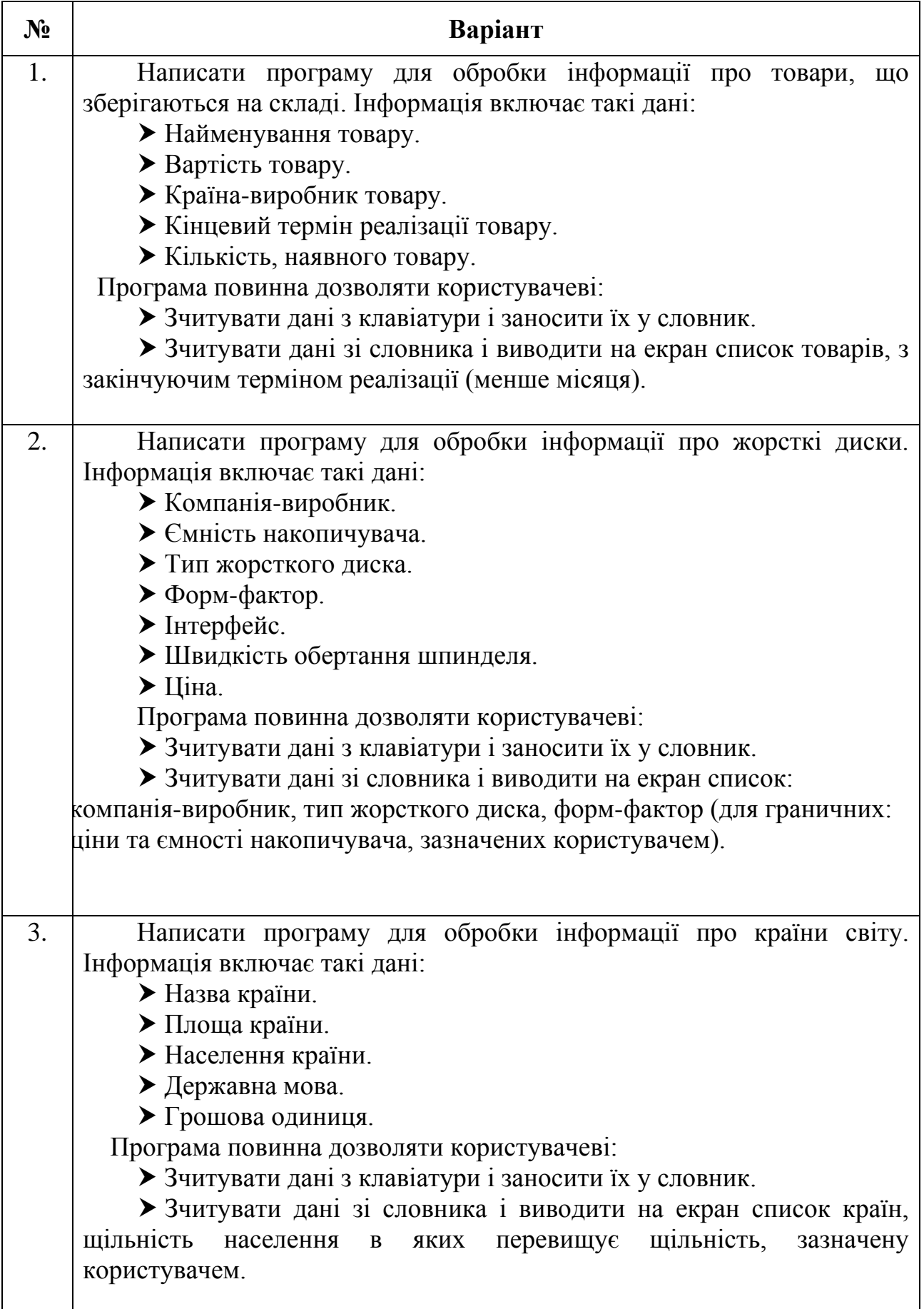

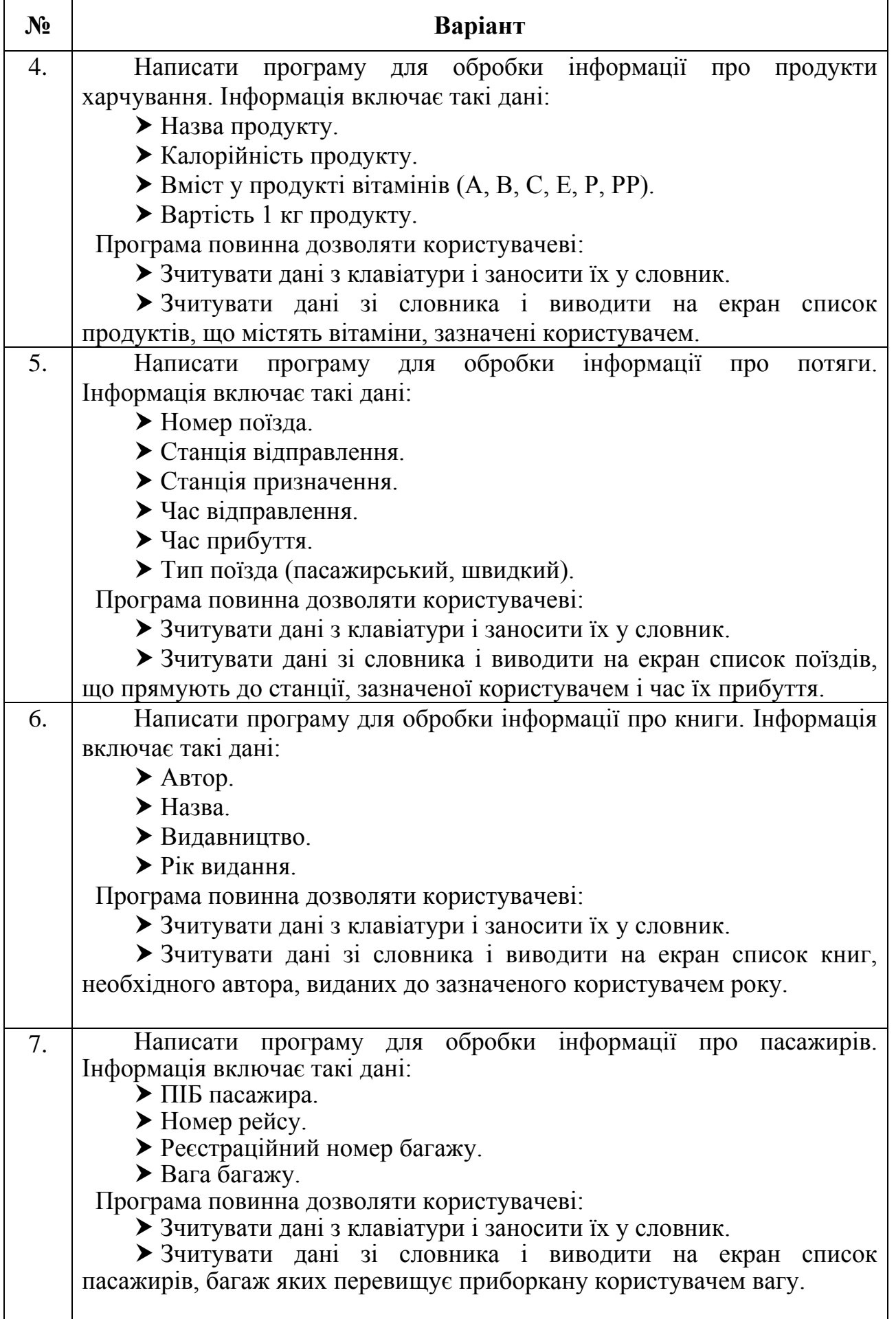

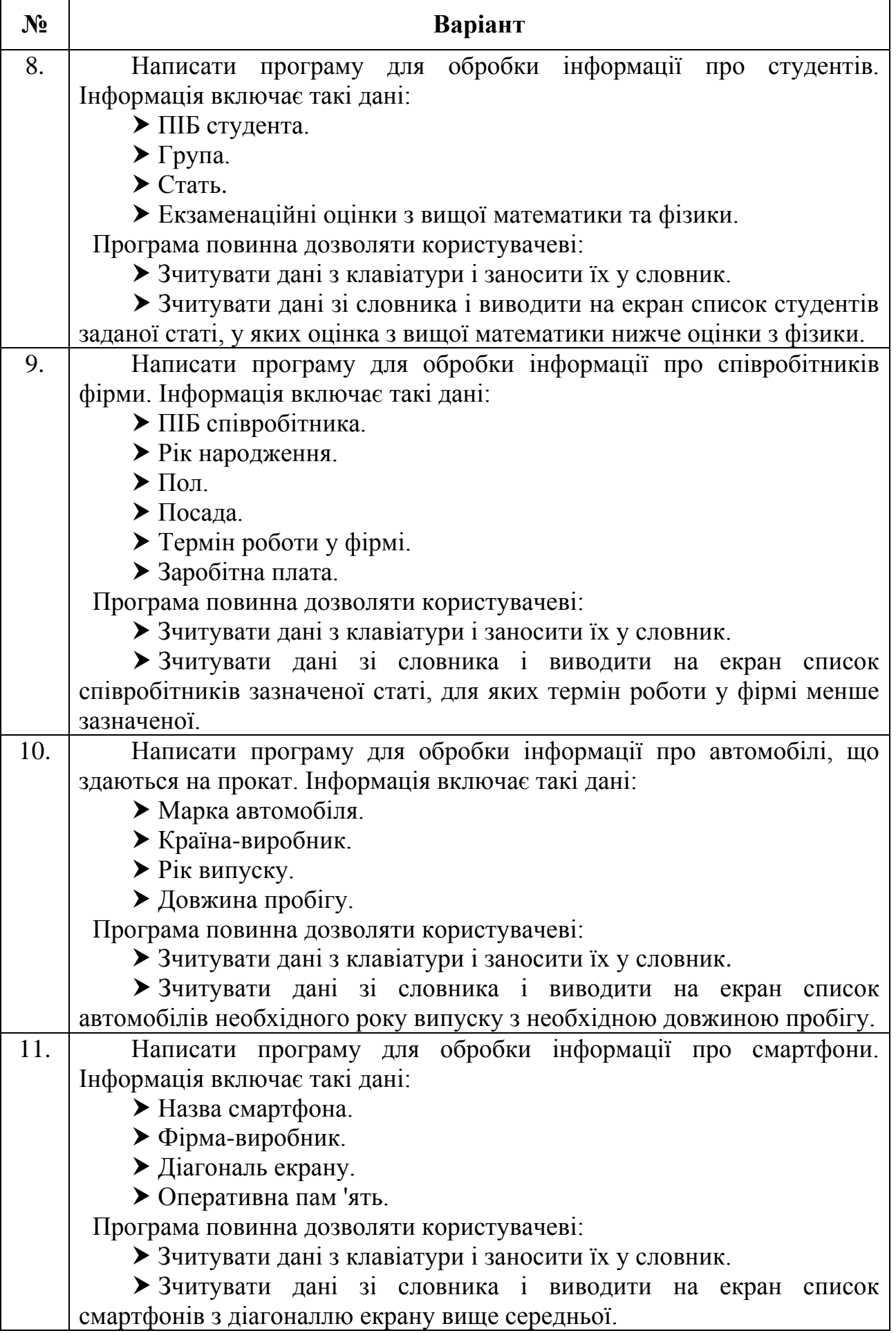

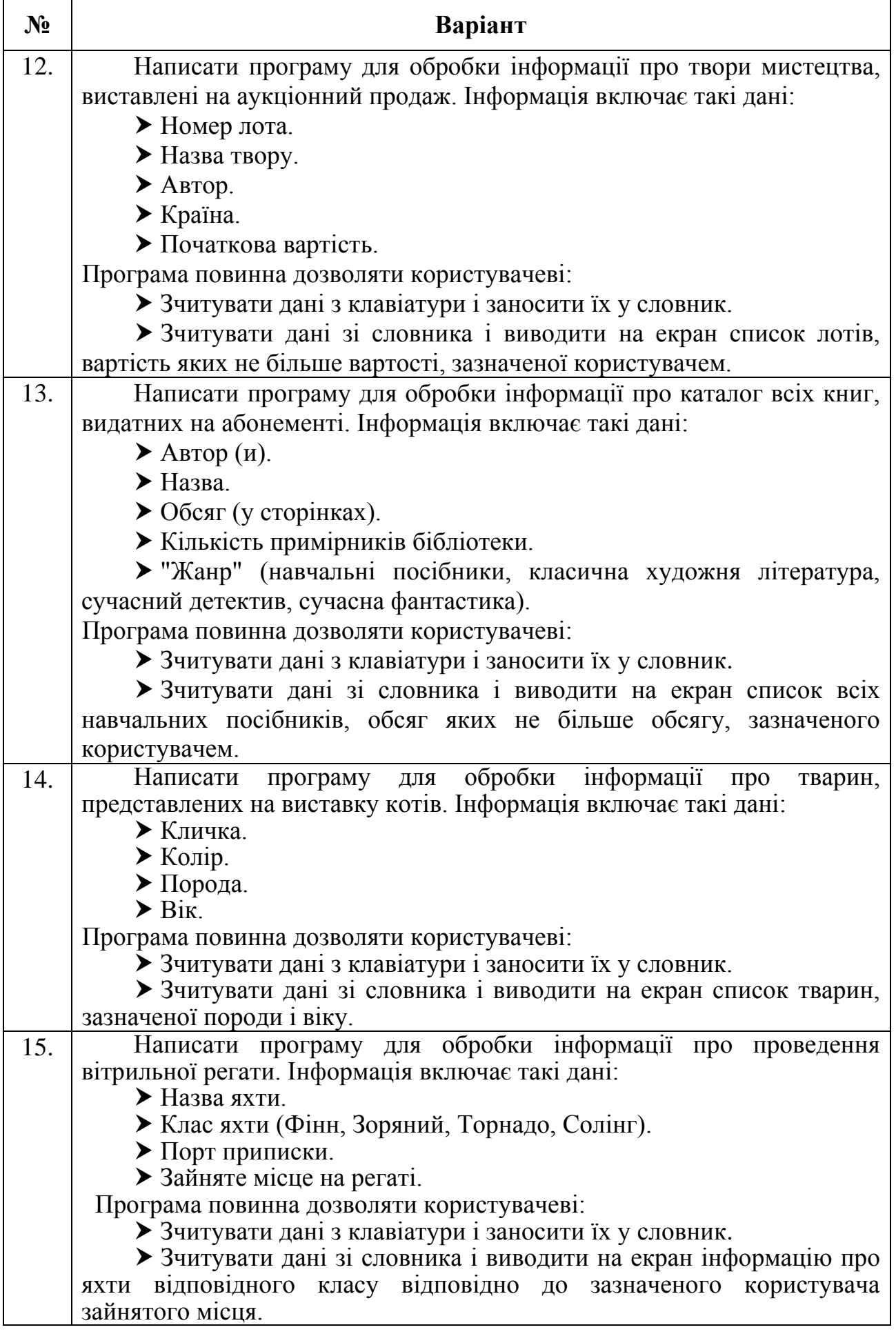

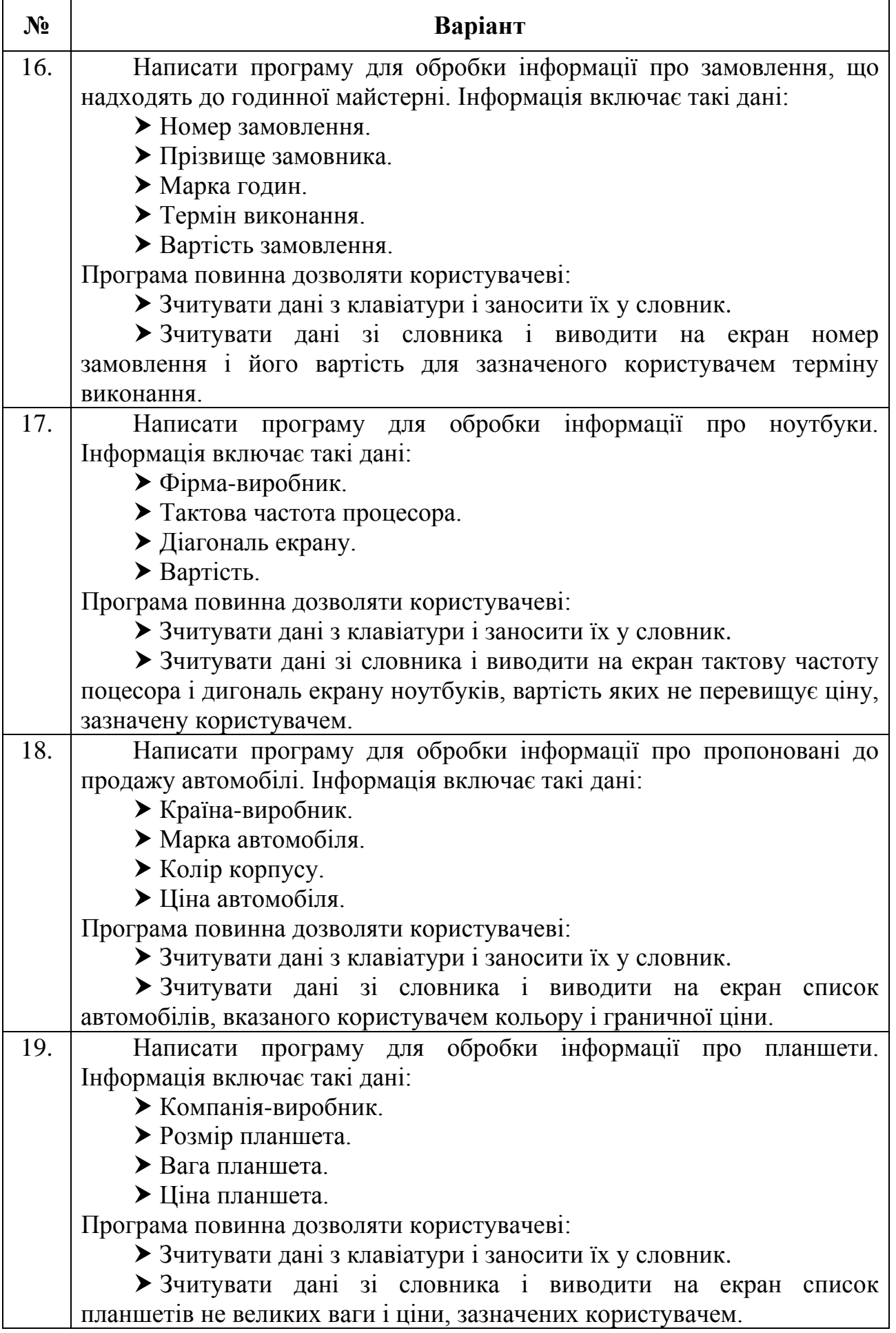

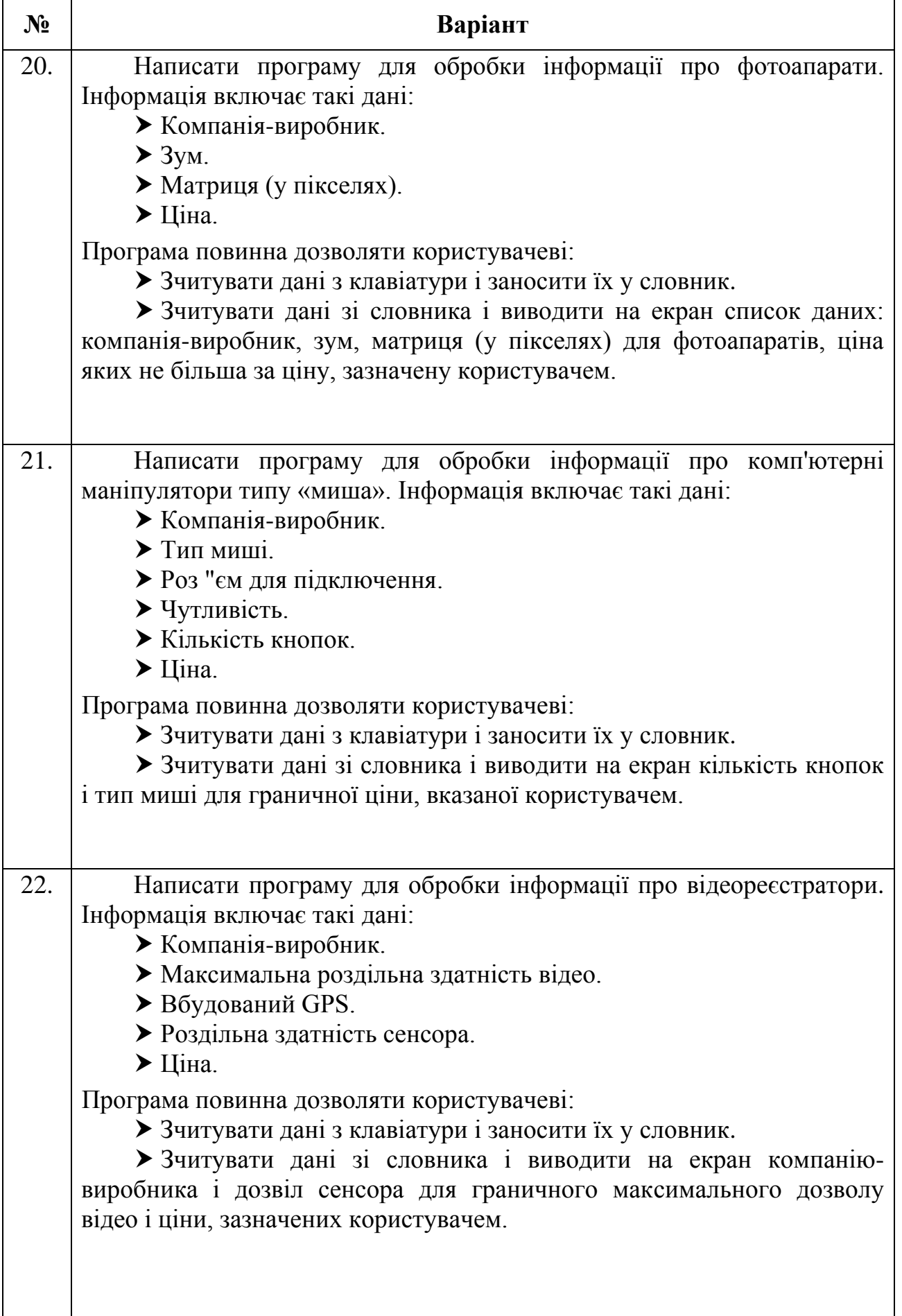

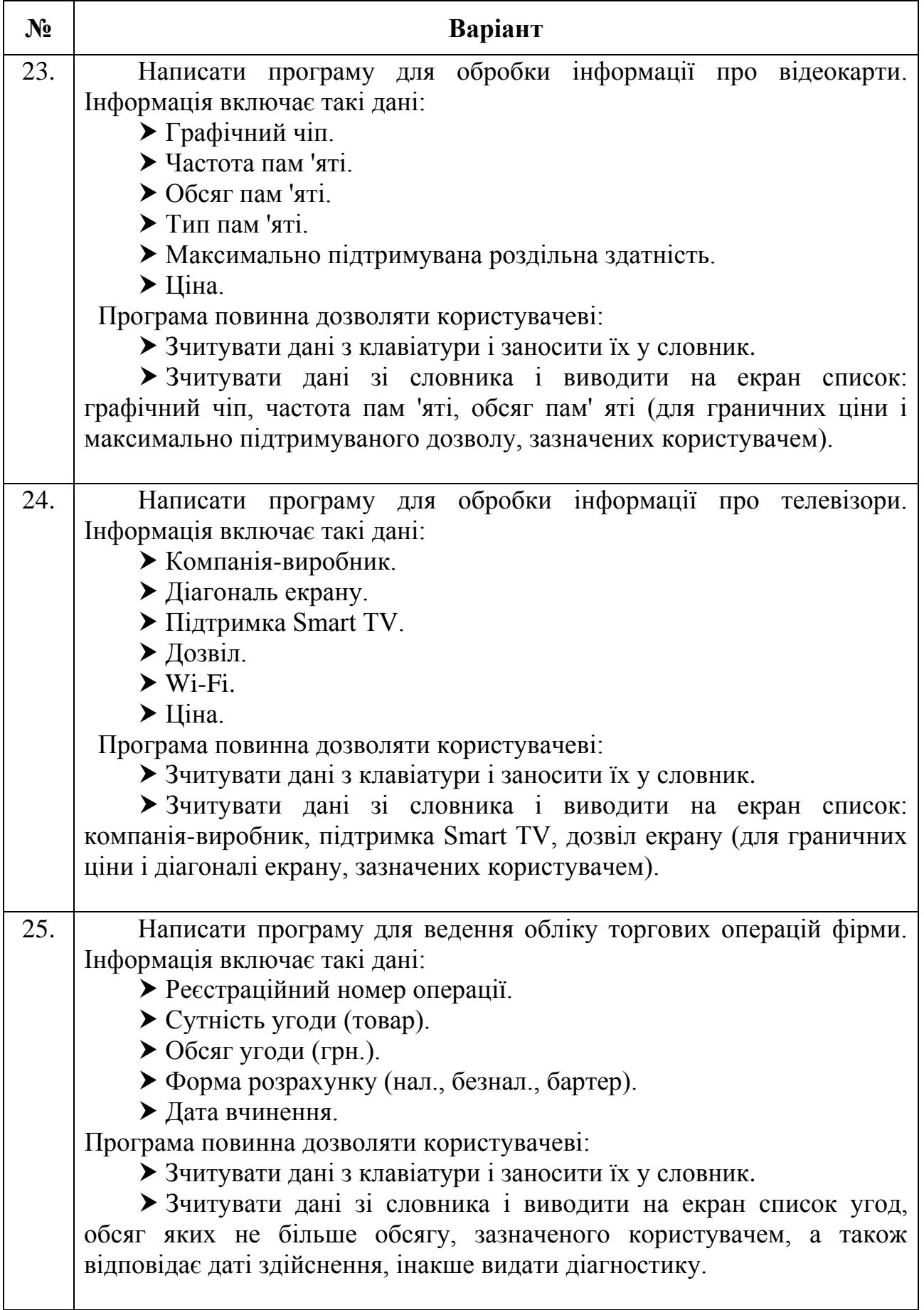

### **11.5. Приклад розв'язання завдання до лабораторної роботи**

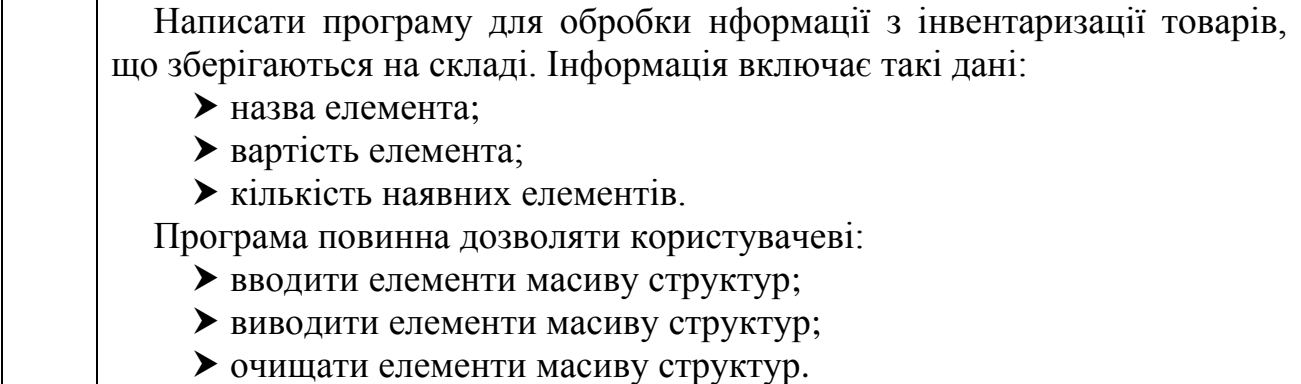

Нижче наведено приклад розв'язання завдання до лабораторної роботи.

```
 // Підключаємо:
   #include <iostream> // бібліотеку вводу-виводу
   #include <windows.h> // заголовний файл локалізації
   #include <string.h> // бібліотеку з ф-ціями роботи з рядками
   using namespace std; // оголошуємо простір імен std
   struct inv // шаблон структури
   { // для інвентаризації
        char item[30]; // назва елемента
        float cost; // вартість елемента
        int on_hand; // кількість наявних елементів
   };
   // Глобальні змінні:
   int size = 4; // розмір масиву структур
   inv invInfo[4]; // масив структур
   // Прототипи функцій:
   int menu_select(); // зчитування пункту меню у змінну
   void enter(inv *invInfo); // введення елемента структури
   void list(inv *invInfo); // вивід структур
   void del(inv *invInfo); // очищення структури
   int main() // функція main виконується першою
   {
     SetConsoleCP(1251); // локалізуємо ввід
     SetConsoleOutputCP(1251); // локалізуємо вивід
        // Описуємо змінні:
        int choice; // для вибору дії
        bool flag = true; // прапор роботи циклу - піднято
        // Цикл вибору пунктів меню:
        while(flag) // поки піднято прапор
        { // Зчитуємо пункт меню у змінну:
            choice = menu_select();
            // Перемикач вибору:
```

```
 switch (choice)
 {
             case 1: // якщо користувач ввів 1
                 enter(invInfo); // вводимо структуру
                 break;
             case 2: // якщо користувач ввів 2
                 list(invInfo); // виводимо всі структури
                 break;
             case 3: // якщо користувач ввів 3
                 del(invInfo); // очищуємо структуру
                 break;
             case 4: // якщо користувач ввів 4
                 flag=false; // опускаємо прапор циклу
                 break; // трапиться вихід з циклу
             default: // якщо користувач ввів недійсний пункт
                 cout << "Даний пункт відсутній,"
                      << " спробуйте ще раз..." << endl;
         }
     }
     return 0; // успішне закінчення програми
} // кінець функції main
// Функція зчитування пункту меню до змінної:
int menu_select()
{ // Змінна для збереження вибору користувача:
     int choice;
     // Запрошення на ввід і показ меню в консолі:
     cout << "Введіть Ваш вибір" << endl
          << "1)Введення елементів структури"<<endl
          << "2)Вивід всіх структур на екран"<<endl
          << "3)Очистка структури"<<endl
          << "4)Вихід"<<endl;
     cin >> choice; // вводимо выбір користувача
     return choice; // повертаємо выбір з функції
}
// Функція введення елементів структури:
void enter( // опис формальних параметрів:
     inv *invInfo // масив структур для обробки
){
     // Описуємо змінну:
     int index; // індекс елемента
     // Запрошуємо на введення індексу:
     cout << "Введіть індекс елемента структури для введення: ";
     cin >> index; // вводимо індекс
     // Перевірка потрапляння в межі масиву:
     while(index < 0 || index > size-1)
     { // Цикл не завершиться поки
         // користувач не введе коректний індекс,
         // повідомляємо про неправильне введення
```

```
 cout << "Вихід за межі масиву! "
              << "Спробуйте ще раз!" << endl;
         cin >> index; // зчитуємо нове значення індексу
     }
     // Запрошуємо на введення і вводимо:
     cout << "Введіть назву елемента для інвентаризації: ";
     cin >> invInfo[index].item; // вводимо назву
     cout << "Введіть вартість елемента: ";
     cin >> invInfo[index].cost; // вводимо вартість
     cout << "Введіть кількість наявних елементів: ";
     cin >> invInfo[index].on_hand; // вводимо наявність
}
// Функція виводу масиву структур:
void list( // опис формальних параметрів:
     inv *invInfo // масив структур для обробки
){
     // Описуємо змінну:
     int nonzero = 0; // кількість ненульових структур
     // Організовуємо цикл за всіма структурами:
    for(int i = 0; i < size; i++)
     { // Виводимо тільки не порожні структури:
         if(invInfo[i].cost && invInfo[i].on_hand)
         { // Збільшуємо лічильник ненульових структур:
             nonzero++;
             // Вивід вмісту структури:
             cout << "Назва елемента: " << invInfo[i].item << endl;
             cout << "Ціна елемента: " << invInfo[i].cost << endl;
             cout << "Кількість: " << invInfo[i].on_hand << endl;
             cout << endl;
         }
     }
     // Якщо є не порожні структури, то виводимо
     // загальнукількість та кількість пустих структур
     if(nonzero)
     {
         cout << "Всього структур: " << size << endl;
         cout << "Порожніх структур: " << size-nonzero << endl;
     }
     else //если все структуры пустые выводим сообщение:
     {
         cout << "Доступно структур:" << size << endl;
     }
}
// Функція очищення масиву структур:
void del( // опис формальних параметрів:
     inv *invInfo // масив структур для обробки
){
     // Описуємо змінну:
     int index; // індекс элементу
```

```
 // Запрошуємо до введення:
          cout << "Введіть індекс елемента для видалення: ";
          cin >> index; // вводимо індекса
          // Перевіряємо попадання в межі масиву:
          while(index < 0 || index > size-1)
          { // Цикл не завершиться, поки користувач
              // не введе коректний індекс:
              cout << "Вихід за межі масиву! "
                    << "Спробуйте ще раз!" << endl;
              cin >> index; // зчитуємо нове значення індексу
          }
          // Очищаємо поля структури:
     invInfo[index].cost = 0; // вартість елементу
     invInfo[index].on_hand = 0; // кількість елементу
     invInfo[index].item[0] = '\0'; // назва елементу
          // Повідомляємо про успішне видалення:
          cout << "Видалення " << index
                << " елемента пройшло успішно." << endl;
    }
\bullet1) Введення елементів структури
   -<br>2)Вивід всіх структур на екран<br>3)Очистка структури<br>4)Вихід
    Введіть індекс елемента структури для введення: 0
    Введіть назву елемента для інвентаризації: Викрутка
    Введіть вартість елемента: 15
   Введіть кількість наявних елементів: 30<br>Введіть Ваш вибір
    1) Введення елементів структури
    2)Вивід всіх структур на екран<br>3)Очистка структури
    4)Вихід
    Назва елемента: Викрутка
    Ціна елемента: 15
    Кількість: 30
    Всього структур: 4
   порожніх структур: 3<br>Введіть Ваш вибір
    1) Введення елементів структури
    2)Вивід всіх структур на екран
    3) Очистка структури
    4)Вихід
```
**Завдання**. Перевірити решту гілок програми.

Пам'ятайте! Відомий канадський вчений-інформатик Брайан Керніган сказав: «Процес підготовки програм для цифрового комп'ютера особливо привабливий не тільки тому, що він може бути економічно та науково корисним, а й тому, що це може бути естетичним досвідом, подібним до складання віршів чи музики».

# **Лабораторна робота №12 Тема: Робота з бінарними файлами в С++**

**Мета:** освоєння роботи з бінарними файлами в С++.

### **Теоретична частина**

#### **12.1. Загальні поняття про бінарні файли**

У лабораторній роботі №10 ми вже вивчили роботу з *текстовими файлами* або *файлами послідовного доступу*. Ці файли не придатні для використання у програмах миттєвого доступу, в яких необхідний запис повинен бути знайдений негайно. Типовими додатками миттєвого доступу є системи резервування авіаквитків, банківські системи, банкомати, мережеві магазини та інші системи обробки транзакцій, що вимагають швидкого доступу до конкретних даних. У банку можуть бути сотні тисяч (і навіть мільйони) інших клієнтів, і тим не менш, коли клієнт користується банкоматом, програма перевіряє стан його рахунку за лічені секунди. Такий спосіб миттєвого доступу стає можливим під час використання *бінарних файлів* або *файлів довільного доступу*. Доступ до окремих записів у файлі довільного доступу є безпосереднім (і швидким), а також не вимагає перегляду інших записів.

Дані у файл довільного доступу можна помістити без руйнування інших даних файлу. Раніше збережені дані також можна оновлювати або вилучати, не переписуючи весь існуючий файл.

### **12.2. Особливості роботи з бінарними файлами**

Щоб отримати доступ до бінарного файлу з програми на C ++, потрібно спочатку приєднати змінну потоку до файлу. Звичайні класи потоків ofstream (вихідний потік файлів) та ifstream (вхідний потік файлів) все ще є типами потоків, які потрібно використовувати. При цьому, забезпечується додатковий тип під назвою fstream, який дозволяє створювати файли з можливостями запису та читання з них.

Режими відкриття файлів наведені в таблиці 12.1.

Таблиця 12.1

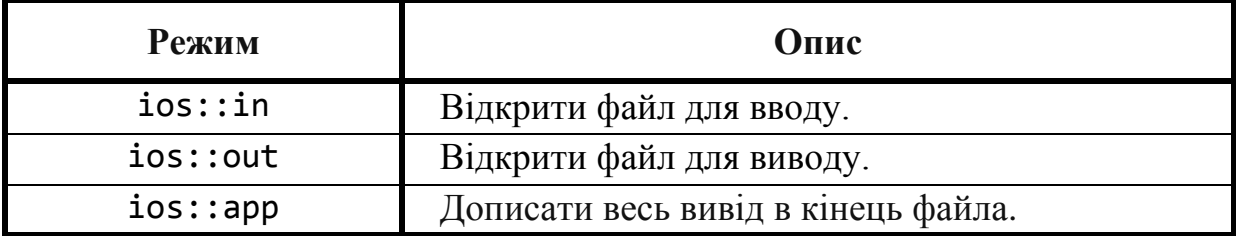

**Режими відкриття файлів в С++**

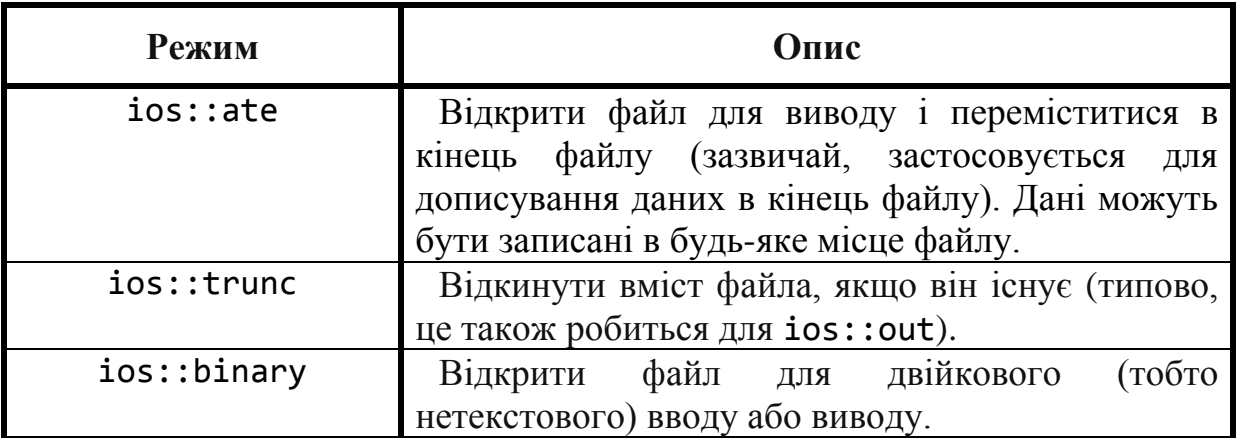

Приклад відкриття бінарного файлу.

```
. . .
#include <fstream> // підключаємо бібліотеку читання-запису файлів
. . .
     // Створюємо об'єкт ofstream з назвою infile:
     ifstream infile; 
     // Елемент-функція open класу ofstream відкриває файл
     // з маршрутом E:\\hello.dat і прикріплює його до
     // існуючого об'єкта ofstream з назвою infile:
     infile.open("E:\\hello.dat", ios::binary | ios::in);
. . .
```
Нижче наведено приклад використання оператора sizeof для отримання *розміру змінної* для запису *вмісту змінної* на диск. Під час запису структури у файл ми копіюємо *байти з оперативної пам'яті* у *файл*!

Зверніть особливу увагу на використання структури.

```
. . .
// Підключаємо:
#include <fstream> // бібліотеку читання-запису файлів
. . .
struct Person // шаблон структури
{
    char name[50]; // рядок
    int age; // ціла змінна
    char phone[24]; // рядок
};
. . .
int main() // функція main виконується першою
{
    // Описуємо змінні:
    Person me = {"Robert", 28, "364-2534"}; // структура
    Person book[30]; // масив структур
    int x = 123; // ціла змінна
    double fx = 34.54; // дійсна змінна
    ofstream outfile; // створюємо об'єкт для запису
```

```
 // Створюємо бінарний файл junk.dat у поточному каталозі:
    outfile.open("junk.dat", ios::binary | ios::out);
    // Записуємо дані у бінарний файл – sizeof() визначає
    // розмір об'єктів, які записуються:
    outfile.write((char*)&x, sizeof(int)); // записуємо цілу змінну
    outfile.write((char*)&fx, sizeof(fx)); // записуємо дійсну змінну
    outfile.write((char*)&me, sizeof(me)); // записуємо структуру
    outfile.write((char*)&book, 30*sizeof(Person)) // записуємо
                                                   // масив структур
    outfile.close(); // закриваємо файл
. . .
    return 0; // успішне закінчення програми
} // кінець функції main
```
Механізм запису в бінарний файл налаштований таким чином, що для кожної змінної потрібно *приводити її адресу до типу* char\* виразом **(char\*)&**address.

Читання даних з двійкового файлу виконується так само, як і їх запис, за винятком того, що функція тепер називається read, а не wright. Під час читання даних ми копіюємо *байти з файлу* у *оперативну пам'ять*! Зверніть увагу на розмір даних, яки зчитуються.

```
. . .
#include <fstream> // підключаємо бібліотеку читання-запису файлів
. . .
int main() // функція main виконується першою
{
    // Описуємо змінну:
     int x; // ціла змінна 4 байти
     ifstream infile; // створюємо об'єкт для читання
     // Відкриваємо бінарний файл silly.dat у поточному каталозі:
    infile.open("silly.dat", ios::binary | ios::in)
     infile.read(&x, 4); // зчитуємо з файлу цілу змінну
                        // sizeof(int) = 4
     infile.close(); // закриваємо файл
. . .
    return 0; // успішне закінчення програми
} // кінець функції main
```
#### **12.3. Завдання до роботи з бінарними файлами**

Кожен студент вибирає варіант завдання за номером у списку групи. Завдання: знайти рішення задачі відповідно до номера варіанту. Підготувати звіт з виконаної роботи, який повинен містити: – номер, тему і мету лабораторної роботи;

– варіант роботи відповідно до номера студента у списку;

- текст програми мовою C++ з коментарями;
- результати роботи програми;
- висновки до лабораторної роботи.

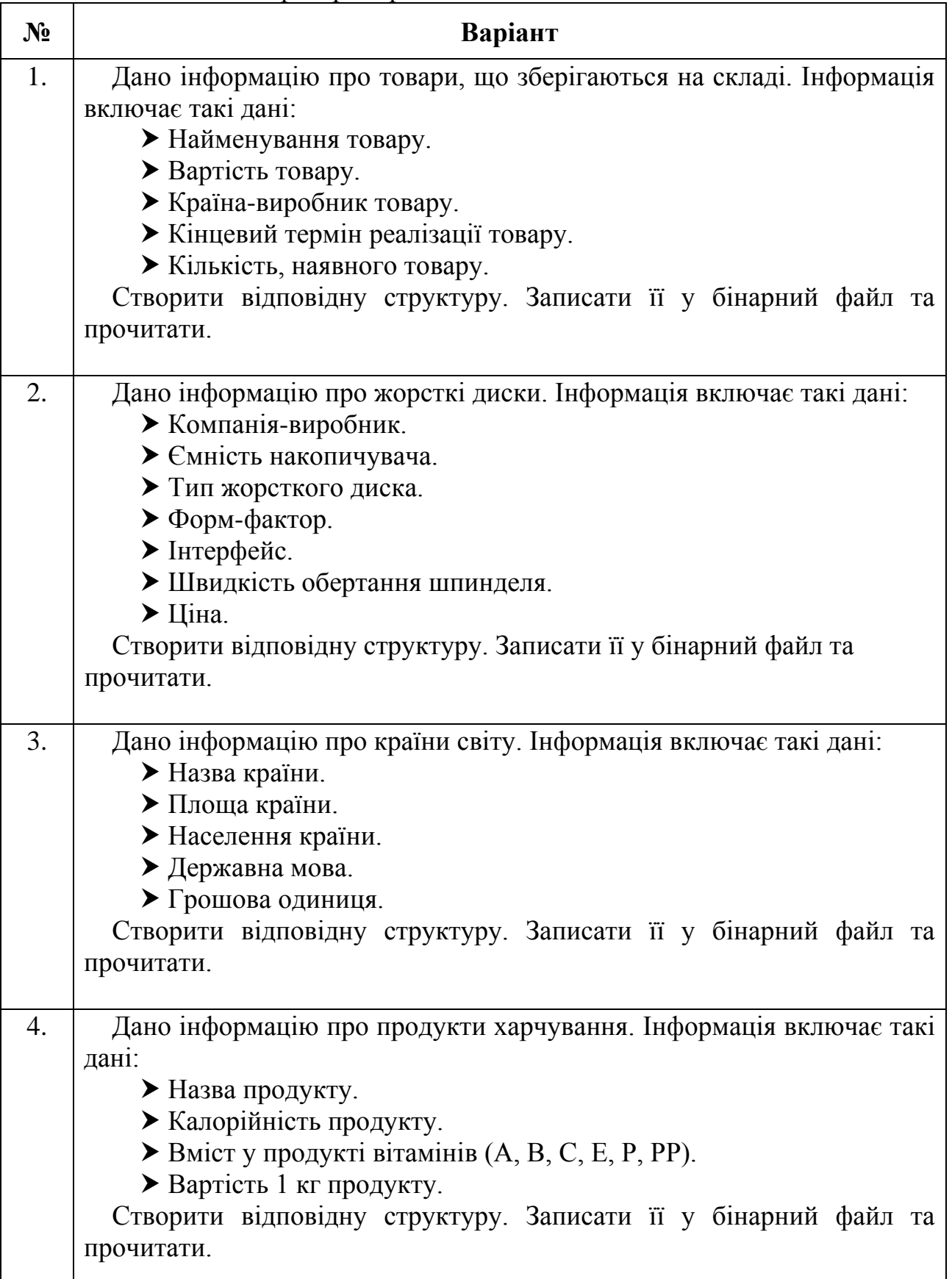

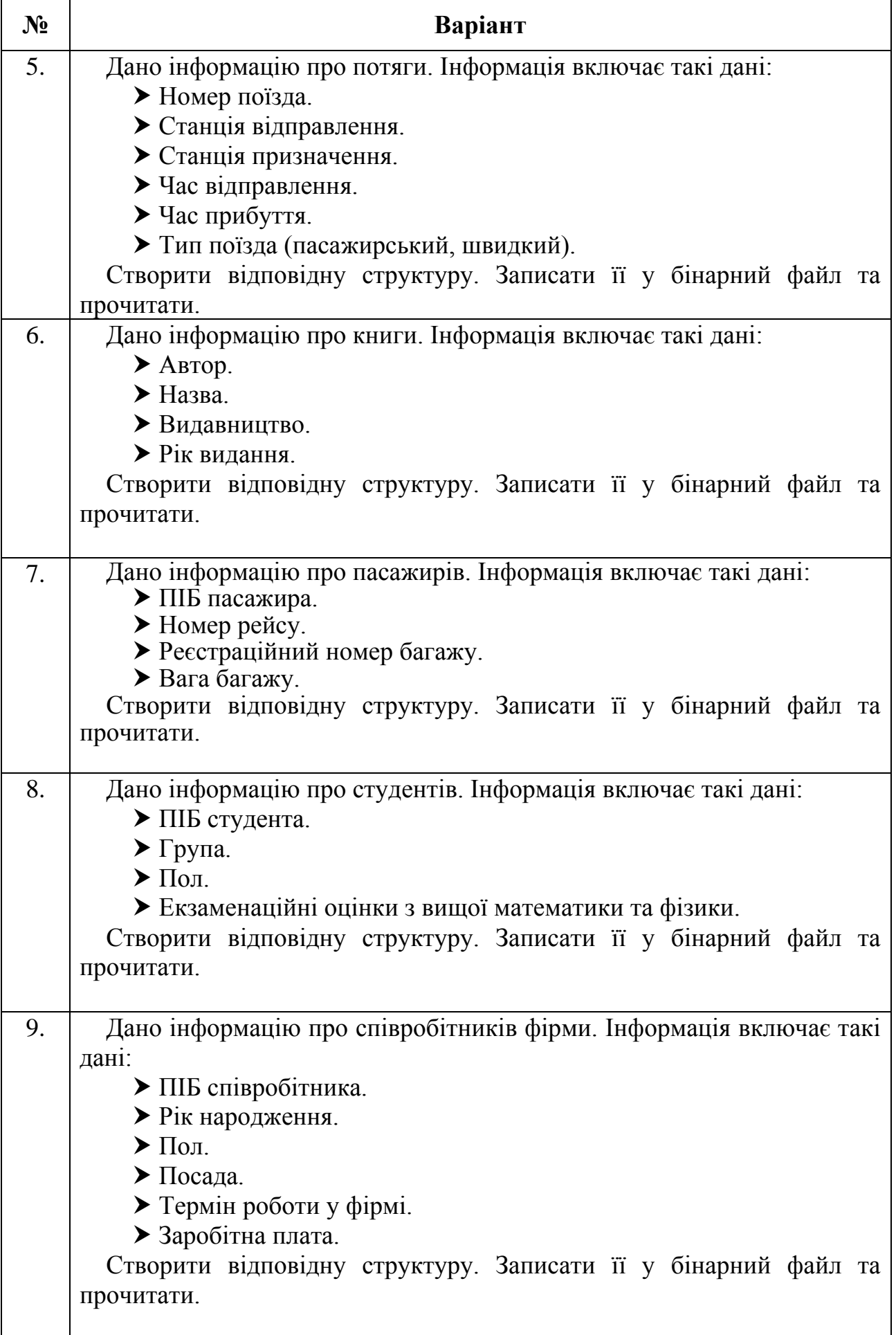

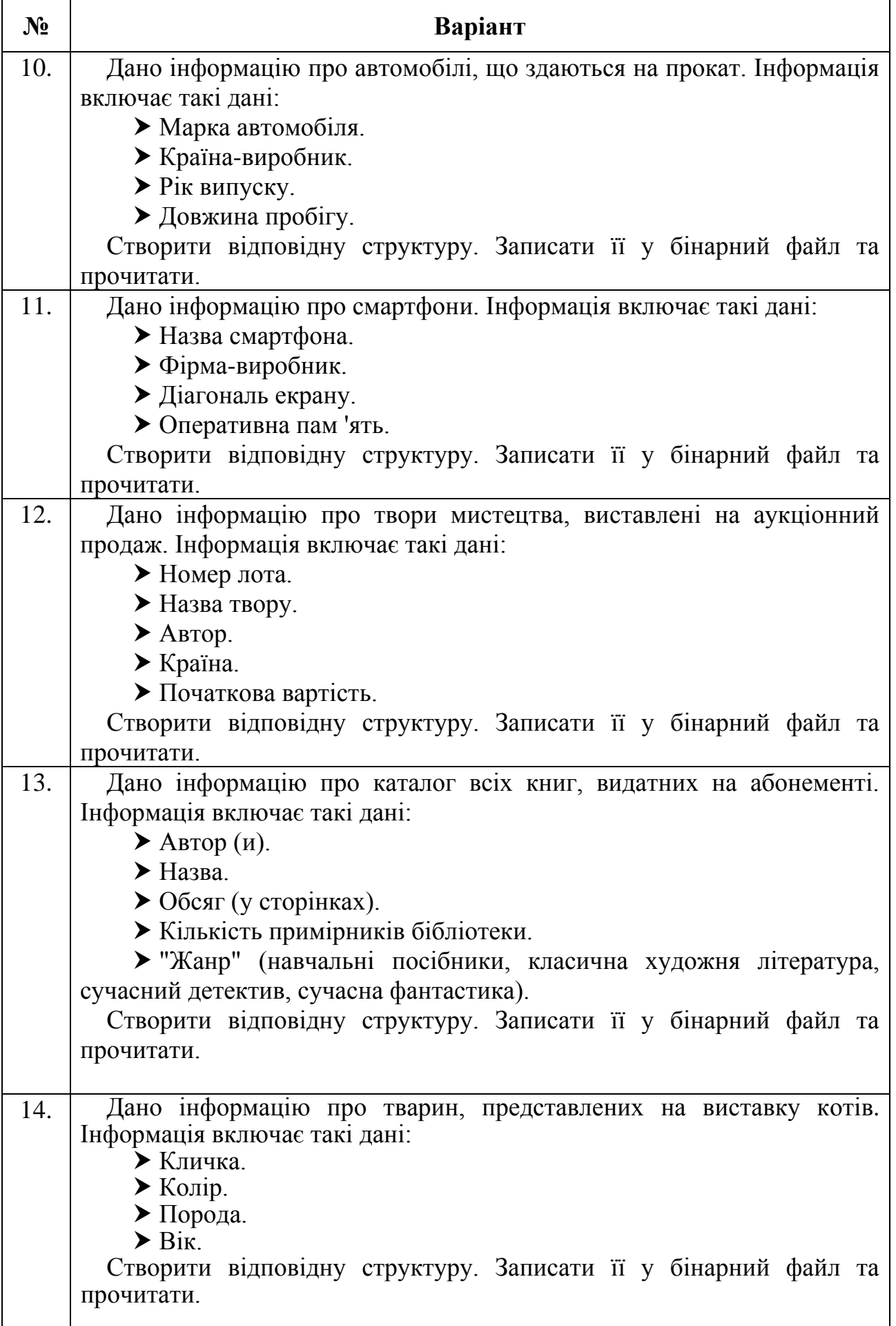

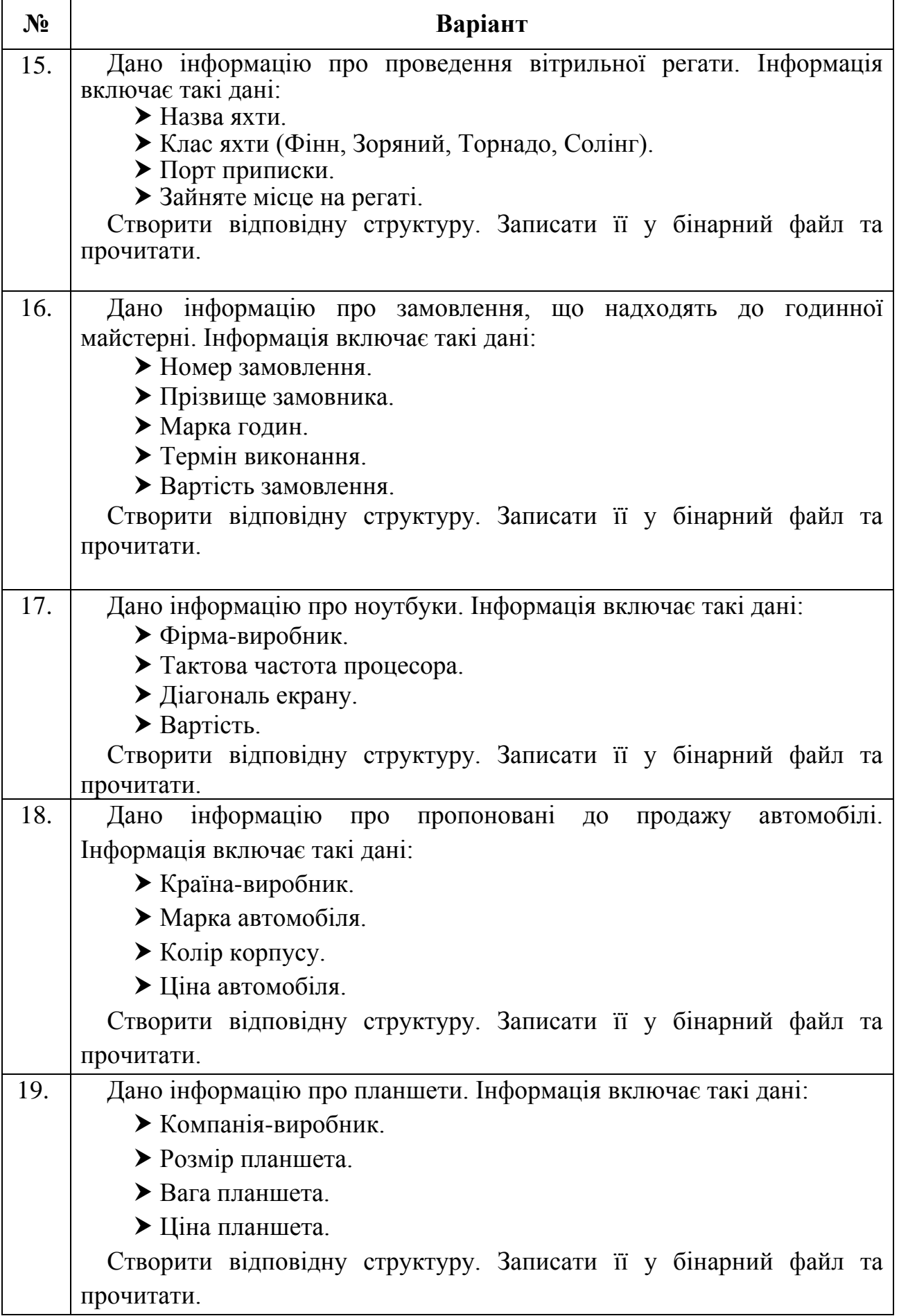

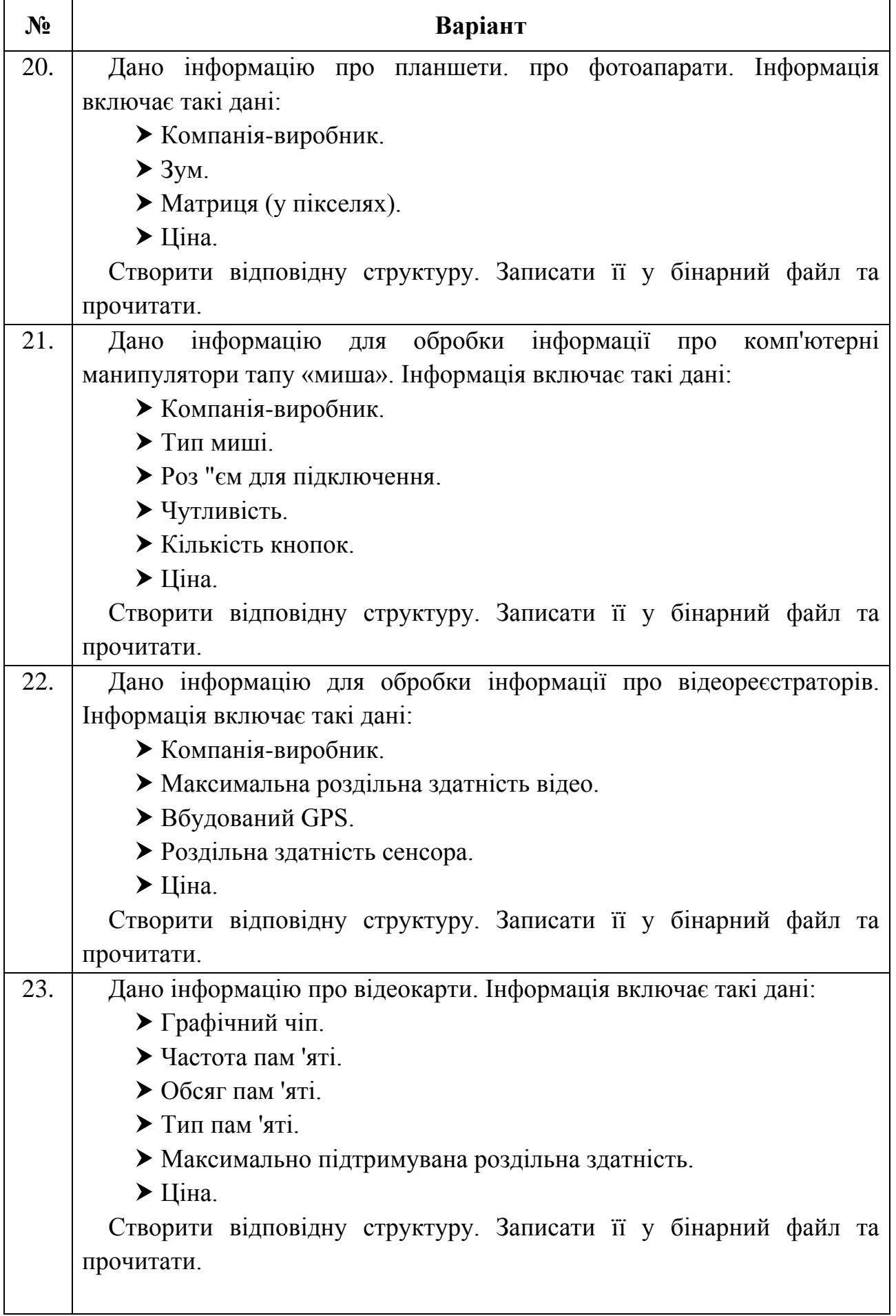

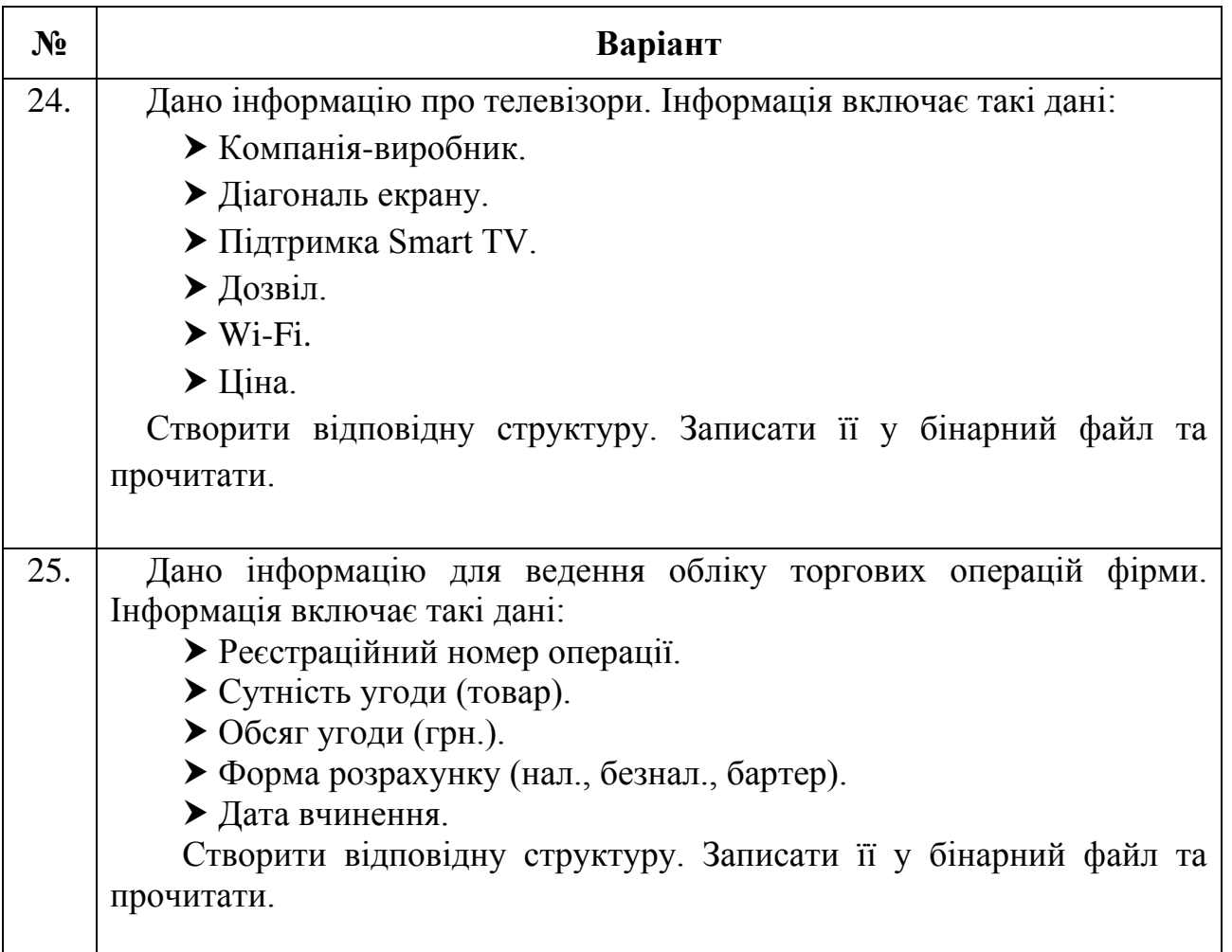

# **12.4. Приклад розв'язання завдання до лабораторної роботи**

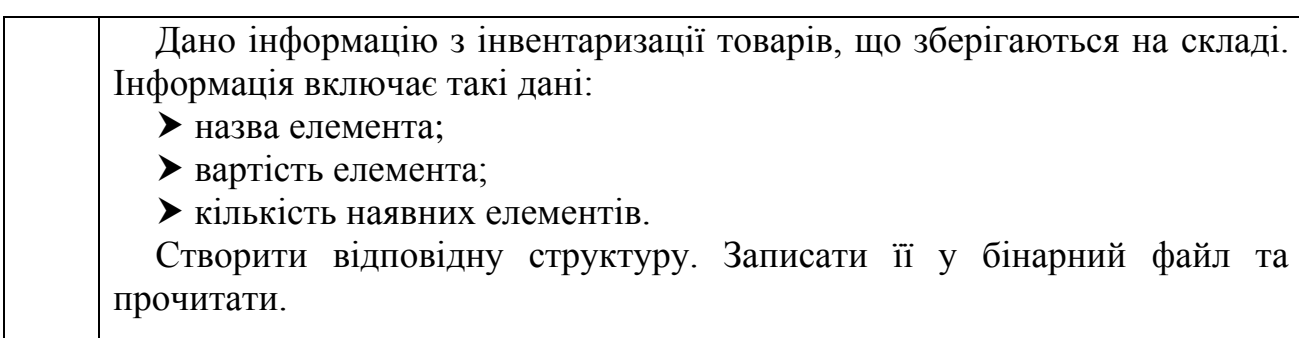

Нижче наведено приклад розв'язання завдання до лабораторної роботи.

 $\blacksquare$ 

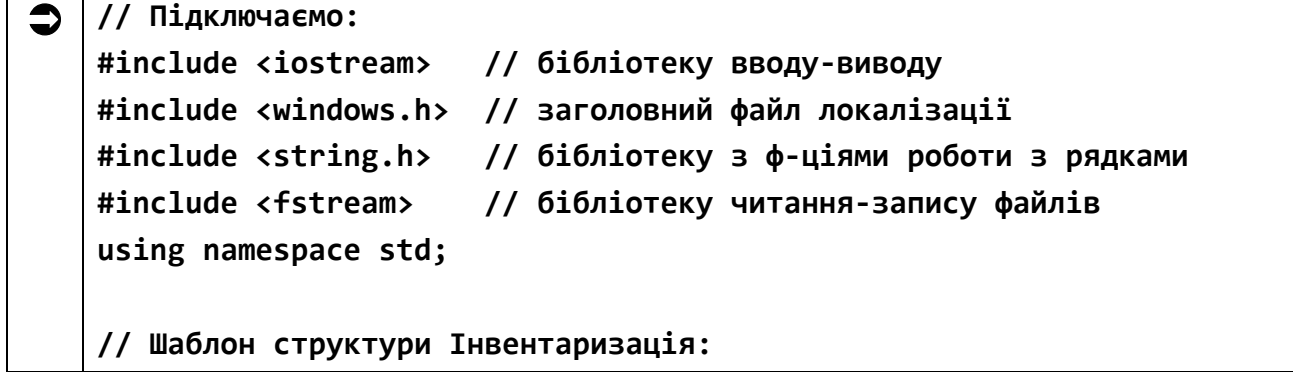

```
struct Inventory {
    char title[25]; //назва елемента
    double price; // вартість елемента
     int quantity; // кількість наявних елементів
};
int main() // функція main виконується першою
{
     SetConsoleCP(1251); // локалізуємо ввід
    SetConsoleOutputCP(1251); // локалізуємо вивід
     Inventory invSpec; // структура для запису у файл
     Inventory w1; // структура для читання з файлу
     // Заповняємо структуру:
     strncpy(invSpec.title, // текстове поле заповнюємо за допо-
             "Викрутка", 25); // могою рядкової функції копіювання
     invSpec.price = 23.59; // вартість елемента
     invSpec.quantity = 53; // кількість наявних елементів
    // Створюємо об'єкт f1 для запису у файл Invent.bin:
    ofstream f1("G:\\Lab_11\\Invent.bin", ios::binary | ios::out);
    // Записуємо структуру у файл:
    f1.write((char*)&invSpec, sizeof(invSpec));
    // Закриваємо файл:
     f1.close();
    // Створюємо об'єкт f2 для читання з файлу Invent.bin:
    ifstream f2("G:\\Lab_11\\Invent.bin", ios::binary | ios::in);
    // Читаємо структуру з файлу у w1:
    f2.read((char*)&w1, sizeof(invSpec));
    // Закриваємо файл:
    f2.close();
    // Виводимо дані на екран:
     cout << "\n Назва: " << w1.title
         << " Ціна: " << w1.price
          << " Кількість: " << w1.quantity << endl;
      return 0; // успішне закінчення програми
} // кінець функції main
```
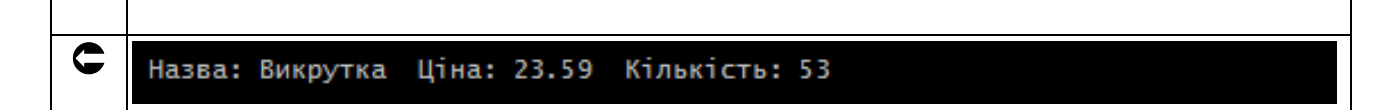

Зверніть увагу, що на диску G:\ у каталозі Lab 11 з'явився файл Invent.bin (рис. 21.1).

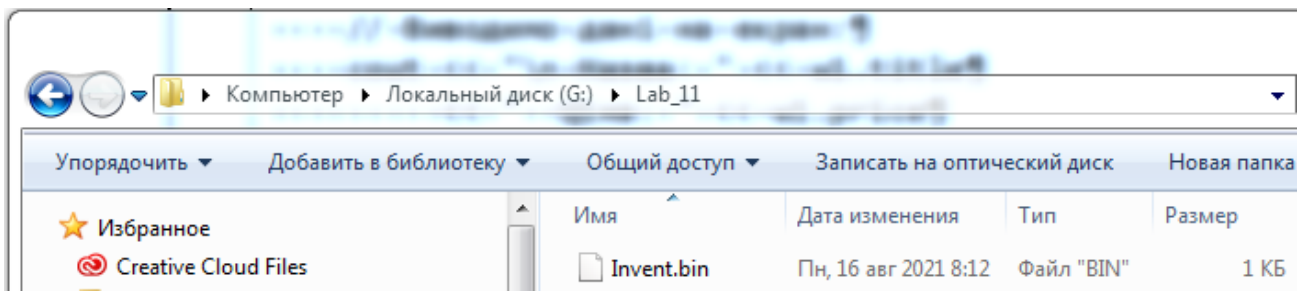

Рис. 11.1. Файл Invent.bin на диску G:\

Пам'ятайте! Відомий канадський вчений-інформатик Брайан Керніган сказав: «Я хочу, щоб студенти розуміли конкретні технології, але справжня мета полягає в тому, щоб вони могли міркувати про те, як працюють системи, і ставитися до технологій з розумним скептицизмом, щоб, коли через декілька років вони будуть керувати світом, вони добре робили свою справу».

**ДОДАТОК 1**

**Міністерство освіти і науки України НТУ «Дніпровська політехніка»**

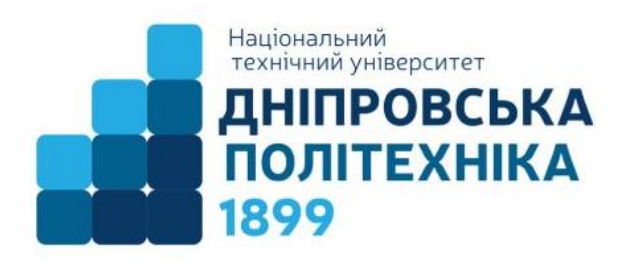

### **ФАКУЛЬТЕТ ІНФОРМАЦІЙНИХ ТЕХНОЛОГІЙ Кафедра інформаційних технологій та комп'ютерної інженерії**

# **ЗВІТ про виконання лабораторних робіт з дисципліни «Обчислювальна техніка та програмування»**

**На тему: «Основи роботи з числовими типами даних в C++»**

Виконав: студент(ка) гр. \_\_\_\_\_\_\_\_\_\_\_\_\_\_

\_\_\_\_\_\_\_\_\_\_\_\_\_\_\_\_\_\_\_\_\_\_\_\_\_\_\_\_  $(\Pi.I.B.)$ 

Прийняв:

викладач. каф. ІТКІ

\_\_\_\_\_\_\_\_\_\_\_\_\_\_\_\_\_\_\_\_\_\_\_\_\_\_\_\_\_  $\overline{(\Pi.I.B.)}$ 

**Дніпро 2021**

# **ДОДАТОК 2 Підготовка до лабораторних робіт на C++**

## **Тема: Встановлення і запуск Code::Blocks**

**Мета:** ознайомитися з встановленням і запуском Code::Blocks.

### **Теоретична частина**

### **1. Визначення функцій Code::Blocks**

Code::Blocks – вільне інтегроване середовище розробки (IDE – Integrated Development Environment) з відритим вихідним кодом, яка підтримує використання різних компіляторів. Типово, Code::Blocks використовує компілятор MinGW, який поставляється в комплекті (можна завантажити дистрибутив і без вбудованого компілятора). MinGW – це варіант компілятора GNU C/C++ для Windows. MinGW – це скорочення «Minimalist GNU для Windows».

Набір MinGW включає інструменти для програмування з відкритим вихідним кодом, які не залежать від будь-яких платних сторонніх бібліотек. Він використовується багатьма середовищами розробки (Visual Studio використовує власний компілятор). MinGW включає набір GNU Compiler Collection (GCC), включаючи компілятори C, C++, ADA і Fortran. Code::Blocks має відкриту архітектуру, що дозволяє йому масштабуватися за рахунок модулів (можна писати програми як під Windows, Linux, так і під різні мікропроцесори типу avr і stm32). Відлагодник коду в Code::Blocks підтримує точки зупину у вихідному коді або в даних, які обробляє програма.

### **2. Встановлення компілятора MinGW**

Встановлення самого Code::Blocks не представляє нічого складного. Бажано тільки встановлювати його в теку, в маршруті до якої немає пробілів або кирилиці. Дистрибутив Code::Blocks версії 17.12 містив стару версію компілятора MinGW, тому доводилося окремо завантажувати Code::Blocks без компілятора MinGW і потім встановлювати компілятор. Зараз версія Code::Blocks 20.03 містить актуальну версію MinGW (за замовчуванням використовується 64-розрядна версія компілятора, але можна завантажити дистрибутив і з 32-розядною версією). Але про всяк випадок розглянемо окремо установку MinGW (на прикладі 32-розрядної версії). Спочатку скачуємо дистрибутив Code::Blocks з сайту проекту mingw.org. Після запуску з'явиться наступне вікно (рис. 1).

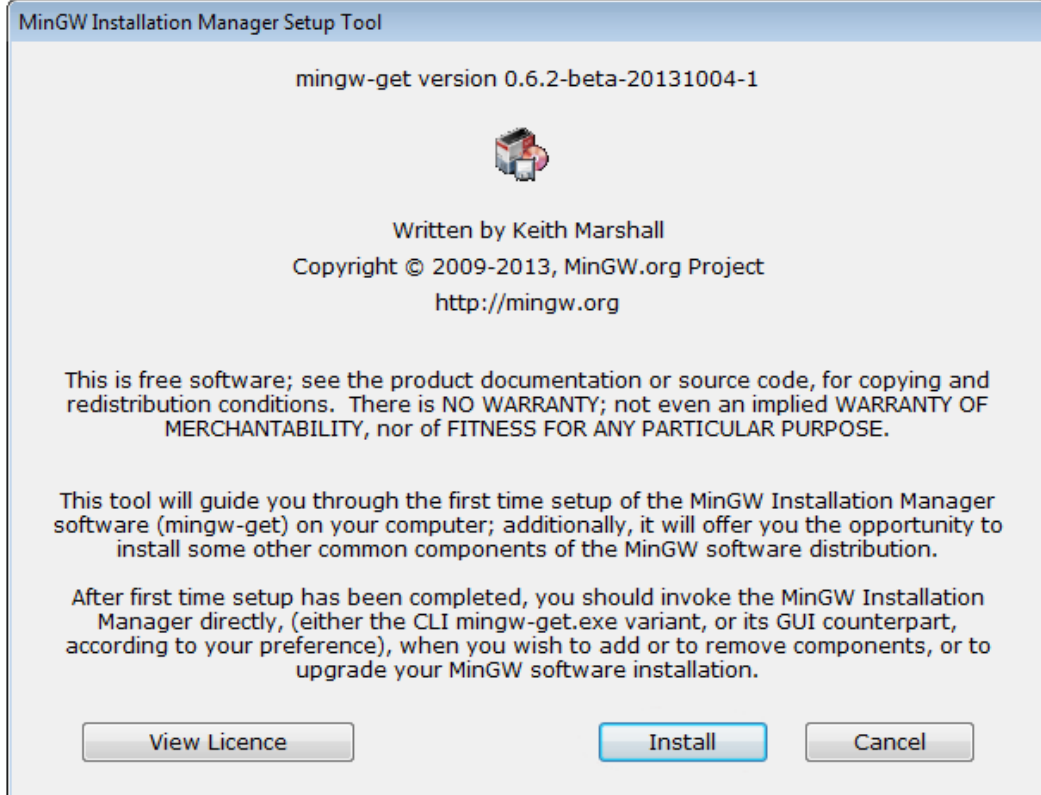

Рис. 1. Запуск дистрибутива Code::Blocks

Натискаємо Install і отримуємо наступне вікно (рис.2).

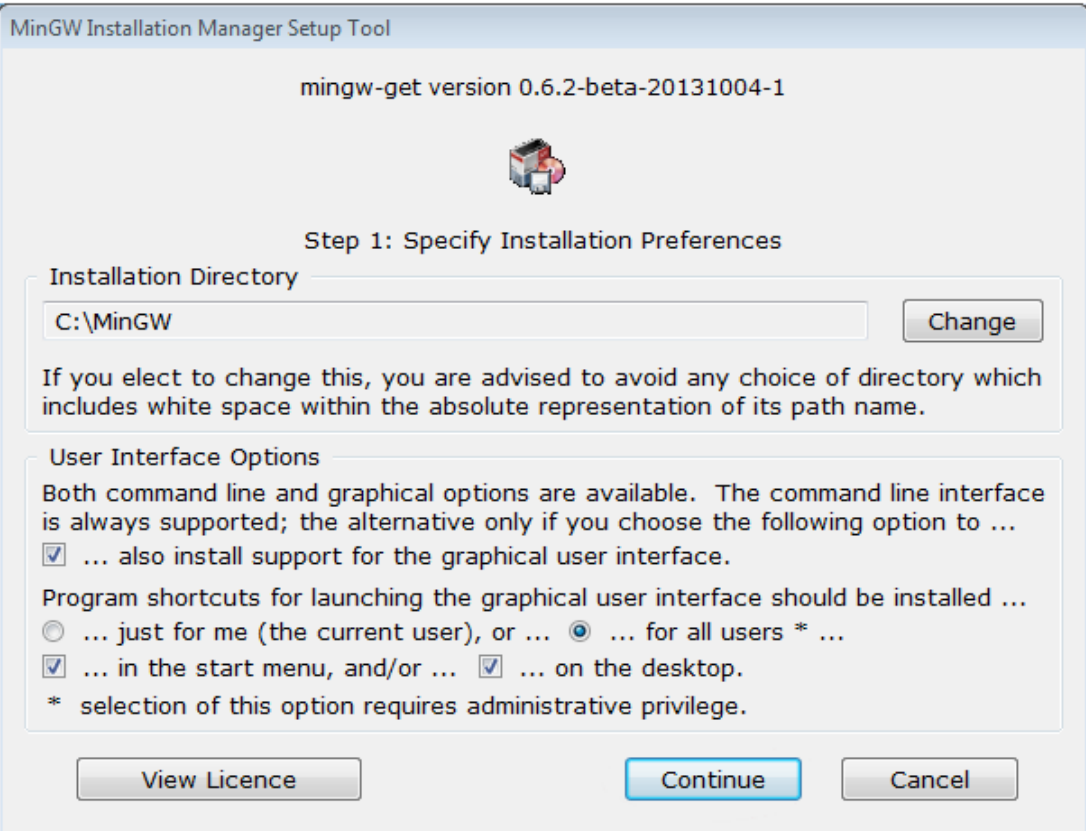

Рис. 2. Наступне вікно

Тут у полі Installation Directory вказуємо розташування файлів компілятора. Типовим є C:\MinGW, його і залишаємо. Натискаємо Continue і починається завантаження і встановлення менеджера для встановлення MinGW.

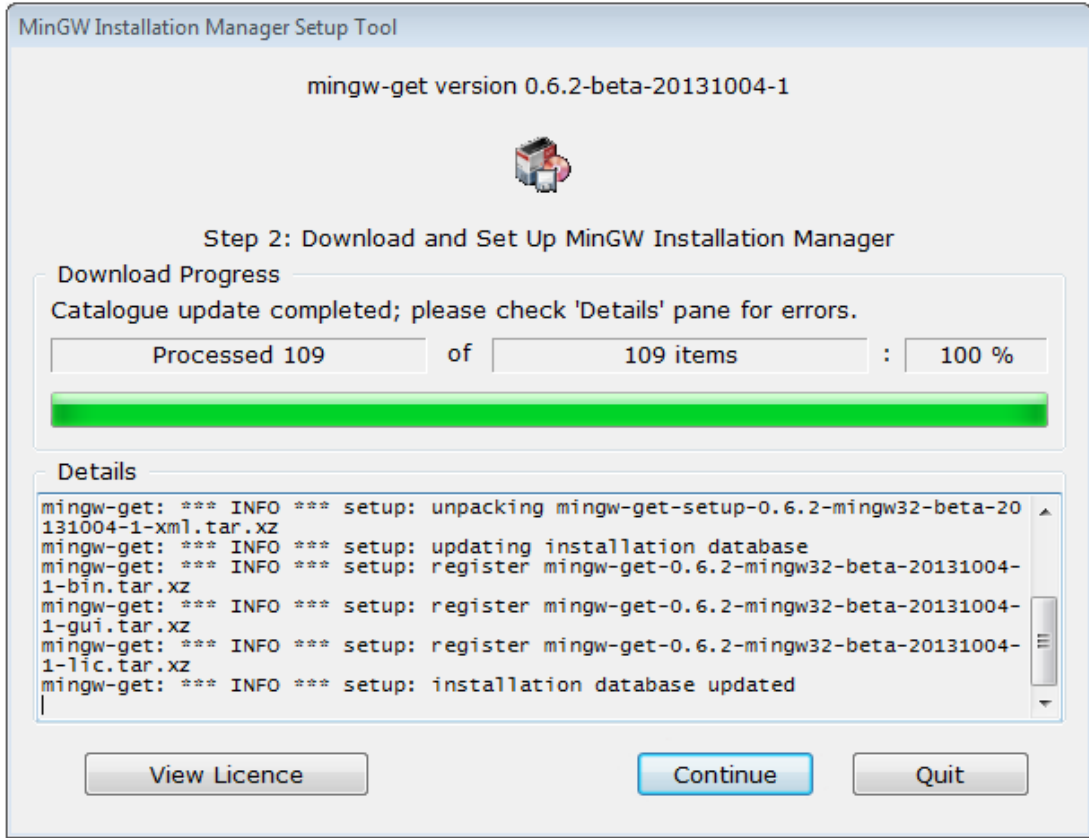

Рис. 3. Завантаження і встановлення менеджера для встановлення MinGW

Натискаємо Continue і отримуємо наступне вікно (рис. 4):

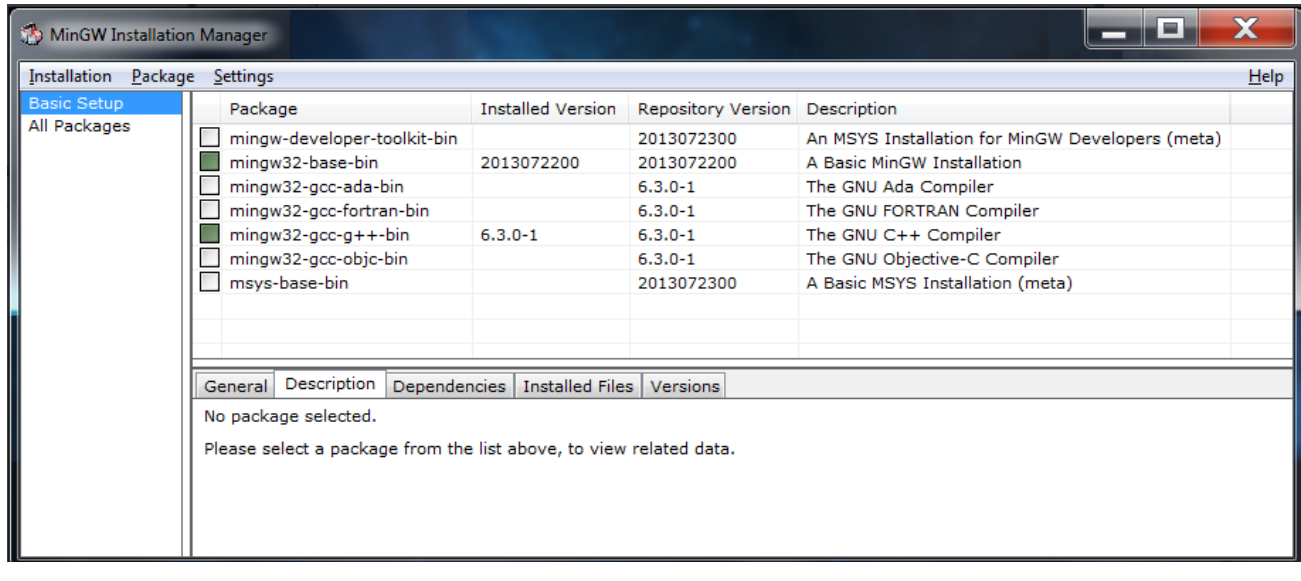

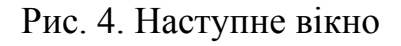

Для програмування на C++ вибираємо для встановлення пакети mingw32-base-bin (A Basic MinGW Installation) i mingw32-gccg++-bin (The GNU  $C++$  Compiler), а потім тиснемо в меню Installation $\rightarrow$ Apply Changes. З'явиться вікно, в якому буде показано завантаження вибраних пакунків (рис.5).

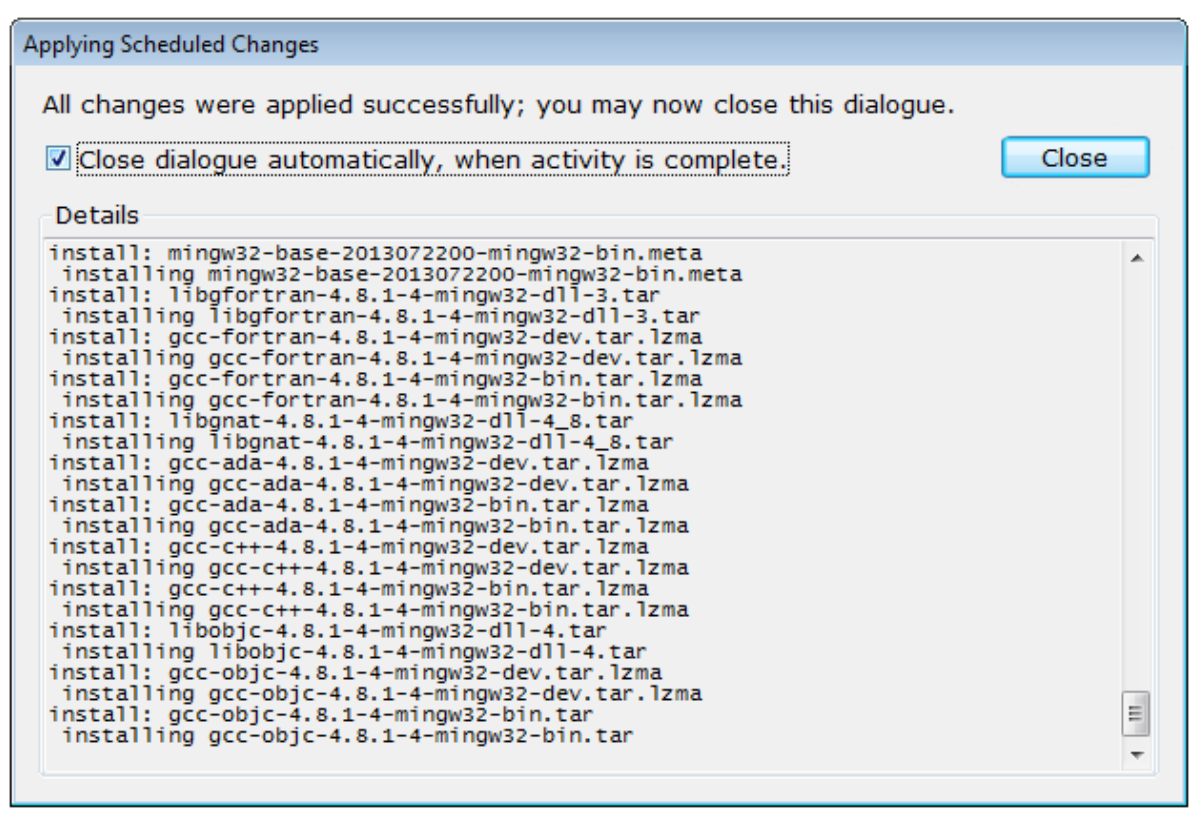

Рис. 5. Завантаження вибраних пакунків

Після завершення звантаження пакунків натискаємо на кнопку Close.

Під час першого запуску Code::Blocks автоматично виявить встановлений компілятор. При виникненні проблем необхідно перейти в меню  $Settings<sup>3</sup>$ Compiler... і на вкладці Toolchain executables перевірити правильність шляху до MinGW, а також імена файлів компілятора і лінковика. Тепер можна створювати проект.

### **3. Створення проекту**

Щоб створити проект, вам слід перейти до меню File→New→Project.... Або відразу натиснути кнопку Create a new project на стартовій сторінці (рис. 6).

У вікні, що з'явиться, вибираємо потрібний тип проекту. Тут ми бачимо, що Code::Blocks має велику кількість шаблонів проектів. У нашому випадку це Console application (консольна програма) (рис. 7).

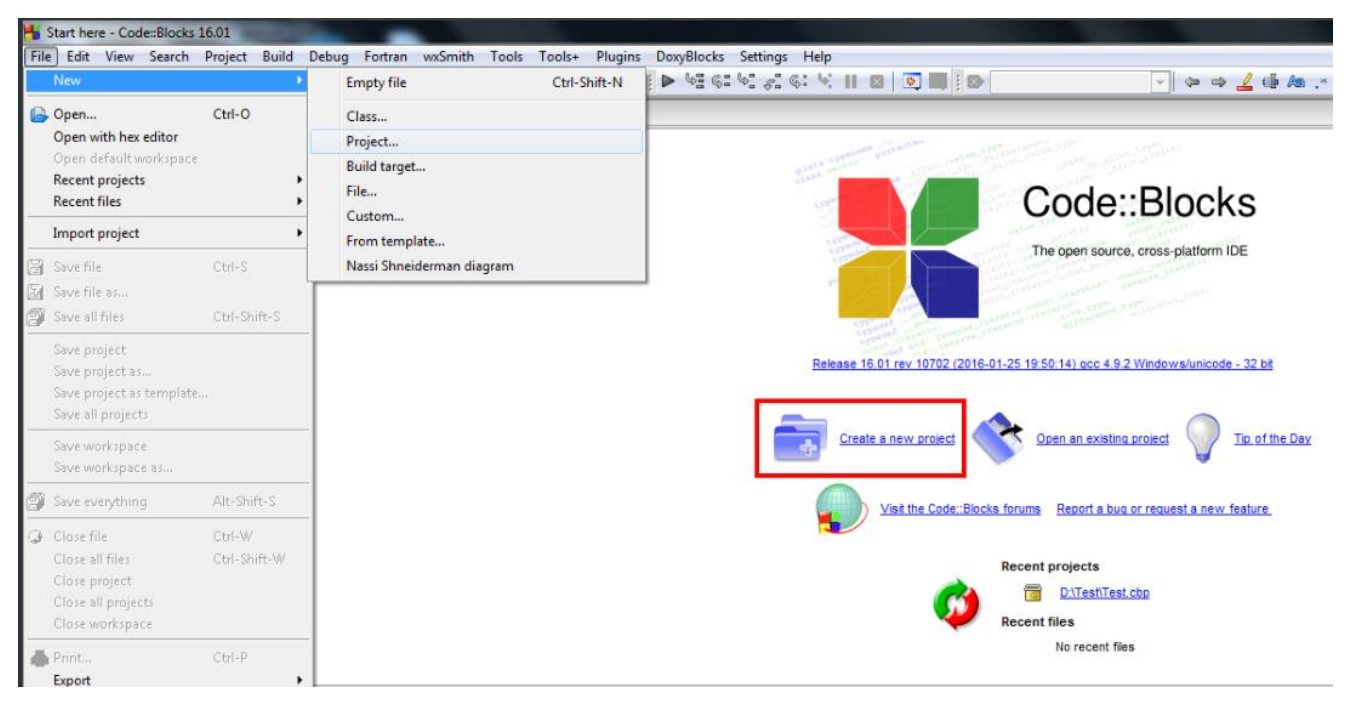

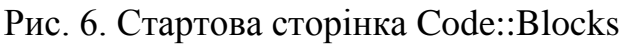

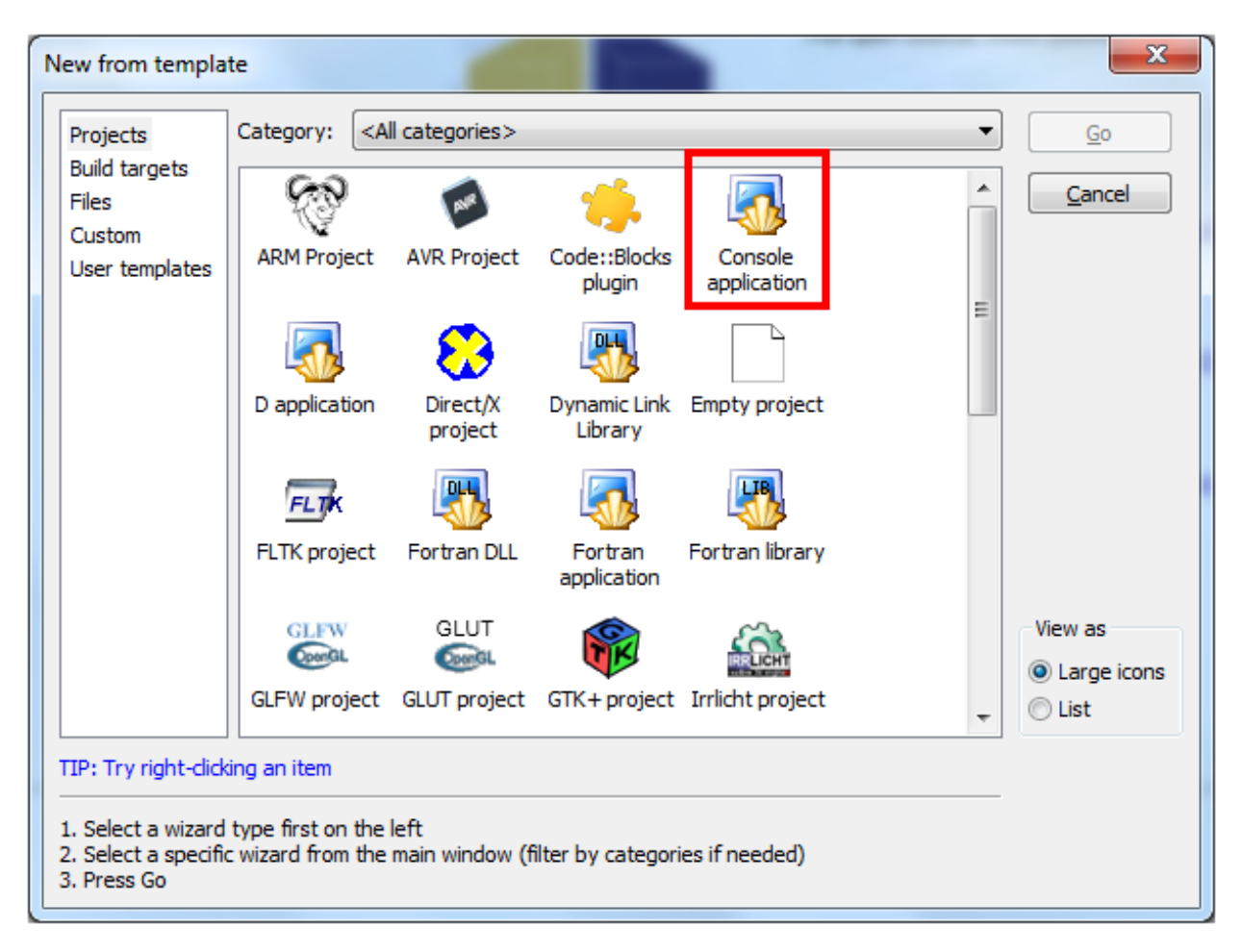

Рис. 7. Вибираємо потрібний тип проекту – Console application

Потім клацаємо кнопку Go і переходимо до наступного вікна. У наступному вікні обираємо мову програмування. Вибираємо C++ і натискаємо на кнопку Next (рис. 8).

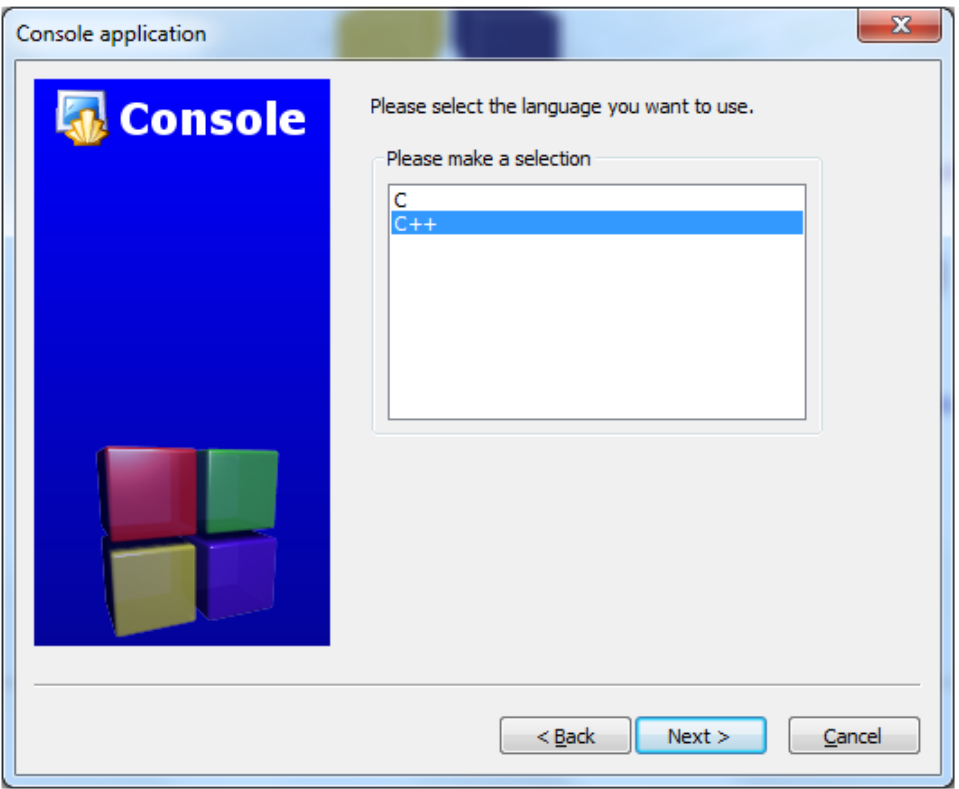

Рис. 8. Вибір мови програмування

Далі в полі Project Title вписуємо назву проекту. У нашому випадку це Test. Тут же вказуємо розташування проекту на диску (поле Folder to create project in). У вказаній нами теці Code::Blocks автоматично створить теку з раніше вказаною назвою проекту. Вказавши назву теки і назву файла, натискаємо кнопку Next (рис. 9).

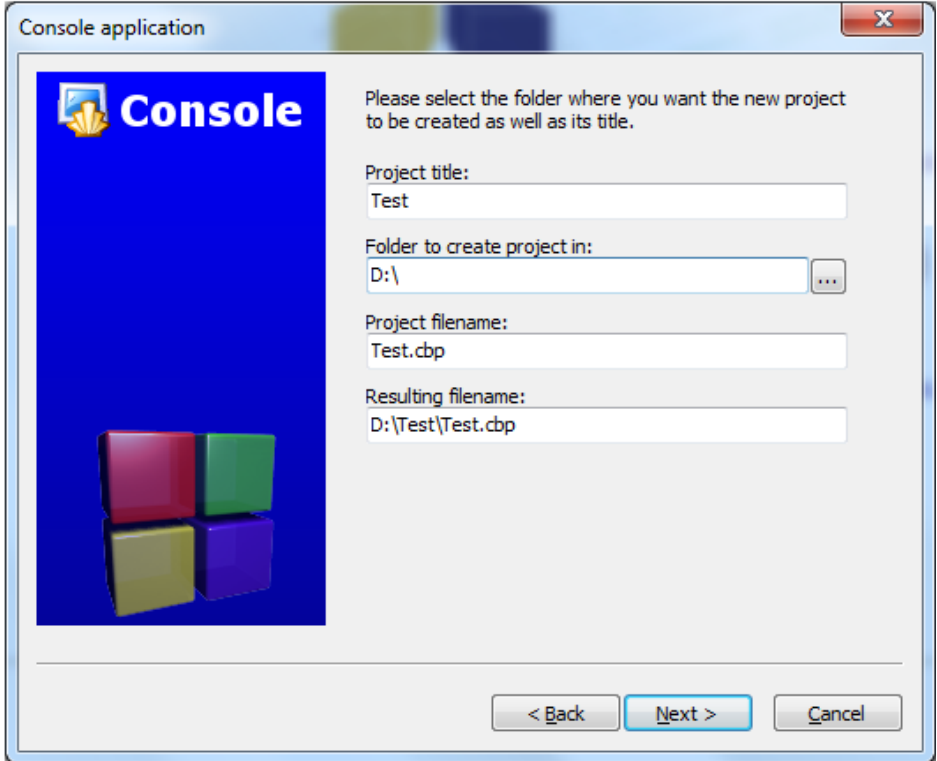

Рис. 9. Визначання проекту

У наступному вікні вибираємо компілятор, а також скрипти збирання. За замовчуванням вибрано GNU GCC Compiler, який ми і будемо використовувати. Скрипти збірки дозволяють отримати кілька версій однієї програми. Типовим є два скрипти: Debug (використовується при відладці) і Release (сценарій компіляції готової програми). Хоча б один зі сценаріїв повинен бути обраний. Якщо вибрано обидва сценарії, ви зможете перемикатися між ними (рис.10).

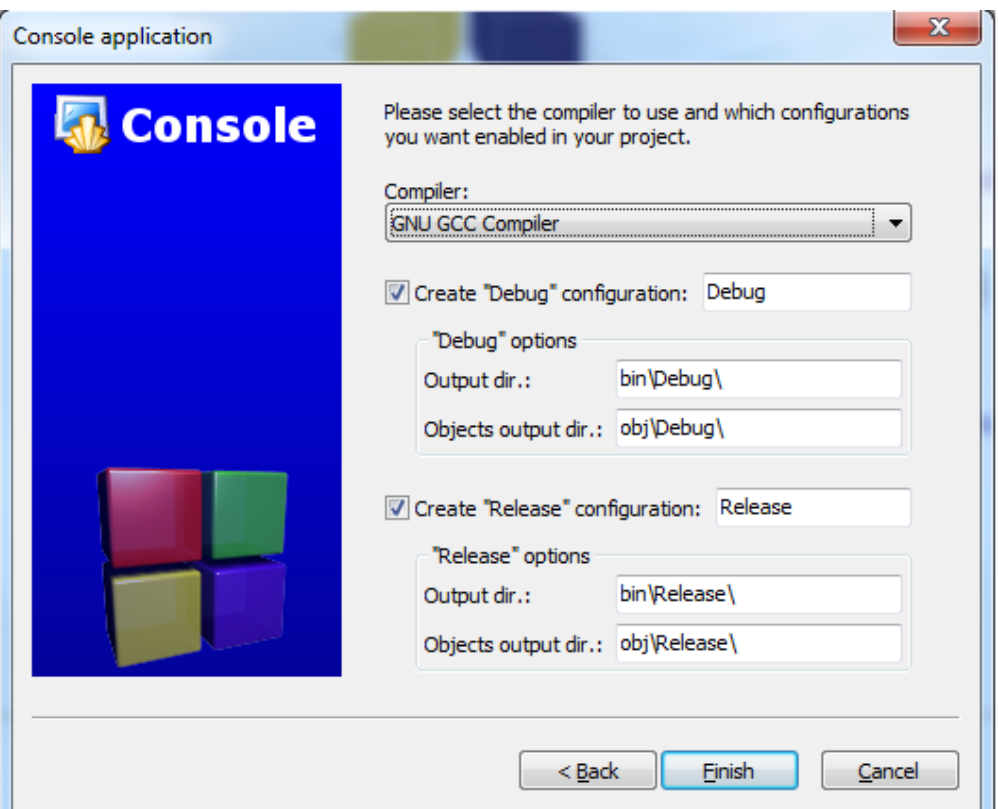

Рис. 10. Вибір компілятора і скриптів збирання

Тиснемо Finish і отримуємо мінімальну програму, так званий Hello World! (рис. 11).

| main.cpp [Test] - Code::Blocks 16.01                                                                                                    |                   |                                                                                                |
|----------------------------------------------------------------------------------------------------|-------------------|------------------------------------------------------------------------------------------------|
|                                                                                                    |                   | File Edit View Search Project Build Debug Fortran wxSmith Tools Tools+<br>Plugins<br>DoxyBlock |
| 100日印<br>$8 - 1$<br>$\begin{picture}(160,170) \put(0,0){\line(1,0){150}} \put(150,17){\line(1,0){150}} \put(150,17){\line(1,0){150}} \put(150,17){\line(1,0){150}} \put(150,17){\line(1,0){150}} \put(150,17){\line(1,0){150}} \put(150,17){\line(1,0){150}} \put(150,17){\line(1,0){150}} \put(150,17){\line(1,0){150}} \put(150,17){\line(1,0){150}}$ |                   | $\mathcal{S} \otimes \mathcal{A} \otimes \mathcal{A} \otimes \mathcal{A}$<br>일이 있다.<br>Debug   |
| x<br>Management                                                                                                    | main.cpp $\times$ |                                                                                                |
| $Files$ $\blacktriangleright$<br>Symbols<br>Projects<br>∢                                                                                                    |                   | #include <iostream></iostream>                                                                 |
| Workspace                                                                                                    | 2                 |                                                                                                |
| Test                                                                                                    | 3                 | using namespace std;                                                                           |
| Sources                                                                                                    | 4                 |                                                                                                |
| main.cpp<br>i                                                                                                    | 5                 | $int \text{main}()$                                                                            |
|                                                                                                    | 6                 |                                                                                                |
|                                                                                                    | 7                 | cout << "Hello world!" << endl;                                                                |
|                                                                                                    | 8                 | return 0;                                                                                      |
|                                                                                                    | 9                 |                                                                                                |
|                                                                                                    | 10                |                                                                                                |
|                                                                                                    |                   |                                                                                                |

Рис. 11. Программа Hello World!

Натискаємо F9 для компіляції та запуску програми і отримуємо наступне вікно (рис. 12).

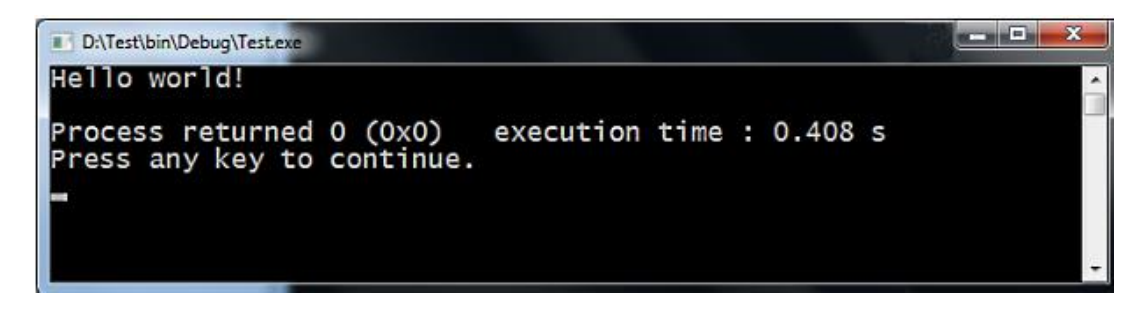

Рис. 12. Результат роботи програми

Зверніть увагу на кнопки на панелі інструментів, призначені для запуску та компіляції програми (рис. 13).

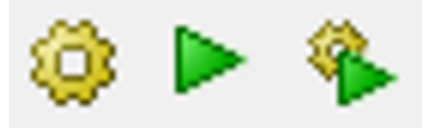

Рис. 13. Кнопки, призначені для запуску та компіляції програми

Перша ліворуч кнопка (з жовтою шестерінкою) запускає тільки компіляцію програми, друга (із зеленим трикутником) запускає на виконання останній скомпільований файл програми, третя (із зеленим трикутником і жовтою шестірнею) – спочатку запускає компіляцію програми, а потім запускає отриманий exe-файл програми.

Частою помилкою є використання кнопки запуску (з зеленим трикутником) для компіляції і запуску програми. У цьому випадку внесені до вихідного коду зміни не впливатимуть на поведінку програми, оскільки програма не була перекомпільована. Тому краще завжди використовувати третю кнопку (із зеленим трикутником і жовтою шестірнею).

# **Коди ASCII (0 – 127)**

# (American Standard Code for Information Interchange)

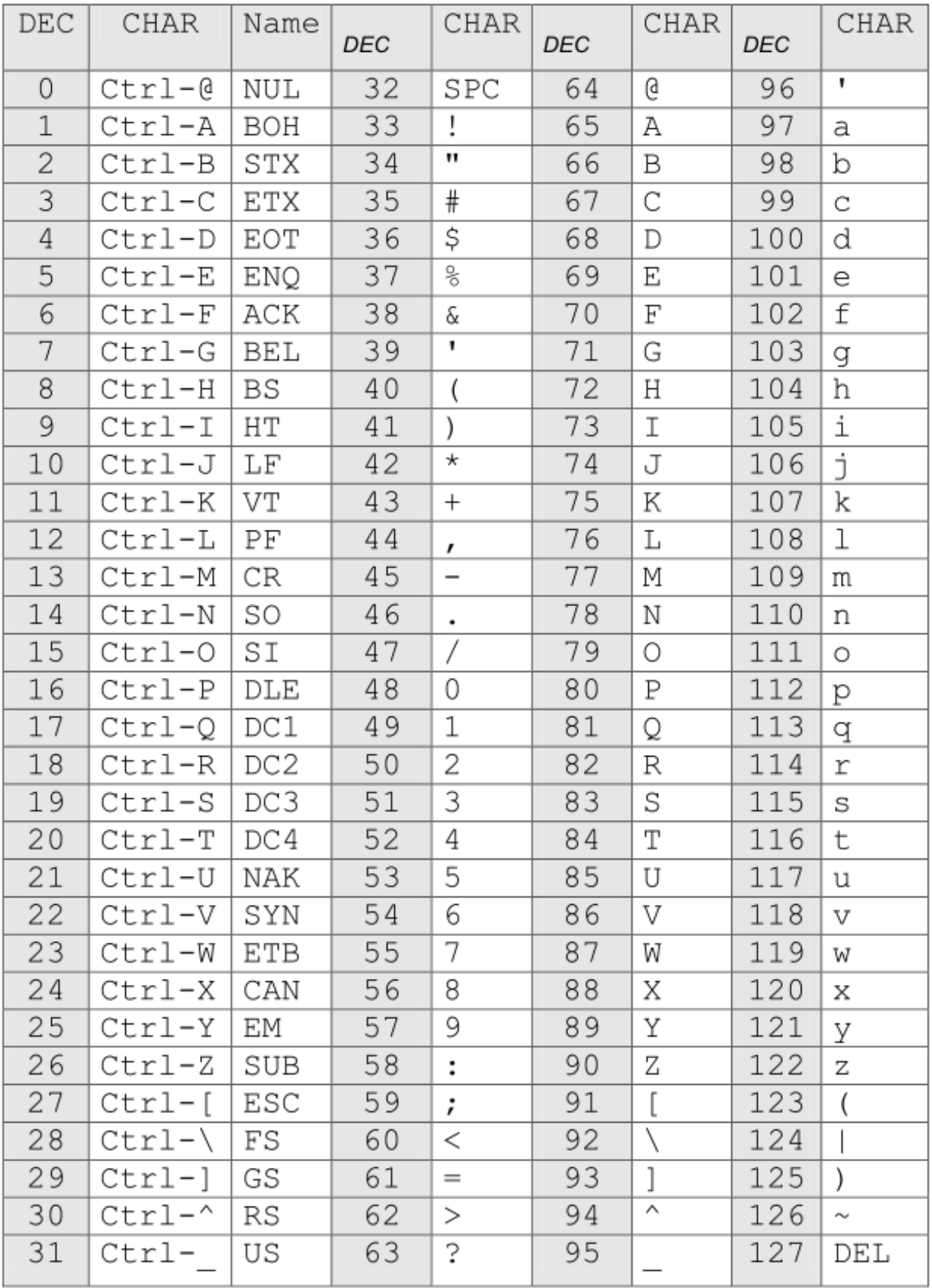

#### **Список рекомендованої літератури**

1. Allibang S. C++ Programming Language: Simple, Short, and Straightforward Way of Learning C++ Programming. – New York: DBest Reads, 2016. – 218 p.

2. Andrist B., Sehr V. C++ High Performance: Master the art of optimizing the functioning of your C++ code. – 2nd ed. – Birmingham: Packt Publishing, 2020. – 540 p.

3. Anggoro Wisnu, Torjo John. Boost.Asio C++ Network Programming. – Packt Publishing, 2015. – 200 p.

4. Anggoro Wisnu. C++ Data Structures and Algorithms. – Packt Publishing,  $2018. - 322$  p.

5. Bancila M. The Modern C++ Challenge. – Packt Publishing, 2018. – 328 p.

6. Bancila Marius. Modern C++ Programming Cookbook. – Packt Publishing,  $2017. - 590$  p.

7. Bjornander S. C++ Windows Programming. – Birmingham: Packt Publishing,  $2016. - 577$  p.

8. Bjornander Stefan. C++17 By Example. – Packt Publishing, 2018. – 442 p.

9. Carney Ben. C++ High Performance. – Packt Publishing, 2018. – 318 p.

10. Dale Nell, Weems Chip, Richards Tim. C++ Plus Data Structures. – 6th Edition. – Jones & Bartlett Learning, 2018. – 1345 p.

11. Deitel Paul, Deitel Harvey. C++20 for Programmers. 3rd Edition. – Pearson Education, 2020. – 291 p.

12. Deitel Paul, Deitel Harvey. C++ How to program. Tenth Edition. – Pearson Education, 2017. – 1075 p.

13. Dmitrovic Slobodan. Modern C++ for Absolute Beginners: A Friendly Introduction to  $C_{++}$  Programming Language and  $C_{++}11$  to  $C_{++}20$  Standards. – Apress, 2020. – 323 p.

14. Etter D.M., Ingber J.A. Engineering Problem Solving With C++. – 4th ed. – Pearson, 2017. – 702 p.

15. Filipek Bartłomiej. C++17 in Detail. Learn the Exciting Features of The New C $++$  Standard. – Leanpub, 2019. – 357 p.

16. Gaddis T. Starting Out with C++ from Control Structures to Objects. – 9th ed. – Pearson, 2017. – 1344 p.

17. Gaddis Tony, Walters Judy, Muganda Godfrey. Starting Out with C++: Early Objects. – 10th Edition. – Pearson Education, Inc., 2020. – 1376 p.

18. Galowicz Jacek. C++17 STL Cookbook. – Packt Publishing, 2017. – 532 p.

19. Green D. The C++ Workshop: A New, Interactive Approach to Learning C++. – Packt, 2020. – 598 p.

20. Gregoire M. Professional C++. – 4th ed. – Wrox, 2018. – 1176 p.

21. Grimm R. Concurrency with Modern C++. – LeanPub, 2019. – 474 p.

22. Grose Dontae M. Programming in C++. – Amazon Digital Services, 2017. – 121 p.

23. Halterman Richard L. Fundamentals of C++ Programming. – Collegedale, Tennessee (United States of America), School of Computing Southern Adventist University, 2018. – 766 p.

24. Horton Ivor, Van Weert Peter. Beginning C++ 20: From Novice to Professional. – Apress Media LLC., 2020. – 825 p.

25. Jason Turner. C++ Best Practices. – Lenpab, 2020. – 127 p.

26. Josuttis N.M. C++17. The Complete Guide. – Lean Publishing, 2019. – 370 p.

27. Kormanyos Christopher. Real–Time C++: Efficient Object–Oriented and Template Microcontroller Programming. – Springer, 2018. – 428 p.

28. Lippman S., Lajoie J., Moo B. C++ Primer. – Fifth Edition. – Addison– Wesley, 2017. – 963 p.

29. Lischner Ray. Exploring  $C++20$  The Programmer's Introduction to  $C++$ . 3rd Edition. – Apress, 2020. – 653 p.

30. Stroustrup Bjarne. The C++ Programming Language. – 4th edition. – Addison–Wesley Professional, 2013. – 1206 p.

31. Stroustrup B. Programming: Principles and Practice Using C++. – 2nd Edition. – Addison–Wesley Professional, 2014. – 1312 p.

32. Stroustrup B. A Tour of C++. – 2nd Edition. – Addison–Wesley Professional, 2018. – 256 p.

33. Вступ до програмування мовою С++. Організація обчислень : навч. посіб. / Ю. А. Бєлов, Т. О. Карнаух, Ю. В. Коваль, А. Б. Ставровський. – К. : Видавничо–поліграфічний центр "Київський університет", 2012. – 175 с.

34. Грицюк Ю., Рак Т. Програмування мовою С++. Навчальний посібник. – Львів: Вид–во ЛДУ БЖД, 2011. – 146 с.

35. Зубенко В.В., Омельчук Л.Л. Програмування. Поглиблений курс. – К.:Видавничо–поліграфічний центр "Київський університет", 2011. – 623 с.

36. С++. Алгоритмізація та програмування : підручник / О.Г. Трофименко, Ю.В. Прокоп, Н.І. Логінова, О.В. Задерейко. 2–ге вид. перероб. і доповн. – Одеса : Фенікс, 2019. – 477 с.